## THE APPLE II MAGAZINE

**YOUR MONEY:** 

**Buying Tips for Financial Software** from Jack Moore Page 50

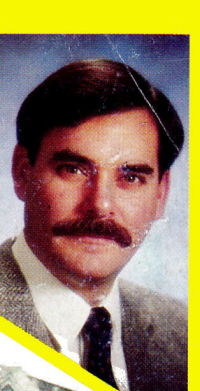

ISA \$2.95 / Canada \$3.95 **April 1986** 

# **Tax Time** HOW MUCH **D YOU**

A CWC/I PUBLICATION

Seven Tax Programs to Save Money; **Make Filing Easier** 

OWE?

## **DO DRILLS MAKE DRONES?**

**Thought Provoking Software** For the Classroom

## **THE MAGIC MOUSE** A New World for the II

**APPLEWORKS:** 

**Price Quotes Made Easy** 

## **REVIEWS:**

Instant Pascal Personal Financial Planner

# "Pinpoint makes<br>AppleWorks better<br>than my Macintosh.

It gives me the flexibility of Mac-like desk accessories and the ability to add the features AppleWorks 'forgot." Michael Fischer, Columnist, Bay Area Computer Currents. Author, 65816 Assembly Language Programming, 1986, Osborne McGraw-Hill.

INPOINT" DESKTOP ACCESSORIES Now you can address an envelope, call a friend, schedule an appointment, search online databases, send or receive electronic mail, merge pictures and text, jot down notes, calculate numbers, or pop-up an electronic typewriter. Without missing a beat. Or a byte. These handy desktop timesavers "pop-up" via windows from inside AppleWorks and other selected ProDOS" programs. Eight powerful applications \$69. in one high-performance package.

> PELLING CHECKER Pop it up and quickly check individual words, paragraphs, or entire  $\boldsymbol{J}$  documents without leaving AppleWorks behind. Poof! Check for misspellings from a 55,000 word dictionary and an unlimited personal dictionary. It

Up to 16 Accessories. Add new accessories anytime. Like the SPELLING CHECKER, or the werful INFORMATION **ENGINE™** for desktop reference publishing on floppy disks or CD-ROM - encyclopedias, user guides, directories and courseware.

He's got our contract for the new

Tupe entry or use & comma

Find misspellings, suggest, correct, edit, and reformat Instantly check any word, paragraph or document. spreadsheet or database entry. Even edit your work on the fly!

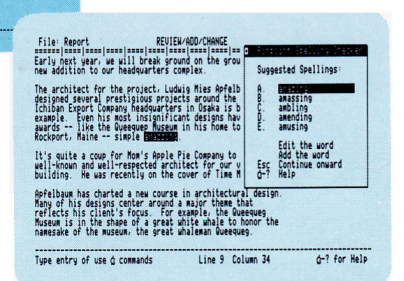

suggests up to 10 alternative spellings, corrects words in place, and reformats as it corrects. You can even edit words it finds yourself. Absolutely the quickest most convenient way to produce letterperfect \$69 documents.

YES, I WANT TO GIVE MY APPLE II THE WORKS.

Pinpoint

Pinpoint

inpoint

Figrewir

 $\Box$  Order both Pinpoint and Spelling Checker NOW! We'll supercharge your RAM card with the \$29 **RAM Enhancement** Kit FREE!

 $\Box$  \$69 PINPOINT Desktop Accessories.

 $\Box$  \$69 Spelling Checker. Requires Pinpoint.

Pinpoint's software requires an Enhanced Apple IIe with 128K. or Apple IIc. We recommend two floppy disk drives. a UniDisk 3.5, hard disk, or RAM drive.

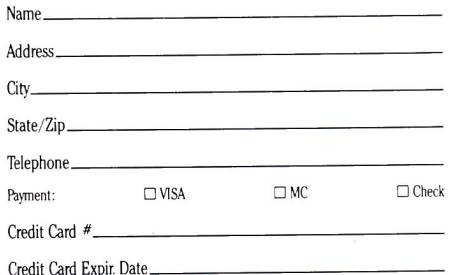

Add \$3.00 shipping. CA residents add 6.5% sales tax.

@1984 APPLIED ENGINEERING

Box 13323, Oakland, CA 94661, (415) 654-3050

National 800-227-6703 California 800-632-7979

> Break the 128K barrier For top performance use Pinpoint Accessories with your RAM card from Apple, Applied Engineering, AST or Checkmate. The **RAM Enhancement Kit** lets vou do even more

Includes pop-up,<br>auto log-on modem software. Capture the latest news or the latest recipes; information you dial up plugs<br>directly into AppleWorks. Or send AppleWorks documents without bothersome conversio Convenience worth \$69 itself

C 1986 Pinpoint Publishing. Pinpoi at and Information Engine are trademarks of Pinpoint Apple, AppleWorks, ProDOS, and UniDisk 3.5 are trademarks of Apple Co mputer

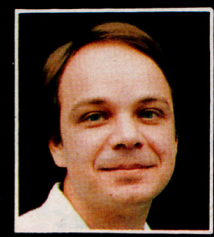

# Another Great Simulation from Sid Meier -<br>Author of F-15 Strike Eagle

Now he takes you from the cold, thin air and limitless space of F-15 Strike Eagle down into the dark depths of the Pacific Ocean inside an American World War II submarine for a realistic, action-filled simulation -

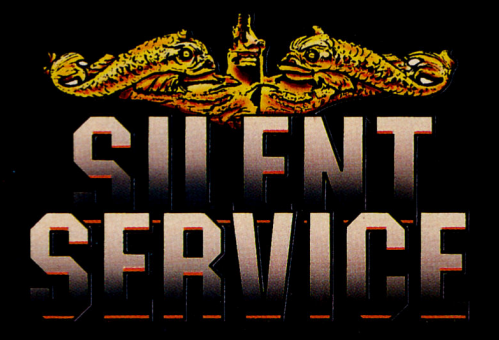

Thrill to the initial sighting of the enemy's strike force in your periscope as their ships come into your<br>range. But watch out — the enemy's escorts have just sighted you. You're the **hunter**  $\frac{1}{2}$  but suddenly  $\frac{1}{2}$  you've become the **hunted!** 

As Commander, you must sink their ships and keep your submarine from<br>being destroyed — if you can. Will you<br>select a quiet patrol sector in the Marianas Islands or choose the<br>dangerous waters off the coast of dangerous waters on the coast of<br>Japan? Is a submerged daylight<br>periscope attack best or do you<br>charge in on the surface at night<br>using only radar bearings to guide<br>you? Do you fire a spread of your precious torpedoes or can you close the range and pick off the enemy with a<br>single torpedo shot? These decisions<br>and many more are yours to make as you take your place among the elite ranks of the **SILENT SERVICE!** 

It's **exciting** — and it's **fun.** It's<br>another great Micro Prose simulation<br>— and it's called **SILENT SERVICE.** Look for it now on your dealer's shelves.

**JBMARINE SIMULATION** 

**Exciting World Warll Submarine** 

**Action in the Pacific!!** 

**MICROPROS** 

**FIVE AUTHENTIC BATTLE STATION SCREENS** 

100111314

141211011032

DAMABE

**PERISCOPE DAM<br>DIVE PLAKE DAN<br>BOM TORPEDOES<br>AFT TOBBEDOES** 

**BEARING: 243** 

COMPUTER<br>2114 VARDS<br>8 KNOTS<br>071 DEG<br>-009 DEG<br>-009 SEC.

LEAKASE: 3300 6PS

Silent Service is available for Commodore 64/128. Apple II Family, Atari XL/XE, IBM PC/PC Jr.<br>computers for a suggested retail of only<br>\$34.95. Available soon for Macintosh for a suggested retail of only \$39.95. Call or<br>write for more information or MC/VISA orders.

COMMODORE, APPLE, ATARI, IBM, and MACINTOSH,<br>are registered trademarks of Commodore Business Inc.,<br>Apple Computer Inc., Atari Inc., and International<br>Business Machines Inc., respectively.

Photo courtesy Baltimore Maritime Museum

Circle 206 on Reader Service Card.

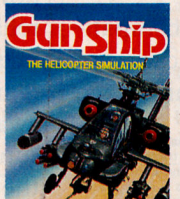

Daring Attack Helicopte

the AH-64 Apache!

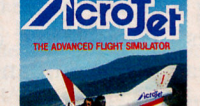

**Try These Other** 

Mockingboarder

Enhanced With

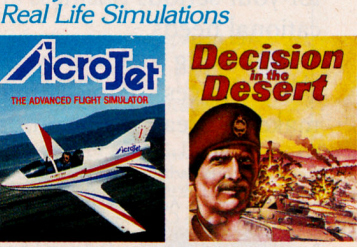

Thrilling Decathalon of aerobatic<br>events in your own personal jet!!

You are in command -<br>North Africa 1940-1942

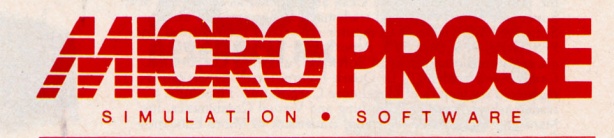

120 LAKEFRONT DRIVE . HUNT VALLEY, MD 21030 . (301) 667-1151

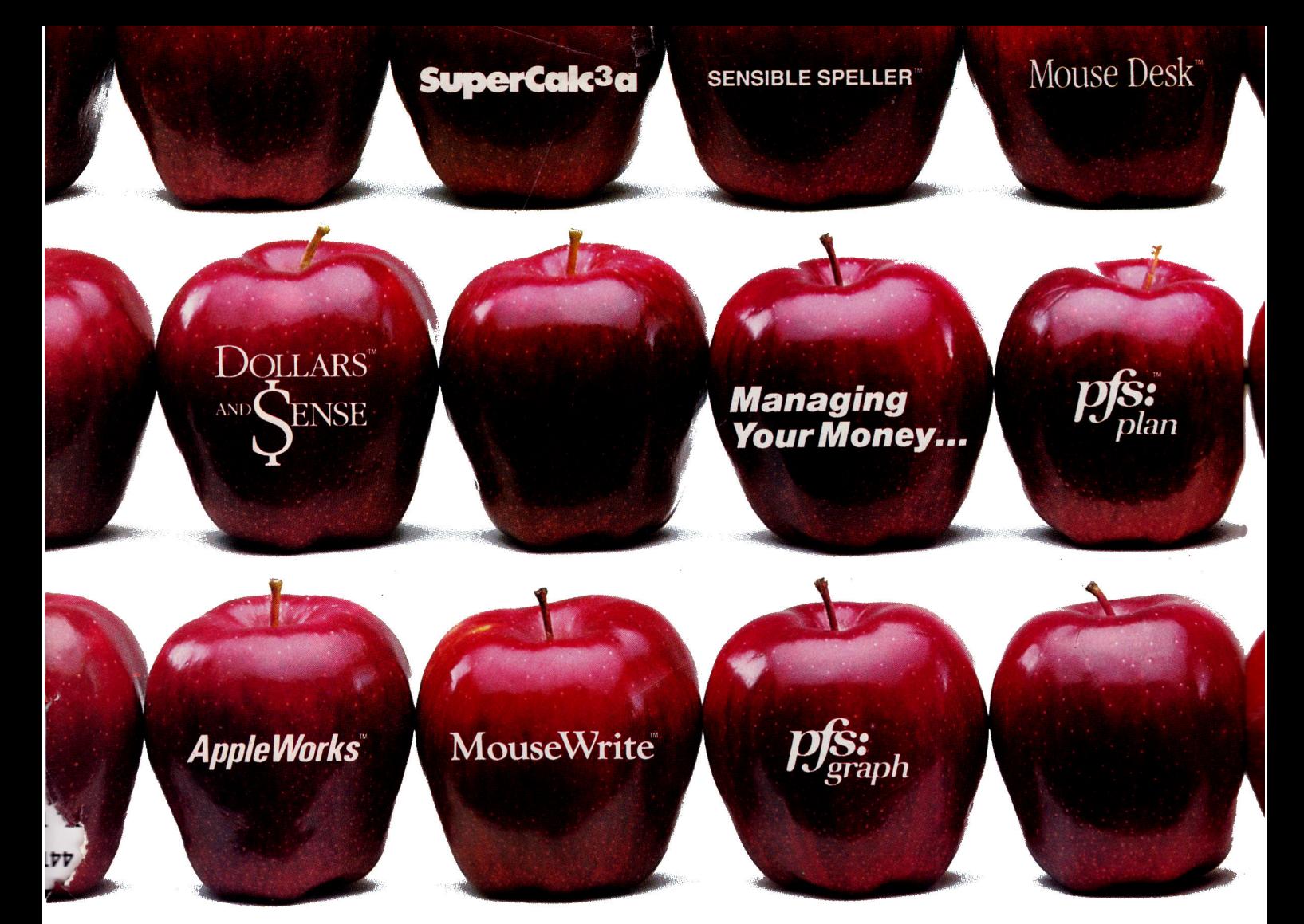

## Why The Biggest Names In Sof AST's SprintDisk<sup>\*</sup> Memory

AST and leading software manufacturers are working together to break new ground, establish new standards and provide new solutions that enhance the power of your Apple II for your serious business and educational needs.

In making their hardware compatibility choices - choices that can make or break their companies – the \*The most current versions

software leaders look to AST, the hardware leader with the proven track record. So should you.

AST is the world's leading supplier of enhancement products for personal computers with a well-earned reputation for outstanding quality and reliability. We offer a full-line of products for the Apple II and Macintosh<sup>™</sup> families. And you've heard of our award-winning SixPakPlus® multifunction card for the IBM PCthe defacto industry standard with well over 500,000 shipped.

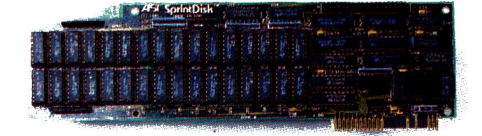

#### **Introducing SprintDisk:** Up To 2 MB Of Memory Expansion And All The **Software Compatibility,** With None Of The Modifications.

The new generation memory card is here, now you can break the 64K barrier with all the software compatibility you need. Designed for use as a rapid-access, mass-storage device, SprintDisk provides up to 2 Megabytes of desktop workspace for your spreadsheets, word processing documents and databases.

Good-bye Software Patches. With SprintDisk you can take advantage of expanded memory while saying 'good-bye" to the hassles of modi-

<sup>\*</sup>The most current versions<br>
SprintDisk, SprintCache trademarks and SixPakPlus registered<br>
SprintDisk, SprintCache trademarks and SixPakPlus registered<br>
trademarks of ApSI Research, Inc. Distincts<br>
Of Manzaniia Software Sy

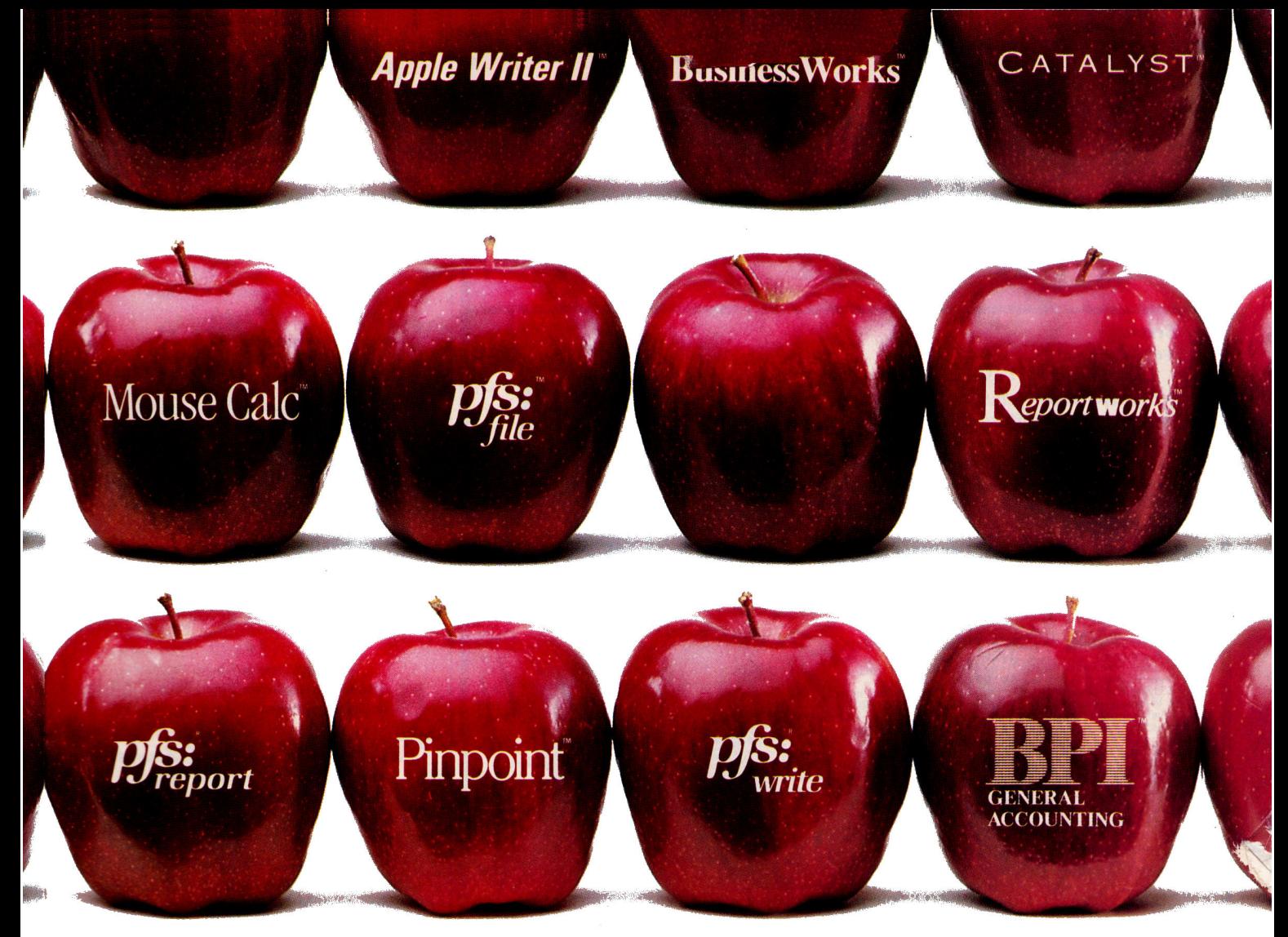

# tware Are 100% Compatible With Expansion For The Apple II.

fications. All your favorite applications software\* (those illustrated above and more) are completely. automatically and immediately compatible. Of course, SprintDisk is ProDOS™ DOS 3.3 and Pascal 1.3 compatible.

The Speed of AST's SprintCache<sup>™</sup> Buffer. We include exclusive utility software – we call it SprintCache – so if you are using multiple storage devices, you can also use SprintDisk as a caching buffer. It allows you to cache up to fourteen floppy, hard-disk or tape drives for higher performance and greater productivity.

Hardware Facts. SprintDisk is compatible with the Apple II Memory Expansion board. It's fully socketed and user-upgradeable with 256 Kb chips. And it comes with its own RAM diagnostic software.

#### The Quality, Service and Support of an Industry Leader. AST's worldwide reputation is built

on quality. SprintDisk features the highest-quality four-layer construction and undergoes extensive testing and comprehensive burn-in procedures for the ultimate in reliability-AST has the lowest product failure rate in the industry. And don't forget our two-year warranty, world-renowned service and customer support.

For more information call (714) 476-3866 or circle the reader service below.

#### Circle 222 on Reader Service Card.

#### **FEATURES**

SprintDisk Up to 2 MB Total Memory

- 
- 256 Kb to 1.0 MB on mainboard Up to 1.0 MB additional memory on piggyback card
- · Apple II Memory Expansion board compatible
- · SprintCache for fast, user-transparent disk/ tape caching
- · ProDOS, DOS 3.3 and Pascal 1.3 compatible
- No application software modifications
- necessary
- Fits any  $I/O$  slot except #3 in II, II+ or IIe
- · Fully socketed and user-upgradeable

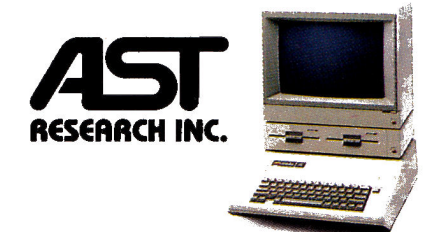

## **A computer store's** service at mail-order prices.

#### **Because** we're both.

Our commitment to service is why so many private individuals, schools and Fortune 1000 companies choose Micro City. If in the Chicago area, please visit our retail store at 24 W500 Maple Ave., Naperville, IL 60540,

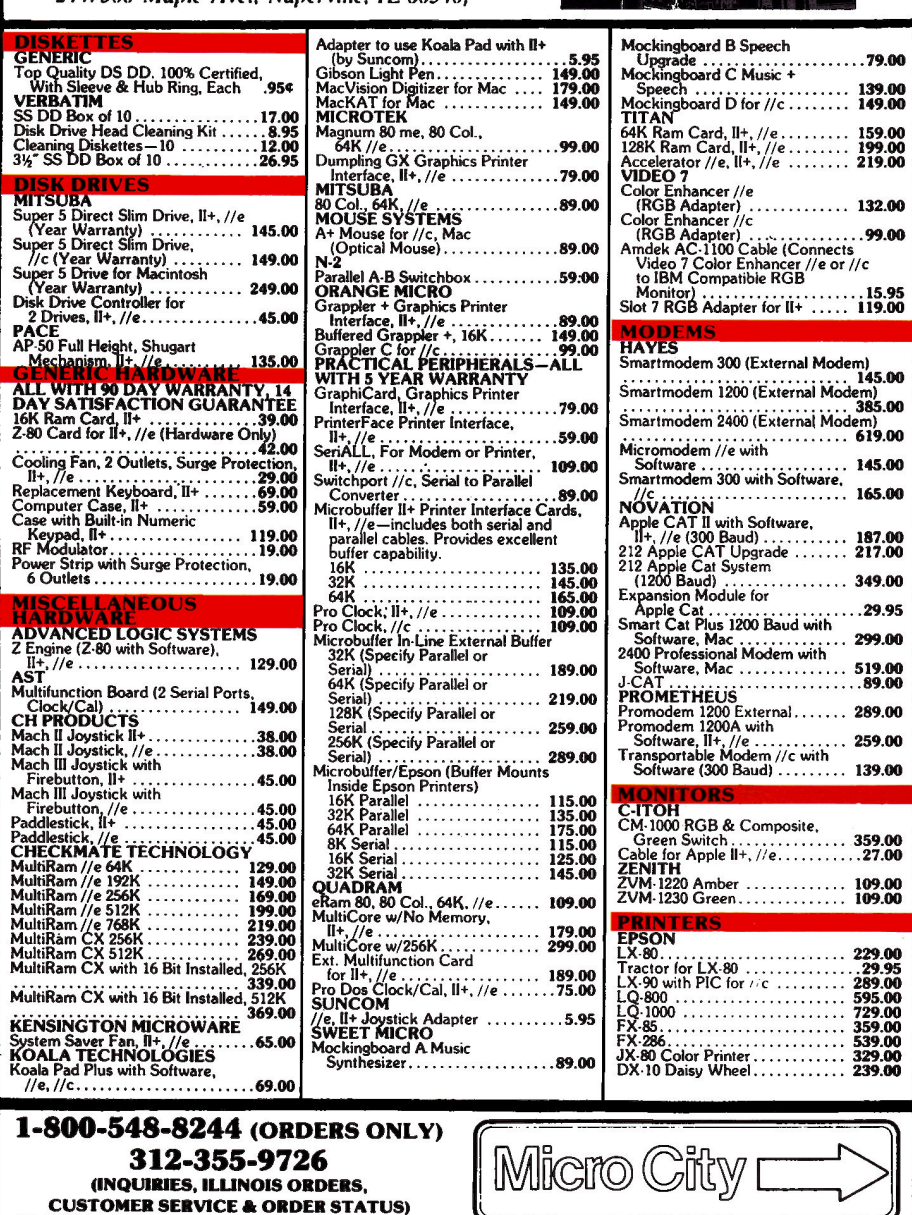

Copy Editor Robin Florence Assistant Editor | afe | OW Proofreader Peter Bjornsen West Coast Editor Wendy Lea McKibbin (415) 328-3470 **Field Editor Babs Cringely** 

#### **Advertising**

Publisher Terri Hamilton Editor in Chief Deborah de Peyster Managing Editor Dawn F. Matthews

Senior Editor Eileen T. Terrill **u Producte Fditor Paul Statt** 

Sales Manager/Northeast Paul Boule Sales Representative (800) 441-4403

Sales Representative (800) 441-4403

**Southeast and Central Fiona Davies** Manager/Northwest Donna Pomponi 1060 Marsh Road Menlo Park, CA 94025 (415) 328-3470<br>(800) 344-4636 in CA (coor) of L. Fibish<br>1060 Marsh Road<br>1060 Marsh Road<br>(415) 328-3470<br>(800) 344-4636 in CA Manager/Southw **Advertising Coordinator Kim Labbe** (800) 441-4403

arketing Services Manager Michael Duran

#### **Design**

Art Director Donna Wohlfarth **Production Supervisor Phyllis Pittet** Ad/Graphics Production Rosemary Gibson

#### **Graphic Services**

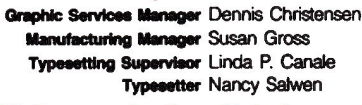

#### **CW Communications/Peterborough**

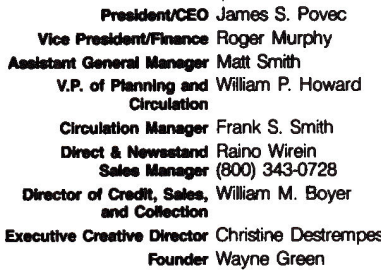

inCider's BBS (bulletin-board system) On line 24 hours: (603) 924-9801

229.00<br>.29.95<br>289.00<br>595.00<br>595.00<br>359.00<br>339.00<br>329.00<br>239.00

inCider (ISSN #0740-0101) is published monthly by CW Communications/Peterborough, Inc., 80 Pine Street, Peterborough, NH 03458. Phone: (603) 924-9471. Secondclass postage paid at Peterborough, NH, and additional<br>mailing offices. (Canadian second class mail registration<br>number 9590.) Subscription rates in U.S. are \$24.97 for one year, \$38.00 for two years and \$53.00 for three<br>years. In Canada and Mexico, \$27.97-one year only, U.S. funds drawn on a U.S. bank. Nationally distributed by International Circulation Distributors. Foreign subscriptions (surface mail), \$44.97—one year only, U.S. funds drawn on a U.S. bank. Foreign subscriptions (air mail), please inquire. Postmaster: Send address changes to inCider, Subscription Services, P.O. Box 911, Farmingdale, NY 11737. (Send Canadian changes of addres inCider, P.O. Box 1051, Fort Erie, Ontario L2A 5N8.)

Photo & Illustration Credits: Cover, pages 44, 45, 47, 67, Eric S. Fordham, Professional Photographic Services Inc.; page 112, Frank Cordelle; pages 56, 57, 67, Chris Demarest; page 52, Carl Wesley;<br>pages 94, 97, KAHANA/SHOOTING STAR.

**HOURS: MON.-FRI. 9:30-5:30, SATURDAY 10-4** TRIMS: Check, Money Order, US30-01304, SAITURUATE 10-4<br>
TRIMS: Check, Money Order, USA, MasterCard or American<br>
Express. Please add 2% for credit card purchase. Personal<br>
Express. Please add 2% for credit card purchase. Pe A Division of Pace Systems, Inc.

PURCHASE ORDERS WELCOME FROM SCHOOLS AND WELL-RATED COMPANIES **DEALER INQUIRES INVITED** 

# ncider

**Vol. 4 No. 4 April 1986** 

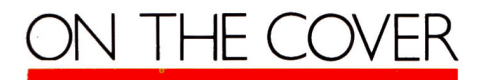

#### **Tax Time Can Mean Returns**

by Martin A. Blumenthal Reviews of seven tax-software packages, including one that<br>works with AppleWorks and one that uses Multiplan files

#### Do You Know Where **Your Money Is?**

by Deborah de Peyster Tips on buying financial-planning software from Manzanita CEO Jack Moore

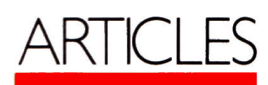

#### **Do Drills Make Drones?**

by Wendy Lea McKibbin A look at the shift in schools toward using software that teaches critical-thinking skills

#### The Magic of the **Visual Interface**

by Cynthia E. Field inCider looks at the new Mac-like software for the Apple II

#### **The Taming** of the Screen

by Bill O'Brien How to update your Applesoft programs with Mac-like screen options

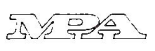

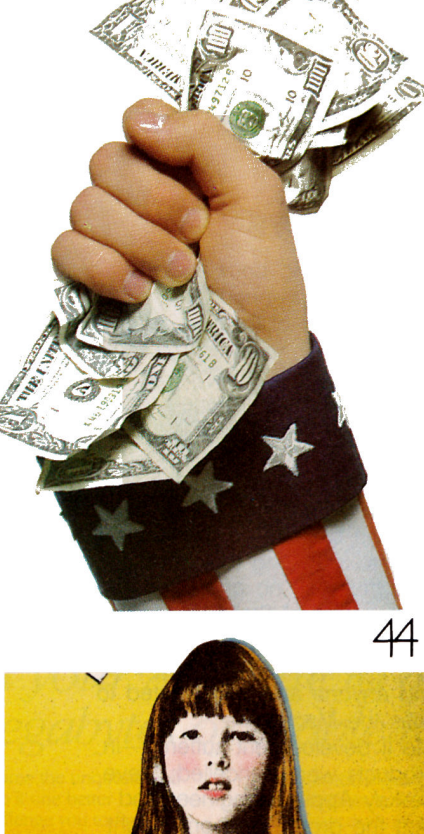

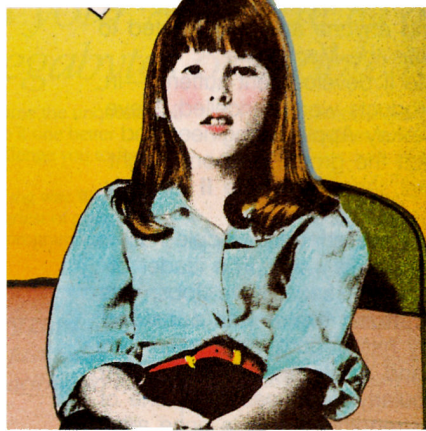

52

76

87

E

Λ

**AppleWorks in Action** Preparing a Price Quote with an AppleWorks Spreadsheet by Ruth K. Witkin

**Right of Assembly Branching Out** by Roger Wagner

Note: Applesoft Adviser, by Dan Bishop, will return in May with Enhancing Your Applesoft Bar Builder.

Downloaded from www.Apple2Online.com

## **EPARTMENTS**

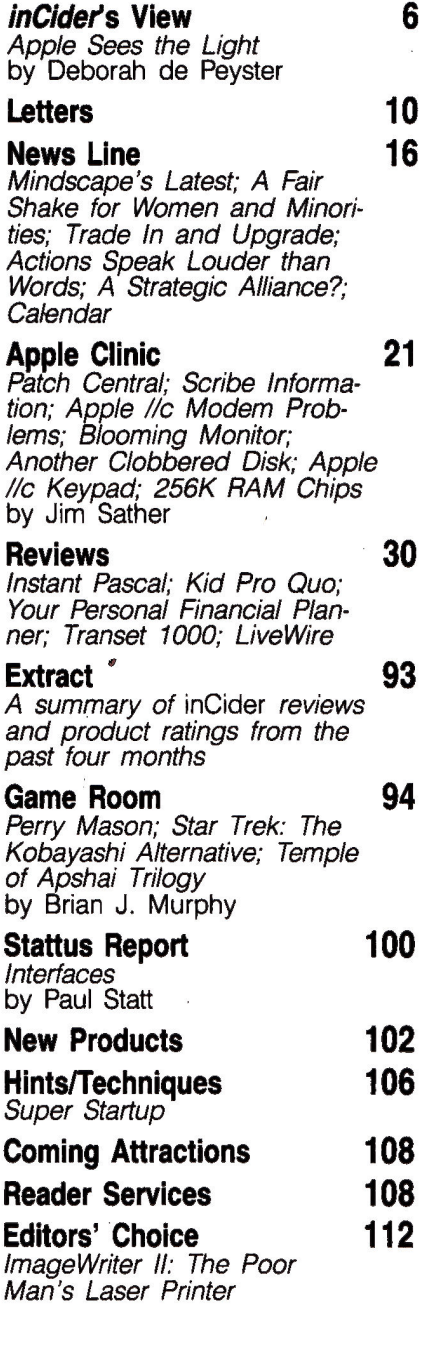

inCider

# | )F

Apple Sees the Light

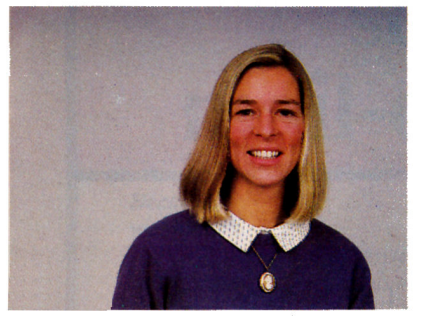

#### by Deborah de Peyster

"Apple is once again returning to its Apple II roots with a fervor perhaps never seen before. It has been reborn."

et's talk about being born again. It happens in religion-people leave their faith, see the error of their ways, and return to their faith with renewed vigor. But we've just discovered that it happens in business, too. Actually, it happened to Apple Computer Inc., and we're glad.

During the past two years Apple lost faith in the power of the Apple II. While there was always a hard-core group of people at the company who believed in the Apple II (sort of like priests shouting their messages to the straying masses), no one listened. Under the dominance of Steve Jobs, who loved the Macintosh, the Apple II people became excommunicants. It seemed that the only thing anyone at Apple wanted to talk about was the Macintosh.

New Apple II development suffered-in fact, new products were cancelled; Steve Wozniak, the key Apple II engineer and evangelist, left the group; and one might say a general sense of Apple II despair was felt by all.

But things have changed. Apple has seen the error of its ways. The leader of the new Macintosh sect, Steve Jobs, was ousted. Macintosh fervor has subsided: the company has undergone a major reorganization; and Apple realized that the Apple II-particularly in education-is one of its greatest strengths. Apple is once again returning to its Apple II roots with a fervor perhaps never seen before. It has been reborn, and with new zeal is intent on showing its new commitment rather than just stating it.

And what this means to the masses Apple serves, particularly those in education, is a better future. A new policy to return old Apple and other brand-name computers for credit toward new Apple IIs, dedicated retailers who understand educators' needs. a promise of networks for the classroom before the end of the year, and new, more powerful computers are among Apple's programs this year that show its commitment to the II in education.

Another priority this year will be developing programs for special education. Apple president John Sculley says, "There

may be no other group in society for whom our computers promise more potential for independence and increased participation than the disabled community." Apple plans to increase the awareness of, access to, and third-party development of disabilityspecific solutions in 1986.

And if Del Yocam, Apple's executive vice president of product operations, has his way, educators will be seeing some good curriculum-based software either from Apple or from independent companies.

Says Sculley, "Let us be clear in our<br>commitment to education: We will always provide ways to enhance the Apple technology you have. We are serious about keeping your loyalty and partnership. . . Education is our foundation. Our commitment to education will remain as solid as it is today."

Interestingly, what often prompts a rebirth of such large proportions is an all-tooclose view of hell. In the case of Apple Computer, the same is true. Last year Apple caught a glimpse of its own type of hell-the possibility of failure. Its last several major product introductions-Apple Lisa, a revised Lisa called the Macintosh XL, and the Macintosh itself-were startling disappointments. In the case of the Lisa and the XL, they were failures. Apple also lives constantly in the shadow of IBM, and lives every day with the knowledge that IBM is gunning for the education market that Apple holds so dearly.

Couple the possibility of failure with the knowledge that IBM is lurking in the shadows to take advantage of its slightest weakness, and you have real fear-possibly a glance at what we'll call business hell. Apple has roughly 60 percent of the education market, and that figure reflects only about one computer per classroom. Apple's stated goal is a computer on every desk. So the potential for growth is tremendous and success is inevitable, if Apple keeps or improves on its market share.

Thus Apple took decisive action-it finally saw the light-and we think none too soon. We're looking forward to more signs of commitment from Apple toward the Apple II, and we welcome its newfound faith in the product.  $\blacksquare$ 

# RamWorks II Up to 5,000,000 by tes to<br>feed the biggest appetites.

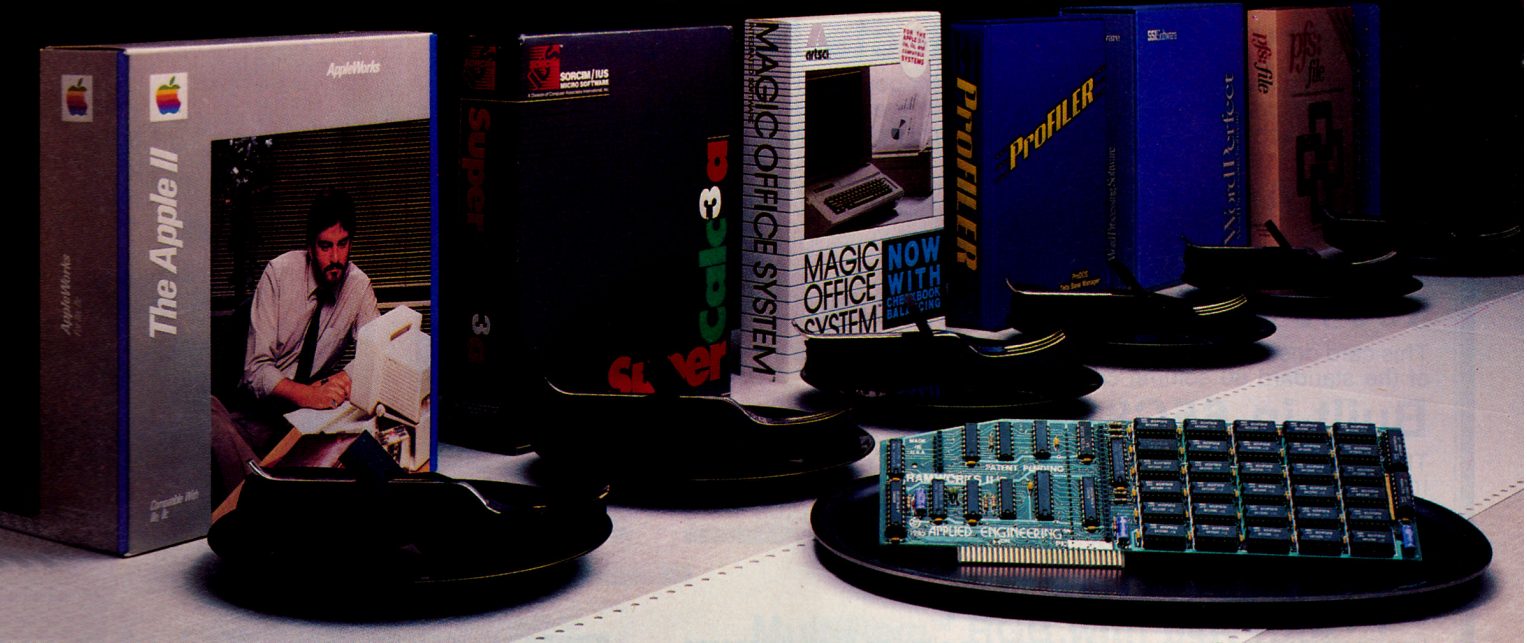

### Now expand your Apple IIe to an incredible 5 megabytes of usable RAM!

**T** irst came RamWorks. The IIe expansion card that became the unquestioned **T** industry standard. Now Applied Engineering has done it one better ... with **RamWorks** II — a card so advanced, so powerful, we challenge you

**Constitution** in doesn't offer.<br>**RamWorks II** makes a single Apple go a miraculously long way. With all the additional memory you'll need to feed even the hungriest of programs.<br>And with the included RamDrive<sup>ns</sup> software, even older programs can use **RamWorks II memory** 

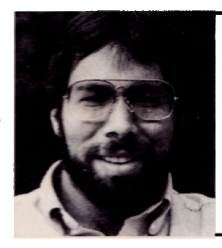

"I wanted a memory card for my Apple that was fast, easy to use, and very compatible; so I bought RamWorks"

> Steve Wozniak Inventor of Apple Computer

#### Now AppleWorks works even better.

You can choose versions of RamWorks II ranging in power from 64K all the way up to a whopping 5 megabytes. Even a 256K RamWorks II gives you over 200K of additional usable AppleWorks desktop.<br>With a 256K or larger card, AppleWorks will automatically load itself into

RamWorks II, dramatically increasing AppleWorks' speed and power by eliminating the time required to access disk drive 1. So you can switch from word processing to spreadsheet to database management at the speed of light.

Only RamWorks II eliminates AppleWorks' internal memory limits, increasing the maximum number of records available from 1,350 to over 15,000. Only RamWorks II increases the number of lines permitted in the word processing mode. And only RamWorks II (256K or larger) offers a built-in printer buffer, so you won't have to wait for your printer to stop before returning to<br>AppleWorks. RamWorks II even expands the clipboard. And auto segments large files so they can be saved on two or more disks.

#### The most compatible, most expandable card available.

RamWorks II is compatible with more off-the-shelf software than any other RAM card, as well as all software written for Apple cards, and software written for most other RAM cards too! It's also compatible with all hardware add-ons like Profile and Sider hard disks.

As your needs grow, so does RamWorks II. It's designed to accommodate future advances in 16 and 32 bit microprocessors. A connector allows coprocessor cards to access up to 5 MEG of memory. RamWorks II is expandable to 1 MEG on the main card (more than most will ever need)... but if you do ever need more, a low-profile (no slot 1 interference) memory expansion connector allows you to add 512K, 2 MEG or 4 MEG of extra memory without wasting another slot.

#### And now, in living color ...

For only \$129, you can add RGB color for unsurpassed, super highresolution color graphics and sharp 80 column text. Without wasting another slot - because our RGB option plugs right into RamWorks II (or original RamWorks) without slot 1 interference, and attaches to any Apple compatible RGB monitor (RGB option not necessary with a composite monitor). Order it now - or add it later.

#### Even corrects mistakes.

If you bought some other RAM card that's not being recognized by your programs, and you want RamWorks II, you're in for a nice surprise. Because all you have to do is plug the memory chips on your current card into the expansion sockets on RamWorks II to recapture most of your investment!

#### **RamWorks II Prices:**

with 64K (\$179), with 256K (\$219), with 512K (\$269), with 1 MEG (\$369), with 1.5 MEG (\$539), with 3 MEG (CALL), with 5 MEG (CALL), RGB option (\$129) (can be added later), 16 bit option (\$89) (can be added later).

It's time you let your Apple handle a lot of big appetites. Order RamWorks II today ... with 15-day money back guarantee and our "no hassle" five-year warranty. Call 9 a.m. to 11 p.m. 7 days, or send check or money order to Applied Engineering.

MasterCard, VISA and C.O.D. welcome. Texas residents add 51%% sales tax. Add \$10.00 outside U.S.A.

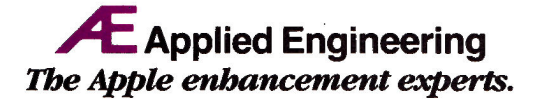

P.O. Box 798, Carrollton, TX 75006

# -Introducing the World's

An Apple //e with the Checkmate Technology MultiRam<sup>™</sup> provide 6 Megabytes of RAM. No other card even comes

## **Battery backup protects RAM data!**

Bulti-in port allows up to 2 megabytes of battery-powered RAM to retain files and programs in memory for up to 10 years. Just load your programs (such as AppleWorks) once and you won't need the disk again for 10 years.

## **RGB Apple Video Output**<br>MultiRam™ RGB provides full-color RGB Apple video

output.

## 100% Apple compatible

This card doesn't even take up an expansion slot! It takes the place of the standard 80 column card in the auxiliary slot.

## **Built-in 65C816 CPU Port**

De MultiRam™ RGB Card has a 65C816 CPU Port allowing the *lle* to run all existing Apple programs as well as incredibly powerful 16-bit software such as the Lotus 1-2-3 workalike, VIP Professional. This CPU can directly a

## **AppleWorks power!**

Imagine a desktop measured in Megabytes allowing huge databases and spreadsheets. Load AppleWorks completely into RAM for instant response.

**ProDOS memory partitioning**<br>The MultiRam™ RGB's memory can be partitioned to create<br>directories and subdirectories, thereby eliminating the need for a second disk drive for many programs. The optional battery<br>a second disk drive for many programs. The optional battery<br>RAM can be used as extra memory or as a super fast disk drive<br>that is reliable even if the power is in grams and files in memory, ready for instant use.

## **Memory Capacity**

The MultiRam™ RGB Card comes with 64K of DRAM and can be expanded up to 1 megabyte. Optional Static RAM can add up to 2<br>megabytes. Optional MultiRam + Card can add an additional 3<br>megabytes. A fully expanded MultiRam RGB Card provides 6 megabytes of memory.

## 5-Year Warranty

The MultiRam™ RGB is made in the U.S.A. and backed by a 5-year warranty.

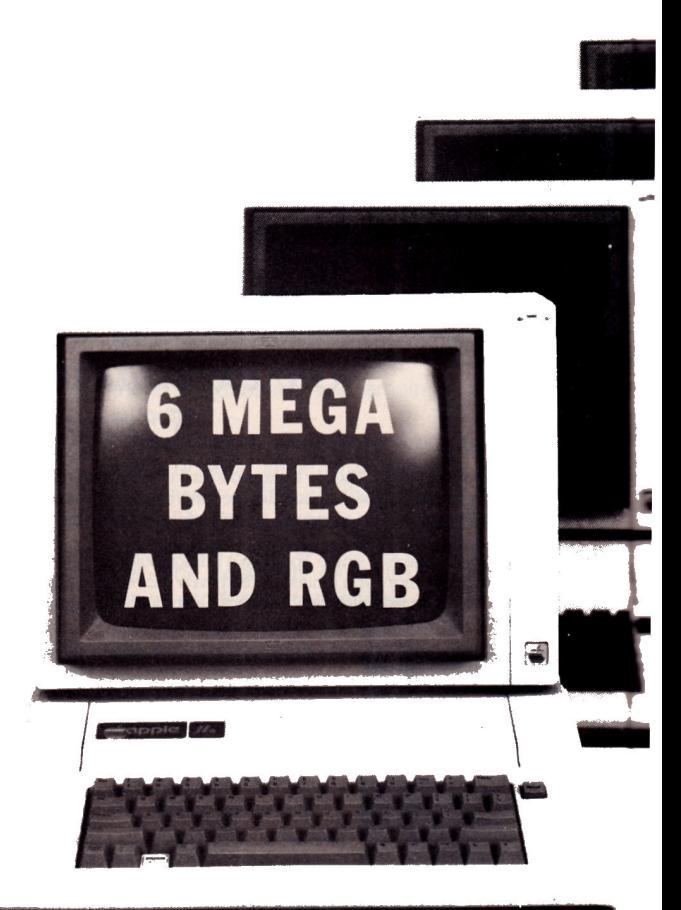

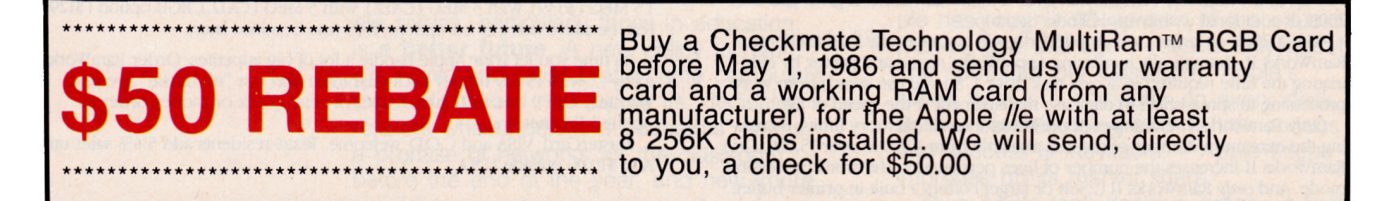

MultiRam is a trademark of Checkmate Technology, Inc. Lotus 1-2-3 is a trademark of Lotus Development Corp. ○ App

# **Biggest & Fastest Apple**

RGB Card can be expanded to close to providing that kind of memory.

MultiRam<sup>™</sup> RGB with 64K RAM

\$199.95

**Suggested Retail Price** 

#### **SPECIAL LIMITED OFFER ON LOTUS 1-2-3 WORKALIKE** Get VIP Professional and MultiRam™ EX Card For \$319.95

Unleash the tremendous 16-bit computing power of the 65C816 CPU with VIP Professional, a Lotus 1-2-3 workalike. VIP Professional gives the Apple //e the kind of power and speed essential in business, scientific and educational applications. For a limited time VIP Professional is available with a MultiRam™ EX card for just \$319.95 (suggested retail price). See your computer dealer today and move up to 16-bit computing. The MultiRam™ card allows you to run all existing Apple //e software as well as 16-bit programs such as VIP Professional.

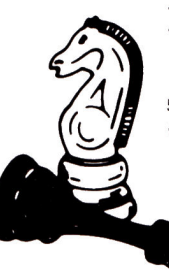

#### **Dealer Hotline 800-325-7347**

#### **Checkmate Technology, Inc.**

509 South Rockford Drive (602) 966-5802 U.S.A.

Tempe, Arizona 85281-3021 MCI Telex: 6502788652 (800) 325-7347 IN CANADA CONTACT E.D.P. MARKETING (403) 482-3014

App //e and AppleWorks are trademarks of Apple Computer DVIP Professional is a trademark of VIP Technologies.

#### **Dazzling Service**

 $\vert\ \vert$   $\vert$ 

I must take exception to Robert Jackson's comments about Dazzle Draw from Broderbund Software (October 1985, Letters, p. 8). He complained about the incompatibility of the program with RGB monitors.

There are, in fact, two versions of Dazzle Draw. The first is designed for the majority of users, people who have monochrome or composite monitors, and it states that on the label on the front of the box. The other version is designed for RGB use and is available directly from Broderbund.

I purchased the program last June and ran into the same problems Mr. Jackson described. I also have the AppleColor card and the Apple Color 100 monitor. I wrote to Broderbund's customer-support people to advise them of my problem and received a response in less than five days. Following their instructions, I returned my original disk and requested the RGB version. The new disk arrived in less than a week. Service this fast is rare these days.

There are some compensations made in the RGB version in order to fully utilize the RGB capabilities, but not enough to really notice when using the program. I agree that Dazzle Draw is an outstanding program, and I'm more than pleased by the outstanding support Broderbund provides its customers.

CW2 Robert L. Arms 302 Hayes Circle Fort Ord, CA 93941

#### **Better for Education**

Spinnaker Software's BetterWorking spreadsheet received a negative review in your September 1985 issue (p. 75), but much can be said on the positive side.

Business users with traditional spreadsheet involvement may well find the BetterWorking spreadsheet doesn't measure up to VisiCalc or others of that genre. But for educational applications, BetterWorking is a gem! Kids don't particularly care if the program is partially incompatible with VisiCalc files, or if you name a cell 3A or A3. And if they want wordprocessing power, they know enough to use a word processor.

The most exciting aspect of BetterWorking for classroom use is a built-in random-number generator. Teachers and students can model dice throwing or coin-flipping experiments, and many other simple or compound probability problems.

I've worked with many fifth- and sixth-graders using BetterWorking, and they love it!

John C. Russell Natrona County School District, No. 1 970 North Glenn Road Casper, WY 82601

#### **Right On, Assembly**

First of all, let me begin by saying that my once-a-month "fix" of inCider is truly not enough for an Apple fanatic like myself. I was frustrated with other Apple-oriented publications. They all seemed to assume that each reader has the benefit of ten years of computer experience.

It's maddening to start reading a piece and then have to play catch-up once you get beyond the introductory paragraph. Well, inCider, you've found a gem in Roger Wagner.

This gentleman has hit a responsive chord with his empathy and understanding for slower, but sincerely interested, beginners like myself. For example, after reading all the how-to's for program listings, tutorials, and so on, I found that only Roger Wagner was able to explain in one sentence the difference between machine language and assembly language.

I used to go crazy looking at assembly-language listings and wondering how I could make my computer generate them with proper mnemonics and format.

Mr. Wagner, you are a teacher! Your style is a breath of fresh air in the inadequate, confusing, and overly technical climate of other computerlanguage tutorials. I'll be avidly looking forward to your future tutorials.

**Stan Rivera** 

#### **FORTH Is Here**

In the December 1985 issue (Letters, p. 8), a reader inquired about FORTH for the Apple. FORTH is available in the public domain for the staggering price of only \$2.50 (plus an extra \$2.50 for the tutorial disk). Anvone interested should contact The Big Red Apple Club, 1105 South 13th, #103, Norfolk, NE 68701.

**Bill Watson** 430 Ridge Road Wilmette, IL 60091

#### **More User Groups**

The Dubai Apple Tree Association is an Apple computer user group located in the Arabian Gulf. Although the club is based in Dubai, members come from all over the United Arab Emirates. The D.A.T.A. currently has 120 members and features Macintosh, CP/M, BASIC programming, and adventure-gaming special-interest groups.

David L. Rodrick Dubai Petroleum Company P.O. Box 2222 Duhai **United Arab Emirates** 

The Orange Apple Computer Club would like to thank you for your excellent series of articles on user aroups in the September 1985 issue. We feel it's very important to become actively involved in your local user group to get the most out of your computer.

We have more than 1000 members from all over Southern California. The computer knowledge of our members varies from that of certified Apple developers to beginners who may not yet have purchased a computer system.

# Our Apple SIGs are<br>worth so much, we couldn't<br>put a price on them.

## Until April 30, we're waiving our \$49.95 registration fee to introduce you to the SIGs that could be priceless.

Join The Source today, and you'll get direct access to many other Apple<sup>®</sup> personal computer users through our new Apple and Macintosh<sup>™</sup> Special Interest Groups at special SIG rates.\*

You'll be able to download and

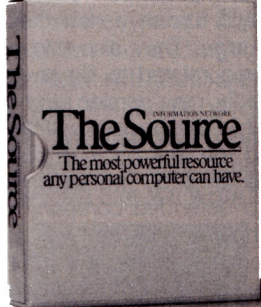

distribute highquality public domain software. Find the best buys on the Apple personal computer market with our national bulletin boards.

Solve your toughest computing problems with help sessions from computer experts. And share your experiences with other Apple users from many different professions.

All of which will make you wonder how you ever got along without us.

And your membership will also include all the other useful services of The Source. Such as stock quotes and portfolio management, electronic mail, our online encyclopedia, and the Official Airline Guide.®

Plus there's a tutorial, free-of*online charges*, that gives you unlimited time to master the system.

But you have to act now to take advantage of our free membership offer. So call **1-800-336-3366\*\*** and

\*Online rates as low as 10¢/minute. \$10 monthly minimum applies. \*\* In Virginia, call 703-821-6666.

give our representative this claim number, 78ABV22. Or mail the coupon today. Because joining The Source is smart. But joining The Source and our new Apple SIGs for free is ingenious.

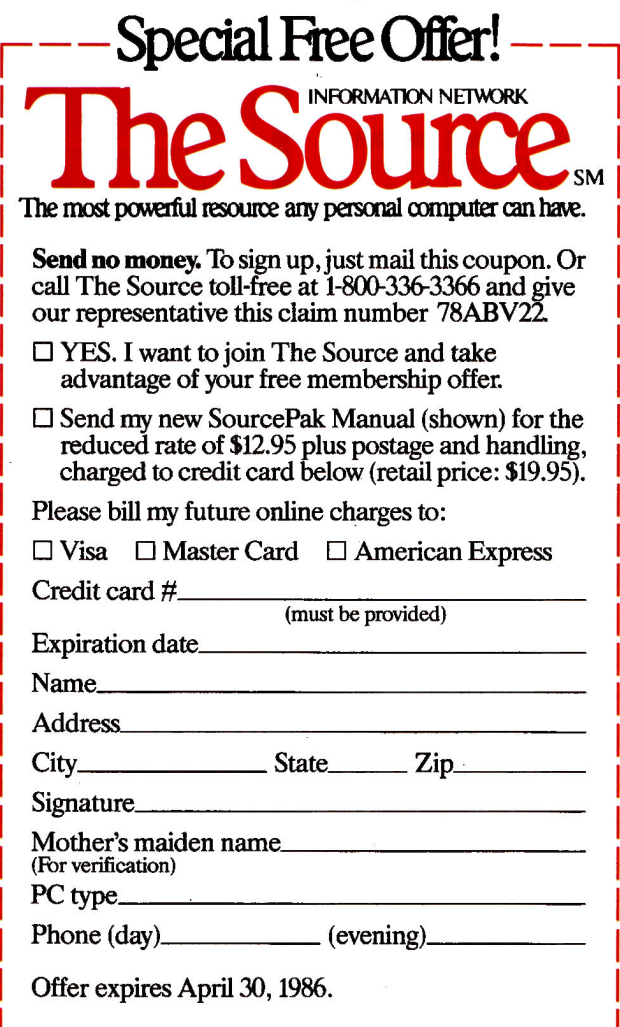

MAIL TO: The Source, PO Box 1305, McLean, VA 22102

The Source is a service mark of Source Telecomputing Corp., a subsidiary of The Reader's Digest<br>Association, Inc. Apple is a registered trademark of Apple Computers, Inc. Macintosh is a registered<br>trademark of McIntosh Lab

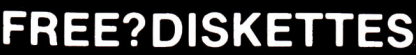

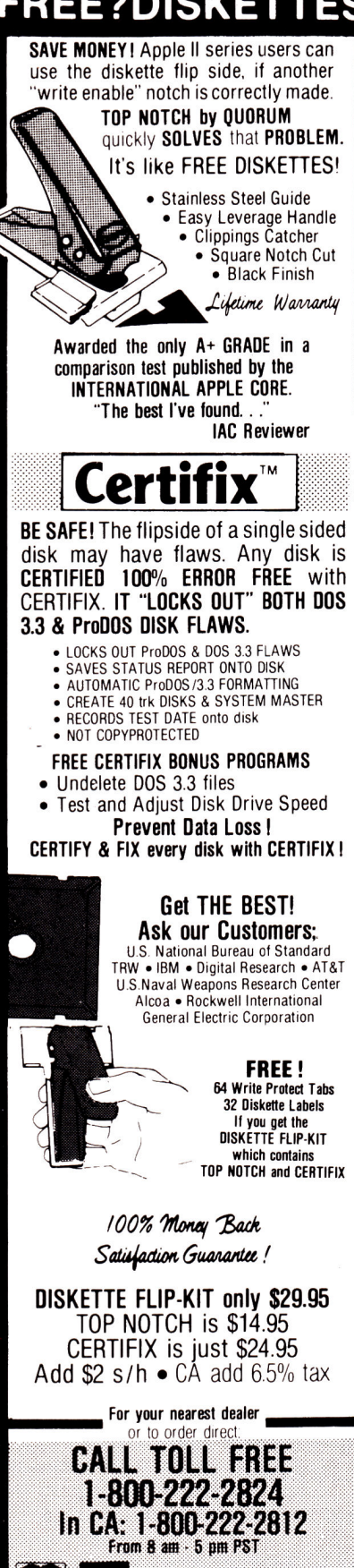

Dealers Invited QUORUM INTERNATIONAL. Unitd. INDUSTRIAL STATION PO BOX 2134 IC<br>OAKLAND, CA 94614

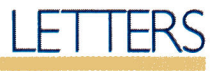

Unfortunately, you printed our old address. Our new address is Orange Apple Computer Club, 24522 Trabuco Road, Building 105, Suite 251, El Toro, CA 92630.

Thank you for continuing to publish an excellent magazine.

Linda Kay Butterworth **OACC Secretary** 

#### **Fest Frustration**

I've had a most aggravating experience, to the point that I feel it needs airing beyond the one it got at the last meeting of my user group, The Original Apple Corps.

I recently attended what was touted as an Applefest at the Long Beach Convention Center. Once inside, I found I had not come to an Applefest as such, but a Macfest instead. I was only able to find three or four Apple //e's and about a dozen or less //c's among those who had set up booths. All the remaining booths in that vast hall were occupied by Macs and only Macs.

There are only two possible conclusions I can draw from this experience. First, the Apple II family, which has been from year one, and in fact still is, the bread-and-butter of Apple Computer is now considered an embarrassment to that firm, and is to be frozen out by the firm's directing its resources nearly exclusively to the Mac, in hopes that Apple II owners will abandon their units and purchase Macs in their place.

The other is that maybe Apple had nothing to do with the "Macfest" (although I was given to understand it was sponsored by Apple), and the near total predominance of the Mac at the expense of all other Apple products was the work of local organizers. If this is the case, then where was the "truth in advertising" that would have saved me (and many others) the price of two admissions, a tank of gas, and, most importantly, an irreplaceable day of my time? All that would have been necessary was a simple statement in the promotional material such as "featuring Macintosh," or something similar. The word Applefest means all Apple products.

Please understand I have nothing against the Mac or those who use it. I do object to its being pushed to the exclusion of all other Apple products. When I brought this up at the user group meeting, I found that nearly everybody agreed with me. This sentiment seems to be representative of

Apple owners as a whole. I hope this reaches someone with the interest or authority to do something about the sort of situation allowed to take place at Long Beach.

Lee F. Bishop, Jr. 533 20th Street Santa Monica. CA 90402

#### **Cold War**

Yesterday I purchased a copy of SpellWorks, newly arrived at a local dealer, for \$49.95. Although no backup or mention thereof is included, it turns out to have a sophisticated copy scheme. When I attempted to make a routine back-up copy, one side of the original disk refused to boot. The problem with complicated copy-protection schemes like that is that they are fragile.

I called the Advanced Logic Systems customer-support people, who said they'd furnish a new disk at no extra charge. They also told me there was a bug related to file saving in my supposedly new version and they would ship the updated version. They informed me that back-up disks are available for \$25! The salesman I talked to defended company policy by saying the program was a "steal" at the price. I agree, but I think the end user is the victim. I suggest users avoid this software like the plague-or at least until someone discovers how to deprotect it and passes the information along. Obviously, I have no idea whether or not the program is a good one.

I have absolutely no sympathy for software publishers who moan and groan about piracy. It's interesting that we don't hear the same sanctimonious complaints from companies who sell unprotected software. Maybe they're too busy hauling their profits to the bank. Piracy, indeed-cold war is more like it.

Donald L. Schubert, Ph.D. 4926 La Cuenta Drive Suite 103B San Diego, CA 92124

inCider welcomes readers' comments regarding articles, letters, or other topics of interest. We reserve the right to edit letters for clarity, style, and space. Please address your correspondence to Letters, inCider, 80 Pine Street, Peterborough, NH 03458.

## $MultiScribe^{m}$ Creative Writing for Your Apple® IIc<sup>™</sup>/IIe™

Now your Apple IIc or IIe can offer vou the type of creativity that you might have thought was available only with a Macintosh.™ MultiScribe is a full feature word processor that uses double hi-res and proportional spacing to give your Apple all the character of a Mac.

#### You supply the imagination, MultiScribe does the rest.

There are no complicated commands to learn. Easy to use pulldown menus provide you with a wide range of type styles, character sizes, and text formatting options. You can choose the typeface that's right for your text-or create your own custom fonts with MultiScribe's font editor. And MultiScribe gives vour writing style - any style, from bold and underline to italic, outline and shadow-just like MacWrite.™

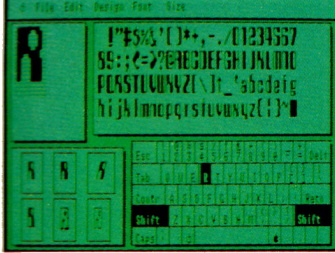

Pictured above: MultiScribe's font editor.

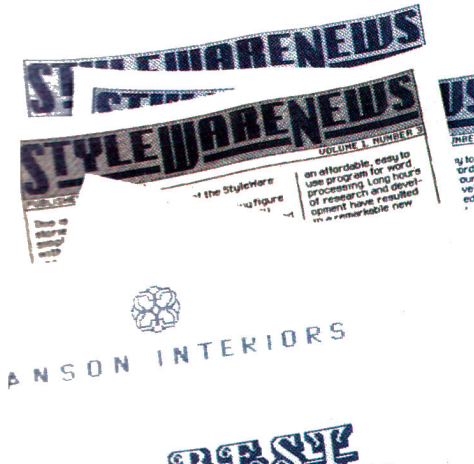

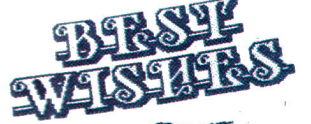

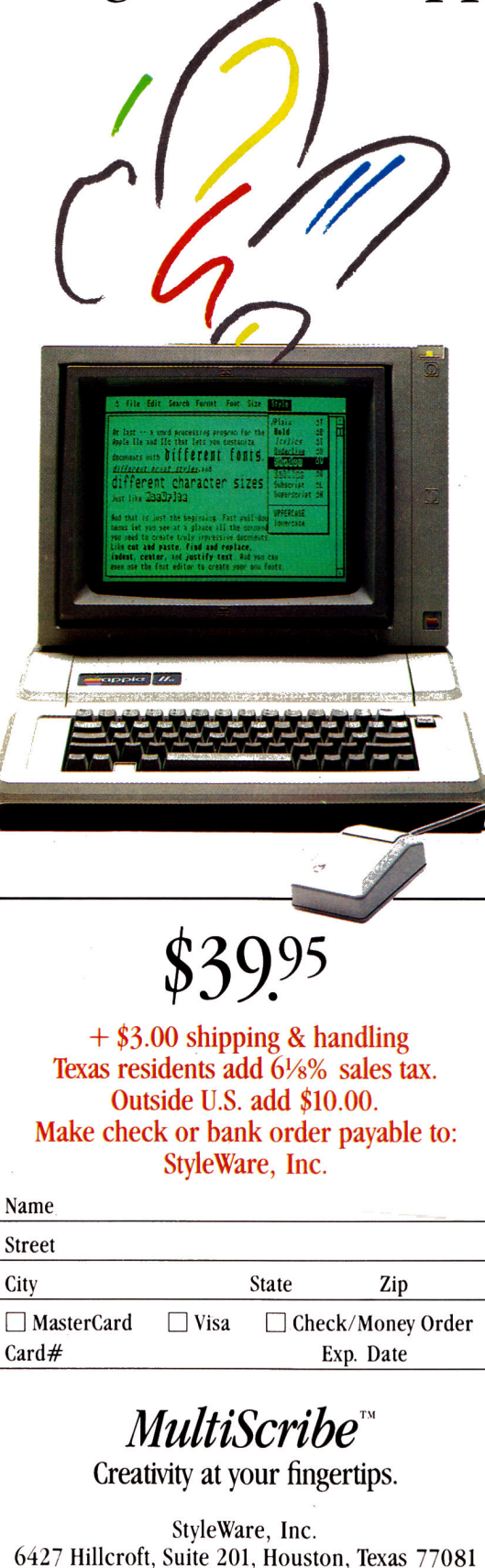

#### If you're afraid of mice, don't worry.

With MultiScribe, you have the option of using a standard keyboard or a mouse. Use your mouse to pick and click commands from the pull-down menus ... or use the arrow keys for "keyboard mouse" action. Each MultiScribe option has a keyboard equivalent displayed right on the menu, giving you the best of both worlds.

#### Don't upgrade your old computer, just your old files.

MultiScribe works with any IIc or IIe equipped with extended 80 column card and most dot-matrix printers, including Imagewriter,<sup>TM</sup> Epson® and Okidata® You can even use MultiScribe to customize files created by other word processing programs.

#### And best of all-the price.

For a limited time, MultiScribe is available at a special introductory price of only \$39.95. Just complete and mail the coupon below or call our toll-free number, 1-800-233-4088 (in Texas call 1-713-771-4627).

## Bot that . nd. you

#### BID PROPOSAI

ing Informer on constitutes our bid fo plete distribution rights for the Southwest regio Stuinwarn! new word processing program:

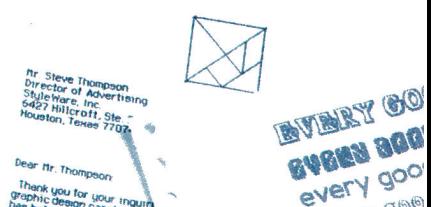

Offer Expires 4/30/86 Circle 239 on Reader Service Card. MultiScribe is a trademark of StyleWare, Inc. Apple is a registered trademark of Apple Computer, Inc. Apple IIe, Apple IIc, Imagewriter and MacWrite are trademarks of Apple Computer and MacWrite and MacWrite and Computer a Macintosh is a trademark licensed to Apple Computer, Inc. Epson is a registered trademark of Epson America, Inc. Okidata is a registered trademark of Okidata, and OKI AMERICA company.

## 'We will match in this issue, our and shipping,

We'll support, service and warranty everything we sell and stand behind it 100%.

104.95

194.95

46.95

219.95<br>229.95

45.95<br>45.95<br>45.95<br>45.95 20.95

209.95<br>94.95<br>209.95<br>21.95

199.95 34.95 59.95 29.95<br>29.95<br>84.95<br>97.95

54.95

94.95 84.95

264.95<br>309.95<br>74.95

79.95<br>79.95 69.95 63.95<br>73.95<br>43.95

114.95<br>64.95<br>64.95<br>64.95

43.95<br>64.95 69.95<br>134.95 84.95

#### **MODEMS** D.C. Hayes<br>
Smart 300 lic wisc & cable<br>
Micro Modem lie wisc<br>
Smart 1200<br>
Smart Modem 2400<br>
Transit w/128k<br>
Pm 169.95 189.95<br>144.95<br>379.95<br>589.95<br>289.95 Pro 1200<br>Pro 1200 A w/sc<br>Pro 300C 299.95<br>289.95<br>139.95

#### PERIPHERALS

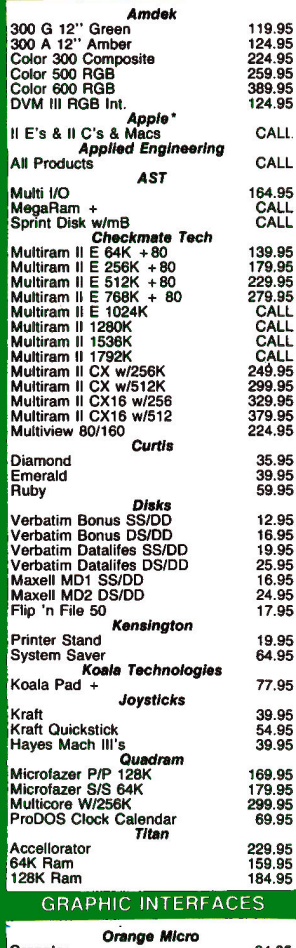

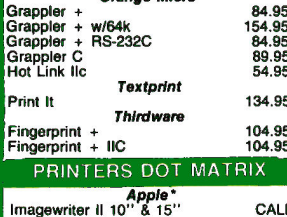

PRINTERS DOT MATRIX Citizen 209.95<br>279.95<br>379.95<br>359.95<br>519.95 **MSP 120D** MSP 10 160<br>MSP 15 160<br>MSP 20 200<br>MSP 25 200 **Epson America** LX 80<br>LX 80 F/T<br>FX 85<br>FX 286<br>LQ 800<br>LQ 1500<br>LQ 1500 249.95<br>279.95<br>379.95<br>379.95<br>539.95<br>579.95<br>699.95<br>919.95 **Okidata** 354.95<br>379.95<br>489.95<br>559.95<br>649.95 ML 192<br>ML 192 Image.<br>ML 193<br>ML 193 Image<br>ML 84 Toshiba P-1340 409.95 **BUSINESS SOFTWARE** 

William F. Gollan President, BCP

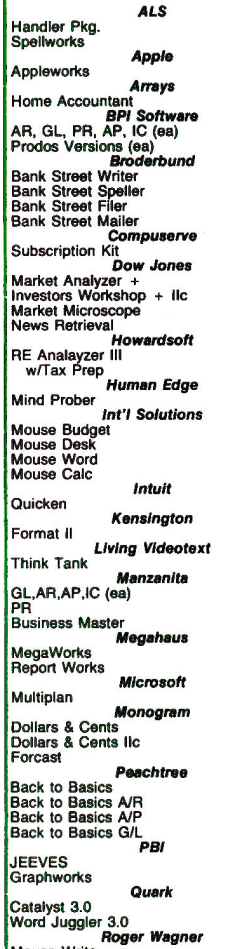

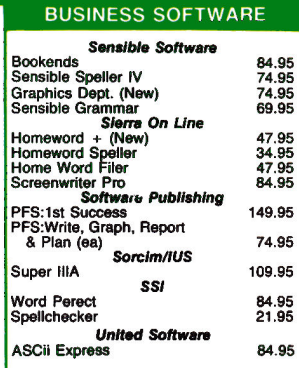

#### UTILITIES & LANGUAGES

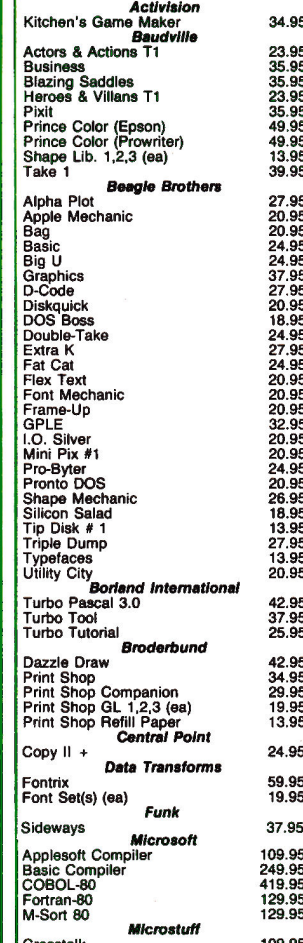

#### **UTILITIES & LANGUAGES**

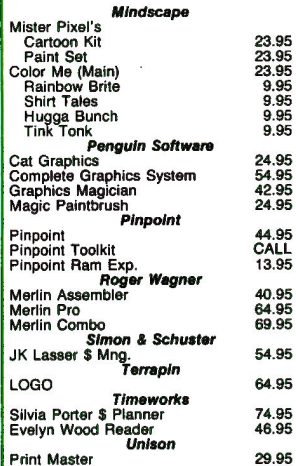

#### EDUCATIONAL

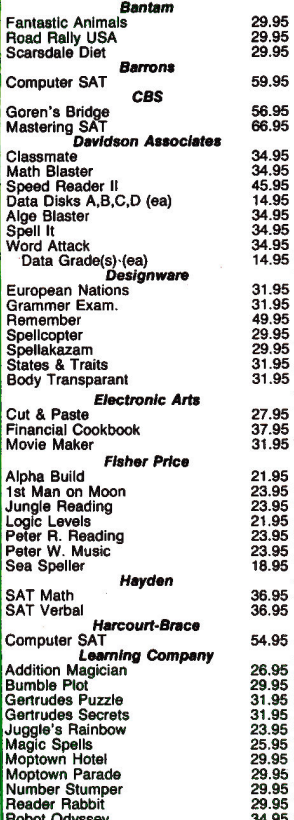

## **ORDERS ONLY 1-800-845-3003**

## any mail order price prices include all handling there's no hidden charge."

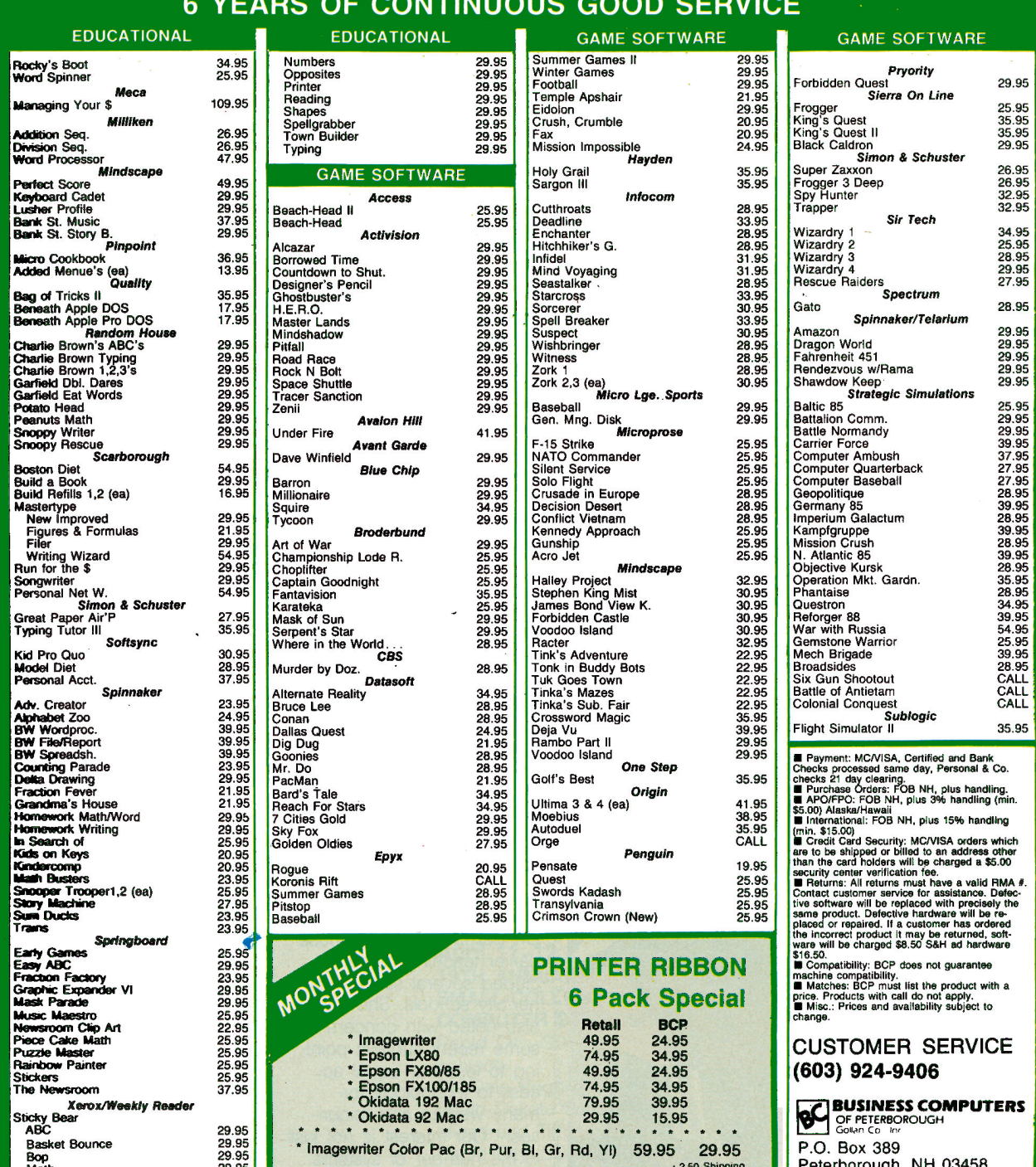

**ORDERS ONLY 1-800-845-3003** 

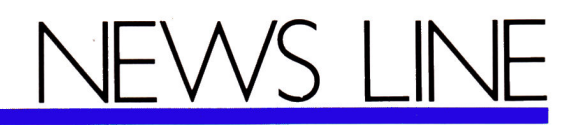

#### edited by Wendy Lea McKibbin, *inCider* staff

#### **Tune In** to Mindscape's Latest

By now you may have heard it on radio's Top Ten. "What's that?" you ask. It's Win Back the Cup. a song from Mindscape's latest adventure game, The American Challenge: A Sailing Simulation. The tune is on the flip side of a 45-rpm record that comes with the software. On the main side of the record an "old salt" explains the game and the fundamentals of sailing. But the flip side is purely for rock 'n' roll buffs. Tom Snyder, the same talented guy who wrote the software, composed and recorded Win Back the Cup. Snyder

has already had success in the music business with the song Run for the Money. His achievements in educational-software development are well documented, with hit titles such as The Halley Project and The Other Side.

One or two people can play The American Challenge. A match competition pits the top eight sailors against each other to win a trip to Perth, Australia, where the next America's Cup race will be held in 1987. The challenge is to regain American honor by beating the Aussies' best time.

But if the challenge of sailing is too much for you, just kick back, and turn the record over. And who knows, if the music hits the top of the charts, Mindscape might appear next with a video on MTV.

#### A Fair Shake for **Women and Minorities**

Apple Computer plans to announce in April the recipients of its innovative "Next Steps" corporate grants. The program is designed to give students who have been dubbed "underserved" equal access to

technology. Specifically, this group consists of elementary- and high-school students who are economically disadvantaged or who represent ethnic or linguistic minorities. Also included in this classification are girls in math and

The Next Steps program

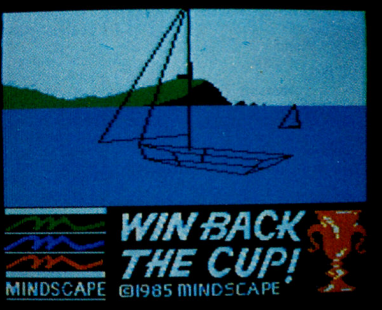

science classes.

is the brainchild of Apple's Dr. Barbara Bowen, whose Caro earlier teaching career included several stints in inner-city schools. She has Mike also noted with concern İπc. some recent surveys point-Cornstock ing to less-than-equal access to technology for many women and minoriđ ties. "Our interest is not just in the number of systems put into a school, but in

the substantive learning that takes place," Dr. Bowen<br>says. "Too often this group of students experience only low-level applications of the computer, instead of having more creative learning opportunities."

According to Apple, fewer than 10 percent of the 500 applicants will receive equipment under the terms of the project.

#### Trade In and Upgrade

A new policy from Apple Computer may offer schools the incentive to upgrade old Apple II equipment.

Beginning last month, and running through December 31, 1986, schools can trade in Apple II, Apple II Plus, Apple ///, IBM PCir, TRS-80 Models II, III, and IV, and selected Commodore computer systems (monitor, CPU, and disk drive), as well as additional disk drives, certain IBM typewriters, and selected computer systems from other manufacturers. For each model returned, the school will receive credit toward the purchase of an Apple computer system. Depending on the make and model, credits on trade-ins can run up to \$200 for each system. To take advantage of the program, schools must order a minimum of five new Apple computers through Apple's Education Purchase Program, according to the company.

"We recognize the need for schools to upgrade the quality and functionality of their computers," says Jim Buckley, Apple's educational-channel manager. "Schools are making major, long-term investments in

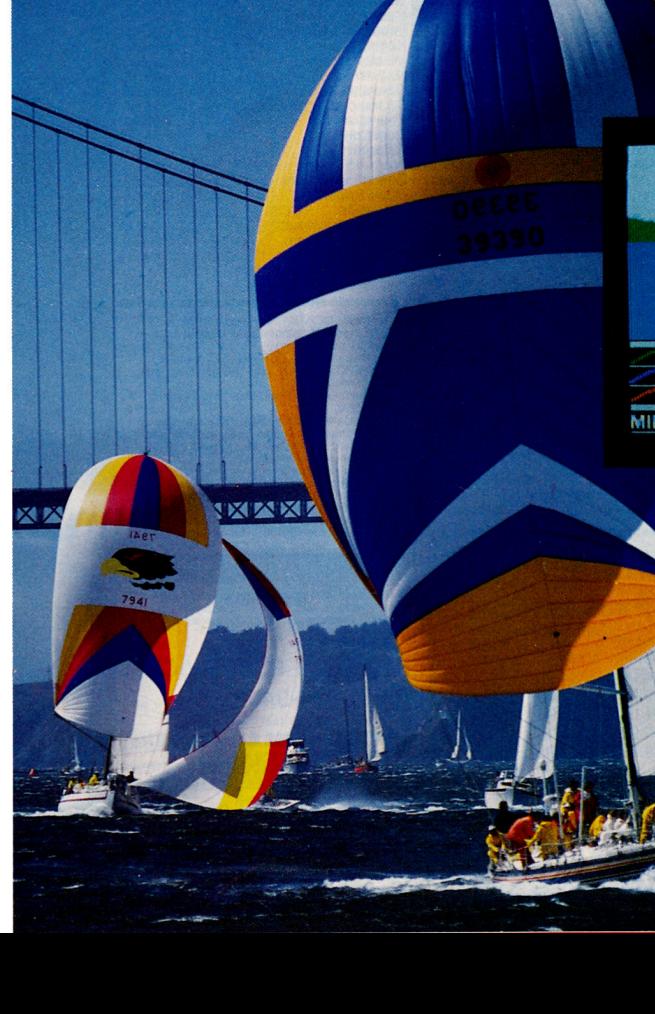

April 1986

computer equipment, and those investments must be protected. Apple intends to provide schools with that kind of security."

Apple will refurbish returned systems and sell them as used equipment through the Microcomputer Inventory Exchange, a Santa Barbara, California-based firm specializing in marketing renovated computers.

#### **Actions Speak Louder Than Words**

When it comes to proving your commitment to something, actions speak louder than words. Such was the case at the Apple World/Macintosh World Expo conference in January. Steve Wozniak, father of the Apple II, co-founder of Apple Computer, and now a consultant to the company, was supposed to represent Apple on a panel discussing the future of the Apple II. At the last minute the Woz apparently was sick, and his empty seat put a damper on the audience-but only briefly.

As the panel moderator was still apologizing for Wozniak's absence, in walked Apple president John Sculley. He came alone, unescorted by the usual coterie of public-relations people, and marched up to the podium. He said he was filling in for Steve. Apparently Sculley had learned that no one would be representing Apple Computer at the Apple II panel discussion, and he took it upon himself to show Apple's commitment to the product line.

Not even conference promoters knew of Sculley's plans. When he arrived at the door to the conference **inCider** 

room, the show official refused to let him in because he wasn't wearing the proper badge. The holdup was only temporary, though. Once introductions were made, Sculley joined the panel to answer the question posed by the moderator: "If you were John Sculley, what changes would be made with the Apple II?'

Evidently no one expected the real John Sculley to be there.

#### A Strategic Alliance?

Apple Computer president John Sculley recently told attendees at the annual Minnesota Educational **Computing Corporation** 

#### **April 7-11** TUTORIAL WEEK ORLANDO '86

Orlando, FL contact: Martez A. Camilleri Director of Tutorials **IEEE Computer Society** 1730 Massachusetts Avenue N.W. Washington, DC 20036-1903 (202) 371-0101

#### April 11-12 **19TH ANNUAL SMALL-COLLEGE COMPUTER SYMPOSIUM**

Rapid City, SD contact: Dr. Dale Rognlie South Dakota School of Mines and Technology Rapid City, SD 57701-3995 (605) 394-2511

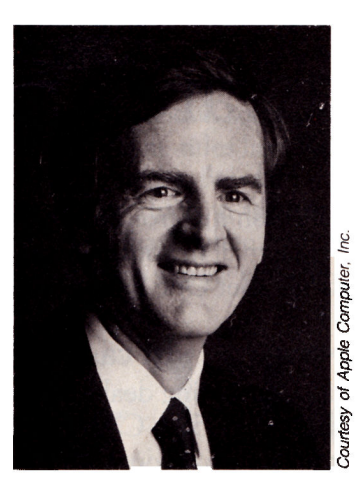

Apple Computer president John Sculley.

(MECC) consortium in Minneapolis, Minnesota, that Apple had made a "strategic alliance" between the<br>II and the Macintosh.

Sculley discussed the problems caused by having two products with different architectures and no common data format. He then said, "We have a tremendous opportunity to bring. the look and feel of the Macintosh to the Apple II." According to a company spokesperson, Sculley was referring to opportunities available to third-party developers to build the "human" or Mac-like interface into more II programs.

Sculley hinted that the Apple II and Macintosh would eventually share common peripherals, and that the II would continue to grow and "take advantage of many of the innovations of the Macintosh." He also said that users could look forward to an "exciting growth path" for more powerful Apple II workstations that would be fully compatible with existing //e and //c systems.

We're always looking for news of the Apple world. If you're making news, send your press releases and photographs to News Line, inCider, 1060 Marsh Road, Suite C-200, Menlo Park, CA 94025.

#### **April 13-14 MAINE COMPUTE-86**

Bangor, ME contact: Doris Ray Maine Computer Consortium P.O. Box 620 Auburn, ME 04210

#### **April 15–17 INTERNATIONAL SECURITY CONFERENCE EXPO WEST '86**

Los Angeles, CA contact: Gary Shono c/o Cahners Exposition Group 1350 East Toughy Avenue Des Plaines. IL 60017 (312) 299-9311

## Free software from Electronic Arts.

#### It's easy!

Buy any of these 12 smash hits from your participating dealer between February 1, 1986, and May 31, 1986. Then just mail in your proof of purchase, \$5 for shipping and handling, and the official "Get One Free" coupon. So what are you waiting for?

#### In case of emergency...

If you can't find a participating dealer, you can order direct from us by telephone or mail. Just call toll-free 800-245-4525. In California call 800-562-1112. Have your Visa or MasterCard number ready. Just tell us what you want to buy, and what you want for free. It's simple. And there's a 14-day "satisfaction or your money back" guarantee on all products ordered direct.

In case your participating dealer runs out of "Get One Free" coupons, use this.

cut here  $\Box$  Yes! I want free software from Electronic Arts!  $\square$  No thanks. I'm using my computer as a doorstop. (Check one) **IBM** Commodore Apple Atari II, II+,  $//c, //e$ 400-1200 series PCir, PC, & comp. 64 & 128 □ Dr. J. & Larry Bird □ Dr. J. & Larry Bird □ Dr. J. & Larry Bird □ Dr. J. & Larry Bird Go One-On-One Go One-On-One Go One-On-One Go One-On-One  $\Box$  Archon  $\Box$  Archon  $\Box$  Archon  $\Box$  Archon □ Financial Cookbook  $\Box$  Financial Cookbook □ Financial Cookbook □ Financial Cookbook □ Music Construction Set □ Music Construction Set □ Music Construction Set  $\Box$  Music Construction Set □ Pinball Construction Set □ Pinball Construction Set □ Pinball Construction Set □ Pinball Construction Set □ Seven Cities of Gold □ Seven Cities of Gold □ Seven Cities of Gold  $\square$  Seven Cities of Gold  $\Box$  Archon II: Adept  $\Box$  Archon II: Adept  $\Box$  Archon II: Adept □ Movie Maker □ Movie Maker  $\square$  Movie Maker  $\Box$  M.U.L.E.  $\Box$  M.U.L.E.  $\Box$  Realm of Impossibility  $\Box$  Realm of Impossibility □ Mail Order Monsters  $\Box$  Racing Destruction Set

Please send my free software to the following address. I have enclosed the required Proofs of Purchase and \$5 (check or money order payable to Electronic Arts) to cover the cost of shipping and handling (\$7 Canadian).

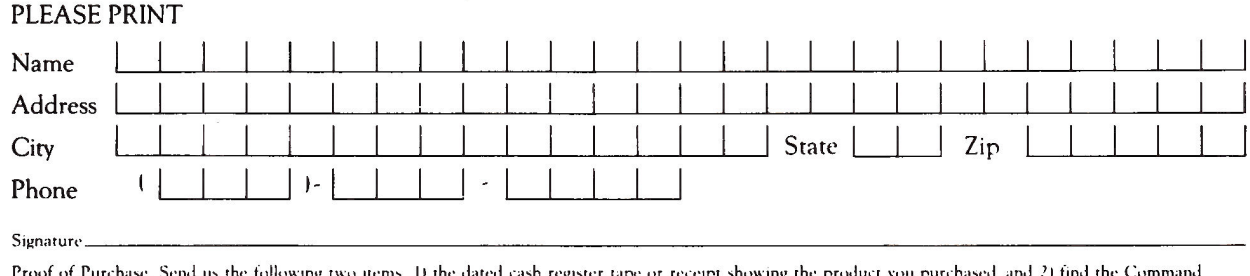

Summary or Reference Card inside the package you purchased. Cut off the part number on the back, lower-left-hand side of the card, or the product name from the front of the card. Send these two items and \$5 for shipping and handling (\$7 Canadian), along with the coupon, to Electronic Arts, "Buy 1, Get 1 Free," P.O. Box 7530, San Mateo, CA 94403. This offer expires May 31, 1986. Open to residents of the U.S.A. and Canada only Only the products listed are available for this promotion. No substitutions will be accepted

Let's face it. Buying home software can be a risky proposition. Good software costs a lot of money. Cheap software practically rolls over and barks. But look at this. The titles listed below are Electronic Arts' greatest hits. They've all scored on the "top twenty" best-seller charts. Between them they've won over 60 product quality awards – making them the most honored products in the home software industry. Best of all, there's no longer any reason to swallow hard when you think about treating yourself to quality software. Because now you can:

# Buyl, Ciet I Free.

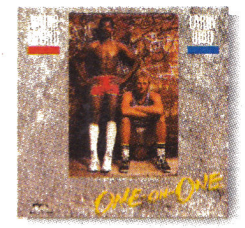

DR. J. & LARRY BIRD GO ONE-ON-ONE The best-selling computer sports simulation of all time.<br>"Game of the Year" – Electronic Games" Apple // family, C-64 & 128, Atari, IBM PCir, PC, and comp.

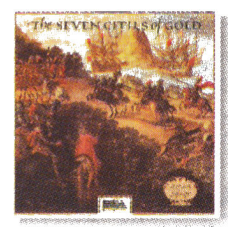

SEVEN CITIES OF GOLD™ Play Conquistador in this educational adventure of history and geography. "Best Role-Playing Adventure" Family Computing Apple // family, C-64 & 128, Atari, IBM PCjr, PC, and comp.

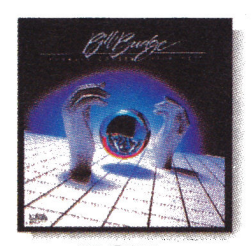

PINBALL CONSTRUCTION SET Build your own video pinball games "Best Game Generator" - Infoworld Apple // family, C-64 & 128, Atari, IBM PCjr, PC, and comp.

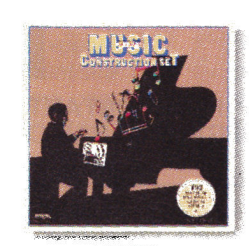

**MUSIC CONSTRUCTION SET**\* Composition for anyone who can point a joystick. "Best Music Generator" - Infoworld Apple // family, C-64 & 128, Atari, IBM PCir, PC, and comp.

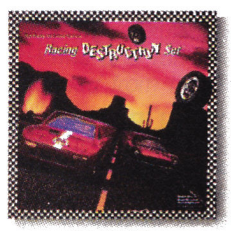

**RACING** DESTRUCTION SET<sup>®</sup> Land mines, oil slicks, animated spin-outs, collisions and crashes. ..the ultimate racing game... - Computer Entertainer. C-64 & 128.

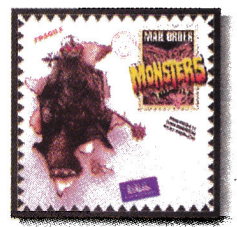

**MAIL ORDER MONSTERS**<sup>\*\*</sup> New. Like an "Archon Construction Set." "Best Construction Set" - Family Computing C-64 & 128.

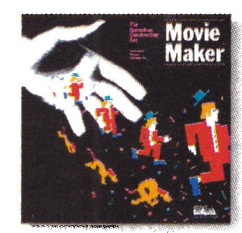

**MOVIE MAKER** Create your own high-quality animated movies. "A masterpiece. Creative Computing Apple // family, C-64 & 128, Atari.

Order Monsters, and Racing Destruction Set are registered trademarks of Electronic Arts

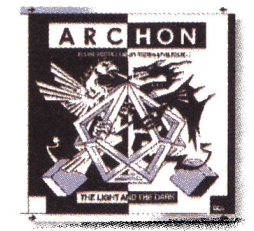

**ARCHON** Like chess with arcade battle action "Game of the Year" - Creative Computing Apple // family, C-64 & 128, Atari, IBM PCjr, PC, and comp.

ALM OF Let<br>SSIBILIT

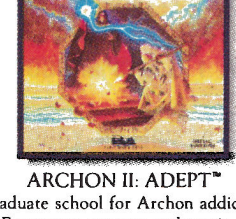

Graduate school for Archon addicts. Even more strategy and magic. "Best Strategy/Arcade Game" - Family Computing Apple // family, C-64 & 128, Atari.

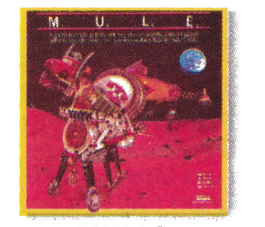

 $M.U.L.E.$ <sup>\*</sup> The best multi-player computer game of all time. "Best Strategy Game" - Infoworld "Best Multi-Player Game - Electronic Games C-64 & 128, Atari.

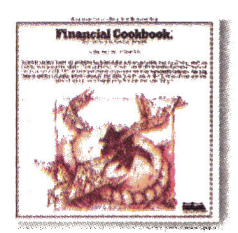

FINANCIAL COOKBOOK<sup>\*</sup> Take control of your personal finances. Like a calculator, spreadsheet, and. financial advisor combined. Apple // family, C-64 & 128, Atari, IBM PCir, PC, and comp.

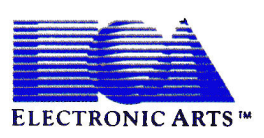

Remember-this offer is good only on these 12 products for the Apple // family, C-64 and 128, Atari, and IBM PC, PCjr, and compatible computers. No substitutions will be accepted. For details, see the accompanying coupon.<br>For a complete Electronic Arts Catalog, send 504 and a stamped, self-addressed envelope to Electronic Arts Catalog, 1820 Gateway Drive, San Mateo, C Total commence executions are of the randomly sources and political contracts are executive to the commence of the 128 are registered trademark of Apple Computer Inc. Commodore 64 & 128 are registered trademarks of Commodo

REALM OF IMPOSSIBILITY"

Action and adventure in a world of

Escher-like illusions. Includes a unique

2-player cooperative mode.

C-64 & 128. Atari.

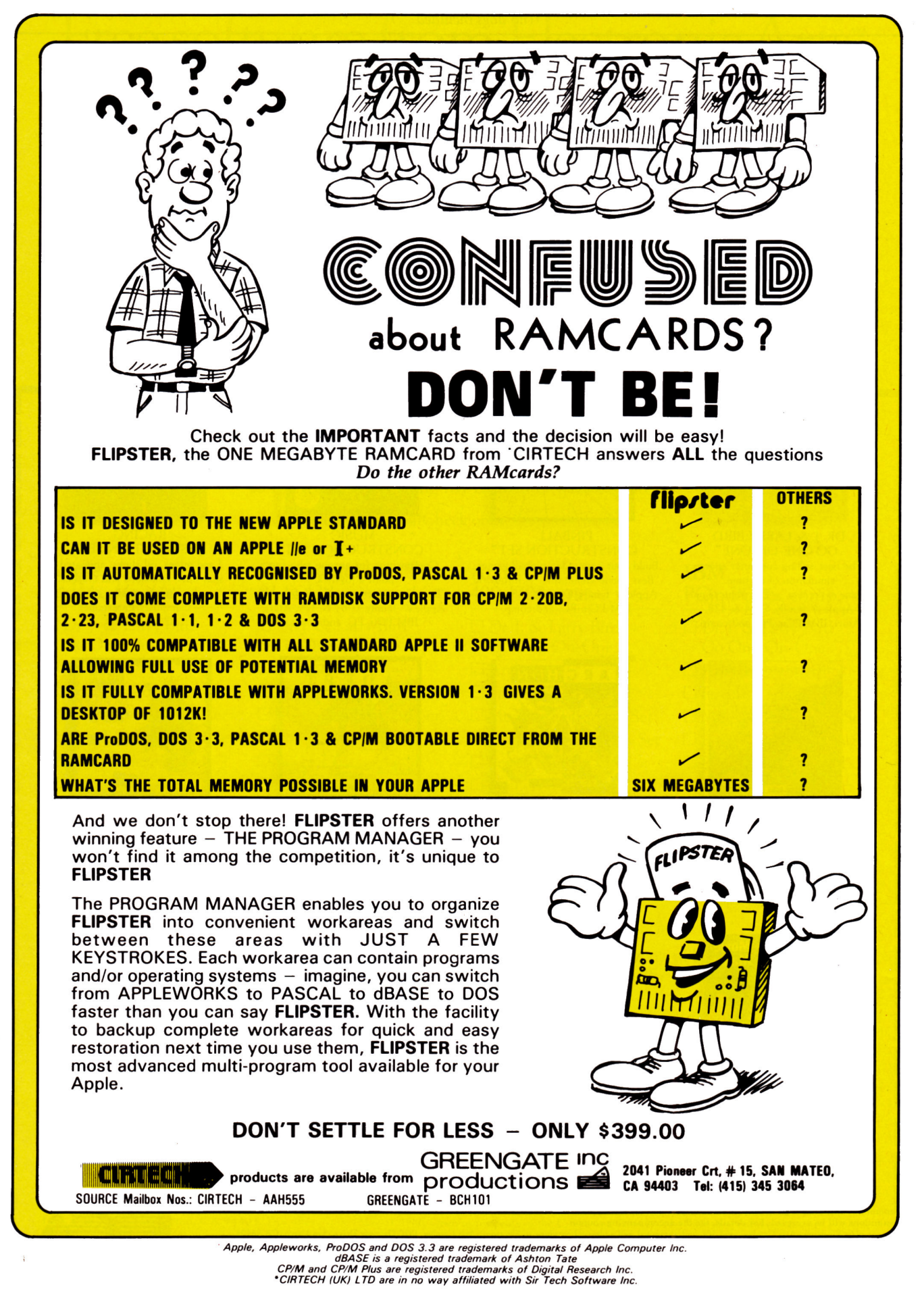

Circle 265 on Reader Service Card.

# $($   $\parallel$   $\parallel$

#### by Jim Sather

The Apple Clinic is a forum for discussing Apple II hardware and related subjects. If you have questions or answers, or want to make a statement, write to Jim Sather, Apple Clinic, inCider, 80 Pine Street, Peterborough, NH 03458.

#### **Patch Central**

I sure need help! I'm having problems using the full 652K capacity of my Rana Elite Three disk drive with my programs. I was told I need to patch the Rana DOS onto my program disks, but I've had little success in my attempts to do so. Since Rana is now out of business, I'm unable to get help anywhere. I use Apple Writer 1/e, the PFS programs, Dow Jones Market Analyzer, Fund Master-TC, and VisiCalc.

#### Tom Cioch Dearborn Heights, Ml

Yours is an example of many letters I get asking how to make software work with hardware it wasn't designed to support, Tom. These requests cover a great variety of hardware and software, the majority of which I don't own or use. In most instances, including yours, it's probably possible to patch the software to make it work with the hardware, but I cannot realistically spend the required days or weeks developing and documenting the modifications.

Still, I regret being unable to help correspondents like you who have legitimate needs and have turned to Apple Clinic for assistance. In response to those needs, I'm establishing Patch Central, a service in which Apple Clinic disseminates information about patches and software modifications inCider readers have developed.

My idea is for readers to send documentation for patches and modifications they know of or have developed to Apple Clinic. I'll briefly inCider

describe each patch in Apple Clinic and identify its sender. I'll include any patch that seems to improve software performance, but it's my experience that the patches people want are those that provide hardware capabilities or support the original programmer overlooked.

My plan for distributing the patch information is to charge a fee of about \$2 to readers requesting documentation for a patch. This fee will cover my costs and time, plus a \$1 honorarium I'll send to the patch provider. Nobody is getting rich here, but contributors should at least get ice-cream money for their efforts. I'll also print documentation for selected (read: brief, but helpful) patches in Apple Clinic.

Patch Central is a chance for readers to share their hard work with the community of Apple II users. I know many of you normally don't have the time to write letters to magazines, but I hope that a significant number of you will contribute information for the benefit of others faced with the same problems you overcame. Needless to say, Patch Central will succeed only if readers contribute. If you have a patch, send a copy of its documentation to me at Apple Clinic, attention Patch Central.

#### **Printer Buffer Schematic**

I've had my Apple //e for a little more than a year and have been delving into electronics recently. I'd like very much to build a printer buffer, but can't find schematics to help me. Do you know where I can find schematics for a simple printer buffer? I have an lmageWriter printer and Apple Super Serial interface card.

#### Leslie S. Newman Richmond, VA

Bill Green presented a 64K in-line printer buffer in the August and September 1985 issues of Radio Electronics. This buffer is actually a Z80-

based microcomputer with 64K RAM and 2K EPROM that's capable of accepting Centronics parallel or RS-232 serial print data. The setup can also program EPROMs and run Z80 programs downloaded from the host computer.

The hardware description in the Radio Electronics article is excellent, but gives no EPROM firmware listings or descriptions. You can purchase the controlling EPROM for \$26. If you don't want to build the buffer from scratch, you can purchase the complete kit for \$139. For more details, see the issues mentioned.

A novel idea for a printer buffer appeared in the August 1985 Apple Assembly Line. David C. Johnson connected the output of the Super Serial card in his //e to serial port 2 on his 1/c, and an lmageWriter to port 1 of the  $\frac{1}{c}$ . This setup routed all  $\frac{1}{c}$ print output to the printer via the  $\ell/c$ , which David beefed up to 640K via an Applied Engineering Z-RAM assembly. David presented software that used the 1/c as a 576K printer buffer for the  $l/e$ .

This scheme works great if you don't normally need your //c for other things while the //e is generating printouts: The //e never waits for printouts, and one printer serves two computers. Those with technical skills could devise similar schemes for using other light-duty computers (an old Apple II Plus, for instance) as printer buffers for heavy-duty computers.

#### **Scribe Information**

This letter is in response to Brian Symonds' letter about jammed Scribe ribbon cartridges ("Jammed Scribe Cartridges," Apple Clinic, September 1985, p. 58). I've had this difficulty many times, especially early in 1985. It's definitely a problem with the cartridges. It's nearly impossible to move a stuck ribbon with the ribbon-advance knob on the cartridge. Sometimes, removing the cartridge and

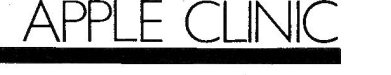

slapping it solidly against the palm of your hand helps.

My dealer has always replaced these cartridges-no questions askedupon return of the defective ones. In fact, I had so much trouble that I used "free" ribbons for about two months. Examination of lot numbers stamped on the cartridges showed that the problem is common to many different lots.

Brian's dealer is apparently charging him for color ribbons at \$9.95. I found I could improve on the \$6.25

price by purchasing them in lots of six or 12.

I use an inexpensive impact-type dot-matrix printer, except when I want exceptional print quality. My accounting clients like the Scribe's letter-quality printing. One likes it even more than the print from his \$1500 daisywheel printer. I also find that graphics printed on the Scribe come out very dark and glossy. This makes them excellent originals for photocopying and offset printing.

#### **Is Your Apple Making You Accoss the country Money?**<br>**Money?** agrowing number of Apple computer users are participating in the most exciting phase of the telecommunications explosion. They are creating their own highly sophisticated yet easy-to-use electronic databases that are both interactive and profitable. Any 1/e or 1/c can now be turned into a sophisticated on-line Databoard and money making Information Center with the addition of a modem and the inexpensive Databoard program called Let's Talk:™ The Big Information Utilities are not the only ones who will profit by providing information on-line. They can't compete on the local level with local Information Centers (who wants to call Compuserve to find out whats happening across town when a local call will bring you more). Every community has a need for an on-line Information Center and Databoard offering Restaurant Guides, Movie Listings, Classified Ads, Calendars of Events, Business Information, and an Electronic Mall. This is your chance to join the growing number of Apple owners who profit from operating Local Databoards and Information Centers. METRONET ATLANTA NEWSCOM SAN ANTONIO CLM BAYLORNET DALLAS AUDIOPHILE VAN NUYS HORTON SOFTWARE EMPORIUM COMPUTER ROOM THOUSAND OAK GOLDEN DISK STUDIO CITY TANEYCOMO PRODUCTIONS VIDEO HOTLINE HOLLYWOOD APPCOMNET SAN JOSE TELEPORT JACKSONVILLE ASHBUROUGH ACCESS **Let's Talk: It works while you're away**  Available at your local dealer or from RUSS Systems for \$175.00 Contains the finest Text Editor and Disk Utilites available today. Non copy-protected, hard-disk compatible, PROdos™ //c //e-128K Use your computer to call for more information and a demonstration.<br>  $\begin{array}{|c|c|c|c|}\n\hline\n\text{F32} & \text{RUSS Systems} \\
\hline\n\text{RUSS Systems} & \text{A08/} & \text{A27}\n\end{array}$  $\begin{array}{|c|c|}\n\hline\n\text{...} & 408/427\n\end{array}$ 408/

 $\frac{1}{2}$  320 Dufour St.  $7.91$  427-**Santa Cruz, CA 95060** 1540

Circle 46 on Reader Service Card.

 $\Box$ m

427- 0310

I have a few hints for living with the Scribe:

• Use thermal paper such as that for the Silentype (roll) or the IBM thermal printer (fanfold). Or use the thicker thermal paper used on the Brother line of typewriters; the thinner paper some Brother dealers sell jams. Thermal paper is adequate for most draft work, and you don't need a ribbon. • For best-quality print with a ribbon, use thermal-transfer paper. Hammermill sells one type, as does Shanin Graphics (ByteWrite thermal-transfer paper). Radio Shack catalog no. 26- 1427, 20-pound white paper produces nearly equal quality. With any ot these, be sure to print on the smoother side; even regular paper may have one side that's smoother. • Use only the normal print-density setting on the DIP switches unless you absolutely need higher density. • Clean the platen frequently. This is most important. I clean mine every two weeks.

• The head is user serviceable. If you get a wax buildup (I never have), remove the head and clean it off.

John R. Murphy Downey, CA

As an Apple dealer tech-support person, I've encountered this problem several times, and it can be traced to the DIP-switch settings for paper thickness; it's not a manual adjustment at all. To clear up the ribbon meltdown, follow the printer-manual instructions for setting switches 3 and 4 to low-density paper.

Wax buildup on the print head occurs after the ribbon has peeled back on itself. The wax doesn't normally come into contact with the print head, since the wax is only on the paper side of the ribbon. [But what if a hole is burned in the ribbon?  $-J.F.S.]$ 

The price difference (\$6.25 versus \$9.95) on the Scribe ribbons can be attributed to the Canadian dollar and the federal sales tax in Canada, although our price is \$7.95 for original Apple Scribe ribbons .

. The Apple Scribe is economical up to about 75 pages per month, and the near-letter-quality mode is excellent for quality output. For more than 100 pages per month, I consider the lmageWriter the most economical buy.

Jeff Shields Thunder Bay, Ontario

I discovered the problem was a burned print head, which you can replace for about \$6, or which a service technician can replace for an additional \$65 labor. My printer was only three months old when the problem occurred. Apple people couldn't tell me what to do, so I figured it out myself. Since identifying and correcting the problem, I've had no problems with jammed ribbons. Scribe owners should note that the cartridges last for only about 35 pages of near-letter-quality printing. [Sixty-five dollars to replace a user-replaceable part???  $-J.F.S.$ ]

#### Joseph F. Laino Springfield, MA

I was getting quite mad at my jammed ribbon cartridges until I took out my frustration in a letter to Apple. The company sent me a free cartridge and asked me to try it out. It worked. Later, I was happily surprised to receive a follow-up call from a young man at Apple. He said they had difficulties with some ribbons that had come out of Dallas and Chicago, and they suspected cold weather

caused the problems. He suggested that I check the print head for wax buildup (there wasn't any) and that perhaps the tape was spiralling as it wound up and I should attempt to realign it (I smack them on the table and they work fine). He also told me that the suggested price of a cartridge is now \$5, and that I should expect 40 full pages of print per ribbon as the Scribe prints in test mode, edge to edge and top to bottom.  $[$  If anyone ever publishes a phone book of helpful Apple employees, I'll be first in line.  $-J.F.S.$ ]

#### Pat Hathaway Topeka, KS

I have the same problem as Brian Symonds, but with only about one out of ten ribbons. He must have some other hardware problem. I'm a writer and get up to 70 double-spaced pages per ribbon. This works out to about seven cents per page, since my dealer carries the ribbons for \$4.99 (and replaces bad ones free). The color ribbon produces about 10-12 pages from Dazzle Draw for \$6.99. The versatility, performance, and

low cost of the Scribe outweigh the disadvantages of the disposable ribbon. The Scribe is everything Apple says. The company just doesn't tell you about the ribbons.

#### Mike Holloway Baton Rouge, LA

The Scribe performs satisfactorily . except for cost per printed page. My solution is to print rough drafts on thermal paper with no ribbon, then install a ribbon cartridge and 20-pound bond paper for a high-quality final draft. I use IBM PC compact printer paper, p/n 1503924, 250 fanfold pages per pack. The cost is about seven cents per sheet. I wish someone produced fanfold, tractor-feed thermal paper. [The thermal paper printout sample is adequate for rough  $dr$ aft.  $-J.F.S.$ ]

#### Terry B. Forester Grandview, MO

Brian Symonds' letter generated the greatest volume of knowledge-packed correspondence I've yet received in my first year of presiding over Apple Clinic. I could have devoted this entire

## **SPELL CHECKER AND MAILMERGE FOR APPLEWORKS**

#### **Now .**.. the luxury of a spelling checker and mailmerge for only \$49.95!

Spellworks was written exclusively for Processor. Appleworks ... it fits Appleworks like a • 90,000 Words glove. Typing and spelling errors are a • Checks 10 words per second thing of the past when you use • Word count 10 per second<br>Spellworks! • All on one diskette!

If you've got Appleworks, you need Spellworks. It's a steal  $-$  spelled s-t-e-a-1!

- Utility that merges Appleworks Data Base with Appleworks Word
- 
- 
- 
- All on one diskette!

.. *. I am impressed by Spellworks, not only because of the errors it detects, but*  also for the number of errors which it does not detect. By this I mean that it has *a powerful vocabulary, and it recognizes a large number of variations of words so that it does not incorrectly call errors. The program* is *easy to use. I didn't even have to use the manual which came with the program. Good job and keep up the good work Manager, Electrical Engineering Kenneth McCuen Solitec, Inc., Santa Clara, CA* 

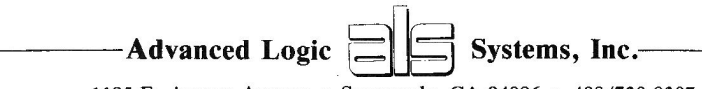

1195 E. Arques Avenue • Sunnyvale, CA 94086 • 408/730-0307

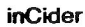

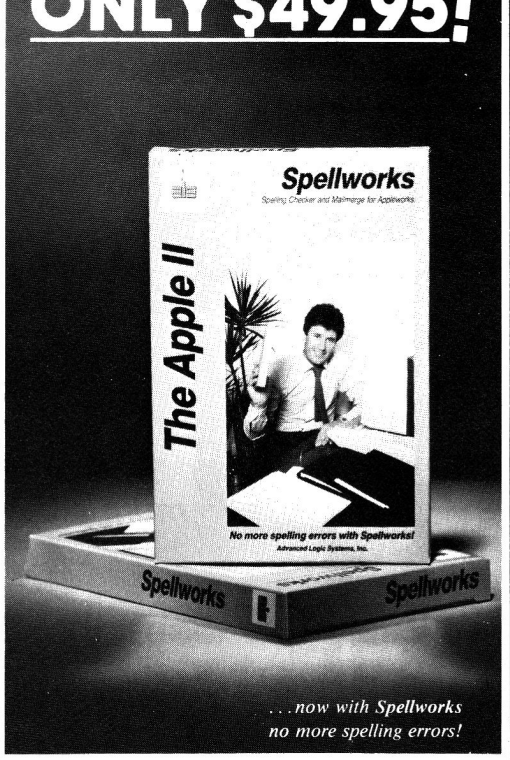

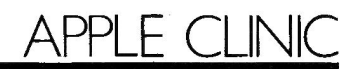

column to these letters. Instead, I've printed a selected few and have sent copies of all letters to Brian, the other Scribe correspondents, and Apple.

The letters I received provided a fair sample of Scribe printout. The Scribe prints some nice images, but I was disappointed to see fading (as if a ribbon had been used too long) in the majority of the letters. The printouts looked almost as if someone had made photocopies of daisy-wheel output.

From all this correspondence, I also discovered a second negative aspect of Scribe printouts. All the letters I received were folded to one-third size and mailed in legal-sized envelopes. Where the surfaces were pressed together, the printed images were transferred from one surface to the other. The transferred text ranged from barely discernible to quite readable, and the overall effect made the letters appear dirty or ink-smeared.

Most correspondents expressed satisfaction with the Scribe, but I have serious reservations about it. My opinion

of the text quality is not as high as some of theirs, and their hassles with ribbon cartridges seem daunting.

#### **Apple //c Modem Problems**

I own an Apple //c and Apple 300 modem and get hundreds of garbage characters when my computer is connected to local bulletin boards. This seems to happen most often with Apple //e boards using Hayes modems. I'm also unsuccessful at downloading programs with Hayes, Apple Cat, and several other modems. I've tried every terminal program on the market with no success.

My dealer checked out my modem and told me it was fine. He claims he successfully called Tymnet and accessed Dow Jones. He said he couldn't be responsible for every little modem.

Can it be that my motherboard is bad? I've heard that there was a crystal problem, but my dealer assures me that isn't it.

Scott Segura Jacksonville, FL

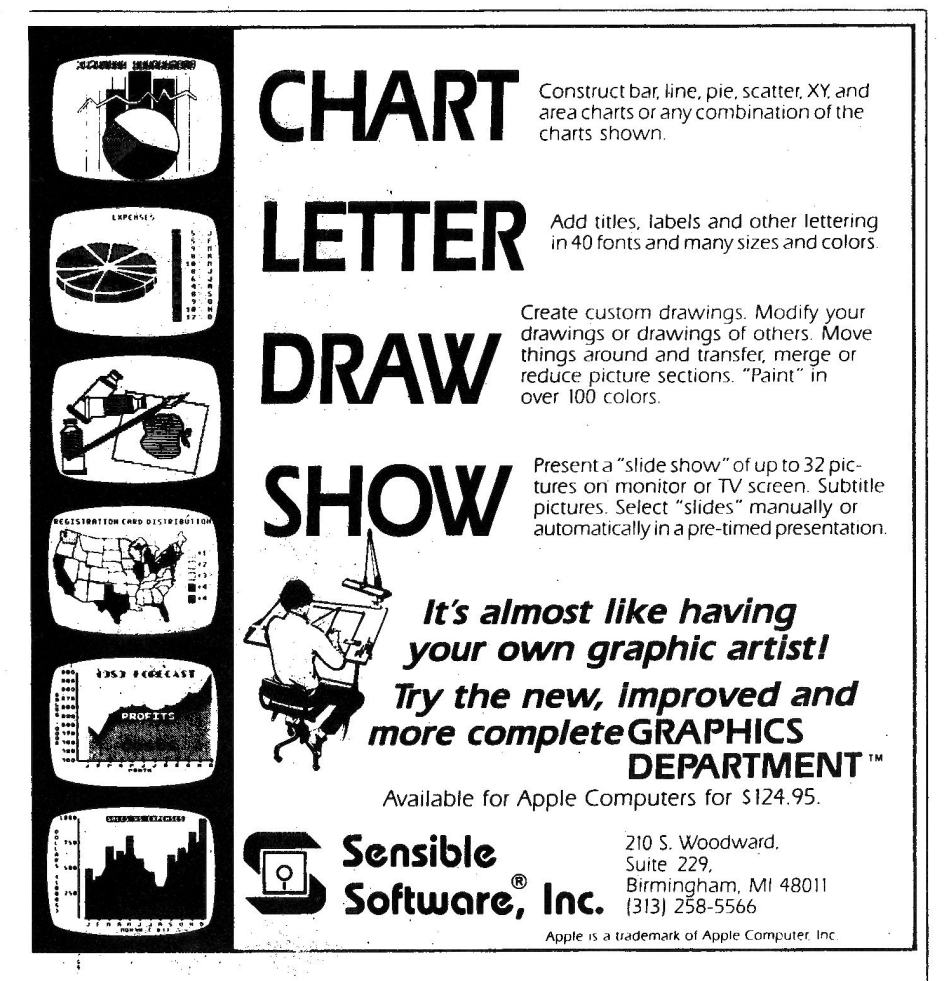

Apple //c's manufactured prior to January *1985* do have a problem: Apple modems will communicate with each other, but not with modems of other manufacturers. The problem is indeed associated with crystal frequencies, but has been corrected in all //c's with serial numbers greater than *051000.* 

If your serial number is less than *051001,* you have the modem-frequency problem, and authorized Apple dealers will correct it free of charge. All authorized Apple dealers have the guidelines for doing this in the Apple //c section of Apple publication *072-0062,* p. *0.3.* Point this out to your dealer if he continues to maintain that there isn't a problem.

#### **Blooming Monitor**

One day, while I was programming in 80-column mode, the display on my Apple green-screen monitor started to wave and distort. Soon, the screen started to "grow," in the sense that the letters became larger and distorted. The problem was still there. in 40-column mode, but it went away when I tried my color monitor. I've noticed that the problem goes away when the monitor cools down, but comes back when the monitor heats up again.

I'd like to know why this happens and if I can get it fixed without replacing my monitor. I really need the 80-column display. The warranty on the monitor has expired.

Ivan Samuelson Yorktown, IN

You are describing a classic CRT symptom called "blooming," which is normally caused by a faulty high-voltage power supply in a monitor or television. It's the kind of thing a competent technician can repair, but not the sort of thing you can handle. yourself. Take the monitor to a fullservice computer dealer, and tell the repair people not to fix it if the cost exceeds a limit you've set.

The limit should be what your old monitor is worth to you, probably *\$50-\$80.* I personally wouldn't spend more than about *\$50* to repair an old monochrome monitor, since you can buy a pretty snazzy new one for *\$100-\$150* if you shop around. It's just a guess from where I sit, but I suspect you can get your monitor repaired for 'ess than *\$50.* 

#### Another Clobbered Disk

I'm unable to load one of my AppleWorks data disks. When I check for bad blocks with the ProDOS utility disk, it tells me that block 3 is bad. Is there anything I can do to retrieve the data on this disk or have I lost this information forever?

#### James A. Barker Saint Cloud, FL

It's possible to retrieve all of your data except for those on the clobbered sector. Here is a method using Copy II Plus from Central Point Software:

1) Format a blank disk using the FORMAT command.

*2)* Copy tracks *\$1-\$22* from your damaged disk to the blank disk using the bit copier.

3) Copy each sector of track zero from the damaged disk to the new disk using the sector editor: First read the sector, then switch disks and write the sector.

You'll be unable to read sector 8 or 9, or both, since these sectors make up ProOOS block 3. Just transfer the track-zero sectors that can be read. Data on the unreadable sector are lost and replaced by a sector filled with zeros, since you formatted the new disk as a first step.

If you have a thorough knowledge of disk formats, you might be able to partially recover the data in the damaged sector using a nibble editor like that in Copy II Plus or Locksmith 5.0. With such knowledge, you should be able to spot an address-field checksum error or other correctable error.

You might also consider buying Lifesaver from MicroLab. Joseph G. Lossick of Columbus, Ohio, emphatically recommends this program for repair of disk-I/O problems. He says that Lifesaver is powerful, but suited for novices. Lossick also recommends Ultradisk Test from Computer Advanced Ideas for detecting benign reao write errors before they are bad enough to cause I/O errors.

#### Apple //c Keypad

I just purchased an Apple //c and would like to have a numeric keypad for it. Do you know if anyone makes such an accessory for the //

Ed Heinen Bison, KS

I don't think anyone is marketing an external keypad or keyboard for the Apple 1/c, simply because the computer lacks an external key jack in the back. As a result, any commercial keypad would require you or your dealer to open the cabinet, install the keypad connector between the internal keyboard connector and motherboard keyboard jack, and route a connecting cable through the cabinet to the external keypad. The result would be electrically simple, but mechanically clumsy and completely

out of line with the concept of <sup>a</sup> closed-lid portable computer.

If, despite the negative aspects, you want an external keypad for your //c, you can connect a //e keypad to the 1/c through an adapter I've devised (see the accompanying Figure and Photo). The heart of this adapter is a 34-pin break-out connector that lets you tap into the 1/c keyboard-matrix signals while leaving the keyboard connected. Matrix lines X4-X7 and YO-Y5 of the 1/c are connected to the same lines on the

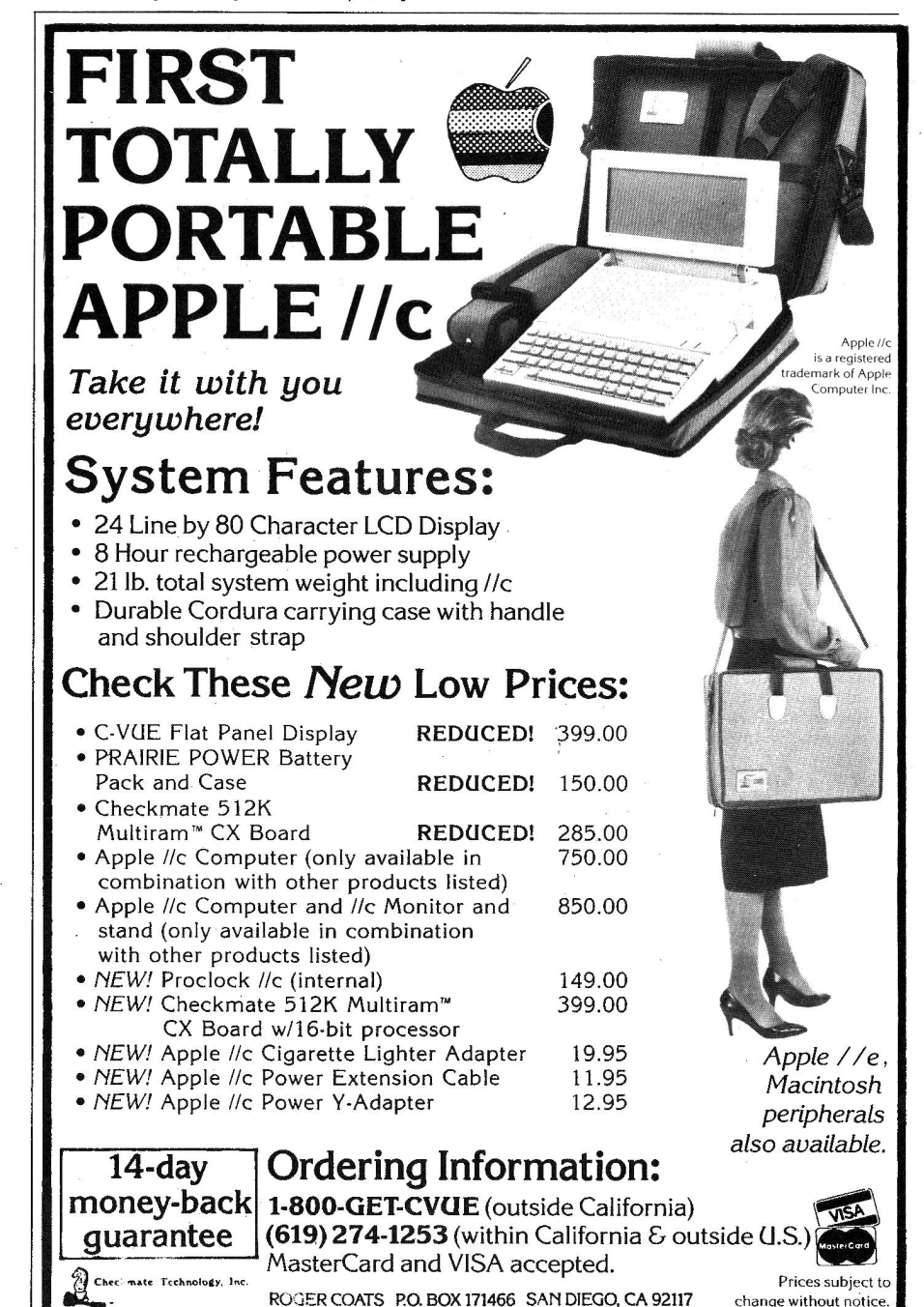

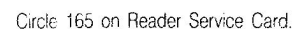

change without notice.

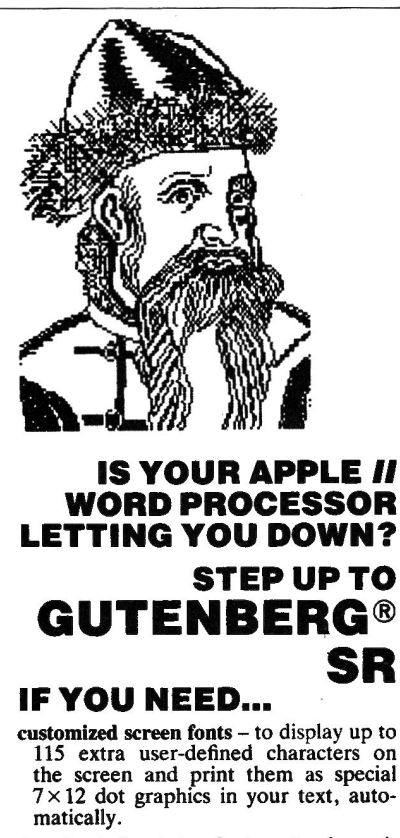

- downloaded printer fonts to dynami-<br>cally change the printer's character set. Gutenberg supports font downloading into the Apple Imagewriter or DMP of up to 21 different fonts at 14 print pitches in proportional print mode and still micro-Justifies the print line.
- special alphabets to print text in many different languages, mcluding: Danish, Finnish, French, German, Greek, Hebrew, Italian, Polish, Russian, Spanish, Swedish, Syriac, Ukrainian, etc.
- scientific symbols for any type of technical writing.
- graphic pictures embedded in your text, banner headings for newsletters or letterheads, or big display lettering.
- flexible print layouts for best reproduction of your document. Gutenberg's advanced formatting language allows unrestricted placement of text.

#### **GUTENBERG®SR**  IS **THE ANSWER!**

Gutenberg runs on all Apple // computers or compatibles with 64K of memory. Gutenberg supports the Apple Imagewriter and Apple DMP with printer font downloading, the NEC 8023, all Epson MX-100 compatibles with regular graphics, and most letter-quality printers without the graphics option.

> To request your FREE 16-page booklet "Your Introduction to Gutenberg JR + SR" write to: Gutenberg Software Limited

47 Lewiston Road Scarborough, Ontario Canada - M1P 1X8 or phone: (416) 757-3320 or circle the appropriate number

i on the Reader Service Card. Apple is a reg. trademark of Apple Computer, Inc.

APPI F CLIN

Figure. Schematic showing connections between the *llc* keyboard plug and the lle numeric-keypad plug.

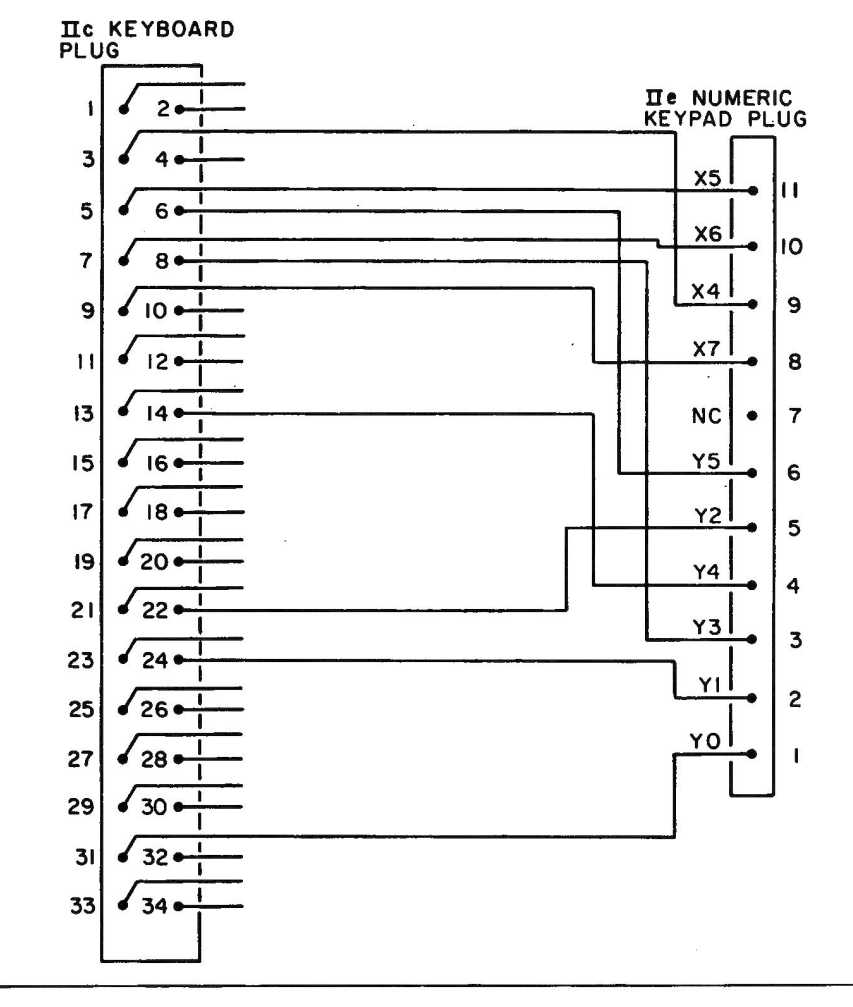

lle keypad. The lle keypad operates correctly since the lie and lic keyboard ROMs are identical.

You need an 11-pin single-row male jack, a 34-pin single-ended header/ribbon-cable assembly, and a 34-pin AP Products intra connector to build the adapter (see the Table). I purchased the parts from Digi-Key Corporation (approximately \$18), but you can probably find them from other sources.

Break off an 11-pin section from a 36-pin male header to form the 11-pin

#### Table. Digi-Key adapter parts.

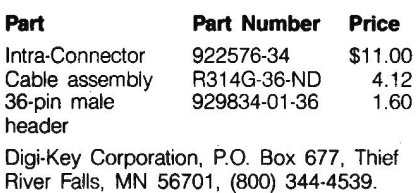

male jack. Cut back the unused wires and solder the X4-X7 and Y0-Y5 wires to the 11-pin jack as shown in the schematic and photograph. Join the cable assembly and intra connector as shown, and install the adapter between the keyboard cable and keyboard jack inside the //c.

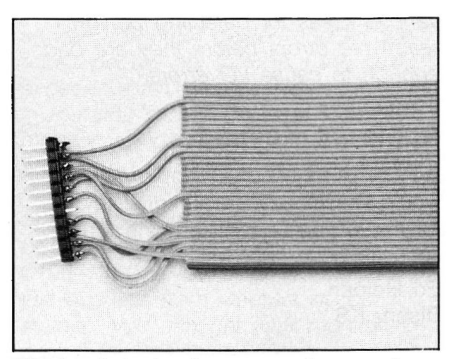

Photo. Adapter for connecting an Apple //e keypad to an Apple //c.

## What every Apple II+ and lie user should ask before buying the "Sider" 10 MB hard disk:

Whe  $\rightarrow$  company offers a superior quality **· megabyte Winchester hard disk** for anly \$595, it's bound to raise a few eyet rows ... and a lot of questions. The f is, you're probably already wondering "Can I really get a 10 megabyte hard ctsk that's *reliable* for only \$595?" The answer is: ABSOLUTELY ... when you <sup>c</sup>hoose the Sider from First Class Peripherals.

#### What's so great about the Sider?

For starters, the Sider lets you boot your *Apple II+* or *lie* directly off the hard disk-unlike some other Winchester subsystems. Rebooting is also troublefree. And the disk is partitionable, allowing you to allocate space to four operating systems on the same disk. The Sider supports: Apple DOS 3.3; Pro DOS™; Apple Pascal; and CP/M®

What's more, a small "footprint" lets you incorporate the compact Sider into your existing computer set -up with ease.

In addition, with the Sider, you not only pay far less for the subsystem, you also save money on installation. Because, unlike other 10 MB systems that require the purchase of expensive "extras;' the Sider is *plug and play.* Everything you need is provided, including cables, host adaptor, installation software and manual.

#### What makes it so reliable?

To start, the Sider is manufactured, and sold exclusively, by First Class Peripherals, an innovative computer company which is backed by Xebec. The computer industry's leading manufacturer of disk controllers, Xebec has over a decade of experience serving customers like IBM, Toshiba, Texas Instruments and Hewlett Packard. It's this kind of expertise that helps assure the Sider's performance.

Special design features further enhance reliability. The Sider's controller is the field-proven, industry standard Xebec S1410A. And Xebec's 3200 drive tester, the

Apple and Pro DOS are trademarks of Apple Computer, Inc. CP/M is <sup>a</sup>registered trademark of Digital Research, Inc.

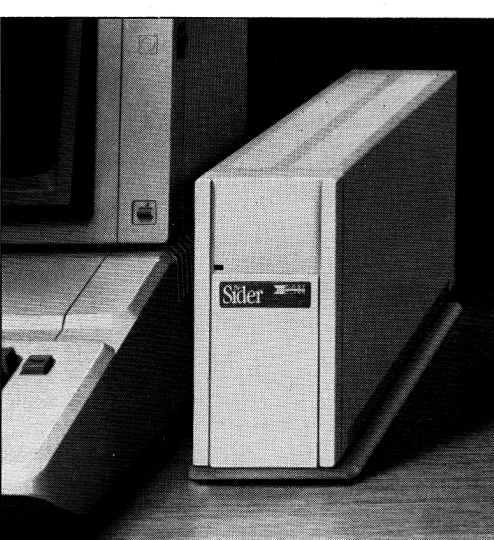

*"Only \$595?"* 

toughest in the industry, ensures that the Sider will operate reliably. One more assurance of the \$595 Sider's quality: it's UL Approved and FCC Class B rated.

#### But why is it only \$595?

You pay less for the Sider than for other 10 MB hard disks simply because you're paying for the superior quality components inside the unit, not for a lot of retail overhead costs. Since First Class Peripherals sells direct, you avoid dealer and distribution expenses, and pay only for the product.

#### What about a guarantee?

Like many experienced Apple users, you may be reluctant to buy a hard disk priced at only  $$595$  without fi<sup>-</sup> eing for yourself how it performs. T why First Class Peripherals offers you a reassuring, money-back guarantee that eliminates any risk on your part. Simply order the Sider and use it for 15 days. Then, if you're not entirely satisfied, return it and receive a full refund-no questions asked.

. The Sider also comes with a full one-year limited warranty. Plus, there's a convenient, toll-free hotline you can call anytime you have a technical or service question, or need help.

#### Don't delay. Order the Sider now.

To receive the Sider 10 megabyte Winchester hard disk subsystem for only \$595, simply order using the coupon below. For faster service, order by phone and charge to your VISA, MasterCard or American Express. (You can also call us if you have any questions or technical concerns about the Sider. We'll see you get the help you need.) Call toll-free:

#### l-800-538-1307

In Canada, call l-800-227-7792 Extention 242

0 ------------ $\text{Yes},\text{ please send me the Sider, including half-height 10 megabyte Winchester hard disk drive.}$ Apple adaptor board, cable, complete installation software and documentation.

I prefer to pay as follows:

- D I've enclosed my check or money order for  $$595* + $15$  shipping and handling, payable to First Class Peripherals.
- $\square$  Please bill the following credit card account for  $$595* + $15$  shipping and handling:
- $\Box$  VISA  $\Box$  MasterCard  $\Box$  American Express

*Card# h'xp. Dat<sup>e</sup>*

*Signature*  • Residents of CA, NV and PA, please add appropriate sales tax.

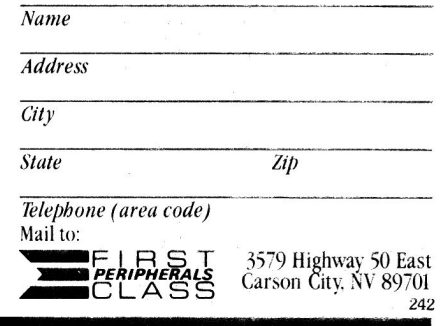

## APPLE CLINIC

FROM THE AUTHORS OF Beneath Apple ProDOS' NOW THERE'S ...

## **Bag of Tricks 2**

By Don Worth and Pieter Lechner

**Bag of Tricks 2** does everything the original Bag of Tricks did . . .

- WORKS with DOS 3.3, DOS 3.2, Pascal, and CP/M diskettes.
- REPAIRS damaged diskettes.
- **RECONSTRUCTS blown catalogs.**
- **EXAMINES and MODIFIES disk data.**
- CONTAINS full documentation, with TUTORIALS.

**PLUS** these **NEW** features:

- Also operates with ProDOS.
- Operates with the **PROFILE**\* and SIDER\* hard disks and with the new 3<sup>1</sup>/<sub>2</sub>" **FLOPPY** DRIVES and most RAM CARDS.
- NOT COPY PROTECTED.
- ONLY \$49.95 for all four programs, on 5!4" diskette. Requires 64K.

SPECIAL OFFER to Bag of Tricks owners:

SAVE \$20 by ordering directly from Quality Software. Send us your original Bag of Tricks diskette and \$29.95 plus shipping and handling to order Bag of Tricks 2.

ALSO from Quality Software:

Beneath Apple DOS by Worth and Lechner Covers all facets of DOS 3.3 and previous Apple disk operating systems. Book. \$19.95.

#### Beneath Apple ProDOS

by Worth and Lechner They've done it again! This time for ProDOS, Apple's new disk operating system. Book. \$19.95

**Understanding the Apple II** by Jim Sather Foreword by Steve Wozniak. Covers Apple II and Apple II Plus hardware, including the disk controller. Book. \$22.95

Understanding the Apple lle by Jim Sather Similar to Understanding the Apple II, this book covers Apple IIe hardware. \$24.95

#### Universal File Conversion

by Gary Charpentier Moves files from any standard operating system on the Apple to another. Works with DOS 3.3, CP/M, ProDOS, and Pascal.

Unprotected disk. \$34.95

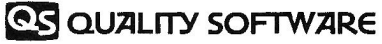

21601 Marilla Street Chatsworth, California 91311 (818) 709-1721

Ask for Quality Software products at your computer store, or send the price of the software plus \$2.50 for shipping and handling (plus 6% sales tax if a California resident) to Quality Software. VISA and MasterCard holders may phone their orders. **\*Apple and Profile ar**e trademarks of Apple Computer, Inc.<br>Sider is a trademark of First Class Peripherals.

#### **Product Information**

**Buffer PC board EPROM burner PC board** Complete buffer kit **Complete EPROM burner kit Buffer EPROM Alpha Electronics** P.O. Box 1005 Merritt Island, FL 32952 (305) 453-3534 \$26 (buffer PC board) \$15 (EPROM burner PC board) \$139 (complete buffer kit) \$49 (complete EPROM burner kit) \$26 (buffer EPROM)

#### **Reader Service Number 322**

**Copy II Plus** Central Point Software 9700 S.W. Capitol Highway, #100 Portland, OR 97219 (503) 244-5782 \$39.95

**Reader Service Number 323** 

#### Lifesaver

Microl ab 2310 Skokie Valley Road Highland Park, IL 60035  $(312)$  433-7550  $$25$ 

**Reader Service Number 324** 

#### //c Keypad kit

Southern California Research Group P.O. Box 593 Moorpark, CA 93020 (800) 635-8310 (CA) (800) 821-0774 \$29.95 **Reader Service Number 325** 

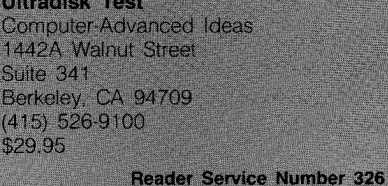

Now comes the part you don 't want to hear. There is no good way to route a 34-wire ribbon cable out of the 1/c. Perhaps the best way is to cut out several of the separators from the cooling slots in the back, creating a 2 inch horizontal slot through which you can route a cable. It looks as if you can get a cable out near the video-output and external-disk connectors.

Largely because of the difficulties in cable routing, I don't recommend connecting an external keypad to the 1/c. Neither inCider nor I will bear responsibility for any negative consequences of your decision to install the adapter.

You could take the keypad adapter a step further and wire it to a 26-pin double-row male jack: The wiring should be identical to that of the 1/e keyboard connector. The adapter would then let you connect to the 1/c external keyboards designed for the //e. (Editor's note: The January 1986 issue of inCider featured another approach. See "The Keys to a Better //c" [p. 49].)

One commercial product embeds a numeric-keypad layout into the standard keys of the 1/c. The Southern California Research Group 1/c Keypad kit consists of a new keyboard PROM and keypad decals. The Dvorak switch lets you select the numeric-keypad layout. Unfortunately, the 1/c keyboard ROM is not socketed, so you must desolder the keyboard ROM and install a socket in its place before the Keypad kit PROM.

#### 256K **RAM** Chips

Can I plug 256K RAM chips into the RAM sockets on my Apple //e motherboard and access 256K of motherboard RAM instead of the standard 64K?

Gino Fortunato San Mateo, CA

No, you can't. The sockets are wired strictly for 64K chips, and Apple 1/e memory management supports only 64K of motherboard RAM. The same goes for a standard 64K extended 80-column card. Only auxiliary cards designed to accept 256K chips let you expand memory by installing the bigger chips. The big auxiliary-slot RAM cards (those greater than 64K) have on-board circuitry that divides auxiliary memory into banks of 64K.

A hacker could kludge up a 64K/ 256K adapter to let you use 256K chips on the motherboard. This should contain extra ICs for bank selection via a jumper to the C07X' signal at auxiliary-slot pin 6, or C10-8 or A10-3,6, 11, 14. Bank selection should be similar to the RamWorks/MultiRam/Legend E' auxiliary bank-selection protocol: The computer should select motherboard bank zero when you turn it on, and select one of four motherboard banks by storing the bank number at \$C07X. The computer should enable only bank zero during 6502 phase 1, so only motherboard bank zero is used for video-display mapping.

# What the Experts are Saying About RamWorks II!

APPLEWO

Apple Planning

hibble

"In an informal competition called '640K vs. 640K' AppleWorks running on a RamWorks equipped Apple IIe outperformed Symphony running on an IBM PC." — InfoWorld

"AppleWorks wiped out Symphony... The competition was set up partly to show off another of Wozniak's favorite things, the RamWorks II memory expansion board from Applied Engineering . . ."

-San Jose Business Journal

"There are huge differences among the AppleWorks modifying programs sold with the cards. Without doubt, RamWorks II is the most powerful."  $-$ inCider

"Applied Engineering's RamWorks is a boon to those who must use large files with AppleWorks... I like the product so much that I am buying one for my own system."

 $-A+$  Magazine

"RamWorks II is the most powerful auxiliary slot memory card available for your IIe, and I rate it four stars... For my money, Applied Engineering's RamWorks II is king of the hill."  $-$ inCider

As you can see, it's easy to tell who sets the pace in Apple memory expan-

sion. In fact, if you read the competition's ads, you'll notice that many even claim to be as good as RamWorks. Some say they're "RamWorks compatible". At least they agree on one thing. RamWorks is the one they have to measure up to. But the truth is there aren't any substitutes for RamWorks. Because RamWorks and Z-RAM have

a mesmerizing list of characteristics that, as you use them, will change your perceptions of an Apple computer forever. Achieving a level of speed and per-

formance most critics claim is the best they've ever seen. But we want to do more than impress the experts, we want to impress you!

Applied Engineering stands ready to solve your expansion needs today and tomorrow with the largest and best supported product line in the industry.

Call Applied Engineering at 214-241-6060, 9 am to 11 pm. To get the very best.

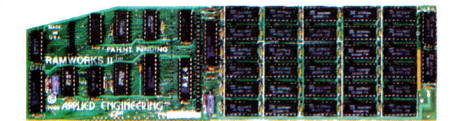

RamWorks II®

The recognized industry standard for memory expansion in the Apple IIe.

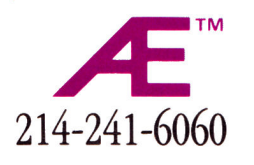

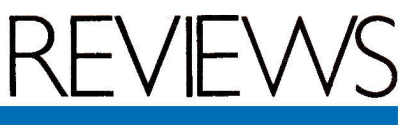

Instant Pascal, Kid Pro Quo, Your Personal Financial Planner, Transet 1000, LiveWire

#### Pascal for the Masses **INSTANT PASCAL**

Apple Computer, 20525 Mariani Avenue, Cupertino, CA 95014

Programming-language learning aid; Apple //c, or //e with 128K, rev B circuit board, Extended 80-Column Text Card, and jumper block; mouse recommended \$140

> Ease of learning **THE** Ease of use **THEF** Documentation **THE** Support **THE** Overall **THEFT**

Computer programming is nothing like it was in the good old days. You used to be able to spot programmers by the beepers hanging from their belts, the printouts stuffed under their arms, and that unmistakable haze in their eyes from long hours spent staring at a terminal. Everyone used assembly language, or BASIC if you were still in grade school.

When Pascal came into vogue, there was still hope for old-fashioned programmers, because the language was difficult to use and even harder to learn. Now Apple has introduced a product that brings Pascal within reach of the average citizen. The programmers of yesterday may soon share the fate of the punchcard.

#### Not for Hackers Only

Instant Pascal is a new instructional Pascal system designed by the people at Think Technologies, who also developed Macintosh Pascal. In fact, Instant Pascal is virtually identical to its Mac counterpart. Both systems have a multiple-window format (program, text, drawing, and so on) and make heavy use of the mouse.

Even more importantly, though, both systems are interpreted rather than compiled. By nature, Pascal is a compiled language: Before you can run a program, you must first tell the

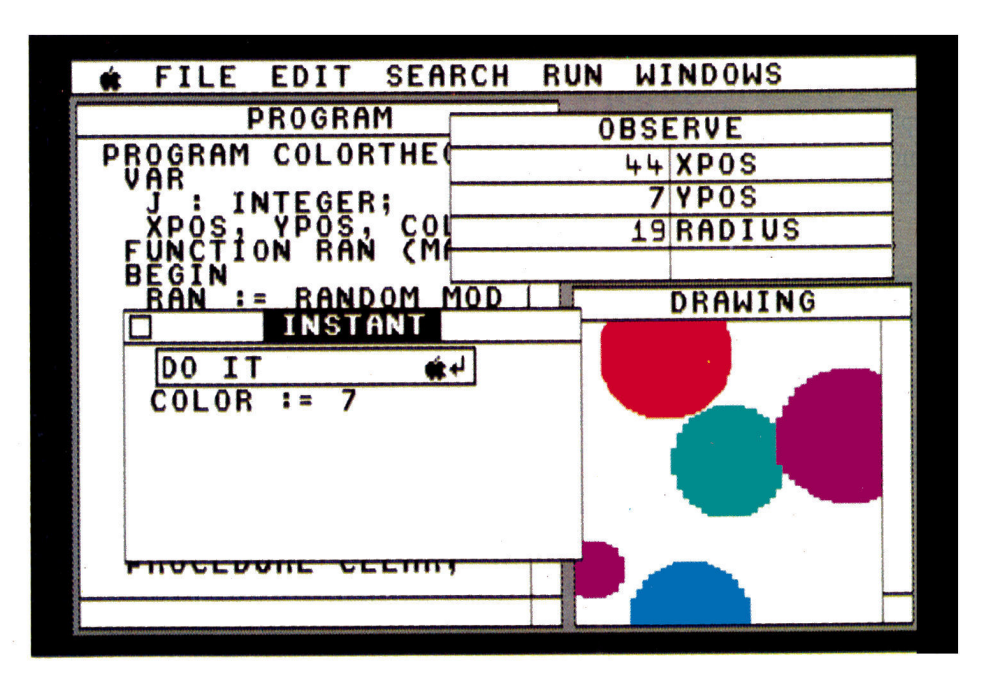

Apple to translate your Pascal code into the machine language computers understand. Unfortunately, even a slight error in syntax will make this compilation run incorrectly or fail altogether. This makes the entire process of learning Pascal difficult and frustrating.

An interpreted language, on the other hand, translates the program as it's running. Although interpreted programs run more slowly than their compiled brethren, they're more flexible and easier to learn. In short, interpreted languages such as Instant Pascal are ideal for instruction.

And for those unfamiliar with mice and windows, the Instant Pascal package includes an excellent tutorial disk, which provides a guided tour of the software's special functions and a brief introduction to Pascal. It's interesting, but the real fun begins when you run the program itself. It's not just for "techies," either-the great joy of Instant Pascal comes from the fact that anyone can use it.

As with Mac software, you perform all Instant Pascal functions within win-

dows and control most of them with a mouse. (Although Instant Pascal will run without one, a mouse lets you work more comfortably.) Each window has a specific use and can be enlarged, reduced, overlapped, moved. or removed. You write the actual Pascal code within the Program window, for instance. A special print feature, which helps locate errors, formats all text you type into this window. The greatest problem most people face in learning Pascal is mastering use of the semicolon, which controls statement separation in the language. Because the special formatter interprets semicolons and arranges program

#### inCider's Ratings

Excellent Above average Good enough Not up to standards The empty set

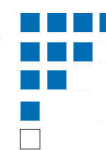

# **Mad as HELL at your Apple lie/c Word Processor-Speller?**

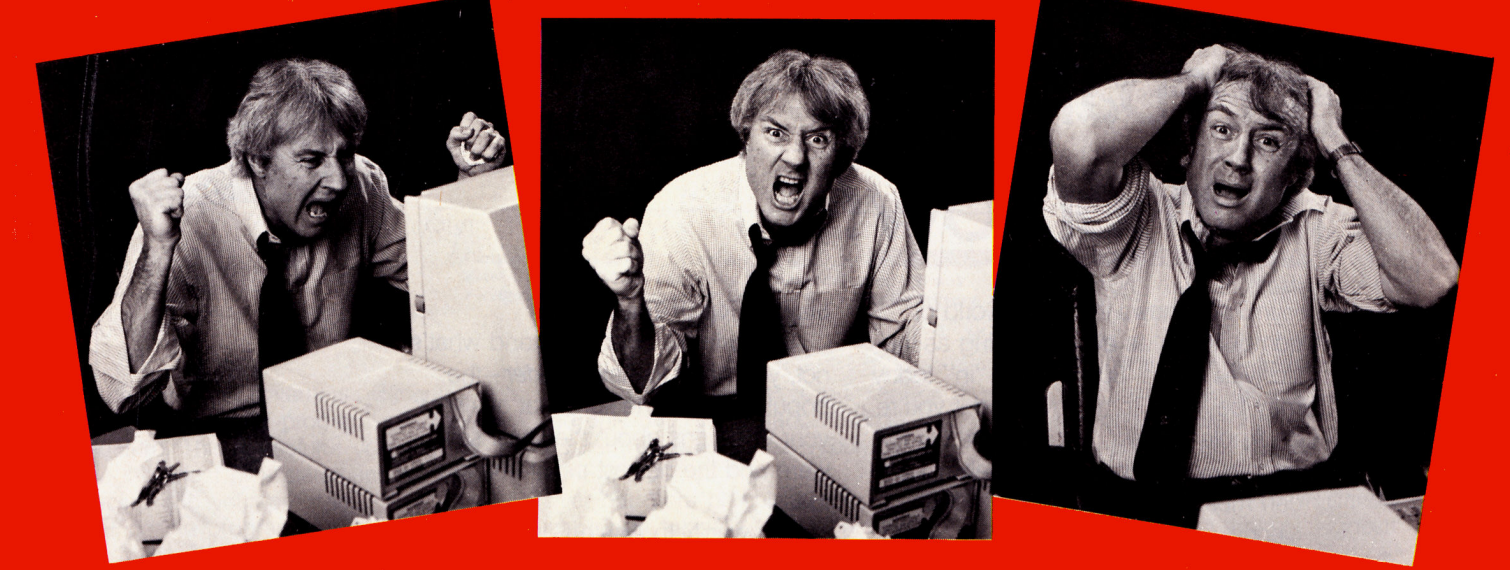

# You don't have to take it anymore!

Writing Software International solves your frustrations with other Apple Ile/c Word Processor and Spell Checking systems.

Our Bard's "Pro-Am" Apple Ile/c Writing System consists of 3 Word Processing levels, a built-in 50,000 Word Spell Checker and includes animated graphic tutorials.

#### All for the tranquilizing price of only

(This is less than most spell checkers alone!)

"I struggled with "Applewriter" tor quite a while and was continually frustrated by my inability to make it work. I was able to go immediately to your "Professional" program and use it without frustration. I am completely satisfied." Sheila Stern, Baldwin, N.Y.

"I congratulate you and your staff for a marvelous program that everyone who owns an Apple (IIe/c) ought to use." Alex Gonsalves, San Francisco

#### For Immediate Delivery or Further Information Call Toll FREE 1-800-348-2729 (Ext. 1019)

## Writing Software<br>International

110 E. Broadway · Suite 600 Missoula, Montana 59802 (406) 543-3141

#### **What makes the Bard different?**

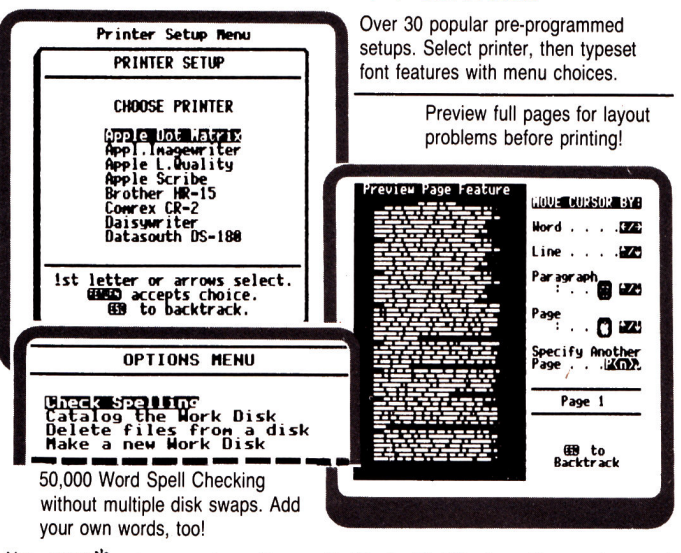

Also, 40/80 \* column versions, Macros, Cut/Paste, Find/Replace. Illustrated manual. \* Extended 80 column card required. Professional level requires 2 drives.

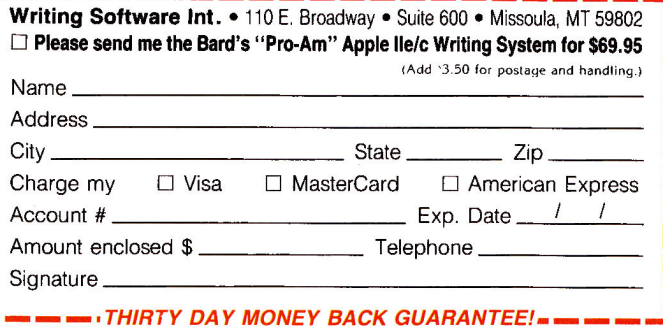

Circle 270 on Reader Service Card.

# Are you<br>prepared for tomorrow?

inCider knows that your world of computing is as ever-changing as the lifestyles of the '80s. What's "in" today may be "out" tomorrow. And if you're an Apple II\* user, not being ready for tomorrow's changes and challenges can mean less productivity and efficiency.

That's why an inCider subscription can be the best investment you make for all your tomorrows. The "Apple II Journal" will keep you informed about every current event, as well as ideas that are still on the drawing board.

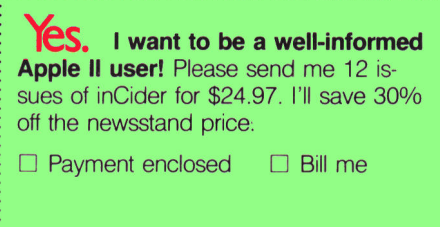

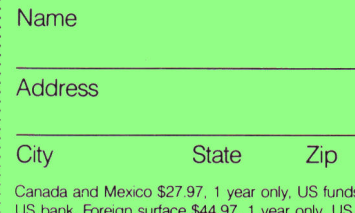

**inCider** 

drawn on drawn on US bank. Foreign airmail, please inquire. Please allow 6-8 weeks for delivery.

inCider, P.O. Box 911, Farmingdale, **NY 11737** 364B5

#### **Stay On Top Of The Trends**

And to know what's hot and what's not, you need to Ask *inCider*-the popular monthly feature that answers your questions about the latest software and the newest programming ideas.

Hardware? In Apple Clinic, you'll learn what works best for other Apple users, plus you'll discover some very economical maintenance and repair hints.

Then, take a look at Applesoft Adviser. In no time, you'll become a natural with BASIC so that you can be a better and more creative programmer.

And that's just the beginning of what's in every *inCider* every month.

#### The Progressive "Apple II Journal"

inCider is today's Apple II magazine dedicated to meeting the challenges you'll face tomorrow. Even our new look sports a cleaner, more appealing design for easier reading and reference!

Subscribe now and you'll get 12 issues of *inCider* for just \$24.97—a 30% savings off the cover price! To order, just return the coupon, or call 1-800-258-5473. (In NH, call 1-924-9471.)

Apple II is a registered trademark of Apple Computer, Inc.

Showing you the future that's taking shape today.

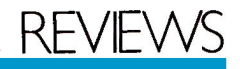

code to reflect their (apparent) meaning, it's easy to see when something's wrong.

Most program output is then routed to either the Text or the Drawing window (depending on the type of program you've written). Both windows may operate during a single program run, and you can size them according to need. You can also direct output to text or random-access files, or even a speaker.

Two auxiliary windows help you debug your programs. The first is the Instant window, similar to the Program window in that it accepts Pascal code. The Instant window lets you execute individual statements without requiring an entire program as superstructure. This is useful if you want to see the effect of a statement before placing it in your program.

Once the program is running, the Observe window displays the current values of the variables you request.

#### A Flexible Tool for Learning

These fancy manipulations are possible because Instant Pascal is interpreted, rather than compiled. Interpreted languages execute program statements one at a time. Although they're slower than compiled lanquages, which translate the program as a whole, interpreted languages are more flexible. For instance, Instant Pascal lets you halt a program halfway through, examine some variables, then restart it.

All these goodies are simply add-on functions that don't change the inherent structure of the language, however. Despite the additions, Instant Pascal conforms to most of the rules set for standard Pascal. The only exception is that Instant Pascal doesn't support pointers, an advanced feature of Pascal. Because pointers are complex and confusing, they're often omitted from introductory material on Pascal. But pointers are an integral part of the language, and as long as Apple has provided such an excellent learning environment, it should allow for learning pointers as well.

Accompanying this impressive software is an equally impressive book. And it is a book, not simply "documentation" or a reference. It's similar to a number of "How to Program in Pascal" books on the market, but it's much easjer to understand than most of these others, which read like doctoral dissertations run amok. This Pascal book is written for the beginner, and is meant to be a self-teaching guide.

Even compared to the best texts, the Instant Pascal book still has an advantage because it's matched exactly with the software. Much of the instruction is in the form of "handson" exercises that ask you to put down the book and boot up the system. In short, it's just a well-written, well-designed work, right down to its spiral binding, so you don't have to wedge it under your machine to use both simultaneously. And for quick reference, there's a separate pocket quide to most of Instant Pascal's features.

Whether or not you should spend the money on Instant Pascal depends on your needs. It's certainly the best instructive Pascal system, but it's not the only one. For instance, Visible Pascal (reviewed in the December 1985 inCider, p. 118) is less expensive, but more difficult. You could also just buy a tutorial book. Whatever your choice, remember that Instant Pascal is simply a learning aid-to do any real Pascal programming, you'll eventually have to buy a compiler.■

James McKelvey London, England

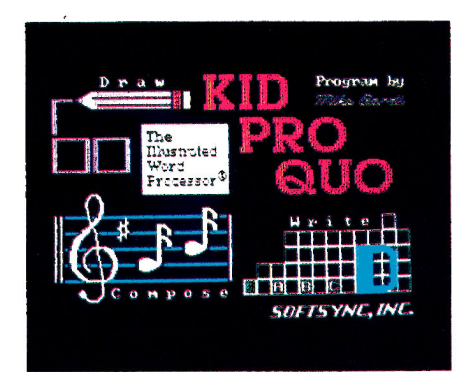

#### The Creative Edge KID PRO QUO

Softsync, 162 Madison Avenue, New York, NY 10016

Multifunction word processor; Apple //e, //c, or II Plus with 64K \$39.95

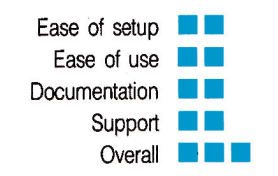

A play on the Latin phrase quid pro quo (what you put in is what you

get back), Kid Pro Quo coaxes a budding young raconteur's talents to the fore. This multifunction word-processing program adds color, sound, graphics, and animation to the storytelling process, and receives high marks as a tool to promote creativity in kids-and even in grown-ups.

The program's three input modeswrite, draw, and compose, for creating text, illustrating it, and setting it to music-cast you as writer, director, and producer of a small-scale audio-visual presentation. You can create your own drawings and music or use shapes and tunes contained in the library on the back of the program disk, and vou can animate either stock illustrations or original designs. Although you can execute commands from the keyboard and produce crude sketches by manipulating the cursor in standard directions, Softsync strongly suggests you use a joystick, mouse, or Koala-Pad with the program to speed up drawing and selecting commands.

#### **Getting Started**

When you first boot Kid Pro Quo, you can change the set-up specifications, but the program then defaults to draw mode. This is a peculiarity of Kid Pro Quo, because draw is not the place to start. Instead, you must first create work space in the file mode. You can select the NEW PAGE command to open a blank "book," or you can load an existing file into the computer.

If you overlook this important first step, you can save your work in the default file called "Kid Pro Quo." This is not advisable, however, if you plan to transfer the page to a new location, because Kid Pro Quo lets you load or transfer a page only in piecemeal fashion. Thus, you must load and move music, shapes, and text individually-a clumsy procedure at best.

#### **The Modes**

Once you have prepared a new page, you are free to write, draw, or compose in any order. A good place to start is with the creation of text, in either write or draw mode. Write mode is preferable for long entries because it provides standard wordprocessing features such as word wrap and insert. If you begin in draw mode, your illustrations will temporarily disappear from the screen when you move to write mode, but will reappear when you return to draw mode or when you play the book you created.

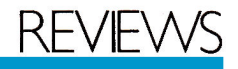

Draw mode has nine subset commands represented by icons in a special pop-on menu: animate, pick-up, copy, magnify, sketch, delete, inverse, rotate, and flip. Sketch lets you create original pictures with six crayon colors-green, orange, violet, navy, white, and black. When you choose this option, the screen opens up to create a blackboard with a new set of icons to the left. Besides the crayons, other icons include arrows to expand the blackboard, an eye to see a miniaturized version of the design, a Yin-Yang and an apple to change the screen back and forth from black-andwhite to color, and a hand to bring the design back to the main screen.

Once you have pulled the design to the main screen, you can move it into place with the magnet icon, copy it with the camera icon, or delete it with the trash can. A mirror icon flips a shape on its side, the spiral rotates it, the mask creates an inverse of the

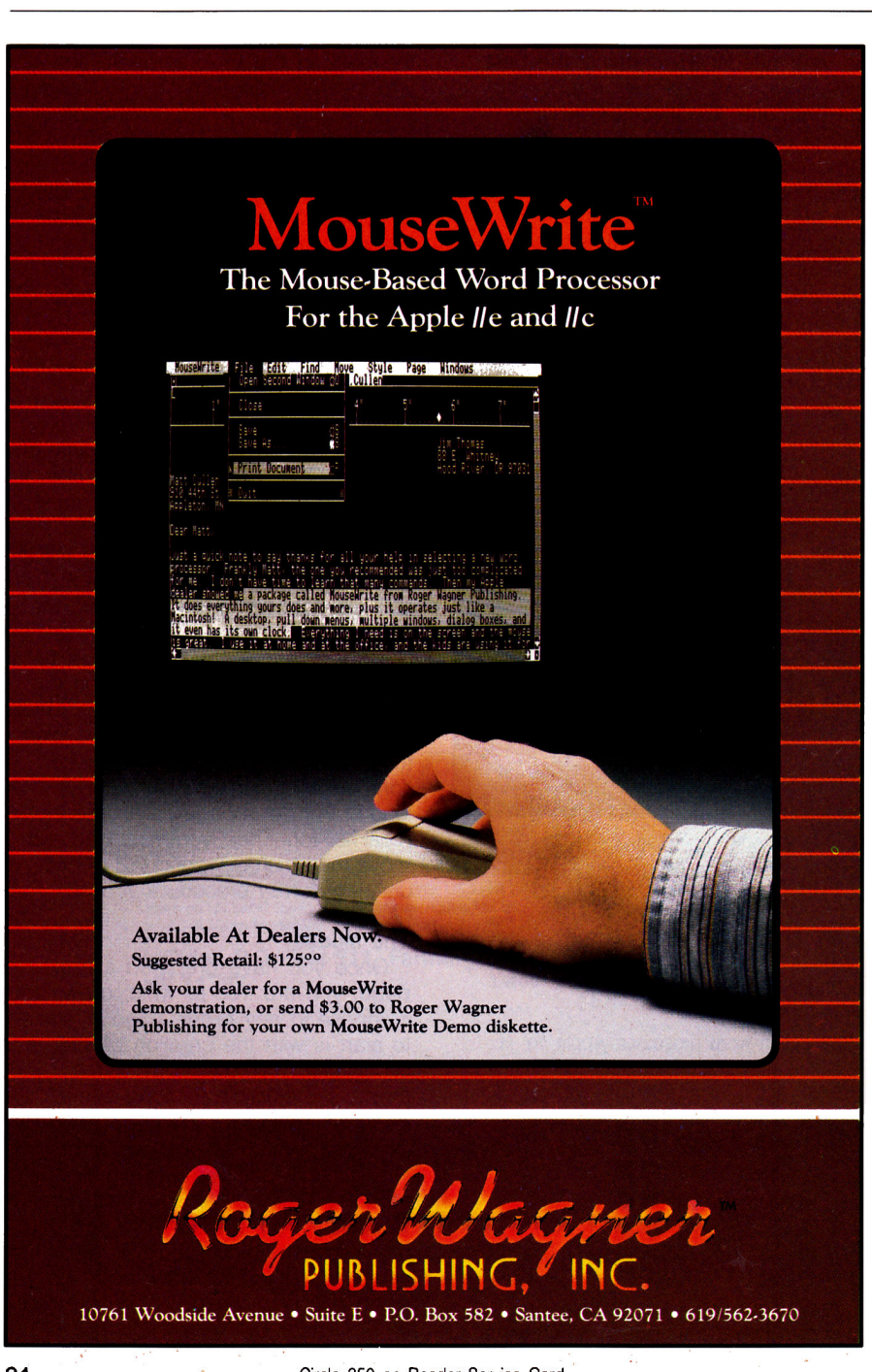

shape, and the magnifying glass enlarges it.

With the movie-camera icon, you can create animation with up to 96 steps per page. By a somewhat complicated process of clicking, moving, and erasing, you can move a shape across the screen or create the effect of a bouncing ball, and you can even set the action to music. The animation will show up when you play back the page or book.

Composing is a relatively simple process with Kid Pro Quo. A five-line musical staff appears on screen with a menu of musical symbols and notes. You can create melodies of up to 250 notes per page in either treble or bass clef. If you want to coordinate music and animation, you must place a "go" symbol on the staff for every movement. So, if a rabbit hops across the screen in ten steps, ten go symbols must accompany the music to synchronize the rabbit's movements with the sound. Otherwise, Kid Pro Quo plays the music first, then the animation.

The library on the back of the program disk contains six melodies you can use in lieu of original compositions. The tunes are Jingle Bells, Frère Jacques, This Old Man, Yankee Doodle, Happy Birthday, and Dixie. The library also contains almost 100 choices of shapes, including airplanes, boats, trees, automobiles, toys, buildings, animals, icons, electronics symbols, and flowcharts. In addition, you can use six text fonts to vary the appearance of a page.

#### The Good and the Bad

Kid Pro Quo has a number of redeeming qualities, chief of which is its multimedia approach to the storytelling process. A tale comes alive for a young person when sound, color, and animation are added to the text.

But if this word processor is innovative, it is also cumbersome. You must treat each page of a book as a separate file, for example, and save it after you've used up the available display space. (For straight text, the display area amounts to 22 lines of 40 characters each.) To continue the story, you must open a new page by going back to file mode. And, as mentioned earlier, you cannot load a page as is, but must do it piece by piece, handling music, shapes, and text separately.

I found it difficult to create original designs. I would barely touch my KoalaPad, and the design would sprawl across the page. Moreover,
## eeds fore.

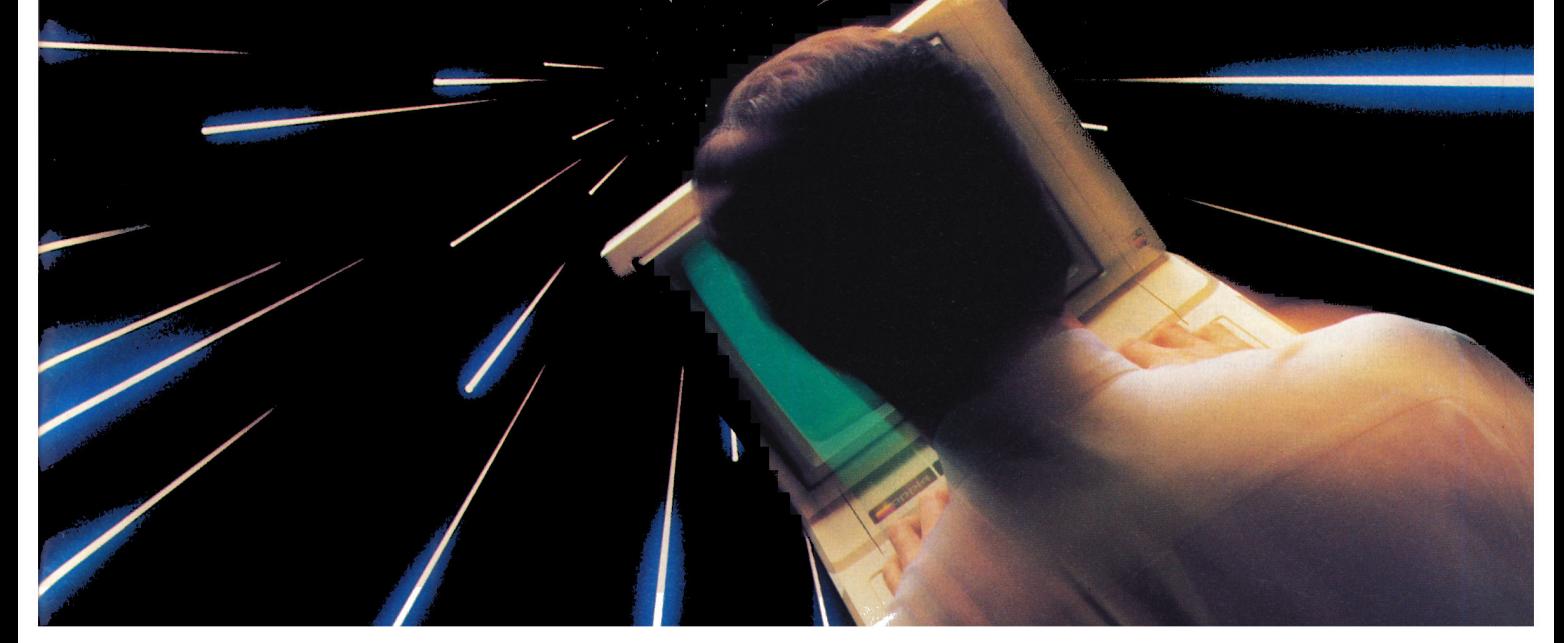

## Get TransWarp". The fastest accelerator you can buy for your Apple<sup>\*</sup> IIe, II, or  $II +$ .

#### Computing at warp speed!

It's an experience you shouldn't miss. And with TransWarp, you

It's an experience you shouldn't miss. And with TransWarp, you<br>won't have to. Because TransWarp will run your software up to 3.6<br>*times faster* — leaving other accelerators in the stardust!<br>No more variable your Apple<sup>TM</sup> more! You name it, Transwarp accelerates it. There's even a 16 bit<br>upgrade chip available should 16 bit software become available for the Apple.

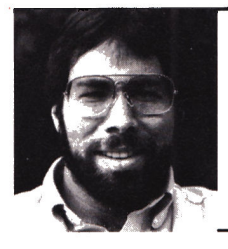

"I recommend Applied **Engineering products** wbolebeartedly."

> Steve Wozniak, the creator of Apple Computer

#### An important difference.

TransWarp's not the only speedup card on the market. But it's the only one that accelerates your Apple's main memory, ROM and auxiliary memory. And with more and more programs residing in auxiliary memory, buying anyone elses accelerator reading in administration makes less and less sense. Transwarp even works with most D.M.A. devices including the Swyft<sup>n4</sup> card.

There's one more difference. Since TransWarp doesn't use memory caching, it accelerates all software - and not just most of it.

#### A cinch to use.

Simply plug TransWarp into any slot in your Apple II,  $II + or IIe$ including slot 3 in the IIe. Instantly you'll be computing at speeds you only dreamed about before. And should you ever wish to run at normal speed, simply press the ESC key while turning your Apple on.

Since TransWarp is completely transparent, you won't need preboot disks or special software. It's ready to go right out of the package!

#### $Speed = Productivity$

Imagine the productivity gains you'll achieve when your programs are running over three times faster. Transwarp is so powerful, your Apple will make IBM PCs<sup>TM</sup> and even ATS<sup>TM</sup> look like slowpokes -- whether you're planning taxes, plotting charts or playing games! Take a look at a few of the features that set<br>TransWarp apart:

- 3.6 MHZ 65C02
- · 256K of ultra-fast on-board **RAM**
- · Accelerates main and auxiliary memory
- Low power consumption for cool operation

#### Satisfaction guaranteed!

Give your Apple the TransWarp advantage. With our risk-free 15day money back guarantee, you have nothing to lose but wasted time. Call today!

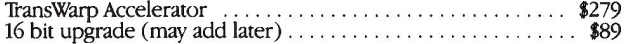

#### For fast response:

Call Applied Engineering, 9 a.m. to 11 p.m., 7 days at (214)<br>241-6060. MasterCard, VISA and C.O.D. welcome. Texas residents<br>add 51%% sales tax. Add \$10.00 if outside U.S.A.

Or mail check or money order to Applied Engineering, P.O. Box 798, Carrollton, TX 75006.

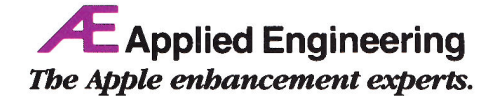

P.O. Box 798, Carrollton, TX 75006 (214) 241-6060

- Totally transparent operation<br>with all software
- Plugs into any slot, including<br>slot 3 on the Apple IIe
- Accelerated 16 bit option available
- 

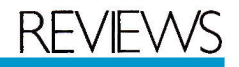

the sketch lines were thick and bulky and could move only up, down, left, or right, instead of in circles.

Creating music was a laborious process because the notes were hard to control and put into place. A note I tried to put on the treble clef as an F, for example, slid up and down to E and G before I could click it into place. I would have preferred a keyboard-entry method to quickly duplicate tunes I wanted to play.

Perhaps the most glaring deficiency of Kid Pro Quo is its lack of proper documentation. The manual contains no sequential instructions that tell the new user how to create his or her first book. There are also annoying and confusing statements in the Kid Pro Quo Companion: It says to "load shapes and music from the library to any place you choose," but omits explaining how. If you go to file mode and load shapes or music from the library,

however, nothing changes on screenyou still see the file menu. It isn't until you go to draw or compose that you realize you've been successful.

I employed a teenager of average intelligence and minimal computer literacy to test Kid Pro Quo's ease of use. One hour later, he still had not figured out how to complete a book using all of the program's features. This is not an encouraging statement about the documentation, since Kid Pro Quo is supposed to be for gradeschool children and teenagers.

In summary, this word processor brings some fresh ideas to the writing arena, but it lacks refinement and proper instructional materials. A revamping of the documentation would yield a dramatic improvement in its ease of use. Despite its problems, Kid Pro Quo is a lot of fun.■

Wendy Lea McKibbin inCider staff

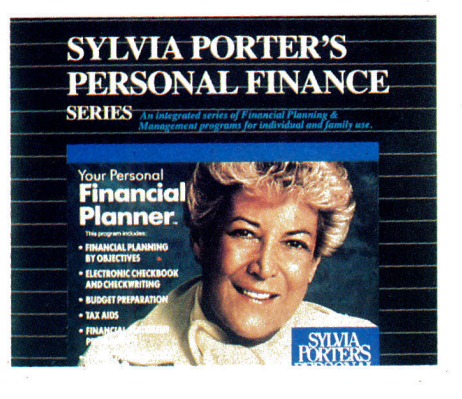

### The Master Plan YOUR PERSONAL **FINANCIAL PLANNER**

Timeworks, 444 Lake Cook Road, Deerfield. IL 60015

Personal-finance software: Apple //c or extended-memory //e, DOS 3.3 \$99.95

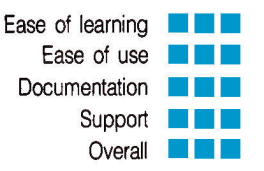

Imagine Sylvia Porter stowed away in your disk file. In a sense, that's what Your Personal Financial Planner (volume 1 of Sylvia Porter's Personal Finance Series) brings you-Sylvia Porter cloned on floppy disks. As soon as you open the user's manual, you'll recognize the financial guru's friendly, personal style.

An encouraging mentor, she writes in the foreword, "Until this moment you may have thought that you could not possibly do your own financial planning, that it was too complex and that you lacked the necessary knowledge or expertise. Nonsense. You supply the incentive, and this program will supply the means.'

No if's, and's, or but's, and no inflated claims-two double-sided flopples contain the modules that let you take full advantage of the program's wide-ranging features.

Your Personal Financial Planner isn't just for balancing checkbooks. It's your financial partner every step of the way-from working out a budget to planning for major investments, like a college education or purchasing a home. And when the time comes to visit your friendly neighborhood banker for a loan, Your Personal Financial Planner will print professional-

#### **WORK FORCE** APPLE H+ . He, the **WORK FORCE II"** "A Valuable, Indispensable Tool . . ."

Business Section, The San Francisco Independent

Six Financial & Productivity Programs on one disk. Menu driven, ultra friendly, powerful. Compatible with the IBM PC, XT, AT, jr, true Compatibles, and the Apple IIc, IIe, II $+$ , II.

**THE LOAN ANALYZER: Display or print loan amortizations starting** or stopping at any period. Begin loans in mid-year. Work Force II is used by banks, CPA's, and real estate professionals across America. Work Force II will find:

- Yearly Total Interest<br>● Negative Amortization • Balloon Payments · Unknown term · Payment Amount . Total Interest & Payments
- Amount which can be Financed • Present Value of Capital Leases

THE LINE WRITER<sup>TM</sup>: Line-at-a-time correctable typewriter. Makes envelopes, forms, memos, and labels a snap. Faster and easier to use than your word processor

**THE BALANCING ACT<sup>TM</sup>:** Unique checkbook balancing system. No need to enter every check & deposit. Change entries, add entries, or print entries. A few minutes each month does it all.

#### **Full Function Printing Calculator Wage & Income Analysis Future Value of Savings, Investments, IRA's**

Greg Glau, inCider "Borrowing money is no problem with the loan analysis section to guide you. Work Force II is easy to understand and operate. It's an honest value . . . Les Schmeltz, MICRO-TIMES: "WORK FORCE II may be one of the best bargains around."

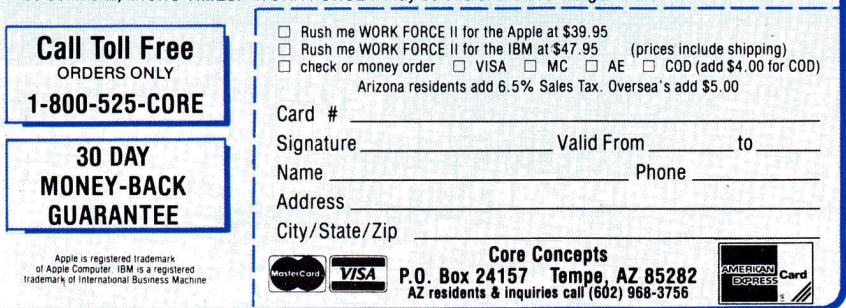

## BIGGER. MEANER. AND RICHER THAN EVER.

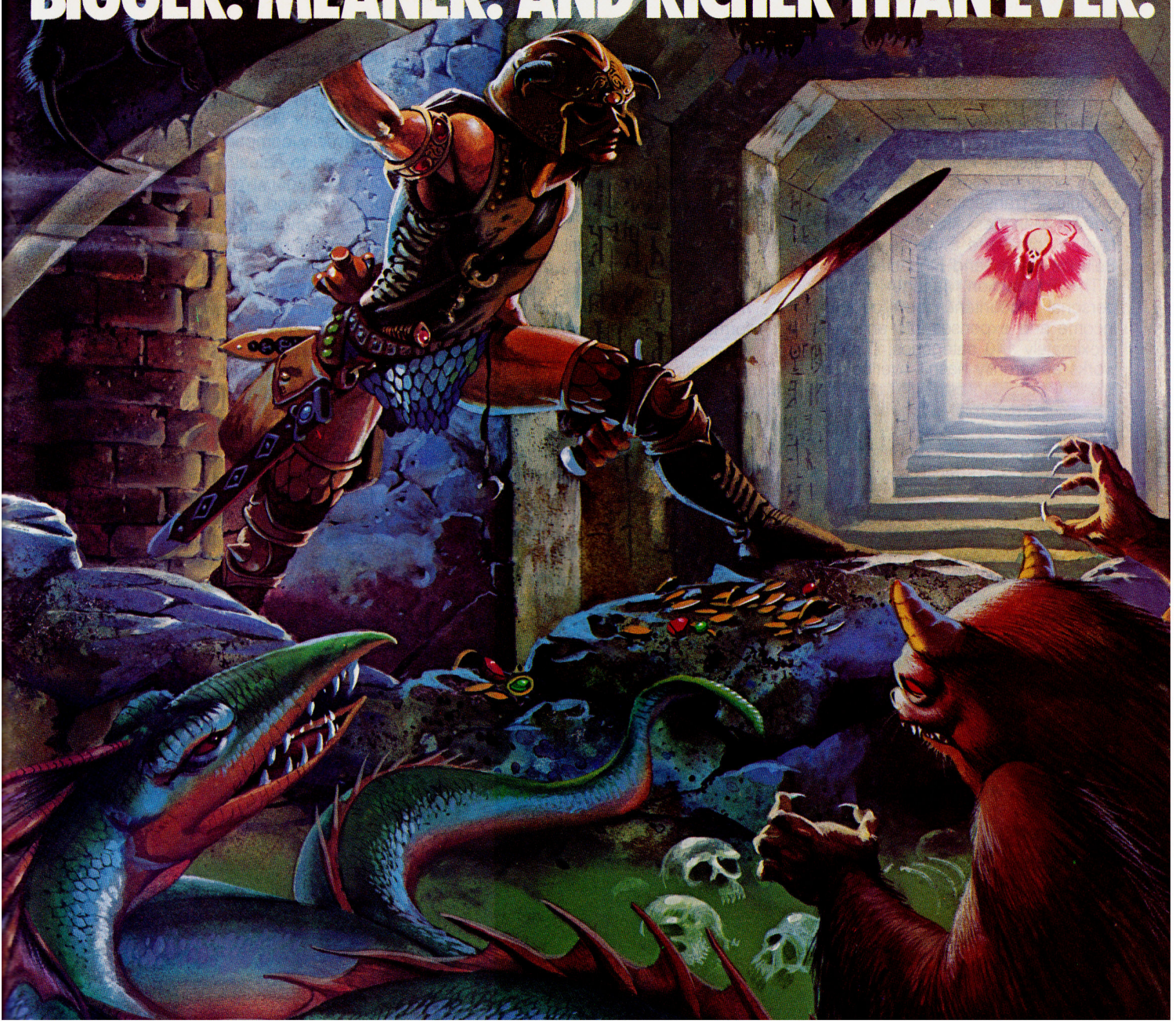

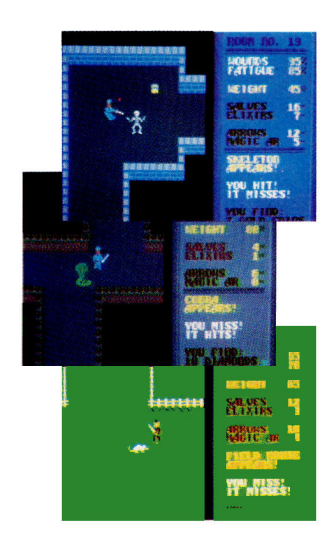

You know Temple of Apshai. The classic. Best-seller for over four years.

You may have friends trapped forever in its dark recesses.

Players have dropped from sight for weeks at a time, searching for the treasures of Apshai.

Well now we've raised the stakes. Introducing the *new* Apshai Trilogy. The combined wrath of the world famous Temple of Apshai®, Upper Reaches of Apshai®, and Curse of Ra®.<br>All on a single disk. Twelve levels. 568 rooms to explore. More choices. More chances. Best of all, there's faster game play.

Circle 201 on Reader Service Card.

The graphics and sounds are new. The challenge of the dungeons is timeless. Are you ready for the most involving

role-playing game ever designed? Temple of Apshai is waiting. Silently

lurking. Patiently waiting. For you. At your nearest Epyx dealer.

Temple of Apshai Triloa

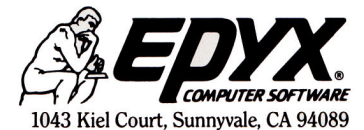

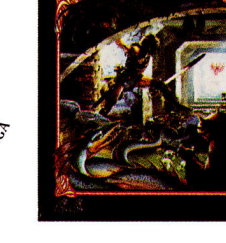

EDY)

**TEMPLE of APSHAI** 

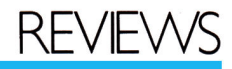

looking income and net-worth statements, too.

#### **Customized Accounting** and Budgeting

Your Personal Financial Planner's main program takes you to any of six modules-Transaction Manager, Budget Manager, Asset/Liability Manager, Income and Expense Statement, Balance Sheet, and Financial Planner.

The Transaction Manager is your personal accountant. You type your income and expenses into any of approximately 140 categories. (Timeworks apparently hasn't overlooked any details. Even cable TV and pet expenses have their own categories.) Like professional accounting programs, each category in Sylvia Porter's has its own identification number. There are enough "open" categories for you to customize the program or tag tax-deductible expenses.

For any bill you pay, you can distribute the expense to as many as six different categories. You may have paid for your latest shopping spree at

Sears with one check, but purchases may have included jeans for your son (#0703, Clothing), new blades for your circular saw (#0502, Residence), and a VCR for the family (#1002, Entertainment).

Your Personal Financial Planner can handle up to 900 transactions on one data disk. Up to 24 of them can be automatic. If your health club collects membership fees each month through an electronic funds-transfer arrangement with your bank, you type this information into Your Personal Financial Planner only once, and the program automatically accounts for the payment each month.

The program helps you keep track of up to ten credit cards and five checking accounts. Using tractor-fed forms from NEBS, a business and computer stationery supplier, Your Personal Financial Planner prints checks and stubs and maintains a check register.

The Budget Manager, like the Transaction Manager, consists of preprogrammed, but modifiable, cate-

gories and subcategories. You type in budget amounts for any or all months of the year for any categories that apply to your lifestyle. The program automatically compares budgeted amounts to actual amounts by month or by category. Your progress is colorfully charted in bar graphs or crossreferenced charts (which look like horizontal bar graphs). Unfortunately, you can't print any graphs.

The Asset/Liability Manager keeps account of your growing financial resources and debts. When you purchase stock in a company or buy a certificate of deposit at your bank, type the information into an asset category with the corresponding identifying number (for example, #2004, Certificates of Deposit). Like the Transaction Manager and the Budget Manager, category numbers used by the Asset/Liability Manager are in the manual.

All three "managers" work together, so when you increase an asset or decrease a liability (such as making a mortgage payment), Your Personal Fi-

**COLOSSUS is the most complete** Chess program available for the<br>CBMTM 64/128 and APPLETM 2 Series, written using the very latest techniques by a<br>computer chess programmer of eight years experience. It has the widest range of true features available, including some never before implemented on any home computer chess program.

COLOSSUS has a perfect understanding<br>of all the rules of chess, including underpromotions, the fifty move rule and all draws by repetition. It can handle standard mates; including the very difficult King, Bishop<br>and Knight versus King.

COLOSSUS also offers the choice between the usual two dimensional flat board display or the new three dimensional real life board<br>which allied to optional joystick control makes<br>it clear and easy to use. It comes with a<br>comprehensive instruction manual and is easily the best chess program for casual and serious players alike.

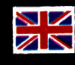

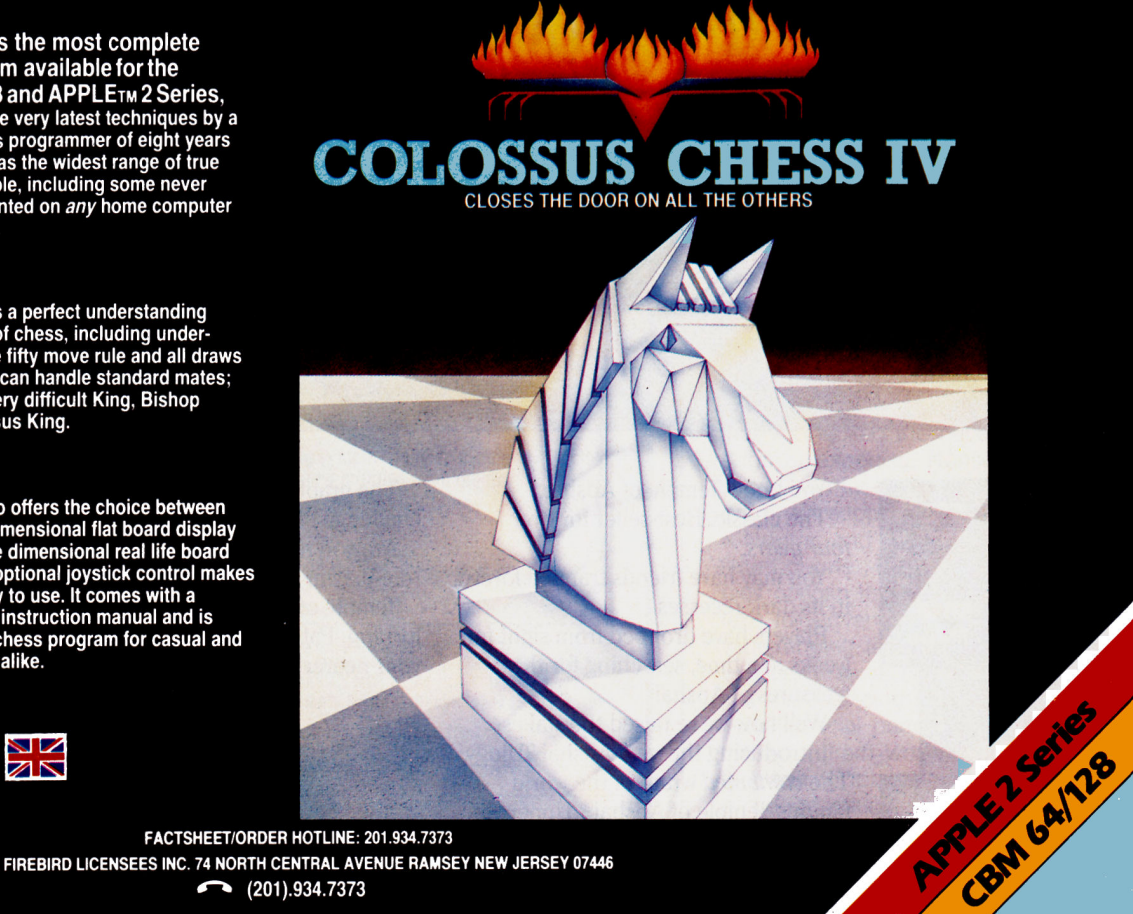

 $(201).934.7373$ 

nancial Planner automatically computes the results.

The Financial Planner lets you play "what if" with your financial future. Preprogrammed worksheets let you easily determine how much money you need to pay for college or a new home, to start your own business, or to ensure a comfortable retirement. A fifth worksheet, called "Other," lets you tailor financial-planning mathematics to your dreams of a sailboat or vacation.

A separate Insurance Worksheet holds information about your policies, and a Family Information section stores names, birthdays, and Social Security numbers.

A program like Your Personal Financial Planner offers so many features, it would be easy to lose sight of your overall financial picture, were it not for one all-encompassing function. The program takes all the information you patiently entered-your family size, income and expenses, budgetary goals, assets and liabilities, and dreamsand organizes it into a professional, ten-page Personal Financial Plan.

This document, suitable for discussion with your banker or spouse, is complete with title page, table of contents, and a complete profile of your current status, your objectives, and the steps necessary to reach your financial goals. The report is dated and pages are numbered.

#### **Comments Pro and Con**

Your Personal Financial Planner offers a couple of desktop accessories-a memo pad and calculatoryou might find useful as you chart the course of your financial future. Program messages are informative and polite. All module offerings look like Macintosh menu bars. You select each menu and pull it down via the arrow and return keys, and on-screen prompting and dialogue boxes are available.

While the program is thorough and easy to use, the disk swapping involved is sometimes annoying. Each Manager requires a separate data disk. Together with the other four sides, that's seven disk sides. Even with two drives, you may sometimes become impatient.

Another annoyance is the time required for some modules to load. I

tend to become fidgety if loading isn't complete in less than ten seconds. My impatience would be nullified somewhat if the program could be installed on a hard disk. Unfortunately, program disk Side 1 is copy-protected. I queried Timeworks about the possibility of offering the complete program in 31/2-inch format; the company is taking a "wait and see" attitude, pending Apple users' acceptance of the UniDisk 3.5 drive.

Despite annoying disk swaps and wait times, the program is well worth its price. It's doubtful that even an inthe-flesh financial adviser could do so much for so little.

#### Cynthia E. Field Wakefield, RI

Editor's note: Jessica Chipkin of Timeworks reports that the company is considering producing a copyable version of Your Personal Financial Planner, in addition to the 3%-inch format.

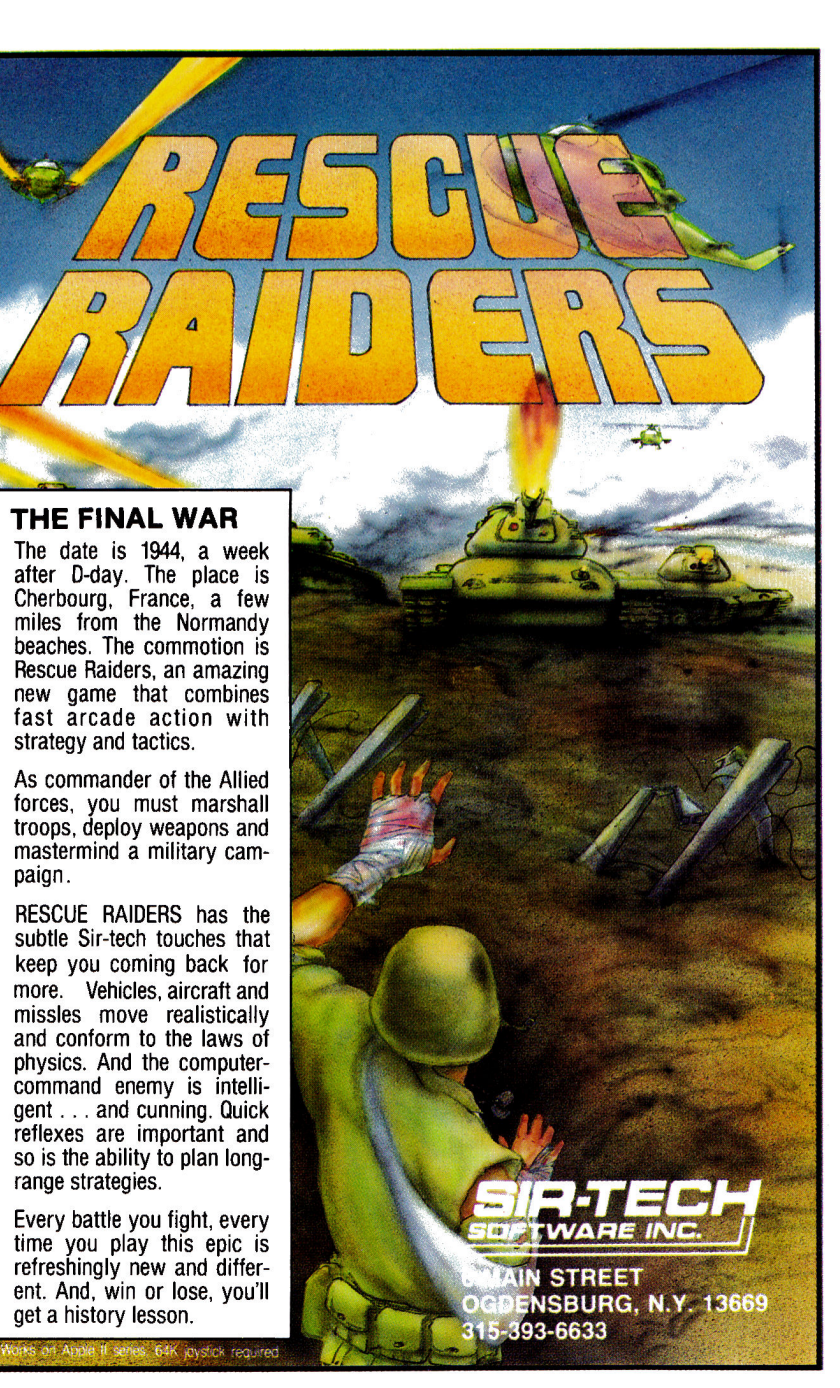

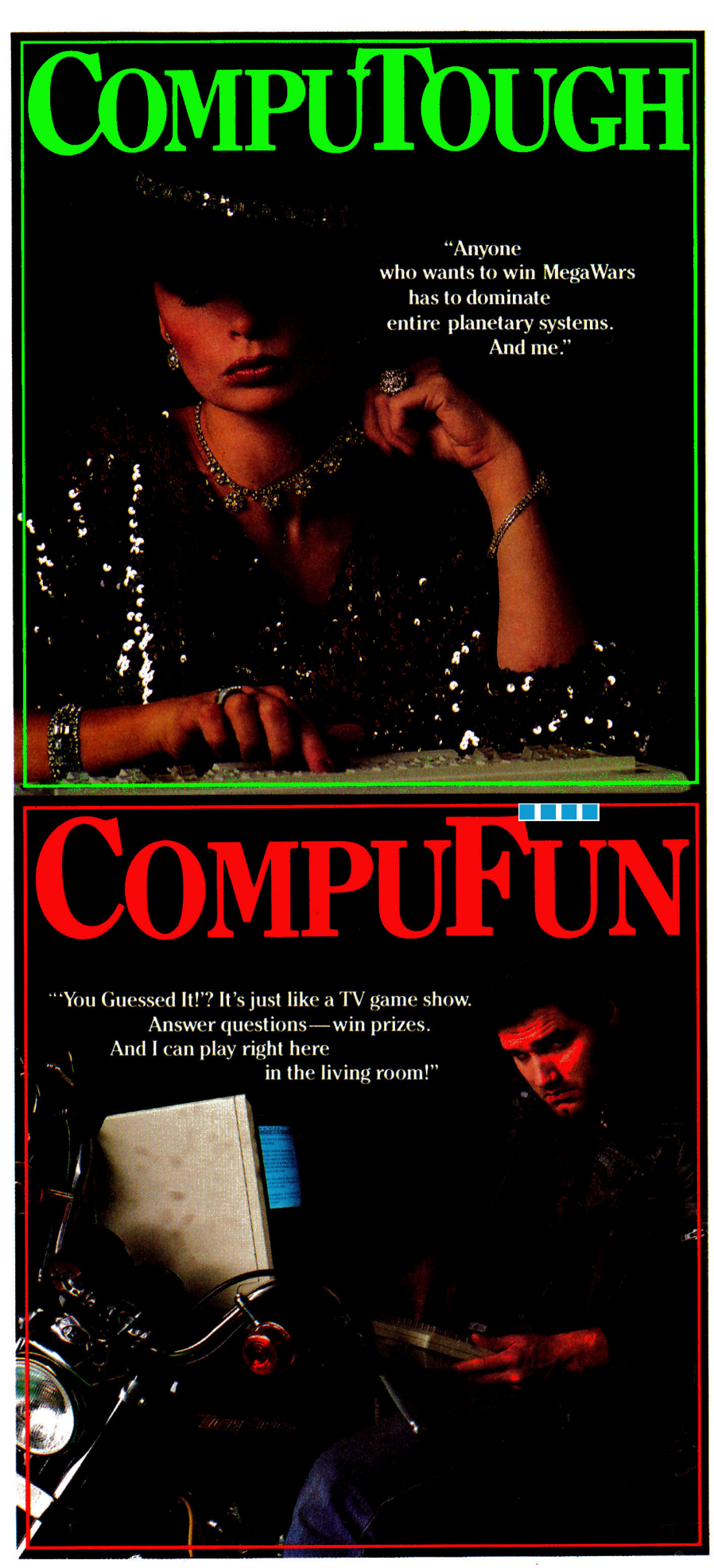

## **REVEV**

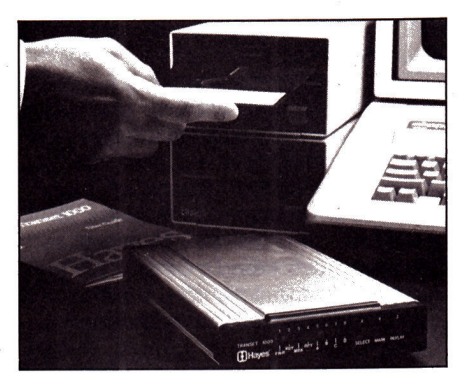

## **Easy Communications** TRANSET 1000

Haves Microcomputer Products, 705 Westech Drive, Norcross, GA 30092 Communications buffering system; any Apple II \$399

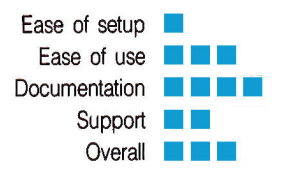

A long time ago, someone said, "Give me a fulcrum, a long enough lever, and a place to stand, and I can move the world." The Haves Transet 1000 is certainly worthy of earth-moving attention, but it might be on shaky footing with Apple owners.

The Transet is a total communications buffering system, with 128K of RAM. 32K of ROM, and a 68008 microprocessor. It comes with two bidirectional serial ports and a parallel/ serial port for output only. You can use it to link two computers to a single printer (and queue your printing when either computer tries to access the printer while the other is using it). It makes communication between two computers a snap, and, connected to a modem, it can act as a mini-bulletin board/mail system with your computer turned off. To maximize the effectiveness of its 128K memory, it uses an algorithm that compresses information into the buffer and decodes it during output. Obviously, we're talking majorleague hardware here.

My Transet arrived with IBM PC-ATcompatible connecting cables and installation software. It was obviously a shipping error, so I called the Hayes service people. They were quite willing to send the correct cables for either my //e or //c, but the software was another matter. There isn't any installation software for the Apple. It's not that the Apple doesn't need the software, there just isn't any.

Configuring the Transet involves the possible setting of 31 generalpurpose commands, 27 documentformatting commands, 24 mailbox commands. 34 communications commands, and 29 system commands. Not that anyone would need to set them all at once, but 145 command possibilities can become a bit involved. I'm flattered by Hayes' estimation of my Apple-bred ability to forge ahead despite obstacles. Eventually, I'll write my own installation software for the Transet, but I'd rather have it nowweekends tend to be a bit hectic.

#### The Transet Message Center

Incredibly, that's the only thing I've found wrong with the Transet. It's phenomenal. Its memory is divided into three partitions: the Immediate, Replay, and Mailbox buffers. Data entering the Transet are passed through the Immediate buffer to their destination-whether it's a printer, computer, or modem. Then the information is stored in the Replay buffer in case you need to send copies of the document to another device. If you want, you can lock information into the Replay buffer so that new data don't erase it.

The Mailbox buffer stores incoming messages from your modem, formatting them with the sender's name, the topic, and the message itself (it asks for that information when someone dials in). You can read messages back or scan through them by topic. To receive a message, only the Transet and the modem need to be turned on-you can leave your computer off. If you've connected a printer to the Transet and leave it on, you can instruct it to print the oldest message in the system and continue recording new arrivals, should the Mailbox buffer become filled. And you can password-control the Mailbox for security.

If you don't have a full-function word processor, you can define the page set-up parameters for Transet's printed output, including page numbering and a date/time stamp. There's a built-in, lithium-battery-powered clock that can save you a slot in your Apple (though software will be needed to read the Apple's serial port to determine the time or date-see Editor's note below). Of course, you could inCider

## COMPUCRAZY

"Ready for an adventurous challenge? We're a team. And Nellie doesn't horse around."

# IN

You never know who you'll be up against when you go online with CompuServe.

To buy your CompuServe Subscription Kit, see your nearest computer dealer. Suggested retail price \$39.95.

> To request our free brochure or order direct, call or write: 800-848-8199 (In Ohio, call 614-457-0802)

> > puServe

000 Arlington Centre Blvd. Columbus, OH 43220

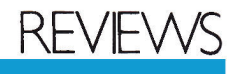

use these features for raw data you receive from your modem.

You can also send all the command parameters you've issued to nonvolatile memory, so you won't need to reenter them each time you power up the Transet. Nonvolatile-memory devices like EEPROMs (electrically erasable programmable read-only memory) have a limited lifespan when they're continually erased and rewritten. Given the average number of times you might change the Transet's working parameters and write them to nonvolatile memorv, the EEPROM will have quite a long life. (Were I to make "permanent" changes every day for a few months. I'd soon need a new EEPROM.)

The Transet manual is one of the most intense, yet easily decipherable. pieces of computer literature I've yet seen (aside from the original Apple manuals by Raskin). Fifteen pages are dedicated to describing the correct cable configurations for various computers and peripherals.

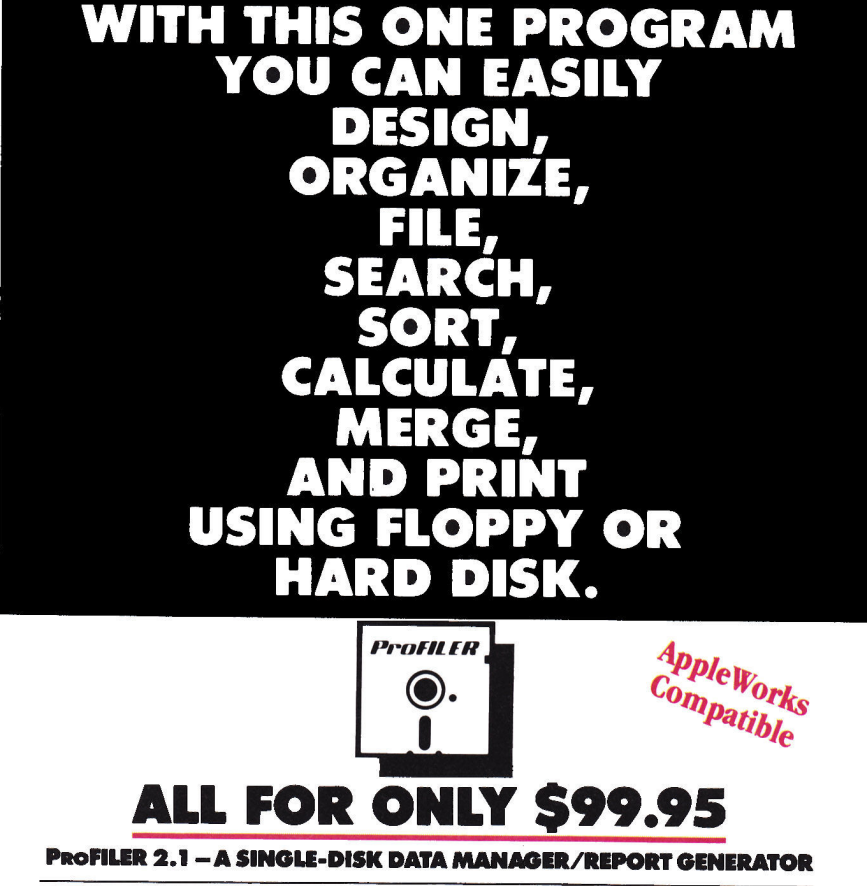

With ProFILER 2.1 you get power, flexibility, and ease of use all on one floppy disk. And you can easily transfer all your data to hard disk without additional data entry. To get a whole lot more out of your Apple - for a whole lot less - order today.

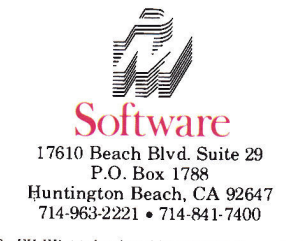

- · File and report on one floppy disk
- Store up to 1500 records per floppy or 65,000 per hard disk
- Multiple files per disk, multiple index files, full screen editor
- Menu-driven for help at every step create forms in minutes
- ProDOS operating system generates reports eight times faster than DOS 3.3
- Reads AppleWorks data base files • Supports memory expansion and accelerator cards

PFS Users - Ask about our optional Data Conversion Program.

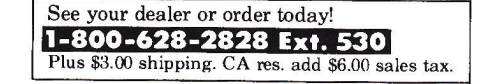

Installing the Transet in a multiplecomputer setting is as close as you can come to network capabilities without physically putting in a network. With a modem, it makes an excellent light-load message center. Add a printer to that and you can create a full-fledged message center without a computer at all. And with two printers, the Transet can simultaneously print to both of them (because of its buffering capability), doubling your rate of printed output. I use accolades sparingly these days, but even considering the lack of appropriate installation software, the Transet may well be one of the most significant Apple add-ons of the year.

**Bill O'Brien** Fort Lee, NJ

Editor's note: At press time, Daniel Reardon of Hayes promised to deliver "installation software for the Apple //c and enhanced //e, which will support<br>the built-in clock" by March 1986. Readers are also reminded that configuration software for the Macintosh is available.

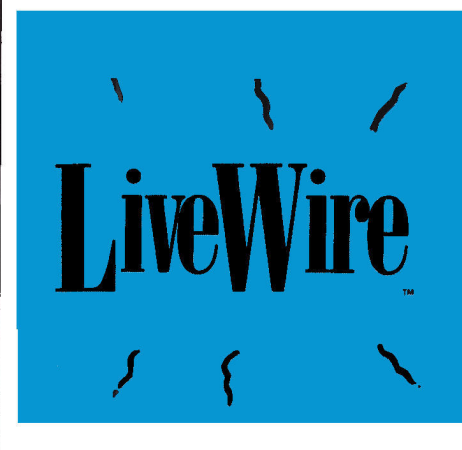

### A World of Printers

#### **LIVEWIRE**

Street Electronics. 1140 Mark Avenue. Carpinteria, CA 93013 Serial-to-parallel converter: Apple //c \$99.95

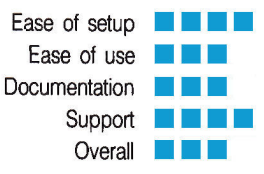

Attention, Apple //c owners! Do you envy your friends who own Apple

ProFILER 2.1 developed by Custom Computer Products. PFS is a registered trademark of Software Publishing Corp.<br>Apple: ProDOS, and AppleWorks are registered trademarks of Apple Computer, Inc. Price shown reflects suggested Circle 247 on Reader Service Card.

//e's because they seem to have an unlimited choice of dot-matrix printers? With nary a care, it seems, they can plug serial or parallel interfaces into slot 1, while you cannot. Take heart. Street Electronics has come up with a way around the problem.

LiveWire is a compact device that translates the serial output from the Apple //c's printer port into a form acceptable to dot-matrix printers that usually require a standard Centronicstype parallel interface. With the Live-Wire hardware and software, you can smoothly use many popular, low-cost printers, such as those Epson and Okidata manufacture.

LiveWire gives Apple //c owners the option of purchasing a parallel printer instead of a serial one. And in addition to the converter, you also receive a clock/calendar and a versatile screen-dump program.

#### **Hardware**

The Apple-beige LiveWire hardware consists of a 6-foot round cable with a connector at each end. The serial connector at one end plugs directly into the printer port on the back of the //c. The parallel connector at the other end mates with, and is held securely in place by, the input port and V-shaped clips on the printer. A converter box, which is a little smaller than a pack of regular cigarettes, is located near the "parallel" end, between the printer and the //c.

In addition to the serial/parallel converter inside the box, LiveWire has a built-in clock/calendar, which runs on the power supplied by a nearly 1-inch diameter, 3V lithium battery. The manufacturer claims the battery will last more than a year. Street Electronics will sell you a replacement battery for \$5, or you can use Panasonic, Eveready, or Radio Shack batteries.

#### **Software**

The software accompanying the LiveWire hardware comes in the form of a copyable utility-program disk (version 1.0). Mimicking the Macintosh desktop, this disk offers a menu bar and menus you can select and pull down with a mouse or with the arrow and escape keys. The Apple, File, Format, Size, Style, Graphics, and Clock menus offer you the various LiveWire utilities options.

The Apple menu contains the standard information about software version number, copyright, and developers' names. The File menu lets you specify your printer from a list of approximately a half-dozen brands and models. If your printer is not among them, you can select the Other option or experiment to find a close match. My Epson RX-80 was not listed, so I clicked on Epson MX-80.

From the Size and Style menus. you can alter print appearance in a snap. If your printer supports all these options, you can change pitch (10, 12, or 17) and style (bold, headline, and proportional). Combinations (10 pitch and bold, or bold and headline) are possible-just click on the features you want. From the File menu, you can perform a quick print test: The alphabet spews from your printer in your chosen format. Continued on p. 92.

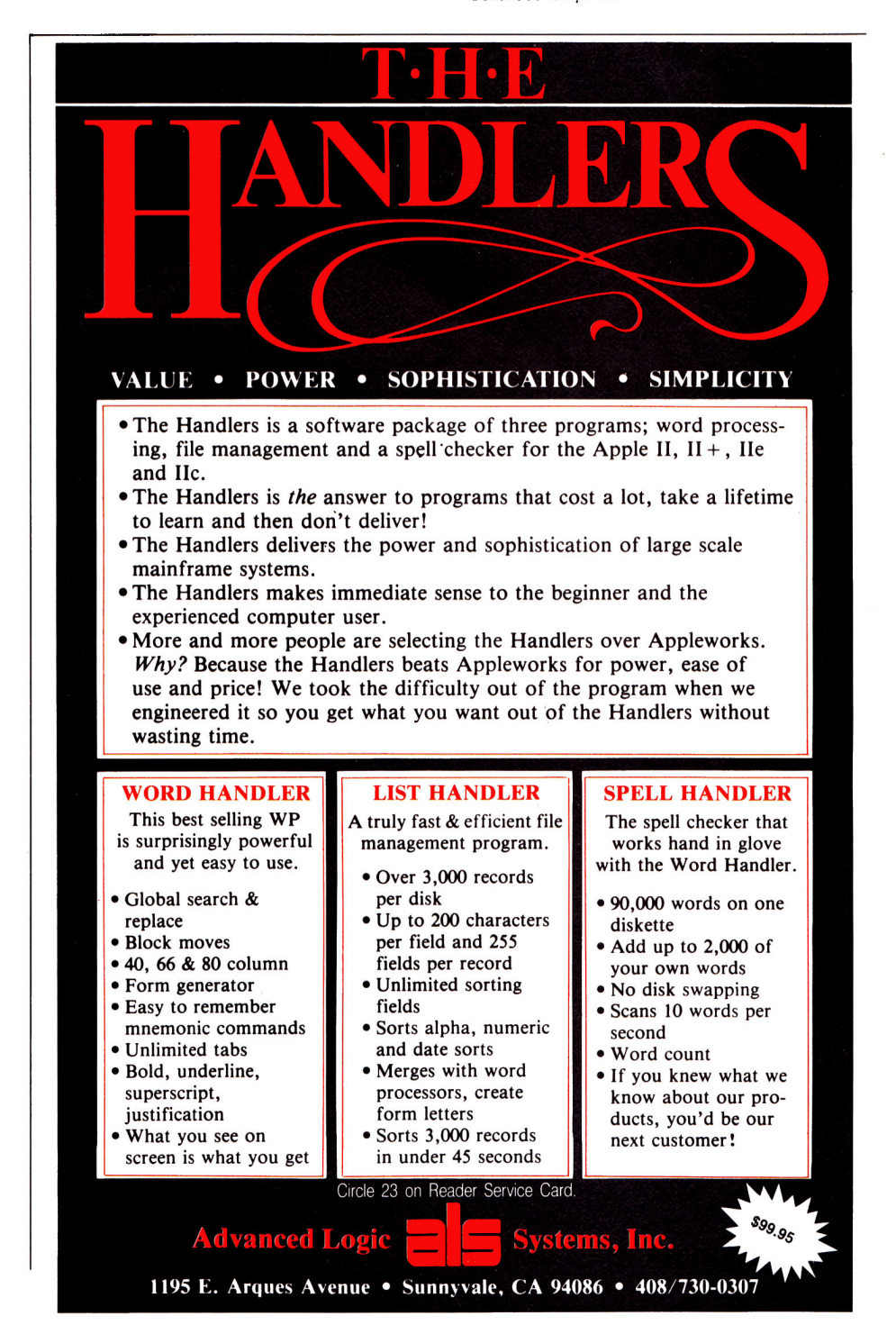

### Review: Tax Packages

## **TAX TIME CAN MEAN RETURNS**

by Martin A. Blumenthal

Make tax time easy. Find out which of these seven tax packages suits you. It's tax time again—and your Apple can take some of the pain out of preparing your returns.

Apple programs designed to help you fill out your income-tax forms can eliminate many of the common errors that delay processing of the return. None of the seven programs I put through their paces (see the accompanying Table and Product Information sidebar) signed the return, though, so you won't be able to blame any errors or omissions on your software or hardware.

Some programs require you to do detailed calculations, such as depreciation or capital gains, then type them in as you would on a tax form. The software performs the arithmetic, computes the tax due,

and provides a line-by-line printout of the tax form and any schedules you need. This feature ensures mathematical accuracy and provides you with on-screen "whatif" calculations.

Some of the simpler programs even print a document you can use with plastic overlays and a photocopier to produce a fileable return. Other programs let you align a regular IRS form in

your printer, then pop in the numbers right where they belong.

More sophisticated programs provide for more complicated situations (for example, a family in which a husband and wife are both self-employed) in addition to these standard functions. One program

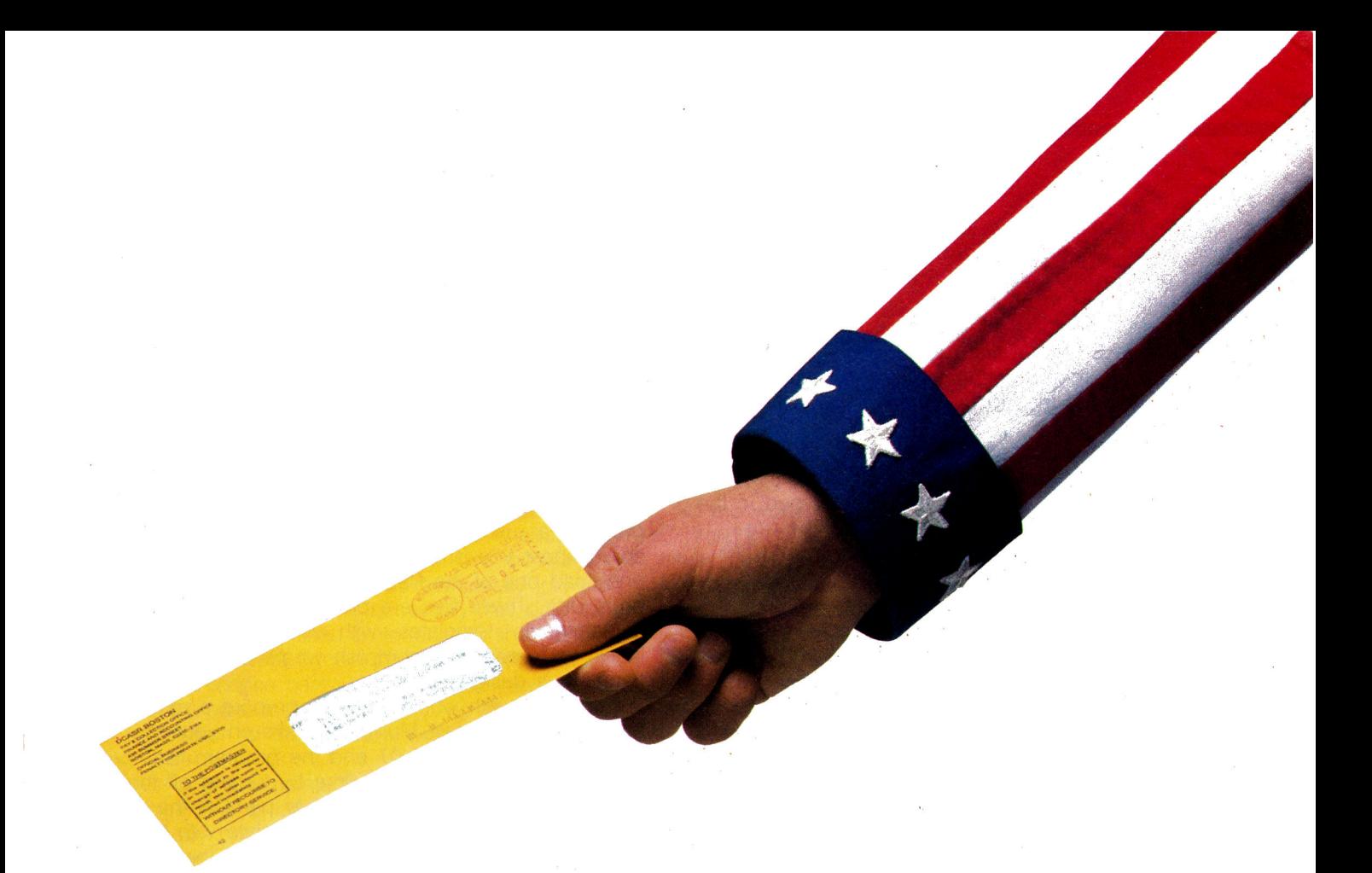

I tested even provides for future tax planning and keeps track of daily tax events.

Updates for most of these programs are available at a reduced rate, so the software is not outdated after one year.

None of the programs can provide legal or tax advice. All of them assume that you're familiar with basic tax law and its ramifications. For complex tax problems, always seek the advice of your certified public accountant or attorney.

I tested each program reviewed here on two of my clients, a married couple. The husband is selfemployed; the wife derives some income from selfemployment in partnership with her husband, in addition to salary from a full-time job. They have joint income from two rental properties, take the twowage-earner adjustment, claim the child-care credit, and itemize their deductions.

#### **Tax Command Professional**

Practical Programs' Tax Command Professional is a handy package for preparing a simple return and getting instant feedback from changing information. It can either print directly on IRS forms or use the overlays provided by the publisher at an extra charge. (You need a photocopier for the latter option.)

The software contains a built-in calculator, and uses results without requiring further entries.

You have to make subsidiary calculations yourself before you type them into the appropriate form. If you have to calculate depreciation, for example, you must grab your own Form 4562 and fill it out manually, then enter your total on Schedule C (self-employed income), Schedule E (supplemental income), or Form 2106 (employee expenses).

Aside from several misspellings on screen, Tax Command Professional's format is friendly and easy to figure out. The child-care form (2441) automatically limits your credit, though, depending on the number of children cared for and earned income. On the version I tested, there was no obvious way to change the percentage factor, and the program does not do it for you. In addition, I was confused by one particular notation in line 5 of the child-care form, and the documentation provided no help. You should keep the actual IRS form nearby and continue to compare the screen with the hard copy.

Tax Command Professional's Schedule W (deduction for married taxpayers, both having earned income) is also confusing: When you type in your earned income and your spouse's, negative amounts appear. If both spouses have income from self-employment in addition to wages, you must type in the extra amount specially. Once I typed in the correct numbers, the program calculated the appropriate adjustment. (Again, don't rely on the software alone.)

Even if both spouses have self-employment income. Tax Command Professional can prepare only one Schedule SE. This is a distinct disadvantage: The wife in my test had earned income on which FICA taxes had already been paid, and she can therefore limit the amount paid on her self-employment income.

My //e has a DuoDisk, so I put the program into drive 1 and the data disk into drive 2. Through a menu option. Tax Command Professional lets you utilize two drives to obviate disk swapping. Despite this feature, I couldn't read from or write to the data disk in drive 2 without first running the "catalog" choice on the menu. Fortunately, the program doesn't hang if it tries to read from or write to the program disk.

My clients qualified for income averaging, Schedule G. Tax Command Professional prepared the schedule neatly and automatically after I typed in the prior year's amounts of taxable income. The program then automatically integrated with Form 1040 the tax it calculated.

#### **Tax Preparer**

Tax Preparer, from HowardSoft, is a sophisticated tax-preparation program more suited to the taxpayer with a complicated return. Tax Preparer fills out forms and schedules on screen with automatic posting of the results to other forms and schedules. Professional tax preparers can use a high-volume batch method of data entry with hash totals for error checking.

Tax Preparer can print directly on IRS forms or in an IRS-approved format. Itemized details are also available for any particular line (for example, a list of all doctors and hospitals for Schedule A), which the program can also print on a supporting schedule.

The program is menu driven, minimizing the amount of recalculation necessary. It's also useful for vear-round tax planning and general recordkeeping for one or more taxpayers.

The program's on-screen preparation of returns is very slow, with numerous writes and reads to and from both program disk and data disk every time it needs to access a new form or schedule. The actual internal calculations also account in part for the program's sluggishness.

A serious limitation of the software is that there is no way to indicate self-employment income from partnerships on Schedule E, or to separate husband's self-employment income from that of the wife. Thus, when you calculate self-employment tax on Schedule SE, you have to type in this information.

The problem arose again on Schedule W (the income from the partnerships is "earned" in this case), but Schedule W can't automatically pick it up, since the two-earner deduction is based on earned income. A similar difficulty comes up in Form 2441 (child-care credit).

I also experienced problems with integrating the amount calculated on Schedules W and G (income averaging) and Form 2441 on Form 1040. After I typed in the information about the partnership income and the corrected adjustment or income tax

calculated, it "disappeared" when I went to Form 1040 to see if the program had correctly picked up the amounts on the schedules and forms.

#### **Tax-Prep**

If you're familiar with Multiplan, you'll find EZWare's Tax-Prep fairly easy to use. As a further convenience, the templates are arranged so that you can use the "next free cell" command (control-F) to quickly arrive at the next cell requiring data entry.

If you've never used a template before, a quick explanation is in order. First, boot the spreadsheet program as usual. Then, instead of loading a spreadsheet you prepared yourself or starting a new one, load one of the files from the Tax-Prep program disk. These files are previously arranged spreadsheets—templates—with all the formulas and labels you need to accomplish whatever purpose the template is designed for.

The speed with which you can prepare a return depends on how fast Multiplan works on your machine. I used Version 1.07 and the program ran rather slowly. You can save time by turning off the automatic-recalculation mode. Other parts of the program automatically update each template with the external-copy feature. Since both sides of the disk contain templates, you have to do some flipping during update operations.

One feature I liked very much was the inclusion of template worksheets for calculating things like state and local tax refunds and the charitable deduction for nonitemizers. Another feature of the template is a "window" at the bottom of the screen that cross-references the current template with others, so that you can verify that the program is picking them up properly. The window also displays the "bottom line" of the form or schedule so that you can see the results without leaving the cell you're working on.

The Schedule E template includes provisions to distinguish the husband's partnership income from the wife's, and to show differentiated earned income and self-employment income. The schedules or forms that use these values-Form 2441, Schedule W, and so on—then pick up these amounts. I was able to prepare separate Schedules SE for husband's and wife's self-employment income.

The Form 4562 template includes worksheets for figuring depreciation, but this template is not integrated with the other forms and schedules using Form 4562. You must figure the depreciation, then type in those numbers on Schedule C or E, or wherever you need the depreciation figures.

Most cells are named according to their respective line numbers on the actual tax form. This lets you use the "goto" function to speed travel around the template. Tax-Prep locks cells not requiring entries and cells that pick up their values from other cells, to prevent ruining the template's logic or entering data in the wrong cell.

÷

A tractor-fed Form 1040 came with the software package I reviewed, along with transparency overlays to print the final return. I tried both formats, and each worked well. You can order additional tractorfed forms from the publisher as well as from certain mail-order computer-supply houses.

#### **TaxWorks**

Because of publishing deadlines, I received only a preproduction version of TaxWorks from Personal Financial Services. It's worthy of mention, though, since it could well be the fastest tax-preparation package available for the Apple. My //e is equipped with a RamWorks II card with 512K. I've modified my AppleWorks program to load completely into the card, letting me load all the necessary files onto the desktop at the same time. Unfortunately, the Ram-Works card's current print buffer works with only one printer-interface card—not the type I have—so my machine was tied up while printing forms. This isn't a limitation of the software, but of the Ram-Works II card.

TaxWorks is a template-based operation that uses the AppleWorks spreadsheet. AppleWorks lacks the external-copy command and next-available-cell option Multiplan has. TaxWorks does include a "transfer port," however: You retype data needed by the other templates, and the information is then transferred, via the clipboard, to another template. A foldout roadmap of each template would be a handy reference, since it's easy to get lost in large spreadsheets.

TaxWorks is also set up to take into account two incomes derived from self-employment, a feature not found in some programs costing ten times as much.

Since the production version of TaxWorks wasn't complete, I couldn't run through the whole test model-but for \$21.95 you can't go wrong trying this one out.

#### J. K. Lasser's Your Income Tax

Simon & Schuster's tax package is a computerized version of the familiar yellow-and-red paperback Your Income Tax, by J.K. Lasser, that you see on all the newsstands during tax season. In fact, the book is included with the documentation and disk so that you can look up specific tax questions as you progress through the program. Each part of the program includes automatic, on-screen references.

I liked the program's use of windowing to show prompts and a list of commands at the bottom of the screen. In fact, the only commands listed are ones that will work when the cursor is at its current position. The program also includes a convenient built-in calculator.

The program begins with an "interview" that asks questions such as names (even spouses with different last names), address, dependents, and so on. The program even selects the forms you need by asking several optional questions. (You can also select your forms directly.)

The manual instructs you to prepare a working copy of the program, but doesn't mention the blank, formatted disk you'll need. Don't get caught-when the program prompts you after the interview to insert a disk into the drive, it's referring to the blank disk, not the working copy.

Your Income Tax runs fairly fast and produces results immediately. You can therefore play many "what-if" games without wasting a lot of time (it's designed for moderately complex returns). Of all the nonspreadsheet-based programs I tested, this was the fastest. Once I typed in a number and pressed the return key, the cursor jumped immediately to the next place an entry was required.

Form 4562 didn't compute depreciation; I had to fill in the blanks with precalculated amounts.

I started the program with Form 1040. When I came to a line that required another form, such as Schedule E, I used the "go-to" command, which took me automatically to that schedule, then returned me to Form 1040 at the spot where I had left off.

The program doesn't include itemizing capabilities. Your Income Tax can prepare worksheets, but they're of a *proforma* nature; you must print them immediately or the program will erase them if you prepare another worksheet.

Schedule E can't differentiate husband's income from wife's or earned from nonearned. I had to type in these amounts on Schedule W and Form 2441 myself. A more serious limitation is the program's inability to prepare a separate Schedule SE for a spouse. I was a little confused when I reached line 38 to figure the tax, since I used Schedule G. The go-to command didn't work as I expected. I finally figured out that I had to save and exit Form 1040 first, then choose Schedule G from the menu.

I found the printing sequence confusing. The menu should have been in two stages-first, a choice of form, then whether you want to print on a computer form or a government form. As it's set up, you have to guess at the steps required to print a form. And, although the program is supposed to work with most popular printers, I couldn't get an intelligible printout from my Epson RX-80 FT, which is as ubiquitous as an Apple II.

#### **The Tax Advantage**

Arrays' Tax Advantage is for the average taxpayer whose return doesn't require very much detail. The forms and schedules performed flawlessly, and I had no trouble getting correct feedback. The program can produce form printouts acceptable to the IRS, but it can't print a 1040. You have to copy the numbers the program generates onto a regular Form 1040.

The Tax Advantage cannot prepare a separate Schedule SE for the taxpayer's spouse. At the level to which this program seems to be geared, that feature would probably not be used anyway. You must calculate depreciation manually before you type it in on Form 4562. The program cannot differentiate husband's and wife's partnership income, or whether or not it's earned or self-employment income. To get the correct results, though, you can easily type in these numbers on the forms or schedules requiring this information.

I found the program extremely slow, both in execution and in data entry. All the other programs I reviewed make use of the arrow keys, and require you to put the cursor on the point where you want to type in data. The Tax Advantage requires you to press various letter keys to move an on-screen arrow (D for down, U for up, and so on). When the arrow hits the correct line you then have to press E to finally enter the number-a big waste of time.

The preparation sequence is logical. I started with Form 1040, and when I got to a point where I needed another schedule, pressing I brought me (after a minute or so) to the required form. For example, when I came to line 18 for Schedule E's rents, royalties, and so on, I typed I and filled out the schedule. When I quit the schedule the program returned me to the place where I had left off on Form 1040.

The Tax Advantage is useful for tax planning during the year, as you can type in checkbook data at any time to get an idea of what to expect at the end of the year. You may see, for example, that a contribution to your IRA would be advantageous now instead of waiting until next April 15th.

#### **TaxCalc**

TaxCalc isn't a tax-preparation program, per se. This nifty software is actually a tax-planning package, but is certainly worthy of mention here. It requires a spreadsheet, and many of the popular programs are compatible with it. I tried the Apple-Works version. TaxCalc's files are actually VisiCalc files, and you must load them as such with the AppleWorks load-files option.

The template I looked at was for a married couple, filing jointly. It shows three columns side by side, labeled alternative 1, alternative 2, and alternative 3, respectively. The extreme left-hand columns correspond to the lines in various tax forms and schedules. You then type in corresponding numbers under the appropriate alternative.

Let's say you wanted to see what your tax situation would be if you had fewer medical deductions but more sales tax compared to your original set of data. You would put those new numbers under alternative 2 and compare results side by side with your original plan (alternative 1). You can prepare a third alternative the same way. And, although TaxCalc doesn't print tax forms, you can print the template for study with the usual spreadsheet print options.

TaxCalc works fast, and is invaluable for professionals who want to quickly check their calculations after preparing a return in the conventional manner, or to fill out a summary sheet for a commercial taxprocessing service.

### **Product Information**

#### **AppleWorks**

Apple Computer 20525 Mariani Avenue Cupertino, CA 95014 (408) 996-1010 \$250

#### Reader Service Number 336

J. K. Lasser's **Your income Tax** Simon & Schuster Computer Software 1230 Avenue of the Americas New York, NY 10020 (212) 245-6400 \$69.95

#### Reader Service Number 337

**Multiplan** 

Microsoft 10700 Northup Way Bellevue, WA 98009  $(206)$  828-8080 (800) 426-9400 \$195

**Reader Service Number 338** 

#### The Tax Advantage

Arrays/Continental Software 6711 Valjean Avenue Van Nuys, CA 91406 (818) 994-1899

**Reader Service Number 339** 

#### **TaxCalc TaxCalc Software**

4210 West Vickery Boulevard Fort Worth, TX 76017 (817) 738-3122 \$150

**Reader Service Number 340** 

#### **Tax Command** Professional

**Practical Programs** P.O. Box 93104 Milwaukee, WI 53203 (414) 278-0829 \$59.95

**Reader Service Number 341** 

#### **Tax-Prep**

**EZWare Corporation** 29 Bala Avenue Bala-Cynwyd, PA 19004 (215) 667-4064 \$95

#### Reader Service Number 342

**Tax Preparer** 

HowardSoft 1224 Prospect Street Suite 150 La Jolla, CA 92037 \$250

#### Reader Service Number 343

#### **TaxWorks** Personal Financial Services P.O. Box 1401 Melville, NY 11747  $(516)$  261-8652 \$19.95 (plus \$2 postage)

Reader Service Number 344

Table. Comparison chart for seven tax-preparation packages: ratings, system requirements, and forms produced. **Product Ratings** Ease of setup Ease of use **Documentation Support Tax Command REE MNN REE** 88 Z **Tax Preparer NO 20 NNE REEK NNK Tax-Prep MMMB ME 20 BEEK MM H TaxWorks MARK**  $N/A$  $N/A$ **MBMP** 

8 E B

m a

**ME** 

**ME** 

 $\blacksquare$ 

**MENE** 

 $N/A$  = not applicable (preproduction version reviewed)

8 E E

N 6 E

**M M M M** 

Your Income Tax

**Tax Advantage** 

**TaxCalc** 

See Reviews (p. 30) for ratings key.

**HEN** 

**TIPE** 

**MEE** 

**Overall** 

88 E

n n n

**RN 8** 

N/A

**UBB** 

88 S S

M M

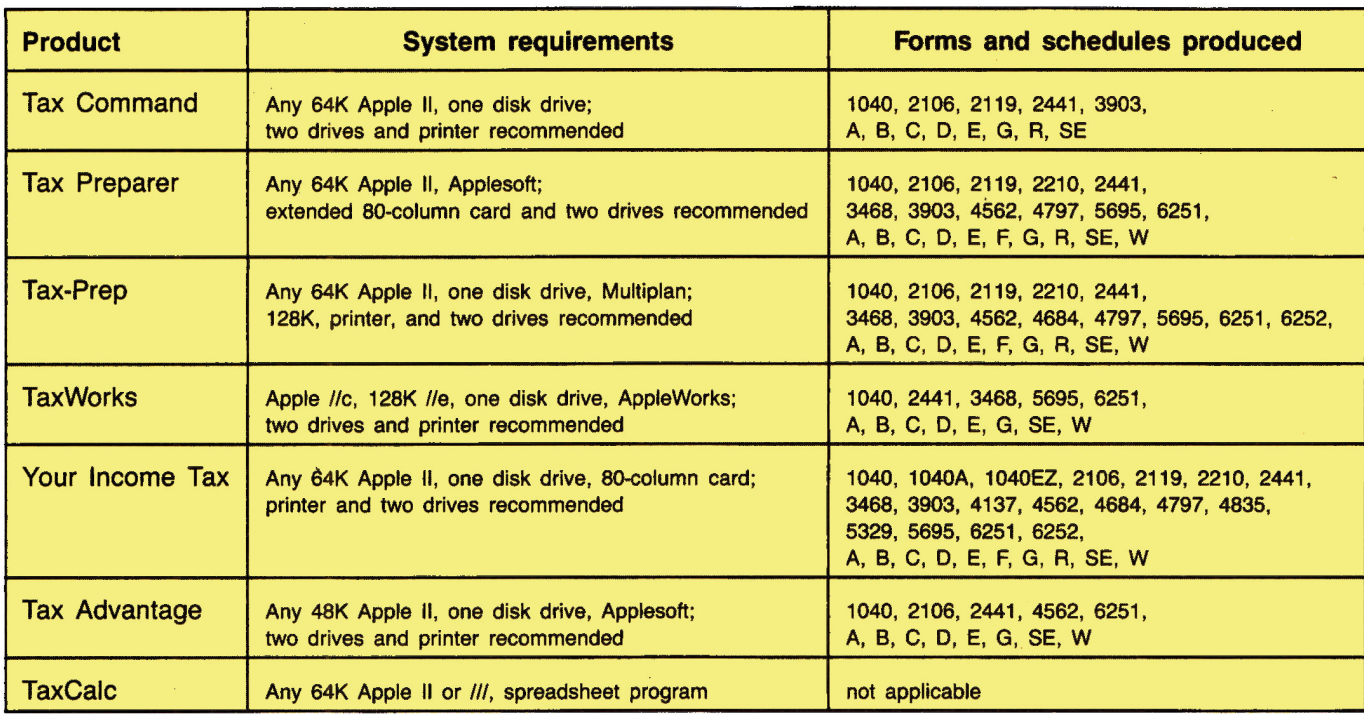

#### **The Bottom Line**

Now that you've read all this, you're probably wondering which package is the one for you. If you have a simple return, any of the programs will do, although the more sophisticated ones would be overkill. If you own Multiplan or AppleWorks, the tax programs that work with them are excellent. (I prefer AppleWorks, since it runs much faster than Multiplan on my machine.)

If you're a professional preparer, printing capability as well as complexity is a factor. Be aware that preparing two Schedules SE is rather common, so watch for the availability of that feature. If you use a commercial tax-preparation service, either Tax Command Professional or TaxCalc would be ideal for calculating the summary-sheet numbers that compare your computations with those of the mainframe.

These two programs can also compute tax very quickly, and figure medical deductions and sales-tax base. Of course, price is an important factor you should consider. And, by the way, if you do use a particular program to prepare your taxes, it's a deductible expense if you itemize.

Martin Blumenthal is an attorney and certified public accountant. Write to him at 105 West Madison, Chicago, IL 60602.

Editor's note: Income-tax software we received too late for editorial review in this article includes Andrew Tobias' Managing Your Money (MECA, 285 Riverside Avenue, Westport, CT 06880, 203-222-1000, \$69.95). Watch for our review in May.

## DO YOU KNOW WHERE **YOUR** MONEY IS?

If tax time has left you in the poorhouse, Jack Moore's tips for finding the right financial-planning software might put you in better shape next year.

#### by Deborah de Peyster, Editor

It's tax time. Do you know where your money is? People often don't really know what their financial situation is until they've completed Form 1040 and find the government gets it all. Meeting the bill might even require taking out a fast loan. And that's when you hear people say, "Next year I'm going to do this better. I'm not going to pay so much.'

Knowing where your money is-that's what financial planning is all about. It makes your money work for you by anticipating your needs and wants. And we can't think of a more appropriate time to get you thinking about better financial planning than right now.

inCider recently interviewed Jack Moore, chief executive officer of Manzanita Software Systems, for his advice on what to look for in financial-planning software. For 13 years Moore was a CPA in his own firm, which emphasized financial planning for individuals. He now heads the Roseville, California-based Manzanita Software, which produces a full accounting system for business.

Our focus in this interview is on what individuals should look for in financial-planning packages. While individuals' planning needs vary widely, certain key items should be considered by all. Moore reviews six important factors to keep in mind when shopping for your software. We hope his insight will help you avoid what he describes as an all-too-frequent occurrence at tax

time: "Your accountant calls on April 14 just when you're sitting down to dinner, and he says, 'I've completed your taxes and you owe another \$5,000.''

#### 1. Does the software reflect the sort of person vou are?

If you don't like taking the time to even balance your checkbook, then financial-planning software that requires you to enter information weekly isn't going to help you. A program that operates around specifically defined categories may also not be for you. In fact, something as free-form as the spreadsheet in AppleWorks might be all you need. You could design your own categories and use them to keep track of expenses and income at your own pace.

On the other hand, if you're not terribly organized, yet want some structure, you might do well with a highly systematized financial-planning package. But the key element here. Moore urges, is to "sit down and determine what kind of person you are."

#### 2. How much time will operating the software take?

You can buy the most sophisticated financial-planning package available, with personal-asset management, property management, portfolio management, and communications, but if you're not willing to sit down and make those features work, it's worthless. "You have to assess the package's requirements versus your own. If the package is going to require time to make it work, you have to be willing to give it that time," Moore points out.

### **FREE 15-DAY**

### **TRIAL OFFER**

#### 3. Do the program's features meet your needs?

"Look ahead three or four years, try to see where you're going to be, and make sure the package fits you," Moore says. Don't make the mistake of buying a planning package that reflects only what your expenses, income, and investments are today.

For example, ask yourself, "Will I, in the next few years, frequently trade stocks and bonds, own property, collect antiques, art, or automobiles, want to set up a trust fund, or increase my savings?" The list can be long, and it's different for everyone. But it's important to make a list of the things you think you might want to do and find a package that will grow with you.

Some basic features you might want to consider include the ability to manage your checking account, prepare an income statement, create financial statements, track items that are important for income-tax return, plan and budget, and set up a balance sheet. A more sophisticated system might contain more than one program to handle communications, high-level management of property and assets, and perhaps certain aspects of a full accounting system, such as general ledger and payables to maintain billing.

#### 4. Does the package offer the ability to ask "what if" questions?

You need to be able to juggle your finances to get the best solution to your needs. For example, you might want to analyze borrowing, saving, and investment decisions, or create an amortization table to display principal and interest payments on a loan. The questions might be as simple as "If I save 10 percent of my salary each month, will I still be able to afford a two-week vacation?" Or the questions may involve very complex investment decisions. But at whatever level you manage your finances, the ability to easily do a "what if" scenario is key.

#### 5. How does the package's terminology compare with the language on your Form 1040?

A concise breakdown of income and expense items that more or less corresponds to your incometax return is a convenience to look for. "What I envision people doing at home is pulling figures from last year's income tax and using them for planning the current year's finances," Moore says. Corresponding words and categories make that transfer of information easier.

#### 6. Do you enjoy using the program?

You'll be using this software for the next couple of vears. And using it requires some work, so it's important that you feel comfortable with it. "The biggest mistake you can make is to do nothing,' Moore advises. "A little bit of planning is better than none at all."

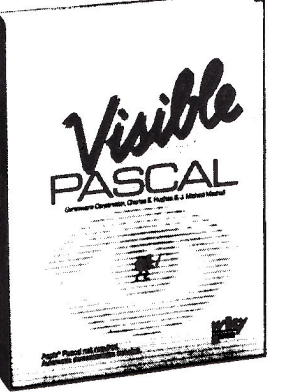

"Visible **Pascal is one** software package that anyone

### considering learning a computer language should look into."

-Erik Sandberg-Diment The New York Times August 6, 1985

The critics are raving about Visible Pascal. Visible **PASCAL**, the first interactive learning tool, has added fun to learning the PASCAL programming language.

Take advantage of this FREE 15-day trial offer. **Call Wiley Professional Software at** 212-850-6788.

Visible PASCAL \$59.95 ISBN 0471-88820-6

#### **Developed by Gentleware Corporation**

**Requirements:** Apple<sup>\*</sup> II, (with language card),  $II +$ , IIc or Ile, 64K RAM. Game paddles or joysticks recommended, though not required except for the Artist program.

Examine the documentation only FREE for 15 days. Either keep your **Visible PASCAL** and return the accompanying invoice with your payment (including postage and handling, plus local sales tax) or return it within 15 days without further obligation.

Note: Returns will not be accepted if the seal covering the program disk is broken.

#### Or write: Wiley Professional Software

Attn: Leslie Bixel John Wiley & Sons, Inc. 605 Third Avenue New York, N.Y. 10158

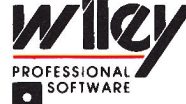

Institutional discounts available. Apple " is a registered trademark of Apple Computer Inc.

inCider

## Education

## If a train leaves New York for C

**Million** 

r's

inCider examines the newest controversy in education, as teachers and developers debate the value of drill-and-practice vs. critical-thinking software.

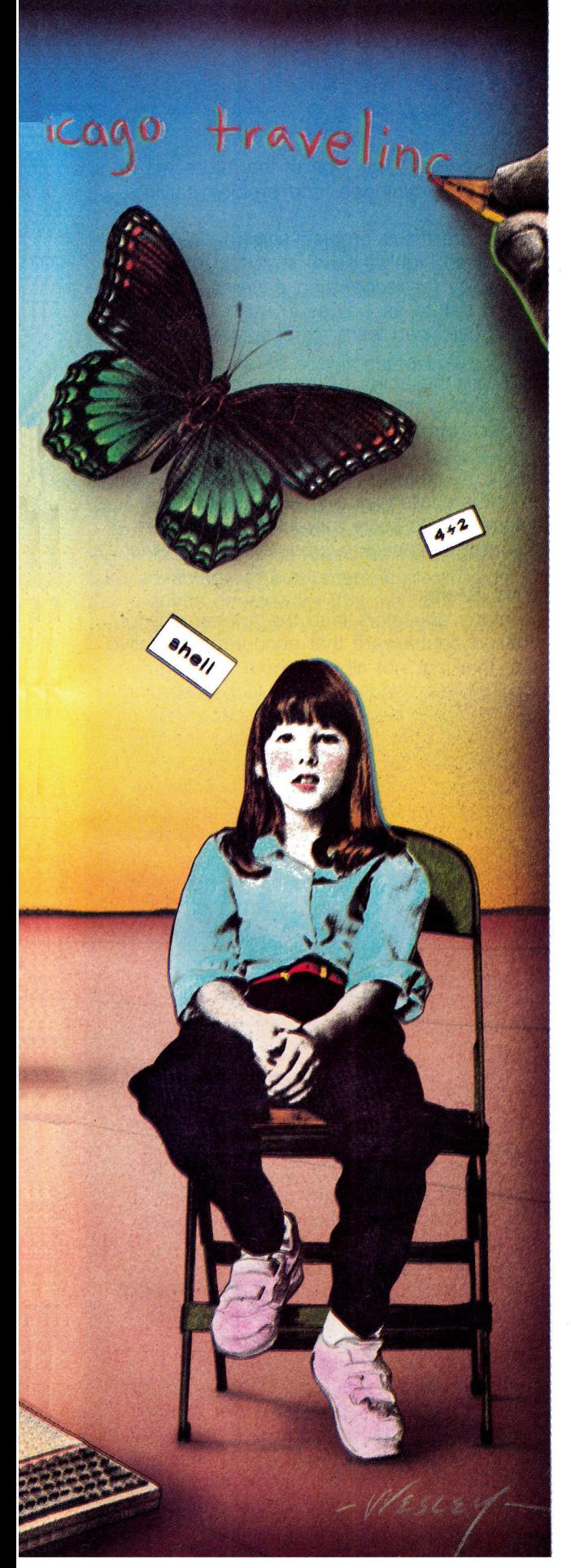

## DO DRILLS **MAKE DRONES?**

#### by Wendy Lea McKibbin, *inCider* staff

ur children may not be developing the skills they need to cope with the ever-changing world around them. They use computers in school to help enhance their learning skills, but the software they use may not be teaching them to think. We're happy when they receive an A after successfully completing a test that requires memorization of facts. But are such drills really teaching them to reason?

Some educators say no. They say that teachers too often rely on only one type of software-"drill and practice"-which teaches memorization and response, not how to think. But if those educators have anything to say about it, changes are on the way.

#### **The Electronic Workbook**

Drill-and-practice software, once a de facto standard in the computer-equipped classroom, is losing ground to more innovative uses of the microcomputer, according to developers and researchers who follow the educational-software industry. The change comes in response to a growing number of educators promoting the development of higher-order thinking skills. (See the accompanying sidebar for a list of current programs designed to encourage these abilities.)

Even Apple Computer Inc. president John Sculley challenged the value of using only drill-and-practice programs in the classroom at a conference in San Francisco in January: "Are the students who will be hired in the year 2000—the students in school right now-learning the kinds of skills that will allow them to succeed?

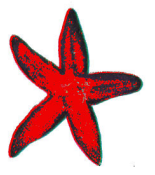

"There must be renewed emphasis on teaching students how to think."

"The answer, I believe, is 'only partially'...schools are only beginning to teach students how to use computers to obtain information, to think, and to make decisions. There's real value in using computers for drill and practice, or learning how to program, but we think students would be better served by learning how to use computers as lifelong tools to get work done.'

One person who has closely watched the educational market is software developer Joyce Hakansson, formerly of Children's Television Workshop. She explains that drill-and-practice software originally functioned as a replacement for the workbook. It was the easiest way to use a computer in the classroom, and it made demands on the teacher more tolerable. But, she notes, it's "not where the power of the medium lies." She adds, "Educators are becoming less and less satisfied with rote learning because it's now much more important for people to find information, evaluate it, and use it to solve problems than it is to simply store data in their minds."

To be sure, some areas of learning, such as arithmetic and foreign languages, are best served by rote memorization of facts, but no one says education should stop there. Hakansson concludes. (For related discussions of computer use in U.S. schools, see "Apples in Class: The Latest in Team Teaching," p. 101; "Guidelines for Buying Educational Software," p. 109; and "Community Consensus: Com-<br>puters in Education," p. 122, all in the November 1985 inCider, and "BackTalk Response: Computers in the Classroom," January 1986, p. 44.)

#### A Society of Thinkers

The National School Board Association (NSBA) is among those organizations that agree that students need more than a passive, rote-directed approach to learning if they're to survive in tomorrow's society. The Alexandria, Virginia-based group recently urged schools to adopt new curricula to promote the development of critical-thinking skills.

Philip A. Smith, director of communications for the association, says that the NSBA's recommendation is based on studies indicating the need for reform and for a higher quality of learning. "The board's suggestions are a reaction to a new view of reality in the world, a vision of what tomorrow's generation will have to cope with and the skills it will need for survival," Smith explains. "Above all, there is a feeling that there must be a renewed emphasis on teaching students how to think in order to improve the quality of education."

Software that teaches higher-order thinking skills is designed to prepare kids for a world that today's adults do not anticipate, according to Marge Kosel, vice president of Sunburst Communications' software division in Pleasantville, New York. "We're switching from a factory-driven society to a society of thinkers," Kosel observes. "The jobs of the future will require thinking skills, synthesis, and problem-solving abilities.'

What exactly are these problem-solving skills some educators prize so highly? Kosel says that one of them is the facility for recognizing patterns: "There are patterns in nature as well as in math and language, and a child can learn to recognize these relationships."

Other skills are the ability to break a problem down into smaller components, the know-how to solve a problem through trial and error, and the ability to work backward from a desired conclusion to the correct premise. A software package aimed at developing these skills challenges a child to put together assorted information to solve a problem, while drilland-practice programs seek a predetermined answer.

#### **Innovation vs. Reality**

Although many educators laud the appearance of computer-based courseware that encourages creative and abstract thinking, not all classroom teachers have jumped on the bandwagon. In fact, according to Bodie Marx, vice president of Mindscape Inc., of Northbrook, Illinois, something like a battle line has been drawn between computer coordinators, who have been assigned to schools to assess software needs, and classroom teachers, who are faced with actually executing the new programs. Marx, a former teacher of high-school French, notes the growth of "tension" between the two camps and suggests that those products aimed strictly at development of higher-order thinking are likely to be rejected at the classroom level.

The computer coordinator is interested in innovation-the "latest and greatest" in problem-solving and critical-thinking programs-and tends to have an idealistic view of the classroom, Marx says. The teacher, on the other hand, is concerned primarily with ease of use, integration, and accountability-that is, the teacher's views are usually rooted in day-today reality. Marx says that coordinators who push too hard for innovation are likely to experience a backlash from teachers, with the result that computers in the classroom are either used inefficiently or not used at all.

"In order for the medium to survive and to be used to its fullest potential, it must be integrated into the existing classroom environment," Marx comments. He adds that teachers are challenged because they are held accountable for the time children spend at the terminal, and in many schools, this amounts to only about 20 minutes per student per week. It's also difficult for teachers to follow the individual progress of students in a group setting like the computer lab. Thus, Marx says, most teachers are still more comfortable with drill-and-practice software, given the existing classroom structure, than

with any other type of program—it's the easiest to track and manage.

#### The Challenge of Integration

To the concerns some teachers have about integrating critical-thinking skills software into the curriculum, Dr. Alfred Bork of the University of California at Irvine adds another: namely, that some problem-solving programs are so sophisticated that only 1 percent of the population can use them. Dr. Bork, who is developing software to teach junior-high students how to think like scientists, suspects that the students who can use the most advanced programs would probably be good critical thinkers anyway-even without the software.

The real issue for computers in education, according to Dr. Bork, is the need for new curricula that take advantage of computers in classrooms. Doing this requires courseware that includes both drill-andpractice and problem-solving material, yet goes far

#### beyond the scope of today's software.

'It's as if someone were turning out two kinds of two-page books, and people were debating about which type is better," Dr. Bork says. "The software being used right now in the classroom-be it drilland-practice or problem-solving-is like a two-page book. What we need is a whole book, or in this case, a whole-course approach to classroom teaching that makes better use of the computer than we're now doing.'

Better computer-based courseware solutions could come from educators, developers, hardware manufacturers, private industry, or the federal government, Dr. Bork notes. The important thing to remember, he concludes, is that we must come up with new solutions if we're to prevent further decline in the quality of education in the U.S. in the next decade.

Write to Wendy Lea McKibbin c/o inCider, Suite C-200, 1060 Marsh Road, Menlo Park, CA 94025.

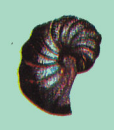

### **Higher-Order Thinking-Skills Software**

#### **Gertrude's Puzzles** Ages 8-12, \$44.95 Encourages children to think analytically and to

identify multiple solutions to complex problems.

#### Gertrude's Secrets

Ages 5-9, \$44.95 Shapes and colors teach general classification skills, such as grouping, sequencing, and organizing.

#### **Robot Odyssey I**

Ages 12 and up, \$49.95 Five tutorials that test logic skills while building scientific problem-solving abilities.

#### **Rocky's Boots**

Ages 9 and up, \$44.95 Winner of the 1985 Parents' Choice award. Uses basic electronic circuitry to teach problem solving, reasoning, and creative thinking.

The Learning Company 547 Middlefield Road Suite 170 Menio Park, CA 94025 (415) 328-5410 **Reader Service Number 300** 

#### Where in the World **Is Carmen Sandiego?** Ages 8 and up. \$39.95 Teaches geography and

**Broderbund Software** 17 Paul Drive San Rafael, CA 94903 (415) 479-1170

Reader Service Number 301

#### **Delta Drawing**

reasoning skills.

Ages 7-10, \$39.95 Basic introduction to computing concepts. Teaches children about programming through experimentation.

#### In Search of the

**Most Amazing Thing** Ages 9-15, \$32.95 Develops decision-making skills as students use numeric quantities to find the most amazing thing in the universe.

Spinnaker Software One Kendall Square Cambridge, MA 02139 (617) 494-1200 **Reader Service Number 302** 

#### Logo

Ages 8 to adult, \$100 A programming language that teaches problem-solving skills and complex programming concepts. Encourages development of visual reasoning, logic skills, and the ability to break problems down into simple components.

#### **Apple Computer** 20525 Mariani Avenue Cupertino, CA 95014 (408) 996-1010 **Reader Service Number 303**

**Archon** Fourth grade to adult, \$39.95 Action-strategy chess promotes logical and strategic thinking. **Electronic Arts** 2755 Campus Drive San Mateo, CA 94403 (415) 571-7171

Reader Service Number 304

#### **The Factory**

Fourth grade to adult, \$59 Teaches inductive reasoning and the impact of sequence.

#### The Incredible Laboratory Third grade to adult, \$59 Simulated beaker and chemicals let students practice refining information through

#### research and implementation.

The King's Rule Fourth grade to adult, \$59 Encourages formation and testing of hypotheses, and recognition of patterns and relationships.

#### **The Pond**

Second grade to adult, \$59 A frog lost in a pond teaches pattern recognition and logical thinking.

#### **The Puzzle Tank**

Fourth grade to adult, \$59 Math helps develop inductive reasoning skills as students fill, empty, and transfer liquids from tank to tank.

**Sunburst Communications** 39 Washington Avenue Pleasantville, NY 10570 (914) 769-5030 **Reader Service Number 305** 

The Mac Environment

cave OF THE THE VISUAL INTERFACE

> Apple II users can now have the best of both worlds with a new breed of Mac-like software.

#### by Cynthia E. Field

e honest, now. Have you had that uneasy feeling lately that maybe-just maybe-you own the wrong computer?

Some of your friends may have jumped on the Commodore Amiga bandwagon this past Christmas. Others rave about the Atari 520 ST. You may even know one of "the rest of them"---the Macintosh owners. Then there's you, the Apple II loyalist. Should you carry your tail between your legs?

Unlike users of those other machines, you've never had to worry about good software being available, and lots of it. Whether you purchased a //e or //c, you were confident that some expansion would be possible.

Well, that time has come. With just a hardware enhancement or two, you can enjoy the newest breed of software, a genre that's only beginning to exploit what Cary Lu in The Apple Macintosh Book dubs "the visual interface."

Best of all, we don't have to give up anything. We can still enjoy thousands of traditional, keyboarddriven programs along with the new Mac-style packages-the best of both worlds.

#### **A Little History**

The prototype for what we call the Macintosh interface was actually developed by a team working at

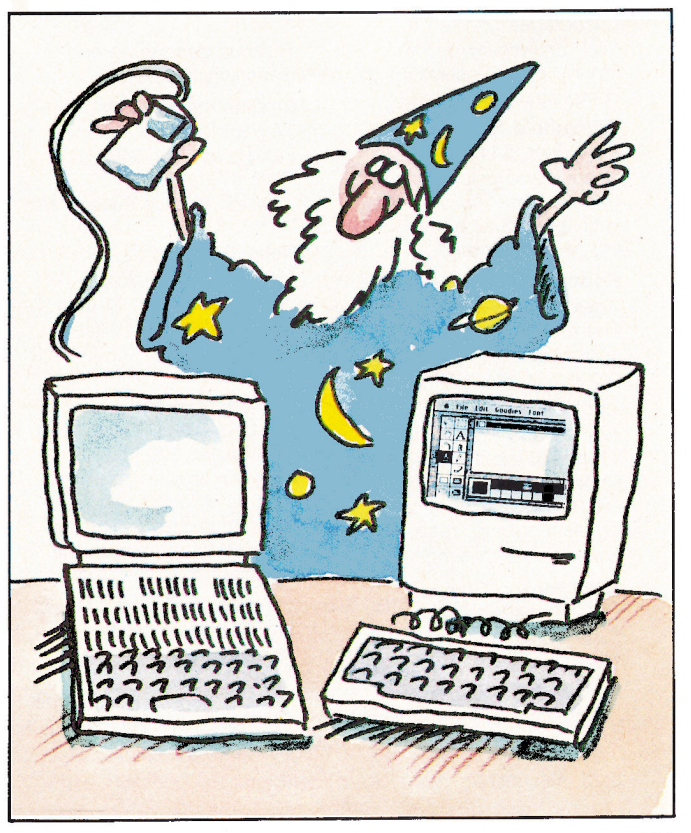

Xerox Corporation's Palo Alto Research Center (PARC) in California. In the 1970's, the PARC group created a software working environment capable of utilizing the hardware mouse. Apple incorporated this interface into its Lisa and Macintosh computers in the early 1980's.

The Mac's graphic interface, with its pull-down menus, icons, windows, and mouse input, has since served as a model for easy-to-use but powerful software for other computers, including the Amiga, the 520 ST, and now the Apple //e and //c.

#### **Hardware Considerations**

If you want to run truly Mac-like software on your Apple II, there are three prerequisites. (See the Table for a quick comparison of system requirements for nine programs discussed in this article.) First, your computer has to be able to display menu bars, window frames, check marks, and other graphics. Older //e's were shipped without this "mouse text," an alternate character set. But for less than \$100, your dealer should be able to add the ROM (read-only memory) upgrade required for mouse-text display.

Second, most Macintosh-like programs for the Apple II require 128K of RAM (random-access memory). Many Apple //e's now being sold come with 128K. If you didn't purchase your //e within the last six months, you may need to buy an extended-memory

circuit card. You should be able to add 64K to your Apple *II*e for about \$100. The *II*c comes with mouse text and 128K as standard features.

The third enhancement you need is a mouse. If you're using a //e, the mouse requires an interface card in slot 4. An **AppleMouse //e** with interface costs about \$150.

The mouse interface is built into the //c, and owners have a choice of mice. The **AppleMouse** (\$100 for the //c) is a mechanical mouse, with a hard rubber ball in its base. As you glide the mouse over the surface of your table or desk, the ball rotates, and the mouse's relative position is translated into a particular cursor position on the monitor screen. Moving the mouse left moves the cursor left, and so on.

The second type of mouse available for the //c is the optical  $A +$  Mouse (reviewed in the July 1985 inCider, p. 77) from Mouse Systems. Instead of a rolling ball, the optical mouse's infrared light-emitting diodes and photosensor track the device's position on a mouse pad. This metal-based, skidproof pad is about 9 inches by 8 inches in size; its upper surface is composed of a grid of thin horizontal and vertical lines. The  $A +$  Mouse lists for \$99.

Whether you prefer a mechanical or an optical mouse will depend more on how each feels in your hand rather than how it functions. With either variety, you glide the mouse along and press the button on

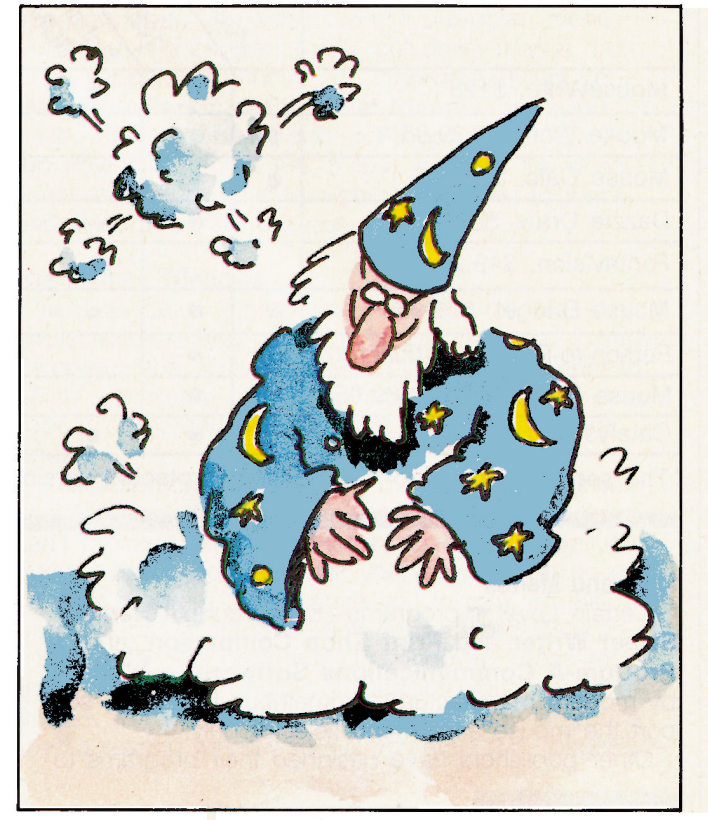

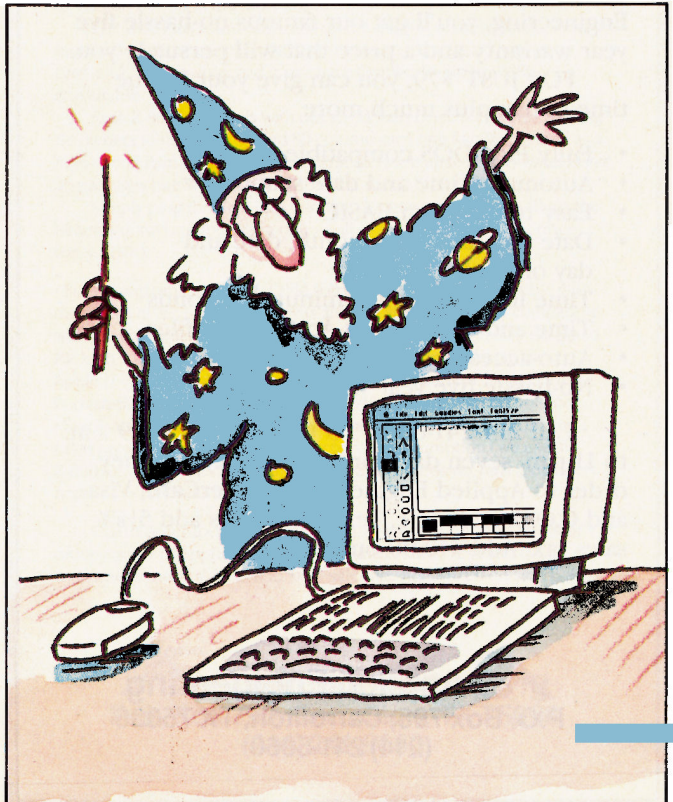

## Your Apple IIc<br>deserves the time of day.

SYSTEM OUT

Our IIc System Clock offers automatic time and date stamping, puts time, year, month, date and day of week right on your screen!

pplied Engineering's revolutionary IIc System A Clock plugs into either your modem or printer serial port ... and displays the time and date right on the AppleWorks screen. The time feature includes hours, minutes and seconds, and the date includes year, month, date and day of week.

All your work is *automatically* time and date stamped to give you a complete record of your work history. And since it's from Applied Engineering, you'll get our famous no-hassle five year warranty and a price that will persuade you.

FOR JUST \$79, you can give your IIc the time of day, plus much more.

- **Fully PRO-DOS compatible**
- Automatic time and date stamping
- Easy to use from BASIC
- Date includes year, month, date and day of week
- Time includes hours, minutes, seconds
- Time and date stamps AppleWorks files
- Auto-access from AppleWorks database
- No-hassle five year warranty

Call 214-241-6060 TO ORDER TODAY 9 a.m. to 11 p.m. seven days, or send check or money order to Applied Engineering. MasterCard, Visa and C.O.D. welcome. Texas residents add 51/8% sales tax. Add \$10.00 outside U.S.A.

> **Applied Engineering<br>P.O. Box 798, Carrollton, TX 75006** (214) 241-6060

top to select choices from on-screen menus. Some users say the optical mouse is lighter to the touch, but others find the mouse pad too restrictive.

#### **Mac Savoir Faire**

In the technical sense, the ideal Mac-like program for the Apple II would offer everything available on the Mac: icons, pull-down menus, dialog boxes, windows, scroll bars, and, of course, mouse input. To date, few programs for the Apple II have all these embellishments. The availability of Mac-like software for the Apple II has been a step-by-step, evolutionary process. I like to think of these programs as reaching Level 1, 2, or 3 in their attainment of Mac emulation.

Level 1 software takes the first step toward embracing the Mac interface-mouse support or pulldown menus.

Level 2 software moves a step closer by mimicking Macintosh applications software, with dialog boxes, windows, close boxes, and scroll bars, in addition to mouse support and pull-down menus.

Level 3 programs have it all-Level 2 features plus icons. The graphics and text in these programs make your Apple II screen look like the Macintosh's.

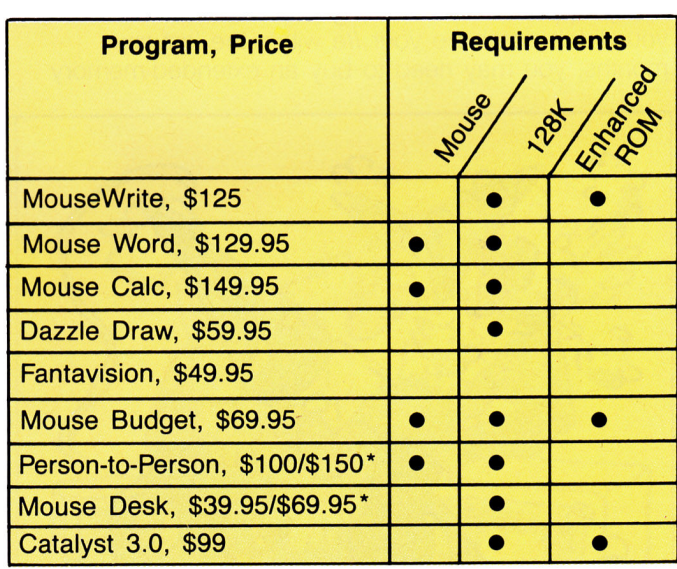

\*The second price is for the noncopy-protected version.

**Mice and Menus** Certain Level 1 programs-Broderbund's Bank Street Writer and Print Shop Companion, and ProCom-A Communications Software, published by modem manufacturer Prometheus Products-support the mouse as a menu selector only.

Other publishers have designed their programs to

Table. Comparison chart showing prices and system requirements for nine Mac-emulating packages.

support the mouse as a substitute for the joystick. In DesignWare's European Nations and Locations, you use the mouse to drag a country and click it into place on your on-screen map of Europe. In Mindplay's Cat 'n' Mouse, children learn word and picture associations by using a hardware mouse to help a software mouse through a maze. In Weekly Reader Family Software's StickyBear SpellGrabber, moving the mouse moves StickyBear around the screen, where he picks up letters to complete a word.

These programs are not truly Mac-like, nor were they intended to be. They're significant, though, because they bring mouse-driven software to the unenhanced Apple II and represent transitional stages in Mac emulation.

#### **Pull-Down Menus**

Some Level 1 programs offer pull-down menus in place of standard (key-selected) menu listings. In the Mac environment, menu titles are presented bannerlike across the top of the screen. Mac aficionados call this array of choices the menu bar.

In a word-processing program, for example, the menu bar might contain the words File, Edit, Print, and so forth. If you want to save your document, you simply use the mouse to move the on-screen pointer to the word File. When you press the button on top of the mouse, the File menu pulls down like a window shade to display a list of file-management options such as New, Open, and Save.

Release the button when the highlighting cursor lands on the option you want. Sometimes submenus open up when you select from a pull-down menu.

At least two programs offer pull-down menus, but don't support the mouse. In Timeworks' Sylvia Porter's Your Personal Financial Planner (reviewed on p. 36 in this issue) and in **Pinpoint** (see "Desktop Power," March 1986, p. 34), you use the directional and return keys to move from menu to menu and select program features.

#### The II Does Windows

To date, Level 2 programs dominate the Mac-like Apple II scene and clearly establish the trend toward visual-interface software. Depending on the extent to which a program mimics the Mac, dialog boxes may appear on screen when the program needs more input.

A word-processing program may ask which drive contains your data disk, for instance. If the program can't proceed without further input, it may beep you, open a dialog box, and ask you if it's all right to go on. The program may require you to click on the word OK; if it's not, you click on the word CANCEL.

Some Mac-like programs do windows. These rectangular boxes can help you partition your work area. A word processor, for example, may let you open a second window so that you have two "pages"

## With Z-80 Plus,<br>run CP/M<sup>®</sup>-the<br>largest body of software in existence.

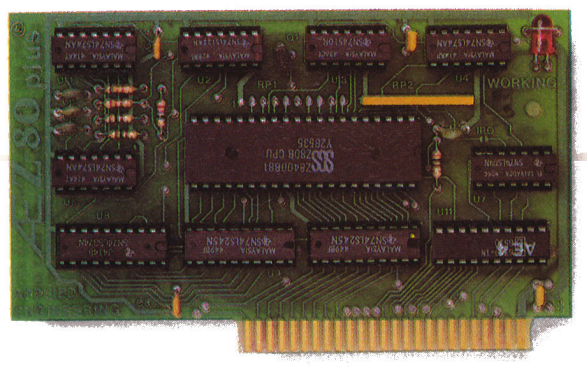

#### Now, get two computers in one, and all the advantages of both.

There the CP/M world with the new Z-80 Plus card from Applied<br>Engineering, and introduce your Apple IIe® or II + ® to the thousands of CP/M programs. Only the Z-80 Plus comes standard with the new 4.0 software, the most advanced system ever for running CP/M programs.

The new 4.0 boasts advanced features like built-in disk emulation for popular memory expansion boards, boosting both system speed and storage capacity. And menu-driven utilities that let you get to work faster. The Z-80 Plus also lets you run older CP/M programs - all the way down to Version 1.6 (2.2 is the most popular).

The Z-80 Plus is the only card on the market capable of accessing more than 64K in an Apple IIe. If you have an extended 80-column card, all 128K is usable, and if you have RamWorks, up to 1088K is available.

Each Z-80 Plus comes with our CP/M Ram Drive software, enabling IIe owners to use an extended 80-column card or a RamWorks card as a high-speed Ram disk which runs CP/M software up to twenty times faster. So packages like WordStar and dBASE II run at blinding speed.

Simply plug the Z-80 Plus into any slot in your Apple. You'll get the benefits of two computers in one - all at an unbelievably low price (only \$139!).

· Fully compatible with ALL CP/M software • Fully compatible with most hard disks, including Corvus and the Sider · Fully compatible · Specifically designed with Microsoft disks (no pre-boot required) for high speed operation in the Apple IIe (runs just as fast in the Apple  $II +$  and Franklin) · Runs WordStar, dBASE II, Turbo Pascal, Fortran-80, Peachtree and ALL other CP/M software with no pre-boot · Semi-custom I.C. and low parts count allows Z-80 Plus to fly through CP/M programs with extremely low power consumption (we use the · Does EVERYTHING other Z-80 boards do, plus Z-80 inter-**Z-80B)** rupts · Five year warranty

Call to order today, 9 a.m. to 11 p.m. seven days, or send check or money order to Applied Engineering. MasterCard, VISA and C.O.D. welcome. Texas residents add 51%% sales tax. Add \$10.00 outside U.S.A.

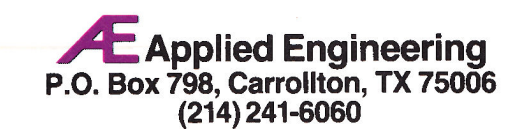

Timemaster H.O.,<br>the only clock<br>that displays<br>time and date on<br>AppleWorks™ screens and files.

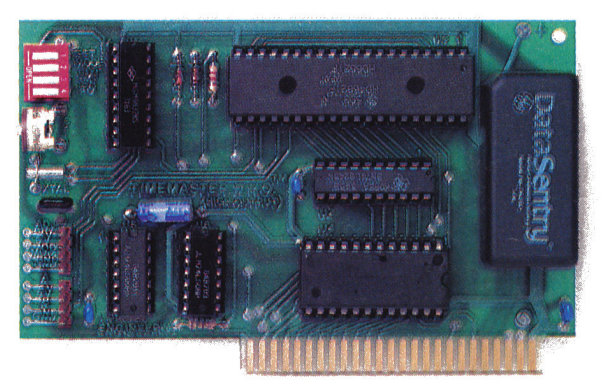

## Now, get all the features of<br>all the competition combined!

It's the smart way to put the time and date on your Apple  $II + \circ$  or  $IIe^{\circ}$ . Because only the Timemaster H.O. packs ALL the features of all the competition combined, including leap year, year (not just in PRO-DOS), month, date, day of week, hours, minutes, seconds and milliseconds. It's totally PRO-DOS, DOS 3.3, PASCAL and CP/M compatible. And of course, it works better than any other clock with AppleWorks.

If you're using or writing software for other clock cards, you're still covered. Because the H.O. will *automatically* emulate them. And the Timemaster H.O. adds 14 new commands to BASIC. The H.O. even comes complete with two disks full of sample programs, including a computerized appointment book, a DOS dating program, interrupt programs, and over 30 programs that others charge extra for - or don't even offer.

As a low-cost option, you can add true BSR remote control to the H.O., giving you remote control of up to 16 lights and appliances in your home or office.

· Fully PRO-DOS and DOS 3.3, CP/M and PASCAL compatible • Time in hours, minutes, seconds and milliseconds (the ONLY PRO-DOS compatible card with millisecond capability); date with year, month, day of week and leap year . 24-Hour military format or 12-hour AM/PM format  $\cdot$  Eight software controlled interrupts so you can run two programs at the same time (many examples included) • Can be set to · Allows AppleWorks to time and date stamp all the second data automatically • The only clock card that displays time and date on the AppleWorks screen • Five-year warranty

BSR option (may be added later) ............. \$ 49.00

Call to order today, 9 a.m. to 11 p.m. seven days, or send check or money order to Applied Engineering. MasterCard, VISA and C.O.D. welcome. Texas residents add 51%% sales tax. Add \$10.00 outside U.S.A.

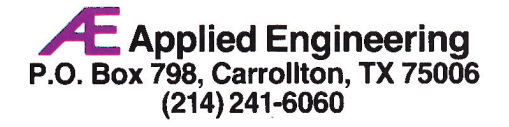

on screen. In one you might type a draft; in another, you might work on a later version.

You can usually enlarge or reduce windows by clicking on and dragging grow boxes. You can shut a window-remove it from the screen-by clicking on a designated area or a special box called a close box, which appears in the upper left-hand corner of the window.

Scrolling through long documents or spreadsheets is a joy with a Mac-like program. Instead of executing control- or apple-key sequences to make quantum leaps through your prose or data, you move up and down (or left and right) by dragging the mouse along a vertical (or horizontal) scroll bar. Some programs call the vertical scroll bars elevators, an apt metaphor.

#### **Icons**

Few Mac-like programs for the Apple II have achieved Level 3 status by offering icons. (On the Macintosh, for example, clicking on a trash can means "Dump this one in the circular file"; the wristwatch icon means "Please wait.") I'm aware of only three programs-Mouse Desk (see Editors' Choice, March 1986, p. 120), Person-to-Person, and Catalyst 3.0—that have fully met the challenge of simulating the Mac environment. (Editor's note: Instant Pascal is one Apple product whose Mac and II versions are more than similar. See Jim McKelvey's review on p. 30 for more information on this interesting adaptation of the Macintosh interface.)

#### **Easier Said Than Done?**

One of the hallmarks of the visual interface is its ease of use. In fact, its originators at PARC were trying to design a computer that worked in a more human-like fashion. The result was, if not more human-like, certainly more humane.

Some keyboard-oriented folks (and I was one of them before I converted) may wonder how a mouse can make computing easier. The truth is sometimes it does, sometimes it doesn't.

Take word processing, for example. By its very nature, it requires that you use the keyboard most of the time. If you write first and edit later, you may take to a mouse-driven word processor like a kid to a mud puddle. If you edit as you go along, though, you might find it awkward to move back and forth interminably from keyboard to mouse.

Whether you're processing words or data, the visual interface can simplify your work. It's a cinch to highlight a piece of text you need to move or a section of a spreadsheet you'd like to calculate. In either case, there are no commands to memorize. Instead, once you've highlighted the targeted area by dragging the mouse over it, you move to the appropriate pull-down menu and click on the menu option you want.

One of the nicest features of Mac-like software is

the ease with which it handles disk-housekeeping chores. Saving, loading, formatting, and cataloging are all accomplished with a point and a click.

At one level or another, more and more software is mimicking the Macintosh way of doing things. Although they're untraditional both in appearance and use, these programs nevertheless may be classified according to traditional categories: word processors, spreadsheets, data-base managers, graphics, personal finance, communications, desktop organization, and accessories.

#### **Two Word Processors**

Two publishers have taken up the challenge of bringing the Macintosh model to Apple II word processors. MouseWrite from Roger Wagner Publishing (see Editors' Choice, July 1985, p. 112, and March 1986 Reviews, p. 70) and Mouse Word from International Solutions (see Editors' Choice, March 1986, p. 120) are worthy competitors in this field.

MouseWrite works with or without a mouse. If you don't have a mouse, you use the escape, cursor, and return keys to pull down and select from menus. With an apple-key sequence, you can make a mouse pointer appear on screen. Not all features of MouseWrite are available to mouseless users, though, so you're probably better off if you run the program with a mouse. Besides, MouseWrite is more fun that way.

Although it doesn't offer icons, MouseWrite comes very close to being truly Macintosh-like. When you finish typing within the document window, you save your file, then use the close box to wipe the slate clean for a new memo, letter, or report.

Roger Wagner Publishing followed Apple's written guidelines for implementing the Macintosh user interface. These guidelines dictate that a program show all its options on screen. Some users find Mouse-Write confusing at first, but that judgment is based solely on appearance. The program is indeed easy to operate.

Mouse Word, created for Version Soft in France and distributed in the U.S. by International Solutions, requires a mouse and 128K. You can run it on an Apple //e without mouse text, but the result is visually less pleasant. The menu bar mimics most users' writing sequence: From left to right across the screen you find the File, Edit, Format, and Print menus.

Though dissimilar in screen appearance and menu setup, MouseWrite and Mouse Word have similar text-formatting features, such as boldface and underlining. Both programs use embedded commands for page- and print-formatting features.

Each program offers a few extras. MouseWrite includes a clock/calendar for time- and date-stamping documents, and an alarm-clock feature. Mouse Word provides an advanced-function calculator and mail

## Viewmaster 80,"<br>the sharpest<br>80 column card of them all

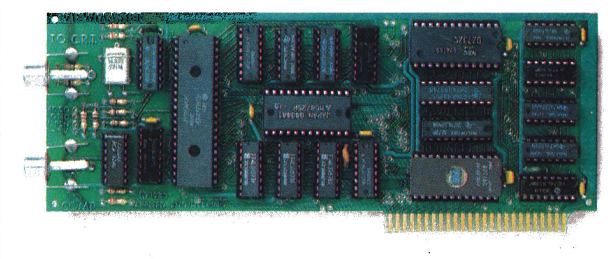

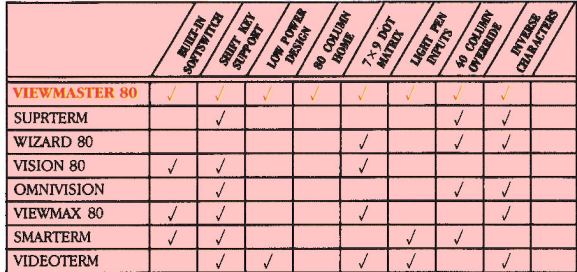

## Now, get great resolution and<br>total software compatibility<br>for your Apple  $II^{\circledast}$  or  $II + ^{\circledast}$

The look at the chart will give you some of the reasons there's only one smart choice in 80 column cards for your Apple. But the real secret to Viewmaster 80's success is something even better: Total compatibility.

The Viewmaster 80 works with all 80 column applications, including DOS 3.3, PRO-DOS, CP/M, Pascal, WordStar, Format II, Easywriter, Applewriter II, Supertext 80, Zardax, Apple PI, Letter Perfect, dBASE II, Visicalc, Multiplan, and bundreds of others.

And the Viewmaster 80 delivers a super sharp, state-ofthe-art display with a 7×9 character matrix for clear, easily readable characters. Here are just a few of the powerful features the Viewmaster 80 delivers for a great price (\$139):

.80 Characters by 24 lines · Fully compatible with all Apple languages and software • Super sharp 7×9 • Highest comcharacter matrix with true descenders patibility with existing 80 column software • Power and input connector for light pen • Very low power con-· High speed (18 MHZ) scroll rate sumption • Upper and lower case characters with true descenders, both inverse and normal; all on-screen editing functions are sup-· User-definable cursor shape ported • Compatible with Apple II,  $II +$  and IIe · Five year warranty

Call to order today, 9 a.m. to 11 p.m. seven days, or send check or money order to Applied Engineering. MasterCard, VISA and C.O.D. welcome. Texas residents add 51/8% sales tax. Add \$10.00 outside U.S.A.

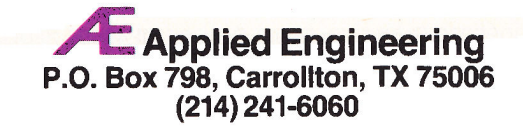

#### ULCRADE your Apple II or II<sup>+</sup> **Keyboard with the**

#### **SPEED UP VISICALC WORD PROCESSING PROGRAM EDITING**

▁▆▚▜▆▅▞▞▞▖

Auto Repeat: repeats any keypress

On-Off Adjustable Delay: to match your typing touch

H.

High-Speed Cursor: Makes REPT key a speed control to double the repeat rate of any keypress.

**Shift-Key Modification:** Get standard upper-lower case shifting. Supported by most popular word processors and many other programs. Leaves game I/O open.

**Easy Installation:** Fits Rev 7 or later and works with most 80 column boards. No soldering.

**REPEATERRRR**<sup>TM</sup> without SHIFT-Key Modification<sup>\$</sup> 3795

REPEATERRRR+™ with SHIFT-Key Modification \$4795 **TO ORDER:** 

Call or write H.O.M.E. or ask your local dealer. Add \$2 per order ship-Ding/handling (\$5 foreign). Ohio orders add 6.5% sales tax. Prepay<br>with check, Master Card, VISA (include card number and expiration<br>date). 30-day trial - full refund if not satisfied. One year warranty.

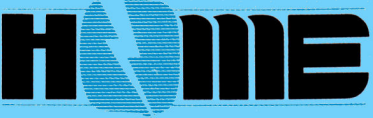

#### **HIGHORDER MICRO ELECTRONICS CORP.**

17 River Street, Chagrin Falls, Ohio 44022 (216) 247-3110 Trademarks: Apple/Apple Computer, Inc. VisiCalc/VisiCorp.

Circle 229 on Reader Service Card.

### **SUPER RAM POWER GEND S'CA** NORKS ON II by upgrading with Legend S' Card EXPAND APPLEWORKS *DESKTOP* up to 1024K FASTER LOADING OF PROGRA*MS* with High Speed Disk Emulation compatible with ProDOS, DOS, CP/M. Pascal and SOS **APPLE II, II +, IIe, III COMPATIBLE** for use in virtually any expansion slot

Get a Truckload of Software, Service, Support and a Three-Year Warranty with Legend S'Card

### **LEGEND INDUSTRIES, LTD.**

2220 Scott Lake Road, Pontiac, MI 48054  $(313) 674 - 0953$ 

Turning Apples into Legends™ since 1981 Legend and S'Card are trademarks of Legend Industries, Ltd.<br>Apple and AppleWorks are trademarks of Apple Computer, Inc.

merging, as well as built-in communications utilities for going on line.

Both programs work with a wide variety of popular dot-matrix and letter-quality printers. Both support Apple's high-capacity microfloppy drive, the UniDisk 3.5.

MouseWrite is noncopy-protected and is easily installed on a hard-disk drive. Mouse Word is not copyable.

#### A Mac-Style Spreadsheet

At this writing, only **Mouse Calc** from International Solutions (see Editors' Choice, March 1986, p. 120) is available to those ready to take one giant step toward Mac-like spreadsheeting. Pull-down menus with myriad filing, formatting, and calculation options replace the slash commands VisiCalc users could count instead of sheep.

With Mouse Calc there's no need to memorize commands or designate cell ranges by their coordinates. In stead of typing @SUM(A34. . . A56), for instance, all you have to do is drag the mouse over that range to highlight it. Then you move the mouse up and select Sum from the Function menu.

Mouse Calc's printing capabilities are notable. Not only can you print the spreadsheet in VisiCalc style, but you can also print it as it appears on screen, complete with grid lines.

A real bonus-one I hope becomes standard for Mac-like spreadsheets to come-is Mouse Calc's built-in graphics feature. Having defined a range of cells to be charted, you open a window. With a click of the mouse button, a graph appears on screen in double hi-res color. Graphs can take a variety of forms-standard, three-dimensional, bar, or line. All are easy to print.

Mouse Calc is compatible with VisiCalc and AppleWorks spreadsheet files, and you can incorporate Mouse Calc spreadsheets into Mouse Word word-processed documents.

#### A Data-Base Program to Come

At press time, International Solutions was working on Mouse File, a page-oriented data-base program offering some graphics features. The publisher claims that Mouse File resembles FileMaker, a Macintosh data-base program. Mouse File is expected to be released during the first half of 1986.

#### **Dazzling Graphics**

In the Mac-style graphics realm, no name stands out better than that of Broderbund Software. Both Dazzle Draw (see *inCider's* review on p. 87 in the June 1985 issue) and Fantavision (see Editors' Choice, February 1986, p. 120) are revolutionary, as well as evolutionary, programs.

Dazzle Draw is an easy-to-use, easy-to-lose-yourself-in double hi-res drawing program. You can use a joystick instead of a mouse, but I think the mouse is easier to control-not to mention more fun.

There are so many colors, patterns, brushes, and other "tools" to work with that even the least creative individual will soon find Dazzle Draw enchanting.

You might think a mouse would be cumbersome for fine drawing, that a pen of one kind or another would be more precise. That would be the case were it not for Dazzle Draw's Zoom feature, which zeros in for a closeup of selected areas of your drawing. Wherever you choose, you can paint pixel by pixel. When you "unzoom," you may not recognize that detailed masterpiece as your own. You can also create self-booting slide shows to share your artistic talents with friends.

Broderbund's newer-and no less exciting-release. Fantavision, brings animated color graphics to the Apple II. Like Dazzle Draw, Fantavision has pull-down menus and supports the mouse, though you can use a joystick or graphics tablet instead. Like the slide-show feature in Dazzle Draw, Fantavision lets you design self-booting movies.

#### **Personal Finance**

Timeworks' Your Personal Financial Planner (volume 1 in the Sylvia Porter series) doesn't respond to mouse input, but it does offer pull-down menus. In addition, the program provides a couple of desktop accessories-a calculator and memo pad. Thorough, detailed, and fully documented, Personal Financial Planner is much more than a household-budget maker. You can customize the program and prepare long-term financial plans, the kind for which you might pay a consultant hundreds of dollars.

Mouse Budget, from International Solutions (see Editors' Choice, March 1986, p. 120), is mouse driven and much more Mac-like. As its name implies, Mouse Budget limits itself to budgeting, though it does prepare a variety of reports, such as income and net-worth statements. As in other International Solutions offerings, the menu bar is simple but sufficient: File, Edit, Transactions, Reports, and Set Up are the titles included.

Unfortunately, no one has come up with a way to eliminate the drudgery of typing in the many transactions in which we engage on a daily or monthly basis. Will some clever programmer soon teach a mouse to read receipts and write checks?

#### **Communications and Desktops**

Person-to-Person from Trutec Software is an integrated communications program centered around an on-screen Rolodex-type file. In addition, Person-to-Person offers word-processing and telecommunications capabilities. On-screen graphics take you through the program with pull-down menus, windows, and icons, including tabbed and alphabetized

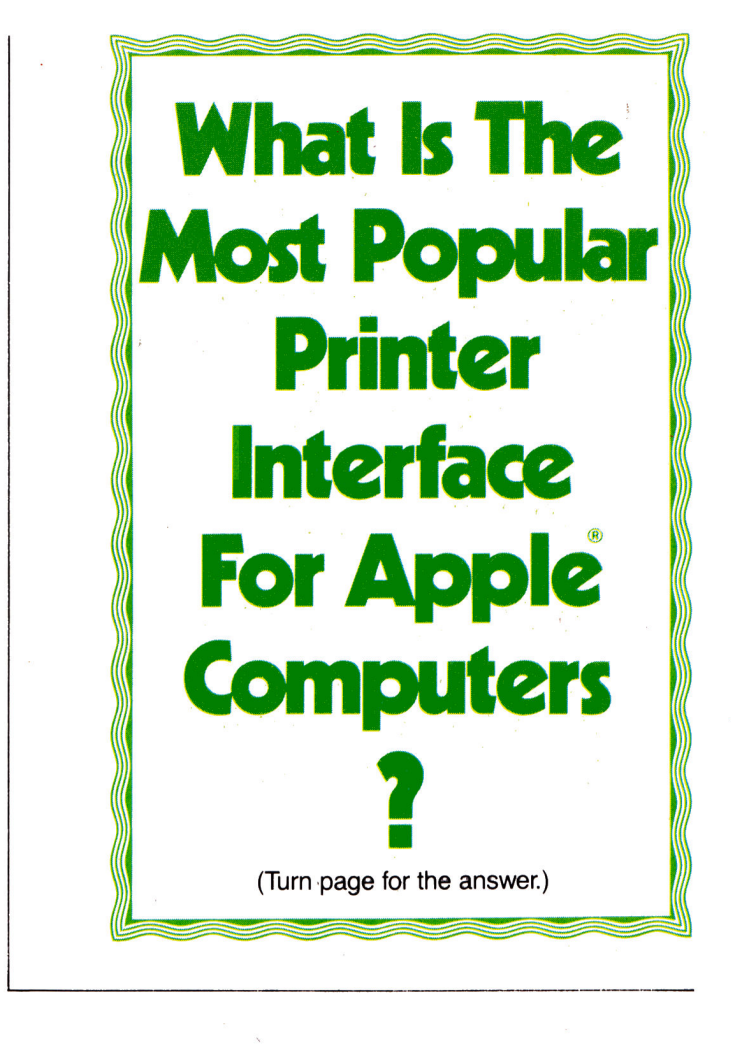

index-card dividers, and telephone, printer, card, notepad, and satellite-dish icons.

International Solutions' Mouse Desk (which you can use without a mouse) patterns itself on the Macintosh desktop, with pull-down menus, windows, and elevators. Icons complete the metaphor and signify different file types and storage media (floppy disk, 31/-inch disk, or ProFile hard disk)—and Mouse Desk includes a trash can, of course.

In addition to desktop organization, Mouse Desk provides program selection, letting you load Mouse Calc or Mouse Word from a peripheral device.

A second program launcher is Quark's Catalyst 3.0, a mouse-driven, Mac-like utility that transfers ProDOS applications to Apple's UniDisk 3.5 or a hard-disk drive. Priced separately at \$99, Catalyst 3.0 also comes bundled with the UniDisk 3.5 (\$529) for the *II*c model: \$599 for the *II*e version, which includes an interface card).

While some of the programs described here include a desktop accessory here or there, only one program I'm aware of gives you a whole array of accessories in one place-Pinpoint, from Pinpoint Publishing (formerly Virtual Combinatics).

Pinpoint is a pioneer Apple II program offering such desk accessories as an appointment calendar, calculator, communications module, phone dialer,

## New<br>from<br>hotCider **Hints and Techniques~** inCider's Best **Creative Apple II Utilities On One Disk!**

Expand your productivity and bolster your Apple Il\* power with over two dozen top-notch utilities from **inCider** Magazine's "Hints and Techniques" column.

In just minutes, you and your Apple II will accomplish more tasks than ever before-productivity that until now you've only dreamed of! And you'll do it all with one high-quality disk!

#### inCider Favorites That Give You The Edge!

The hotCider March edition helps you do everything from setting the control codes on your printer to keeping track of all the files on all your ProDOS disks.

"Hints and Techniques-inCider's Best" features such great favorites as:

- Peek to Poke-convert machine language subroutines and shape tables into Applesoft **BASIC.**
- Ditto-Apple Writer word processing language that lets you **automatically** print multiple copies of your documents.
- Multiprogrammer-now you can have three BASIC programs in memory at the same time...ideal for program development and subroutine testing.
- Ampersand Number Converter-you've never used a more convenient DEC-HEX converter than this one!

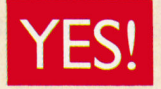

#### I want more productivity! Please send me hotCider's special

new edition\*\* at \$29.97 ea.

□ Payment Enclosed □ VISA □ AE □ MC

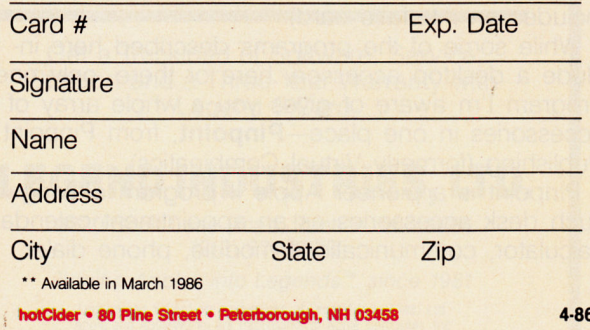

#### **Greater Productivity is Easy!**

And that's just for starters-you'll get nearly two dozen more great inCider utilities! And with hot-Cider's ready-to-run format and easy-to-read documentation booklet, creative productivity has never been easier. No more time-consuming references to back-issues, and no more painstaking do-it-yourself keyboarding and debugging.

Expand your productivity and your Apple II by expanding your software library today. Simply return the coupon or attached order card, or call TOLL FREE, 1-800-258-5473. (In NH, dial 1-924-9471).

Apple II is a registered trademark of Apple Computer Inc.

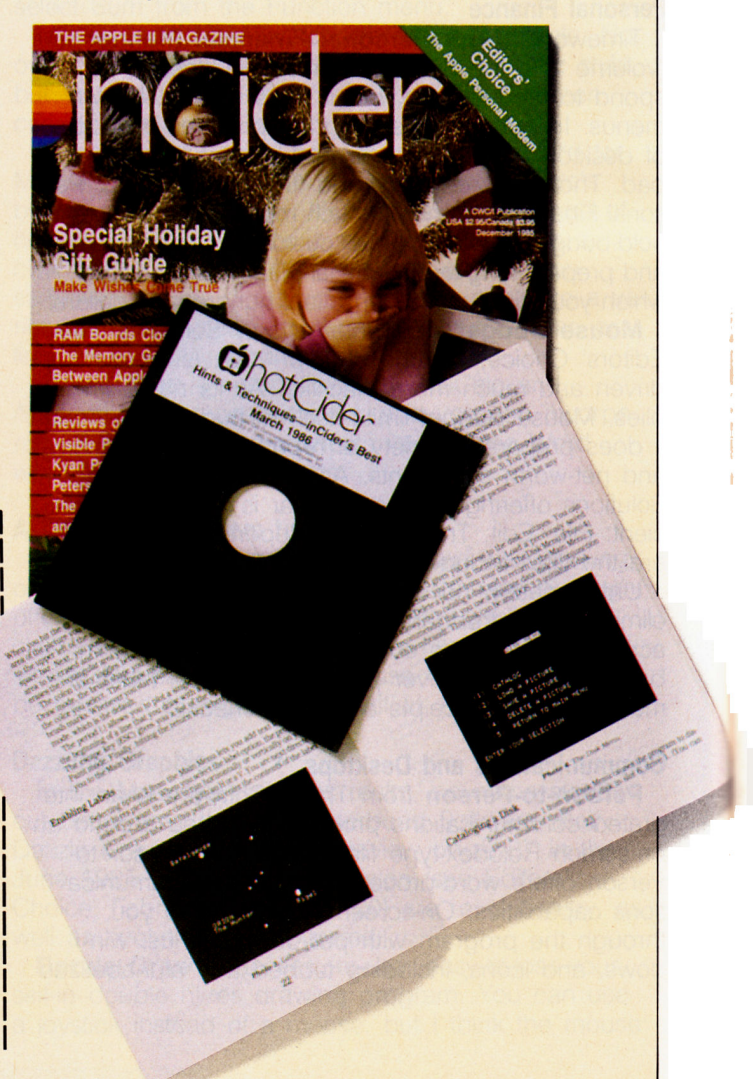

GraphMerge (compatible with Dazzle Draw), notepad, QuickLabel, and typewriter functions.

While you can use Pinpoint as a stand-alone program, it was designed to be an AppleWorks enhancement. Pinpoint is memory resident; its features appear as pop-up windows when you call them. Its accessories respond to the same commands AppleWorks' do. Although Pinpoint has pull-down menus, it's not currently mouse driven.

#### **Conclusion**

The transition from keyboard-intensive to mousedriven software for the Apple II has begun. The publishers discussed in this report have experimented with various aspects of the Macintosh environment. Some have stepped meekly in that direction; some more boldly. Whatever their individual styles, the programs featured here represent an evolution bringing us closer to a unique vision of the best way in which people and computers can work together.

Write to Cynthia Field at 10 Border Avenue, Wakefield. RI 02879.

### **Product Information**

A+ Mouse

**Mouse Systems** 2336 H Walsh Avenue Santa Clara, CA 95051<br>(408) 988-0211 \$99

**Reader Service Number 306** 

#### **AppleMouse**

and AppleMouse //e Apple Computer 20525 Mariani Avenue Cupertino, CA 95014 (408) 996-1010 \$100 (AppleMouse) \$150 (AppleMouse //e with interface) Reader Service Number 307

#### **Bank Street Writer**

**Broderbund Software** 17 Paul Drive San Rafael, CA 94903 (415) 479-1170 \$69.95 **Reader Service Number 308** 

#### Catalyst 3.0 **Quark Peripherals** 2525 West Evans Suite 220 Denver, CO 80219  $(303)$  934-2211

\$99 (bundled with Apple UniDisk 3.5, \$529, //c<br>model; \$599, //e model) **Reader Service Number 309** 

#### Cat 'n' Mouse

Mindplay 82 Montvale Avenue Stoneham, MA 02180 (617) 438-5820 \$39.99 **Reader Service Number 310** 

**Dazzle Draw Broderbund Software** \$59.95 **Reader Service Number 311** 

#### **European Nations**

and Locations DesignWare 185 Berry Street San Francisco, CA 94107 (415) 546-1866 \$44.95 **Reader Service Number 312** 

#### **Fantavision**

**Broderbund Software** \$49.95 **Reader Service Number 313** 

## **Grappler Printer Interfaces**

Apple Ile with ImageWriter II Serial Grappler + Color screen dumps and optional buffering at an attractive price.

#### **Apple Ile with Parallel Printers**

Grappler + / Buffered Grappler + The industry standard with graphic screen dumps, buffering, text formatting and much more.

Orange Interface Ideal economy interface for letter quality or heavy text applications. Fifteen text commands.

#### **Apple IIc with Parallel Printers**

Grappler C The total interface solution, with built-in ImageWriter emulation and graphics screen dump utilities.

Hotlink Low cost serial-to-parallel converter. Works for most applications.

With over 300,000 units sold, the Grappler has been the industry's favorite interface solution. Go with the winner. Go Grappler!

> Orange Micro inc. 1400 N. Lakeview Ave., Anaheim. CA 92807 (714) 779-2772

> > Circle 120 on Reader Service Card.

#### **Mouse Budget, Mouse Calc, Mouse Desk, Mouse Word**

**International Solutions** Version Soft Service Center 910 West Maude Avenue Sunnyvale, CA 94086 (408) 773-0443 \$69.95 (Budget), \$149.95 (Calc), \$39.95 (copy-protected Desk) \$69.95 (noncopy-protected<br>Desk), \$129.95 (Word) **Reader Service Number 314** 

#### **MouseWrite**

Roger Wagner Publishing<br>10761 Woodside Avenue Suite E Santee, CA 92071 (619) 562-3670 \$125 **Reader Service Number 315** 

#### **Person-to-Person**

**Trutec Software** 1700 Solano Avenue Berkeley, CA 94707  $(415) 525-4901$ \$100, \$150 (noncopyprotected) **Reader Service Number 316**  **Pinpoint Pinpoint Publishing** 

#### 2823 Steinmetz Way Oakland, CA 94661 (415) 530-1726, \$69

**Reader Service Number 317** 

#### **Print Shop Companion**<br>Broderbund Software \$39.95

**Reader Service Number 318** 

#### **ProCom-A**

**Communications Software Prometheus Products** 4545 Cushing Parkway Fremont, CA 94538 (415) 490-2370 \$49 **Reader Service Number 319** 

#### **StickyBear SpellGrabber**

Weekly Reader Family Software/Field Publications 245 Long Hill Road Middletown, CT 06457 (203) 638-2400 \$39.95 Reader Service Number 320

#### **Your Personal Financial Planner**

**Timeworks** 444 Lake Cook Road Deerfield, IL 60015 (312) 948-9200 \$99.95 **Reader Service Number 321** 

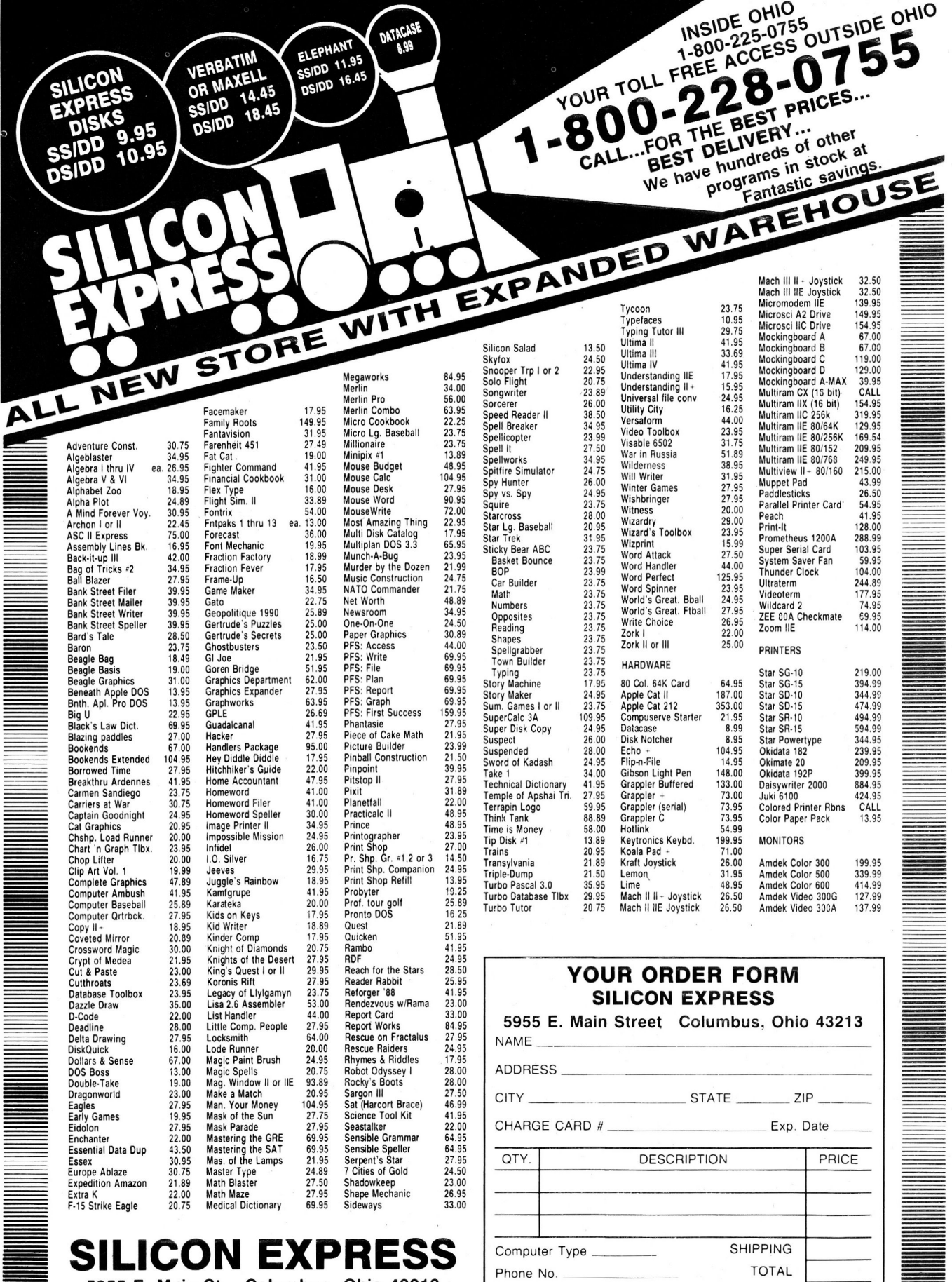

No additional surcharge on Mastercard, Visa, or School purchase orders. Personal checks<br>allow 2 weeks. Shipping charges are \$2.50 minimum. Ohio residents add 51/2% state sales<br>tax. Prices subject to change without notice.

5955 E. Main St. Columbus, Ohio 43213

1-614-868-6868

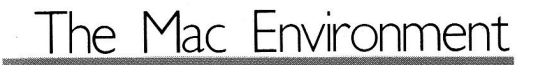

## MING **OF THE SCREEN**

THE

**by Bill 0' Brien** 

**Give your Applesoft programs Mac-like screen options.** 

Accintosh-like software may be fine for the new Apple owner who hasn't already invested time and energy writing and debugging his or her own customized software. But what about the per-Apple owner who hasn't already invested time and energy writing and debugging his or her own customized software. But what about the person who has spent hours and days nursing a program along until it's just right? Will he or she be forced to abandon it just to experience an environment similar to the Macintosh's?

The answer is a flat no if that person owns an Apple //c or an enhanced Apple //e. Since its introduction, quite a few changes have occurred in the II series. Among them, the new and upgraded machines' "enhanced" video firmware permits a higher degree of screen control. The mouse-text characters included in this enhanced firmware give you more than letters and numbers to control.

Demars7

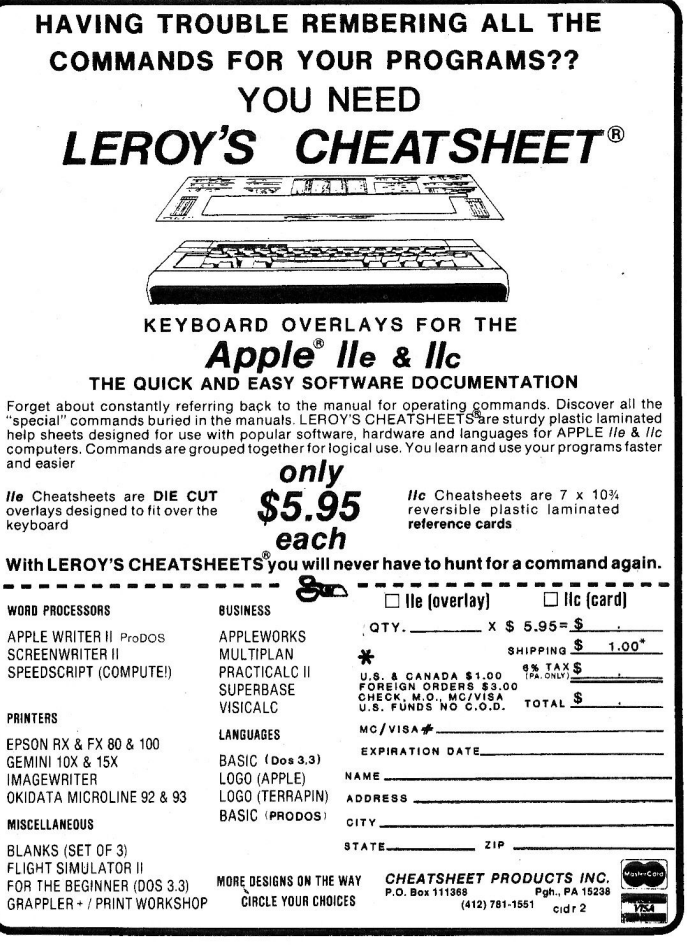

#### Programming the Screen

Before you look at mouse text, try playing with the screen itself. Almost all Apple owners are aware of the ESC commands to move the. cursor and clear the screen. The only problem is that these are keyboard-activated commands. They're helpful if you're editing a program, but you can't reach them from within the program itself.

The enhanced text-handling routines in the //c and 1/e let you activate control codes from within a program (see the Table). Notice the wording used to describe the results of some of those controls: They affect the Apple's window, not the screen-an important distinction.

#### Doing Windows

Apple screen size is malleable, but I've rarely seen that feature used to any real extent. The process is simple enough, being composed of only four POKE commands:

POKE  $32 <$  < left > > POKE  $33, <$  < width > > POKE  $34 <$  <  $2400 >$ POKE  $35, <$  < bottom + 1 > >

Screen values must lie within some practical limits, but these are easy to live with. The minimum values for the left, width, and top parameters are zero, and for the bottom it's one. The maximum value for the top is 23, and for the bottom it's 24. (No matter what the value for the bottom line is, you always add onie to it.) The maximum left and width values

Controi·G 7 Bell Sounds the Apple's bell for 0.1 seconds. Controi-H 8 Backspace Moves cursor one space to the left. If that would exceed the left edge of the window, the cursor is moved to the rightmost position on the line above. Controi·J 10 Linefeed Moves cursor down one line, and scrolls screen if necessary. Controi·K 11 Clear EOS Clears from the cursor position to the end of the screen. Control-L 12 Home and Moves cursor to upper leftclear hand corner of the window and clears the window. Controi·M 13 Return Moves cursor to the left edge of the next line in window and scrolls if necessary. Control-N 14 Normal Sets display format to normal. Control-O 15 Inverse Sets display format to inverse.<br>Control-Q 17 40-column Sets display to 40-column Sets display to 40-column mode. Control-R 18 80-column Sets display to 80-column mode. Controi·U 21 Quit Deactivates enhanced video firmware. Control-V 22 Scroll Scrolls the display down one line while leaving the cursor at the same position. Controi-W 23 Scroll-up Scrolls the display up one line while leaving the cursor at the same position. Controi·X 24 Disable Disables mouse-text character mouse text display and uses inverse video instead. Controi·Y 25 Home Moves cursor to upper left· hand corner of window (does not clear the screen). Controi·Z 26 Clear line Clears entire line containing the cursor. Control·[ 27 Enable Disables inverse characters and mouse text displays mouse text instead. Control·\ 28 Fwd. space Moves cursor one space to the right. If that move exceeds the right edge of the window, the cursor is placed on the left side of the next line. Control·] 29 Clear EOL Clears the line beginning at the current cursor position up to

Table. Screen-control codes.

Control ASCII Apple //c Character Code Name Result

Note that, with the exception of the first, second, third, and fifth codes, enhanced video firmware must be activated.

Control- 31 Up Moves cursor up one line.

the right edge of the window.

are 39 or 79, depending on whether you're using a 40- or SO-column screen, respectively.

Screen dimensions also have some logical constraints, namely that the value for the left edge of the window can't be larger than its width, and the value of the top edge can't be greater than that of the bottom.

68

#### Making an EXEC File

Assembling all the control codes into a program doesn't involve much work. Ideally, you should set the codes and window instructions into subroutines you can CALL from the main body of the program (see **Listing 1)**. I've selected line numbers that are unlikely to appear in a program. You can change them as needed for your work. If you need to retype these lines over and over for each of your programs, however, the fun will quickly evaporate. It would be much better if you could CALL them to add them to the program on which you're working.

Of course, if you save this subroutine as a program, you can 't CALL it to append it to a program that's already in memory. Saved in program format, this subroutine will erase an existing program when you load it. To prevent that, add these lines to Listing 1:

1 PRINT CHR\$(4);"0PEN CONTROL,D2"

2 PRINT CHR\$(4);"WRITE CONTROL"

3 LIST 10000-

- 4 PRINT CHR\$(4);" CLOSE CONTROL"
- 5 END

Instead of saving the program, run it. Lines 1 through 5 open a file called CONTROL on drive 2 (omit the ,02 if you have a one-drive system), write the lines from 10000 to the end of the subroutine into CONTROL as lines of text, and close CONTROL when that's finished. After that, whenever you want to add that subroutine to a program, it's just a matter of using the following command to load those ines in without erasing anything already in memory: **EXEC CONTROL,D2** 

You'll overwrite any program lines that duplicate hose contained in the subroutine, however.

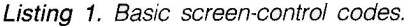

10000 REM SCREEN CONTROL CODES<br>10010 CS\$ = CHR\$ (12): REM CLEAR SCREEN<br>10020 UP\$ = CHR\$ (23): REM SCROLL UP<br>10040 DN\$ = CHR\$ (22): REM SCROLL DOWN<br>10050 LF\$ = CHR\$ (8): REM BACKSPACE<br>10050 BS\$ = CHR\$ (8): REM BACKSPACE  $10040 \text{ DNS} = 10050 \text{ LFS} = 10050 \text{ BS} = 10070 \text{ ELS} = 10070 \text{ ELS} = 10080 \text{ ES} = 10080 \text{ ES} = 10080 \text{ ES} = 10080 \text{ ES} = 10080 \text{ ES} = 10080 \text{ ES} = 10080 \text{ ES} = 10080 \text{ ES} = 10080 \text{ ES} = 10080 \text{ ES} = 10080 \text{ ES} = 10080 \text{ ES} = 10080 \text{ ES} = 1$ 10070 ELS = CHR\$ (29): REM CLEAR TO END OF LINE<br>10080 ES\$ = CHR\$ (11): REM CLEAR TO END OF SCREEN 10090 M1\$ = CHR\$ (27): REM ENABLE MOUSE TEXT<br>10100 M0\$ = CHR\$ (24): REM DISABLE MOUSE TEXT 10110 RETURN<br>11000 REM WI 11000 ...<br>WINDOW CONTROL  $1010$ 11010 POKE 32,L<br>11020 POKE 33,W 11030 POKE 34,5<br>11040 POKE 35.1 POKE  $35, (B + 1)$ 11050 RETURN

#### Creating Pull-Down Menus

Now that you've learned some screen-control basics, what can you do with them? You can create pull-down menus-a major reason for the Macintosh environment's ease of use. At the top of the screen, a menu bar contains choices the mouse can drag out. That's simple to duplicate for enhanced video firmware.

APPLE® //+ OWNERS...NOW YOU CAN RUN APPLEWORKS! For all the thousands of Apple  $1/4$  owners who've been unable to run AppleWorks, Davka comes to the rescue with ItWorks™. ItWorks is simply the best software program available that makes your  $II+$ AppleWorks compatible. Just slip ItWorks into the disk drive, and your trusty  $//+$  will be able to smoothly run Apple's top-rated integrated software program. It Works will run with any  $1/4$  outfitted with an 80-column board and a minimum 64k memory. In fact, ltWorks enables AppleWorks to work with most memory boards available for the  $1/1+$ ,-128k,256k, and more! It Works is available for only \$39.50 . And, for a limited time, we're selling a combination package of ltWorks and AppleWorks (newest version-1.3) for just \$229! Here's another special value-a genuine Apple 256k memory expansion board and ltworks for just \$239! To order, call 1-800·621-8227. Major credit cards accepted. All prices plus \$2 shipping. Dealer inquiries welcome.

Davka Corporation 845 N. Michigan Ave. Chicago, ll 60611 ITWORKS WORKS WITH FRANKLINS, TOO! *Apple is a registered trademark of Apple Computer, Inc.*  Circle 144 on Reader Service Card.

Listing 2 supplies you with a menu bar for six pull-down menus (lines 9020-9065). The actual menu box for each menu title comes from lines 8000-8060. Notice that I've left the menus blank: You can fill them in with your own choices.

Before you send the program off to create a menu box, you must supply values for the variables <sup>H</sup>(the horizontal starting position of the box on the menu bar), ML (the menu-box length), and MW (the menu-box width). The value. for the top of the menu box is always two, since that's where the menu bar at the top of the screen ends. You pull down menus directly from this location.

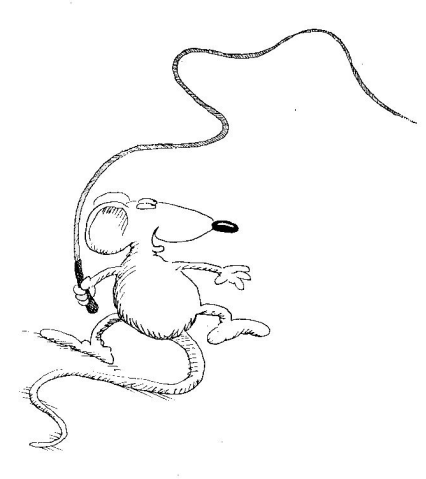

The actual menu initialization occurs in lines 500, 600, 700, 800, 900, and 1000 for the six menu choices I've included. (You can change the titles for any of the menus from within those lines.) The menu selection-either by mouse or by keyboardoccurs in the routines you create between lines 100 and 599.

The program in **Listing 2** is both a template and a free-running demonstration. It sequentially displays empty menu boxes for every option until you've seen what each looks like. Whenever the program creates a menu box, it reduces the size of the active window to the size of the box. When you use the program for your own code, remove the FOR  $X = 1$  TO 800 timing loops that keep the display moving and replace them with individual menu options appropriate for your program.

In several lines of the demo, I've set inverse on, initialized mouse text, and printed uppercase A's or L's. Turning on inverse and enabling mouse text transforms these letters into mouse characters. The program below will display all the mouse characters: 10 PRINT CHR\$(4);"PR#3" REM ACTIVATE ENHANCED FIRMWARE 20 INVERSE PRINT CHR\$(27); ENABLE MOUSE TEXT 30 PRINT "@ABCDEFGHIJKLMNOPORSTUVWXYZ[\]'-"; 49 PRINT CHR\$(24);: NORMAL:REM DISABLE MOUSE TEXT

#### **Reading the Mouse**

All that remains now is an explanation of the routines that handle the mouse and the keyboard. Basic mouse control requires four simple lines of code: PRINT CHR\$(4);"PR#4":PRINT CHR\$(1) PRINT CHR\$(4);PR#O PRINT CHR\$(4);"1N#4" INPUT "",X,Y,C I'm assuming your mouse interface card is in slot

4, the default slot number for the Apple //c. The first line opens the slot for printing and initializes the card with CHR\$(1). Line 2 brings things back to the Apple screen, and line 3 initializes the slot for reading. The fourth line reads in the actual values from the card.

X and Y are the respective horizontal and vertical positions relative to the mouse's position on the screen. Each has a range of zero to 1023, with the home or starting position being the upper left-hand corner. Since the Apple text screen is either 40 by 24 or 80 by 24, this range immediately causes a problem-but only a momentary one.

#### **Calculating the X,Y Position**

The Apple uses a 7-by-8 matrix for each character. (The characters themselves are composed of a 5-by-7-dot matrix; the additional space is used to insert blank space between characters.) Some multiplication shows that on a 40-by-24 screen, the total number of dots possible for all characters is  $40 \times 7$ , or 280, horizontal dots and  $24 \times 8$ , or 192, vertical dots. On an 80-column screen, it's  $80 \times 7$ , or 560,

horizontal dots and  $24 \times 8$ , or 192, vertical dots. (Those are the respective resolutions for the hi~res and double hi-res screens.)

#### Listing 2. Menu-control demonstration.

8 PRINT CHR\$ (4);"PR#3 9 GOSUB 10000 10 FOR X = 1 TO 79 "L": REM PRODUCES A STRAIGHT LINE 30 NEXT X 40 PRINT CS\$; 50 GOSUB 9020 00 : REM --- ROUTINES TO DETERMINE MOUSE OR KEYSTROKE<br>500 REM SELECT APPLE MENU<br>510 KTAB 1: HTAB 1: INVERSE : PRINT " ";M1\$;"A";M0\$;"<br>520 ML = 12:H = 1:MW = 15: GOSUB 8000<br>530 T = 2:B = ML - 2:W = MW - 2:L = H: GOSUB 11000 600 REM SELECT FILE MENU<br>610 REM SELECT FILE MENURSE : PRINT "FILE ";: NORMAL<br>620 H = 10: GOSUB 8000<br>640 PRINT CHR\$ (25);<br>640 PRINT CHR\$ (25); 650 FOR X = 1 TO 800: NEXT<br>690 GOSUB 9020<br>700 REM SELECT EDIT MENU<br>710 VTAB 1: HTAB 20: INVERSE : PRINT "EDIT "7: NORMAL<br>720 H = 28: GOSUB 8000<br>740 PRINT CHR\$ (25);<br>740 PRINT CHR\$ (25);<br>790 GOSUB 9020<br>608 BOSUB 9020 800 REM SELECT COMMAND MENU<br>810 VTAB 1: HTAB 30: INVERSE : PRINT "COMMAND ";: NORMAL<br>820 H = 30: GOSUB 8000<br>840 PRINT CHR\$ (25);<br>840 PRINT CHR\$ (25);<br>890 GOSUB 9020<br>890 GOSUB 9020 -900 REM SELECT OPTIONS MENU<br>910 VTAB 1: HTAB 45: INVERSE : PRINT "OPTIONS ";: NORMAL<br>920 II = 45: GOSUB 8000<br>930 T = 2:B = ML - 2:W = MW - 2:L = H: GOSUB 11000<br>940 PRINT CHR\$ (25);<br>950 FOR X = l TO 800: NEXT 990 GOSUB 9020<br>1000 REM SELECT SPECIAL MENU<br>1010 REM SELECT SPECIAL MENU<br>1010 VTAB 1: HTAB 60: INVERSE : PRINT "SPECIAL ";: NORMAL<br>1020 H = 00: GOSUB 8000<br>1040 PRINT CHR\$ (25);<br>1040 END TOR X = 1 TO 800: NEXT<br>1060 EOSUB 90 8000 REM MAKE MENU BOX<br>8020 FOR X = 2 TO ML<br>8030 VTAB X: HTAB H: GO 8020 FOR X = 2 TO ML<br>8030 VTAB X: HTAB H: GOSUB 9000: HTAB H + MW: GOSUB 9010: PRINT 8040 NEXT X<br>8050 HTAB H 8040 NEXT X<br>8050 HTAB II: INVERSE : FOR X = 1 TO.MW + 1: PRINT M1\$;"L";M0<br>\$\$;: NEXT X:: NORMAL 8060 RETURN 9000 INVERSE : PRINT M1\$;" ";M0\$;: NORMAL : RETURN<br>9010 INVERSE : PRINT M1\$;"Z";M0\$;: NORMAL : RETURN<br>9030 T = 0:B = 23:L = 0:W = 79: GOSUB 11000<br>9030 PRINT CS\$ 9050 VTAB 1: HTAB 2: INVERSE : PRINT M1\$;"@";M0\$;: NORMAL : HTAB 10: PRINT "FILE";: HTAB 20: PRINT "EDIT";: HTAB 30: PRINT "COMMAND";: HTAB 35: PRINT "OPTIONS";: HTAB 60: PRINT "S<br>"COMMAND";: HTAB 45: PRINT "OPTIONS";: HT 9065 RETURN SCREEN CONTROL CODES<br>10000 REM SCREEN CONTROL CODES<br>10010 CS\$ = CHR\$ (12): REM SCROLL UP<br>10020 UP\$ = CHR\$ (22): REM SCROLL DOWN<br>10040 DN\$ = CHR\$ (22): REM SCROLL DOWN 10050 LF\$ = CHR\$ (10): REM LINEFEED<br>10060 BS\$ = CHR\$ (8): REM BACKSPACE 10070 EL\$ = CHR\$ (29): REM CLEAR TO END OF LINE<br>10080 ES\$ = CHR\$ (11): REM CLEAR TO END OF SCREEN 10050 MF; - CHR\$ (8): REM MACKSPACE<br>10060 MS; - CHR\$ (8): REM BACKSPACE<br>10070 ML\$ = CHR\$ (29): REM CLEAR TO END OF L<br>10090 M1\$ = CHR\$ (27): REM CLEAR TO END OF S<br>10090 M1\$ = CHR\$ (24): REM ENABLE MOUSE TEXT<br>10100 M0\$ = CHR DISABLE MOUSE TEXT 10100 M0\$ =<br>10100 M0\$ =<br>10110 RETURN<br>11000 REM W 11000 REM WINDOW CONTROL<br>11010 POKE 32,L<br>11020 POKE 33,W<br>11030 POKE 34,T 11030 POKE 34, T<br>11040 POKE 35, (B + 1)<br>11050 RETURN **RETURN**
This man has the *EasyCard...* and this man does not.

Obviously...

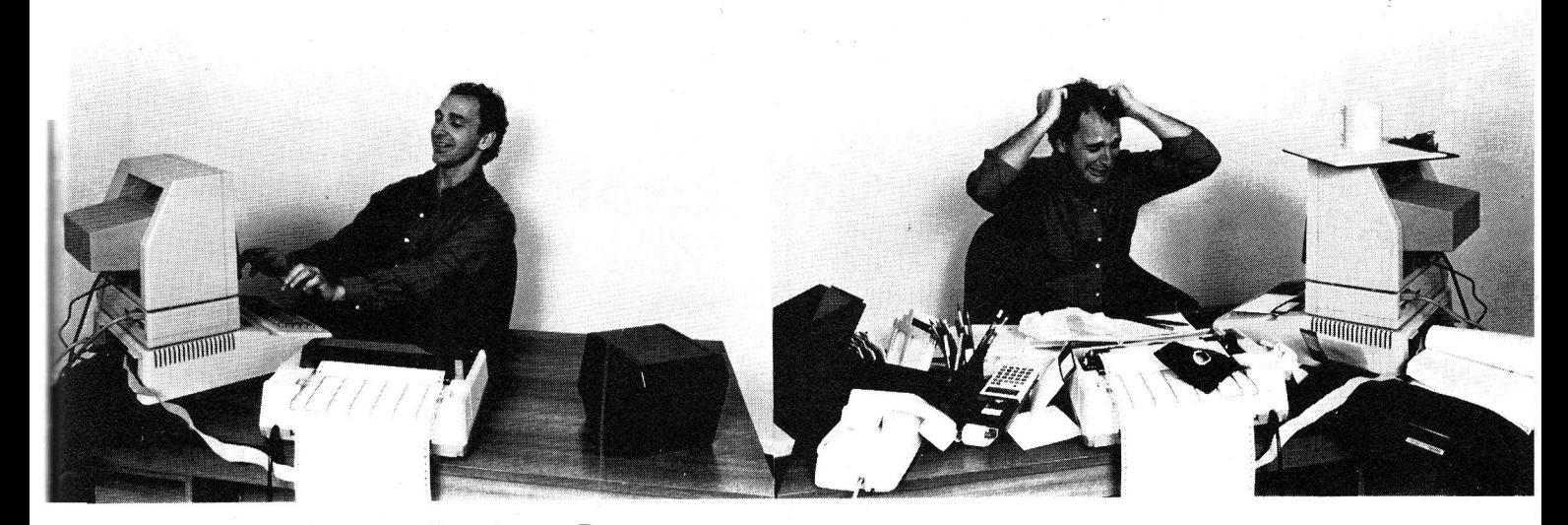

# EasyCard... it makes your life easier.

Featuring 6 Systems in One

 $\star$  SideJob  $\star$  MacroKey  $\star$  InstaDOS  $\star$  Screen Dumps  $\star$  Copy Program  $\star$  Clock

*EasyCard* is a peripheral card for Apple II+ and lie that allows you to suspend execution of any application program. At that point you can run any of the EasyCard software systems; you can organize your desk with the SideJob, print the content of the screen with the Screen Dump or make a copy of the application program in memory with the Copy Program. And when you are done, return back to your application program with a single keystroke, as if nothing happened. The MacroKey system allows you to assign long character strings to a single key and play these back any time with a single keystroke. And that is not all; with our lnstaDOS system you

- \* SideJob is to Apple what SideKick is to IBM PC. Modeled after the Borland's top seller of 1985 the SideJob will cleanup your desk in minutes. With a keystroke get into the SideJob window where you can run a Calculator with numerical and logical functions, jot down notes on a Note Pad." glance at the ASCII Table or do decimal -hex -binary conver sions . When you are done, single keystroke gets you back to your application program as if nothing happened
- $\star$  Macro Key is a perfect solution to repetitive typing of lengthy character strings. Just assign strings of characters to keys of your choice and everytime you press these again while holding EasyCard's secret key the strings will be typed in automatically. To all application programs this will appear as if typed by you. Now that's artificial intelligence working for you!
- \*lnstaDOS is like having DOS 3.3 or ProDOS built direc1ly into your Apple. Now you can store each of these utilities in the EasyCard memory and download them without ever using the diskettes again. What a time saver!

can load DOS 3.3 or ProDOS without ever reaching for a diskette. On board Clock is of course DOS/ ProDOS compatible.

All of the EasyCard software systems are resident in the card; so there are no diskettes to load. Future additions to the EasyCard software family will be available on simple to install EPROM's. Unlike the so called "enhancers" the EasyCard does not steal any Apple's memory from your application programs. The *EasyCard* hardware and software is compatible with all 6502/65C02 application programs. Absolutely no modification is needed for your software.

- \* Screen Dump will give you a hard copy of what is on the screen. Exactly as you see it and any time you want it! Prints text, HI and DOUBLE HI RES graphics or mixed displays at a push of a button. Can even blow-up graphics to twice the size! Compatible With most popular printers and interface cards . Unlike other screen dump software or cards this system works also on protected programs.
- Copy Program is an extensive utility software package. It allows you to make backup copies of all (including protected!) <sup>m</sup>emory resident programs of up to 128k at a push of a button. Copying time is less than 30 seconds. The copy produced is unprotected and subject to study or change. Special software included allows the copy to run without the EasyCard in the Apple. Other functions can be used to single step and trace through any program.
- $\star$  Clock is of course ProDOS compatible. But now you can also check the time/date while in the middle of any application program. That is something no other clock can do!

Pricing Information: EasyCard board without any software: \$119.99; for each software system add \$29.99. Buy packaged sets and save: Starter Set with the board, the Copy Program. Screen Dumps and SideJob \$159.96 (save \$50); Advanced Set with all six systems· \$219.93 (save \$80). Add \$5.00 for shipping and handling. Calif. residents please add 6% (L.A. County 6.5%) Calif. Sales Tax. Please specify computer, printer and interface card when ordering.

 $ATL's EasyCard...$ 

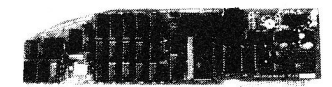

## don't use your Apple without it!

APPLIED TECHNOLOGY LABORATORIES 11926 Santa Monica Boulevard, Los Angeles, California 90025 (213) 477-6815

Trademarks: Apple II+ and Apple IIe are trademarks of Apple Computer, Inc. IBM PC is a trademark of International Business Machines Corp. SideKick is a trademark of Borland International, Inc. Circle 243 on Reader Service Card.

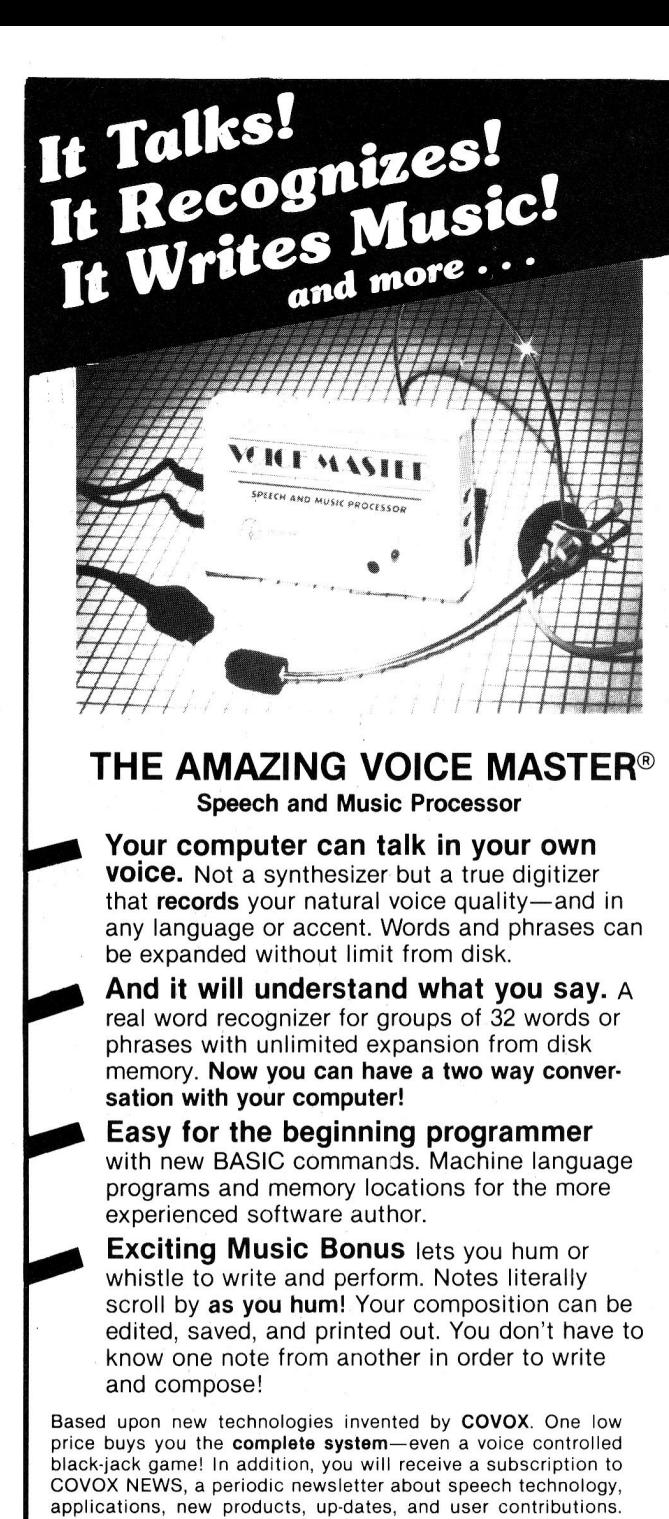

You will never find a better value for your computer. ONLY \$89.95 includes all hardware and software. For telephone demonstration or additional information, call (503) 342·1271 . FREE audio demo tape and brochure available. Available from your dealer or by mail. When ordering by mail add \$4.00 shipping and handling (\$10.00 for foreign, \$6.00 Canada).

The Voice Master is available for the C64, C128, all Apple II's, and Atari 800, 800XL and 130XE. Specify model when ordering.

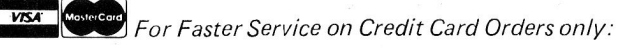

# ORDER TOLL FREE 1-800-523-9230

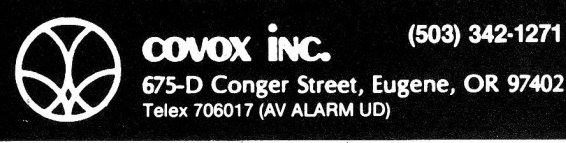

675-D Conger Street, Eugene, OR 97402 Telex 706017 (AV ALARM UD)

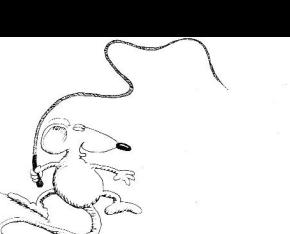

Resorting to mathematics again, on a 40-column screen, the horizontal position of the mouse in terms c each text character is the integer that results when you multiply the X value you input by  $280/1024$ , then divide that result by 7, and finally add one to your answer:  $INT((X*(280/1024))/7) + 1$ 

On an 80-column screen, that formula is:  $INT((X*(560/1024))/7) + 1$ 

For both screen sizes, the vertical character position is:

 $INT((Y*(192/1024))/8) + 1$ 

Without the one added at the end, the readings would be in the range of zero to 39 or zero to 79 and zero to 23. If that's logical to you, you can leave off the one to make the formula shorter.

## Pushing the Button

The C parameter used in the INPUT statement reads the condition of the mouse's button. It can appear with any value between one and four, indicating the condition of the button during the current reading and during the last reading. A value of one shows that you haven't pressed the button during the last two readings. A two results if you pressed the button the last time the C parameter read the button's status, but not this time. A three indicates the reverse: You didn't press the button before, but you are now. A value of four indicates that you pressed the button during the last two readings.

### Reading the Keyboard

Not to leave the keyboard out, you can monitor key pressing two ways. If you PEEK at memory location - 16368, you'll find that the value there is zero if no key is pressed. As soon as you press a key, the Apple places a nonzero value in that location.

Also, the value of the mouse's C parameter becomes negative-a dead giveaway even if you're not looking at location  $-16368$ . If you find that either of these conditions has been met, you can make your program branch to a character-input routine to read the value of the key pressed.

Reset the C value to positive by using POKE to place a zero in location  $-16368$  (which resets the key-down status at the same time).

## Rounding It All Up

If you apply what you've read and try the examples I've supplied, you can master the Apple's screen without resorting to machine language. With a little care, you can substitute these Applesoft routines in your own programs in place of existing menu routines-and have Mac-like pull-down menus whether or not you really have a mouse.

Bill O'Brien is author of The Apple //c Book (among others) and can be reached at P.O. Box 1010A, Fort Lee, NJ 07024, or via CompuServe account 74216,1215.

# **Why Are Apple Owners So Loyal?**

Deople who have the best often are, but in **Crhe** case of Apple there's more. Apple owners think back to how Apple got started in 1977, just two people working out of a garage and what happened is the talk of Wall Street and the computer industry as well. Many like the fact that Apple only makes computers. Unlike their competition they don't make typewriters, copiers or telephones. They do just one thing and that's one reason they do it so well.

At Applied Engineering we think the same way. You see, Applied Engineering is the only major hardware manufacturer totally dedicated to the Apple computer. Whereas most of our competitors must divide their customer support and engineering time between IBM, Atari, Radio Shack or other computers, our engineers only design products for the Apple. This dedication allows us to be much more familiar with the Apple and the people who use them.

We don't expect you to buy an Applied Engineering peripheral on loyalty alone, but when you compare our products to those made by QUADRAM, MICROSOFf, AST and others you'll find out why Applied Engineering means a quality design, innovation, craftsmanship and total Apple compatibility.

The other guys do pretty well considering how busy they are with IBM. But at Applied Engineering, ALL of our work involves the Apple. In fact, all of our employees were Apple owners before they came to work for us. The people in shipping, engineering, quality control, order entry, all use Apples at work and at home.

This one track mindedness of ours allows us to offer the largest storage with AppleWorks and most other programs and our Z-80 card includes the new 4.0 operating system. We can expand the Apple IIe to over 5 MEGABYTES of memory and we've got clock cards, accelerator cards, music

cards, A to D converters, digital controllers, and a BSR system so your Apple can control your whole house with no additional wiring!

Applied Engineering recognizes that we've got to do a better job than our IBM counterparts because we know you're smarter than the average computer buyer, you bought an Apple. You see, our competition has it a little easier, their customers aren't as smart as you. After all, they bought the wrong computer.

So if you need more memory, or want your Apple to run faster, or have 80 columns, or RGB color, double hi res graphics, if you want to know the time and temperature or other "real world" conditions, if you'd like to run CP/M software, have a RAM disk, increase the storage of Apple Works and other programs, if you want your Apple to play music, talk and sing, if you'd like your Apple to control the lights and appliances in your house, then do what NASA does, what Ford does, what the U.S. Government, Hughes Aircraft, Honeywell, Westinghouse, AT&T, Apple Computer, and even what Steve Wozniak does, call Applied Engineering. Then you will discover what thousands of companies and over a hundred thousand Apple owners already know, that you can be smart and loyal all at the same time.

We Set the Standard

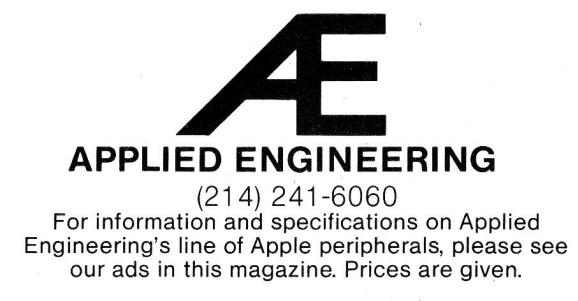

# It's amazing what you **can reveal w en you stnp.**

Introducing a shape that's about to tum on an entire industry.

The Softstrip™ data strip. From Cauzin.

This new technology allows text, gr<sup>a</sup>phics, and data to be encoded on <sup>a</sup>

strip of paper,

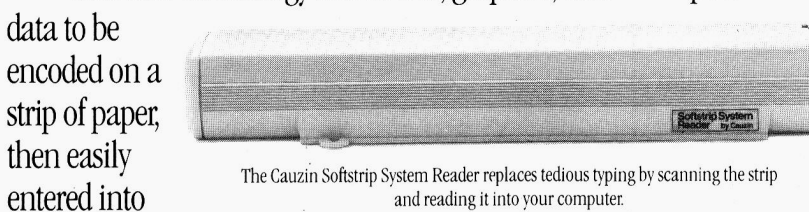

your computer using a scanning device called the Cauzin Softstrip™ System Reader.

Creating a simple, reliable and cost efficient way to distribute and retrieve information.

Softstrip data strips, like those you see here, can contain anything that can be put on magnetic disks.

Facts. Figures. Software programs.

Video games. Product demonstrations. Sheet music.

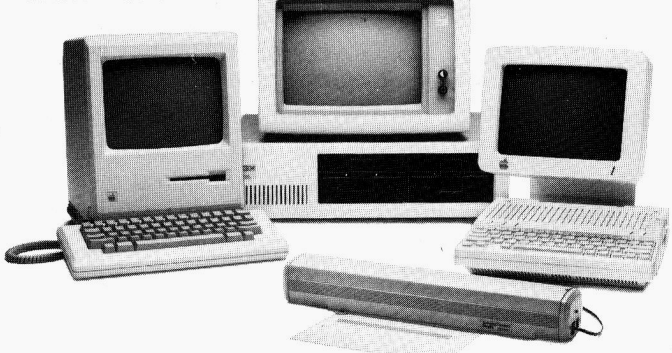

The Cauzin Softstrip System Reader is now compatible with the IRM PC, Apple II and Macintosh

A single strip can hold up to 5500 bytes of encoded data.

It can stand up to wrinkles, scratches, ink marks, even coffee stains.

And it can be entered into your computer with <sup>a</sup>higher degree of reliability than most magnetic media. Simply by plugging the Cauzin Reader into your serial or cassette port and placing it over the strip.

The reader scans the strip, converts it to computer code, and feeds it into any standard communi cation interface.

> Because strips are so easy to generate, most of your favorite magazines and books will soon be using them in addition to long lists of program code.

And you'll be able to enter programs without typing <sup>a</sup> single line.

There is also software for you to generate your own strips.

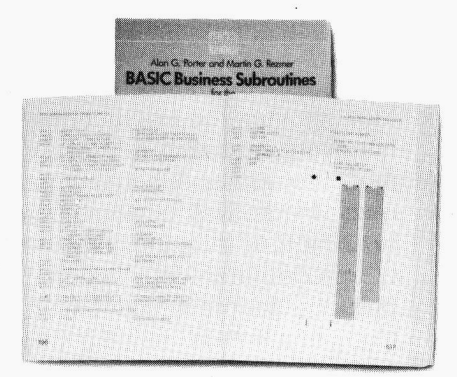

Letting you Soon everyone will be stripping as data strips appear in send every-<br>popular magazines, computer books and text books.

thing from correspondence to business information using our new technology.

Find out how much you can reveal by stripping. Just take this ad to your computer dealer for a demonstration of the Cauzin Softstrip System Reader.

Or for more information and the name of the dealer nearest you, call Cauzin at 1-800-533-7323. In Connecticut, call 573-0150.

**OMPUTER READABLE PR** 

Cauzin Systems, Inc. 835 South Main St., Waterbury, CT 06706

# **IS IT DOG, OR IS IT CHIEN?**

The data strips on the right contains the program FLASHCARDS by Peter and Jerry Lachenbruch, which appeared in the May, 1984 issue of inCider. You'll find the program useful whether you're trying to learn French or brush up on some basics.

•

There is a collection of 30 word pairs, for studying conjugations of selected verbs. The program also contains a list of 20 word pairs for the advanced French linguist.

Read the two strips (near right) into your computer and RUN the program. You can also run it from the Cauzin communications disk. Exit any time by pressing CONTROL-RESET.

# **SOLVING GRAPH EQUATIONS**

FUNCTION PLOTTER, a program by Don Fudge, appeared in the April, 1984 issue of inCider. A function plotter is a utility that solves and graphs equations (functions) that represent mathematical relationships between variables.

The equation might be something simple like  $Y = X - 3$ . It can be more complex like Y = SIN(X) or Y =  $3(SIN(1/3(X-n/3)))$ . A bell curve in statistics, a parabolic curve in physics and astronomy, a cosine curve in trigonometry, or a square wave curve in psychology are all examples of graphed functions.

Read the two strips (far right) into your computer and RUN the program. You can also run it from the Cauzin communications disk. Exit any time by pressing CONTROL-RESET.

**Reprinted with permission by inCider magazine, a CW Communications, Inc.· publication.**  1984 © CW Communications/Peterborough, Inc.

**StripWare Library Nos. 180-181** 

11

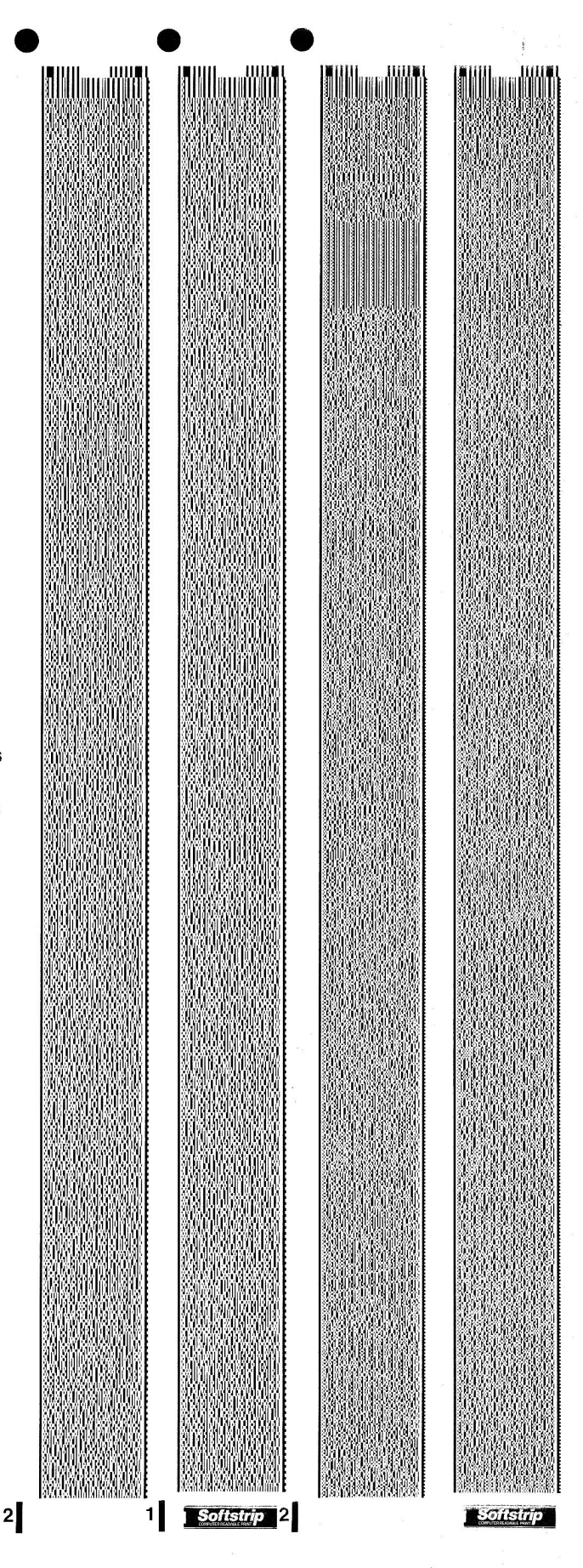

**APPLEWORKS IN ACTION** 

# **Preparing a Price Quote with an AppleWorks Spreadsheet**

## by **Ruth K. Witkin**

Like any other consumers of goods and services, businesses shop around for the best prices. If your business sells something to other businesses, you're likely to get your fair share of RFQs (requests for quotation). Apple-Works makes it easy to prepare clear, consistent, and competitive quotes that can help your business become more successful.

In this session, the second of three parts, you'll create a spreadsheet with a lookup table of hardware supplies and wholesale prices for your company, Rocky Hill Hardware Supply. When you enter an item number, the formulas find the unit price in the lookup table, enter it in the quote, calculate the extension (unit price times quantity), and produce the subtotal, discount, and total quote. **Figure 1** shows the completed spreadsheet.

You won't need the mailing list you created last month to do the quote spreadsheet, but you will have to create this spreadsheet to do next month's example, which integrates the quote section with a letter.

#### **How a Lookup Table Works**

A lookup table consists of two rows or two columns of cells you indicate on a spreadsheet. One row or column contains scan numbers and the other contains corresponding numbers. A formula with the LOOKUP function searches the scan cells for a number you designate and retrieves the corresponding number, saving you the time of looking it up and typing it in.

If the scan cells are in a row, the formula searches the table from left to right until it finds the largest number less than or equal to your number, and retrieves the number from the cell immediately below. If the scan cells are in a column, the formula searches the table from top to bottom

**AppleWorks helps you prepare professional-looking**  request-for-quotation **spreadsheets.** 

and retrieves the number from the cell to the immediate right.

#### **Keystrokes and Other Matters**

When you see such key combinations as OA-L, hold down the open apple key and type L. With repeated combinations, such as OA-Ieft arrow (4 times), hold down the open apple key and press the left arrow key four times. If you make a typo, the delete key backs up the cursor and erases the character before it.

At several stages of the creation process, you'll have to save the spreadsheet. If you have a one-drive system, watch the screen for prompts that tell you when to swap the program disk for the data disk.

#### **Creating the Spreadsheet from Scratch**

Use the AppleWorks Startup and Program disks to bring up a new spreadsheet screen. Name this file **QUOTE.** You should now see the Review/Add/Change screen. Assuming you're familiar with AppleWorks, use the following summary to set up the spreadsheet so it looks like the one in **Figure 2.** 

Dashed Lines-Each column is now nine characters wide. Use an equal sign to enter the line in A2 through F2 and in A16 through D16. Use a minus sign to enter the line in A5 through F5, A10 through F10, and A18 through 018. In each case, type quotation marks before typing the sign.

Column Widths-Use the Layout command (OA-L) to reduce the width of column A by four characters, reduce

Figure 1. AppleWorks spreadsheet used for price quotations to customers.

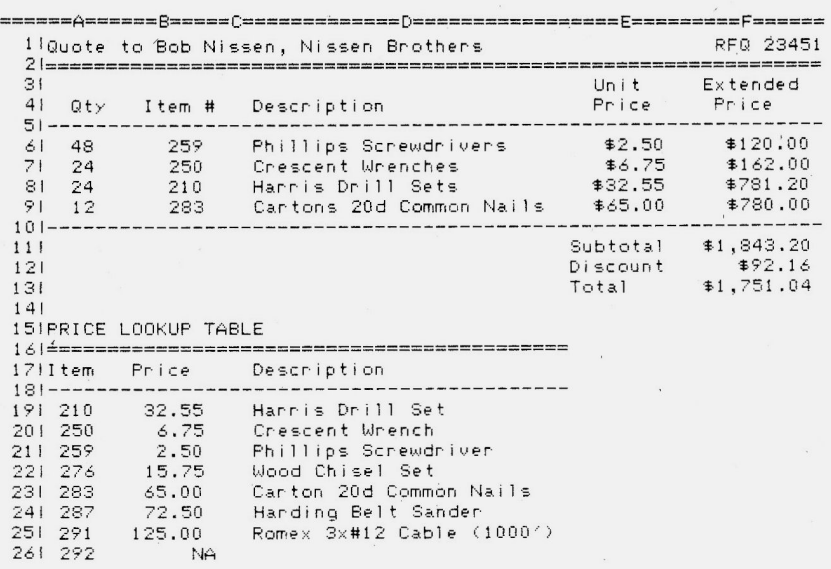

ś,

# 3.7 Meg 16-B

Why pay more for a lesser card just because it's advertised a lot? You can buy Checkmate Technology's State-Of-The-Art MULTIRAM lle<sup>™</sup> that works great in 8-Bit (100%), has an optional real 16-Bit 65C816 slot saver Co-Processor card, PORT FOR OPTIONAL BATTERY BACKED-UP MEMORY, FREE RGB, & in coming months semi-permanent STATIC RAM options that can load & save entire programs, like Apple Works, up to 10 years!

- MULTIRAM lie IS A DIRECT SUBSTITUTE FOR RAMWORKS II'"' or Apple Ext 80 column cards & fits ALL (even Euro) Apples. It RUNS ALL (100%) 3rd PARTY SOFTWARE that the others do.
- **TWO MAIN BOARDS TO PICK FROM both with 16-Bit** port, sharp 80 columns & Double Hi-Res Graphics. One with FREE RGB & STATIC RAM PORT-expandable to 1 024k standard RAM + 2048k BATIERY BACKED-UP STATIC RAM, and one without RGB or port-expandable to 768k. Both cards can piggyback for a TOTAL POSSIBLE MEMORY OF 3.75 MEGABYTES IN ONE SLOT. AND UNLIKE RAMWORKS II, there is never a chance to touch cards in slot one (such as Super Serial Card).
- OPTIONAL 16-Bit 65C816 CO-PROCESSOR CARD that plugs into MULTIRAM using no slots! TRULY STATE-OF-THE-ART, BUT IT CAN'T RUN ON RAMWORKS'"'!
- FREE APPLEWORKS TIME/DAY/DATE ON-SCREEN SOFTWARE. FREE AUTO-COPY SOFTWARE (disk to RAM). FREE ULTRA-FAST RAM DISK SOFTWARE that can be run alone or WITH APPLEWORKS. FREE RAM TEST & optional CP/M & Pascal Ram disk (\$20. ea)!
- FREE APPLEWORKS EXPANDER SOFTWARE that modifies AppleWorks once-loads ALL (even printer routines) or PARTS of AppleWorks into memory, runs 30 <sup>x</sup> faster, increases the Desktop over 11 25k, auto-segments large files onto multiple disks, stores over 5325 records! An increased Clipboard & Word Processor update is due soon.
- 15 DAY MONEY BACK SATISFACTION GUARANTEE, FREE SOFTWARE UPDATES, FREE 64k MEMORY WITH EACH 256k/512k CARD, & QUANTITY DISCOUNTS FROM

COlT VALLEY COMPUTERS. EXCLUSIVE 5 YEAR WAR-RANTY THAT, UNLIKE RAMWORKS, INSURES COVER-AGE NO MATTER WHERE YOU BOUGHT IT! CALL FOR CURRENT PRICES, QUANTITY DISCOUNTS, NEW FEATURES OR DETAILS ON CHECKMATE'S DIRECT \$50 REBATE FOR OLDER CARDS!

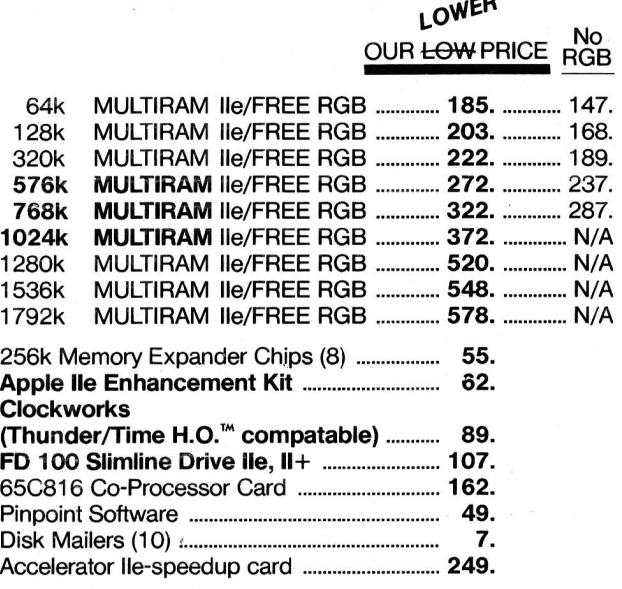

CALL FOR OTHER APPLE PERIPHERAL PRICES.

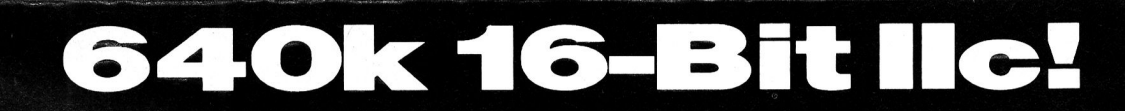

Checkmate Technology's State-Of-The-Art lic cards easily expand your lic up to 640k, are 100% compatable with all lic software/hardware, & come with the SAME FREE SOFTWARE as MULTIRAM IIe. MULTIRAM C is non-upgradable & MULTIRAM CX can be upgraded with a 16-Bit 65C816 kit! CALL FOR CURRENT PRICING & QUANTITY DISCOUNTS!

- NO JUMPER WIRES, CUPS, OR DRIVE REMOVAL REQUIRED FOR INSTALLATION. ALL CHIPS ARE SOCKETED AND RE· MOVABLE-unlike the competition.
- USES ABOUT 50% LESS POWER than the competition-causing less power supply strain or battery pack drain!
- 15 DAY MONEY BACK SATISFACTION GUARANTEE from Coit Valley Computers. 5 YEAR WARRANTY THAT, UNLIKE THE COMPETITION, INSURES COVERAGE NO MATTER WHERE YOU BOUGHT IT!
- LOWER PRICES-We sell lic cards for much less than the competitor and our software updates are free, while they usually charge \$10 or more!

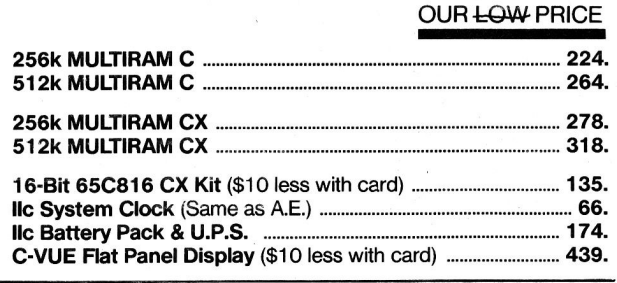

~.owER

Terms: Add \$4-Ground or \$6-Air shipping & phone # to each U.S. order (foreign orders extra). Add 3% for P.O.'s (3% 7 net 30) & MasterCard/ Visa (include #/expir). For fast delivery send Cashier's/Certified check, Money Order. C.O.D. (add \$5) & personal checks accepted (allow 14 days). Tex res add *6\la%* tax. CALL FOR CURRENT PRICES & QUANTITY DISCOUNTS!

MULTIRAM, Ramworks/Ramworks II/Timemaster II H.O., Pico respective trademarks of Checkmate Technology, Applied Engineering, WGE.

# **COlT VALLEY COMPUTERS (214) 234-5047**  14055 Waterfall Way

# **MANAGE YOUR BUSINESS, NOT YOUR BOOKS!**

# INTRODUCING BUSINESSWORKS.

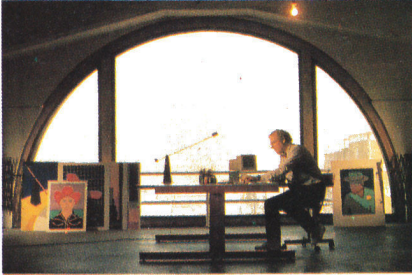

Courtesy of Apple Computer, Inc.

Apple is a registered trademark of Apple Computer, Inc. AppleWorks is a trademark of Apple Computer, Inc.

You've put time and energy into building your business. Now take the next step. Meet BusinessWorks, the ultimate business accounting package for people who demand high performance.

BusinessWorks offers you complete financial control over your company. Comprehensive reporting capabilities, including summary "flash" reports, help you make vital management decisions. And, BusinessWorks

allows you to analyze your financial information in AppleWorks, the bestselling integrated software package.

Designed specifically for Apple's new high-powered computers, BusinessWorks includes five fullfeatured accounting applications. With help messages at almost every point, and "show" windows that display needed codes or IDs, it's incredibly easy to use.

See it for yourself! Visit your dealer today for a demonstration, and get down to business - with BusinessWorks.

Escape: Budgets & Comparatives

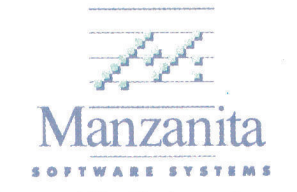

Developers of The Business Accountant™ and The Advanced Business Accountant™

(916) 781-3880

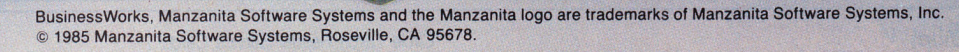

# APPLEWORKS IN ACTION

column C by six characters, increase column D by 17 characters, and increase column F by three characters. Labels and Lookup Table-Enter the labels in rows 3, 4, and 17, in E11, E12, and E13, and in rows 15 through 26 (columns A, 8, and D). Cell 826, which is empty now, will soon contain the NA function to "cap" the table.

The following formats make the labels and numbers look like those in **Figure** 3. For labels, use the Layout command (OA-L) to right-justify A4, 84, and F1, then center E3 through F4 and 817.

I often use the Commas format for numbers, even if the numbers will never be large enough to need commas. This format places the number one character shy of the right edge of the cell, producing a better alignment with headings. Use the Value command (OA-V) to set a standard value of Commas with zero decimal places. Use the Layout command (OA-L) to put the prices in the lookup table (819 through 825) into a Commas format with two decimal places, and the unit and extended prices (E6 through F9 and F11 through F13) into a Dollars format with two decimal places. Now press OA-S to store the spreadsheet on disk.

#### **Entering the Formulas**

**Figure 3** shows the locations of the formulas that perform the calculations. First, read how the formula works. Then place the cursor on the cell location. Move the cursor to the cell locations that belong in the formula and type everything else. When the formula is complete, press the return key. If you run into a snag, simply press the escape key and start again.

#### **Formula 1: Unit Price**

Formula 1, which contains the LOOKUP function, looks at the item number in 86, scans the item numbers in the price lookup table (A 19 to A26), retrieves the price from the corresponding cell (B19 to B25), and enters this amount into E6. Type only one period when your cursor is on A19; Apple Works automatically converts it to three periods.

Cell location: E6 Description: @LOOKUP(86,A19 . .. A26)

Formula 1 has no item number with which to work, so NA appears.

#### **Formula 2: Extended Price**

Formula 2 multiplies the quantity (A6) by the unit price (E6) and' enters the extended price into F6.

Cell location: F6

Description: +A6\*E6

Formula 2 refers to E6, which contains NA, so. it too displays NA.

Formulas 1 and 2 can calculate the unit price and extended price for other items. Place your cursor on E6.

Now follow these steps to start the Copy command, confirm Within worksheet, highlight the cells to copy from (E6 and F6), and tell AppleWorks the cells to copy into (E7 to E9). Type OA-C, press Return, press right arrow, press Return again, then press the down arrow key. Type a period, press down arrow (2 times), and press Return.

AppleWorks now highlights 86 and asks if it is a No change or Relative cell reference. To select No change, press Return. To select Relative, type

# **APPLE // OWNERS YOU'VE WAITED LONG ENOUGH**

... for a half-height Apple® compatible disk drive that fits any Apple // you own:  $// +$ ,  $//e$ , and  $//c$ .

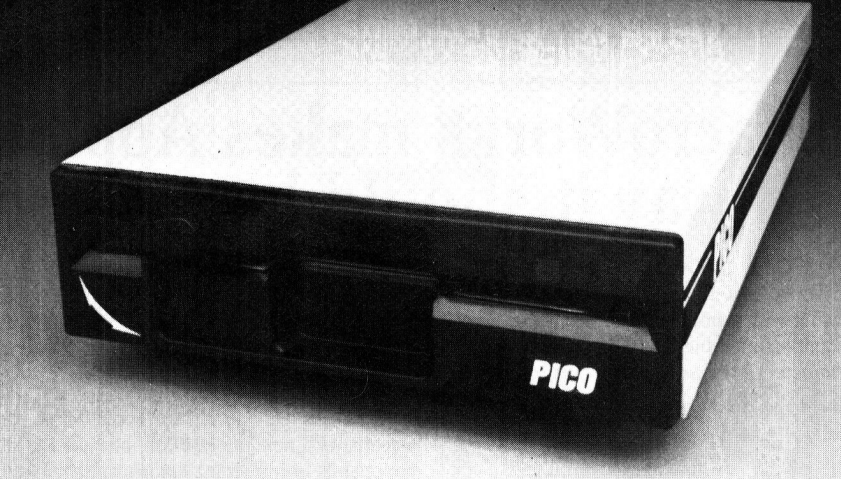

- Faster, more procise tracking and larger capacity than standard Apple<sup>®</sup> drives

-100% Apple® compatible for  $II +$ ,  $IIe$ , and  $IIc$  external drives.

- Quieter and smoother running.

**1/c AND UNIDRIVE POWER New! Apple //c Disk Drive Adaptor Plug. Also Works With Apple's New Unidrive.** 

-Turns your Apple  $II +$  or IIe compatible disk drive into an Apple //c drive.

**FAST•SIMPLE•INEXPENSIVE** 

**ONLY \$19.95** 

-Allows you to use your Apple compatible disk drive with Apple's new Unidrive

-Attaches in seconds-absolutely no soldering!

-5-year warranty, 30-day money-back guarantee.

space. -//c adaptor plug included free!

-Half-height, compact design...saves you

-Works with Apple's new Unidrive

-One year warranty, 30 day money back guarantee.

-Suggested retail price: \$269.95

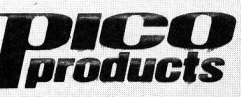

Quality peripherals for IBM®, Apple®, and other leading microcomputers. Watch for more PICO Products at your local computer store-exceptional value and quality in computer acces· sories.

For Dealer and Distributor Information please call or write:

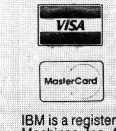

WGE International Ltd. WGE Center, Ate. 202N Peterborough, NH 03458 (800) 227·1560

1 (603) 924-9261 in NH<br>IBM is a registered trademark of International Business<br>Machines, Inc. Apple is a registered trademark of Apple<br>Computer.

# -WORKS IN AC

Figure 2. Labels, lines, and lookup table in an Apple-Works quotation spreadsheet.

Figure 3. Formula locations in an AppleWorks quotation spreadsheet.

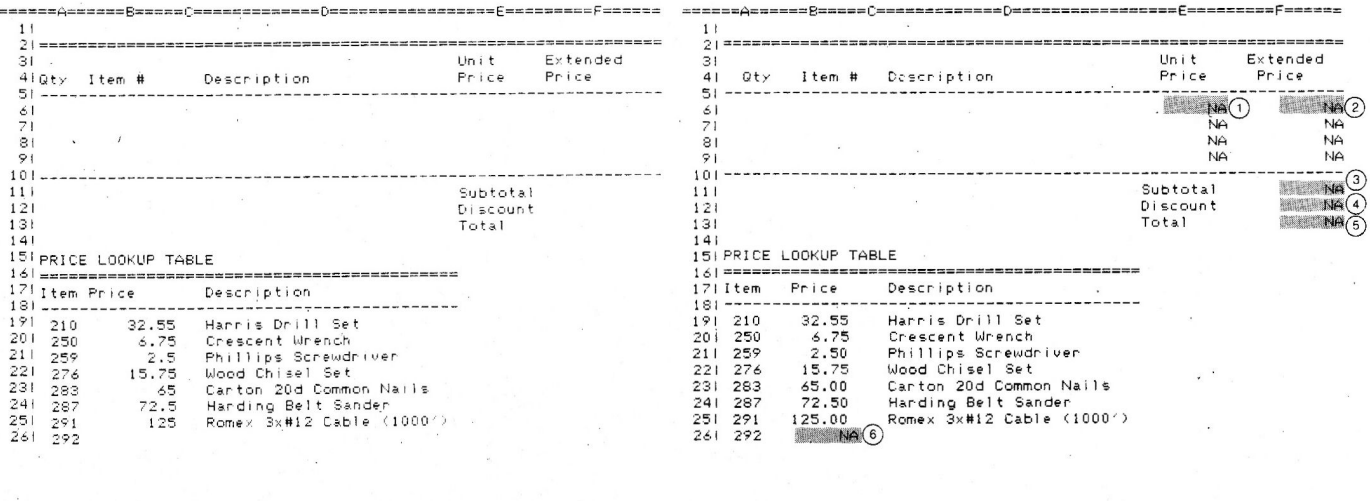

# MacroWork's makes AppleWork's work the way it should have in the first place.

## New word processing power

MacroWorks streamlines AppleWorks word processing with a multitude of new features. For example, one quick keystroke now deletes the character or the word at the cursor.

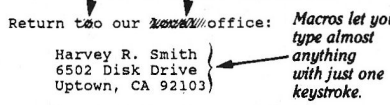

Use one keystroke\* to jump to the start or end of a line of text. Another keystroke will erase an entire line. Change your mind? Apple-U will instantly "Undo" your last delete command!

## **AppleWorks Macros**

MacroWorks will convert any series of keystrokes into a new one-keystroke AppleWorks command. Use MacroWorks' built-in macros, or define your own. For example, make Apple-N type your name and address. Or let Apple-X Save or Print all of your desktop files, nonstop.

# For AppleWorks' Word Processor. Data Base and Spreadsheet

The possibilities are endless. For example, you may want to skip unwanted questions like "How many copies?" and "Are you sure...?". Or search and replace printer commands (change all underlined words to bold, etc.).

\* These are Solid-Apple commands. All original commands stay intact.

## Boot AppleWorks and go

MacroWorks is not a time-consuming "pre-boot" disk. You boot AppleWorks like you always do, but now you've got MacroWorks' new features!

## Customized Help!

MacroWorks lets you replace AppleWorks' Help screens with new information, like a list of new commands or important names and addresses.

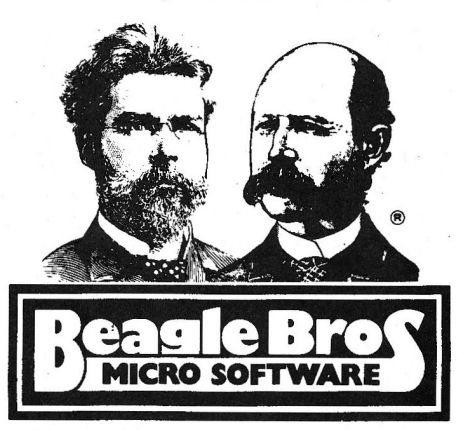

3990 Old Town Avenue, San Diego, California 92110 MacroWorks requires AppleWorks and an Apple IIc or 128K IIe. AVAILABLE AT MOST SOFTWARE STORES or by mail: Visa, MasterCard or COD orders, phone toll free 1-800-227-3800 ext. 1607

## **Multi-Column Printouts!**

MacroWorks' Galley program prints your AppleWorks word processing files in

side-by-side columns

(two or three-wide) for faster and easier newsletter lavouts.

## Analyze your files

MacroWorks' File Analyzer program prints a sorted list of every word it finds, and reports the number of occurrences of each word, and the average word length. Great for making an index or glossary, or for analyzing your writing style.

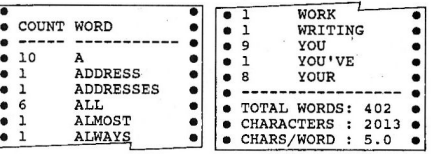

## Alphabetize your catalogs

MacroWorks' Alpha-Cat program prints a sorted list of all the files (or just the AppleWorks files) on a disk. Perfect for disk I. D. labels!

# \$34<sup>95</sup> Friendly and unprotected

MacroWorks is easy-to-use, unprotected and compatible with all Apple IIc's and 128K IIe's. Like all Beagle Bros disks, you can make backups without hassle or special software.

Apple, Apple Works and ProDOS are trademarks of Apple Computer, Inc.

# Some More Facts out RAM Cards!

Tou could put a FLIPSTER or Apple" 1 meg memory expansion card in slot 4 and add another FLIPSTER or Apple 1 meg memory expansion card in slot 5 (The FLIPSTER and Apple's card only expand to 1 meg). You'll need a separate 80 column card for the auxiliary slot Oh, and put a printer buffer card in slot 2. If you want RGB color, you'll need an RGB board in slot 7 then buy a hard disk (if you have any slots left).

You'll have a bigger AppleWorks desktop, but you'll still be limited to a maximum of 1350 records in the data base. And you're stuck at 2250 lines in the word processor. And AppleWorks won't automatically load itself into memory, and make sure you don't create a file bigger than your disks can hold because neither FLIPSTER nor Apple's memory card will segment a file onto multiple disks.

# Or You could get RamWorks II!®

# *You'll have a bigger desktop.*

 $\sqrt{\text{ou'll}}$  also have up to 15,300 records (not 1350) in the data I. base and up to 15,300 lines in the word processor (not 2250). Apple Works will now automatically load into RAM. And if you create a file greater than your disk capacity, no problem RamWorks II will automatically save it on multiple disks. And because of our built-in printer buffer, you can continue to use AppleWorks while your printer is printing. Nice. RamWorks II has an RGB option, 16 bit option and is expandable to 5 megabytes. And don't forget, RamWorks II is the software industry standard for memory expansion in the lie. RamWorks II is automatically recognized by virtually all memory intensive programs (and many more are on the way) and is 100% compatible with all lie software. Clearly the new RamWorks II has more features, more capabilities, and most importantly, is recognized by more commercially prepared programs than any RAM card. RamWorks II is fully compatible with DOS 3.3, ProDos, Pascal 1.1, 1.2, 1.3 and all CP/M versions 2.2 through 4.0. No other memory card enhances software better. And RamWorks II is the acknowledged standard with all serious AppleWorks users.

There's only one card like RamWorks II. If someone tempts you with an imitation, please call us to get both sides of the story. You'll discover why RamWorks II offers the best enhancements to AppleWorks and a long list of other programs.

214-241-6060 9AM-11PM 7 Days a Week

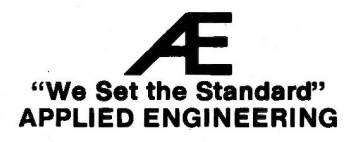

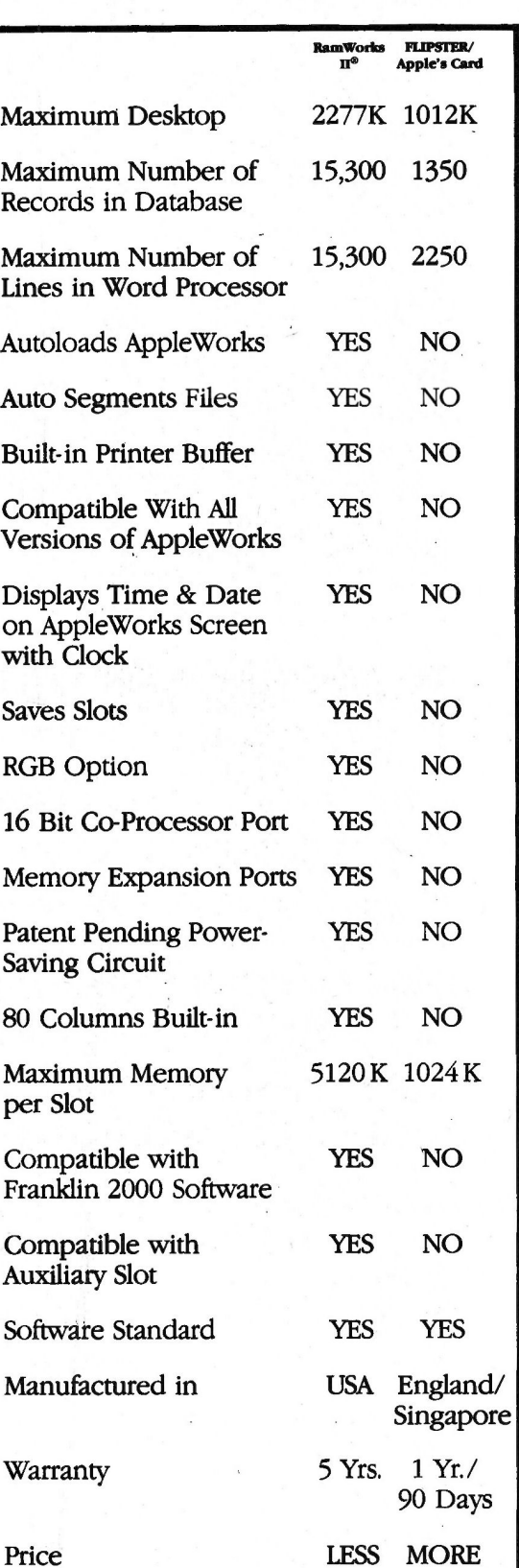

AppleWorks and Apple are trademarks of Apple Computer.

**R.** Identify which is which by typing R, pressing Return (2 times), and typing  $\overline{R}$  (2 times).

#### Formula 3: Subtotal

Formula 3 adds the entries in F6 to F9 to produce the subtotal in F11. The formula includes the lines in F5 and F10. In this way, when you later insert rows into the quote area, AppleWorks will adjust the formula to add the new entries. Type only one

period when your cursor is on F10. Cell location: F11 Description: @SUM(F10. . .F5)

#### Formula 4: Discount

Formula 4 uses the IF function to return one of two possible answers. Rocky Hill Hardware gives a 5 percent discount on purchases of \$1500 or more, no discount on anything less. The Test statement looks at the number in F11. If the number is

Figure 4. Practice entries in an AppleWorks quotation.

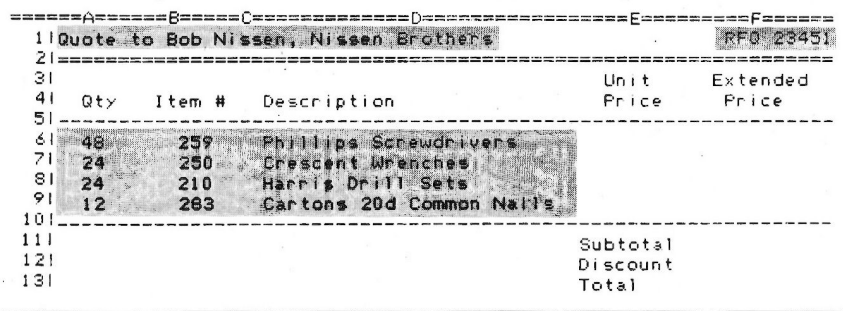

# **COPY II PLUS Version 6!**

· Alphabetize catalog.

# **BRINGS YOU THESE PRODOS AND DOS 3.3 UTILITIES:**

- Copy files, disks, even entire subdirectories.
- Undelete ProDOS and DOS files. • Convert DOS to ProDOS & vice versa
	-
- . Fast 2-pass disk copy on Apple //e, //c or Laser 128.
- Tree display for selecting subdirectories no need to type lengthy "prefixes"!

## **BACKUP YOUR PROTECTED SOFTWARE!!**

With COPY II PLUS' fully automatic\* bit copier, simply type in the name of the program you want to backup and COPY II PLUS does the rest! Parameters for hundreds of programs are right on disk! Also includes a track editor, sector editor and HI-RES disk display.

Supplied on a standard ProDOS diskette. Runs on Apple //, // +, //e, //c and Laser 128. Requires at least 64K and one or two disk drives.

For the Security of Backups and All the Disk Utilities You'll Ever Need...

# **COPY II PLUS, Version 6!!**

**ENTRAL POINT** Software, Inc. 9700 SW Capitol Hwy., "100 Portland, OR 97219

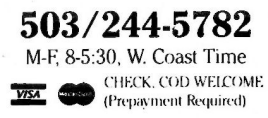

plus \$3 s/h (\$8 overseas).

\*We update COPY II PLUS as often as needed to handle new protections; you as a registered owner may update at any time for \$15 plus \$3 s/h.

This product is provided for the purpose of enabling you to make archival copies only

Circle 60 on Reader Service Card.

greater than or equal to 1500, the Then statement calculates 5 percent of the amount and enters the result into F12. If the number is less than 1500. the Else statement enters a zero.

Cell location: F12 Description: @IF(F11 > = 1500, F11\*.05, 0)

#### Formula 5: Total

Formula 5 subtracts the discount (F12) from the subtotal (F11) and enters the total into F13.

Cell location: F13 Description: +F11-F12

#### Formula 6: Lookup Table "Cap"

Formula 6 prevents misleading results if you happen to type an item number larger than 291. Formula 1 (the lookup formula) will signal that something is amiss by entering NA (not available) into its cell instead of \$125.00, the largest corresponding number. Since AppleWorks can't retrieve text, having NA or any other text in a corresponding cell will only produce an ERROR message.

Cell location: B26

Description: @NA

This completes formula entry. Leave your cursor on B26 and press OA-S to store all the formulas on disk.

#### **Entering Practice Numbers and Text**

The practice entries are shown in Figure 4. Press OA-1 to jump the cursor to row 1. Enter the text in A1 and the RFQ number in F1. Then enter the quantities, items, and descriptions in rows 6 through 9. Your spreadsheet should now look like the one in Figure 1.

It's always a good idea to protect formulas from accidental change. Let's start with the unit and extended price formulas in columns E and F. Place your cursor on E6 and press OA-L. Now type B, press down arrow (3 times), press right arrow, Return, and type PN.

In the same way, protect the formulas that calculate the subtotal, discount, and total. Place the cursor on F11 and press OA-L. Now type B and press down arrow twice. Press Return and type PN.

The next step is to prepare for printing. Leave your cursor on F11 and press OA-O to bring up the Printer Options screen. Now set the left and top margins to position the spreadsheet on the printed page. Type LM, press Return, type .8, and

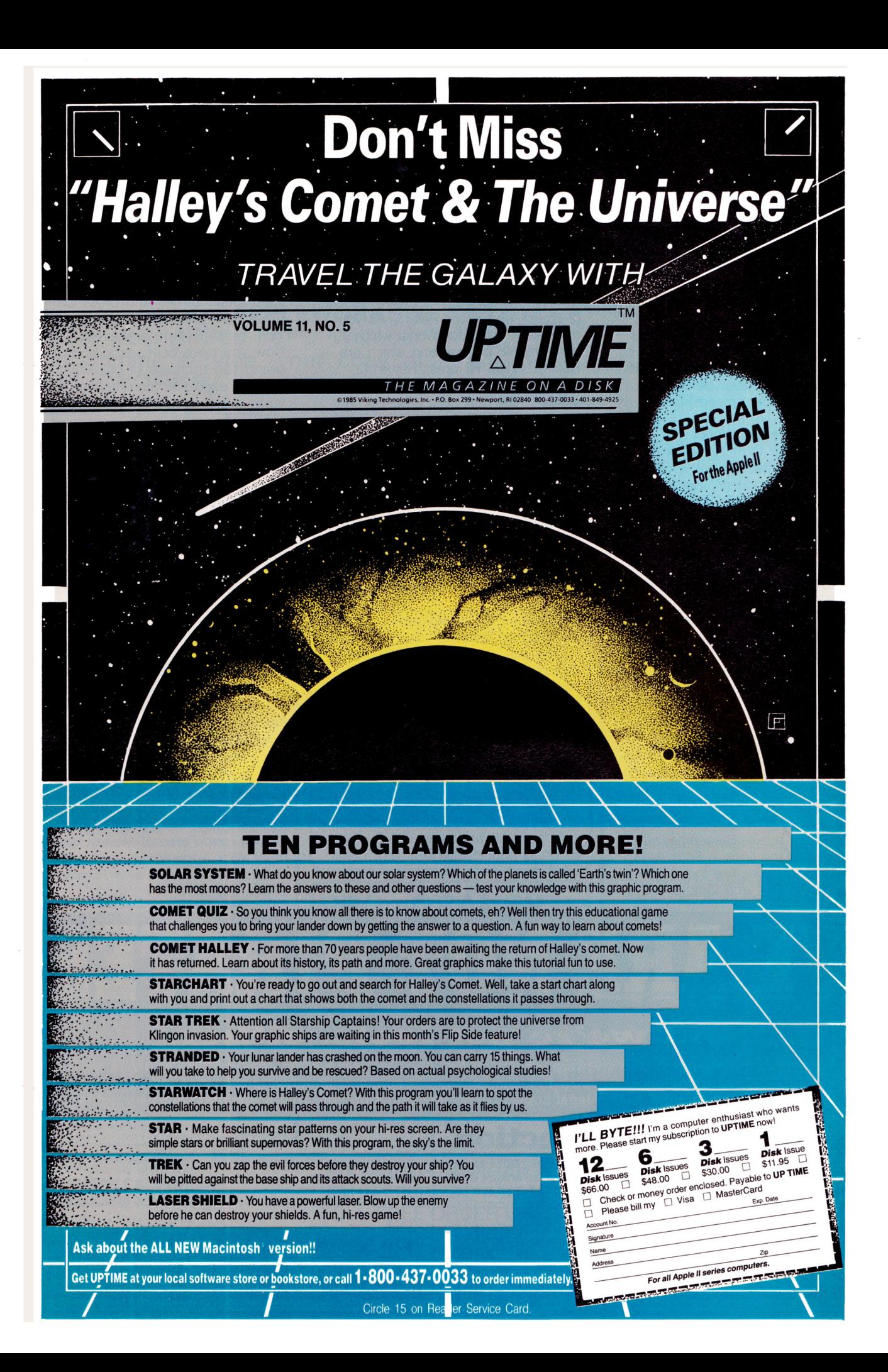

press Return. Next, type **TM,** press Return. type **1,** and press Return again. Now press OA-S. AppleWorks saves the spreadsheet, then returns you to the Review/Add/Change screen.

Turn on your printer and follow these steps to start the Print command, confirm All, select the printer, enter a date, and confirm one copy. Press OA-P and Return. Then press Return (or type a printer number, then Return), type today's date, and press Return (2 times). Here's your copy of the Quote spreadsheet.

#### **How an IF Formula Works**

Making an IF formula switch from one answer to the other is a good way to test its workings. Remember, your customer receives a 5 percent discount on purchases of \$1500 or more, no discount for anything less. What if Nissen Brothers asked for a quote on six cartons of nails instead of 12? Place the cursor on A9, keep an eye on F12, type **6,** and press Return. Presto! Because the subtotal is now under \$1500, the number \$92.16 that was in F12 is now \$0.00. Leave the cursor on A9 and enter the original number by typing **12** and pressing Return.

#### **Inserting Rows for More Entries**

Clearly, you'll need more than four entry rows for some quotes. Let's insert three rows between rows 9 and 10. Place your cursor on A10 and press OA-1. Press Return, type 3, and press Return again. Remember when you included the lines in Formula 3? It was just for times like this. Move the cursor to F14 and look at the

contents line. AppleWorks adjusted the subtotal formula to add the entries in F13 to F5.

The next step is to copy the price formulas into the new rows. Place the cursor on E9. Press OA-C, Return, press right arrow, Return, down arrow, type a period, press down arrow (2 times), and press Return. As you did before, tell AppleWorks which cells are No change and which are Relative. Type **R,** press Return (2 times), and type **R** (2 times). The formulas in the new cells have no numbers to work with, so NA appears. The subtotal, discount, and total formulas, because they are referring to cells containing NA, display NA too.

To see the cells come to life, enter your quantities in A10 to A12 and item numbers in 810 to B12. If an item number is less than 210 or greater than 292, NA will remain in the cell. Try that, then replace them with legitimate item numbers.

#### **Preparing the Spreadsheet for Another Quote**

Let's say you are about to prepare a quote for another customer. It's easy to just blank out the existing entries and leave the labels, formats. and formulas intact. Start with the customer and RFQ number. Press OA-1 to jump the cursor to row 1 and press OA-B. Type **R** and press Return.

Now blank out the quantities, item numbers, and descriptions. Place your cursor on A6 and press OA-B. Type **B**, press right arrow (3 times), press OA-4, then press down arrow, and Return. Now you have a clean

spreadsheet awaiting the entries for the next customer.

This blanked spreadsheet is ideal to keep as a master to copy under a different file name each time you prepare a new quote. Name it QUOTE-MASTER and store it on disk. Leave your cursor on A6 and press OA-N. Press right arrow (5 times), type MAS-TER, press Return, and press OA-S. Now you have both versions on disk, giving you a choice of blanking out QUOTE each time or renaming and using the already blanked QUOTE-MASTER.

Lookup tables really make spreadsheet life simpler. They're easy to update, versatile (prices, freight charges. sales tax percentages. and discount rates), and can contain as many items as computer memory allows.

There are only two rules to follow in creating a lookup table: 1) The scan numbers (those a formula will look up) must be in ascending order. The corresponding numbers, though (those a formula will retrieve), may be in any order. 2) The scan cells and corresponding cells must be next to each other (no columns or rows in between).

Ruth K. Witkin is a consultant in computer applications for business. She is the author of Managing Your Business With Multiplan (Microsoft Press), Managing With AppleWorks (Howard *W*  Sams & Co.), Personal Money Management With Multiplan (Hayden Books), and Personal Money Management With AppleWorks (Hayden Books). Write to her at 5 Patricia Street, Plainview, NY 11803.

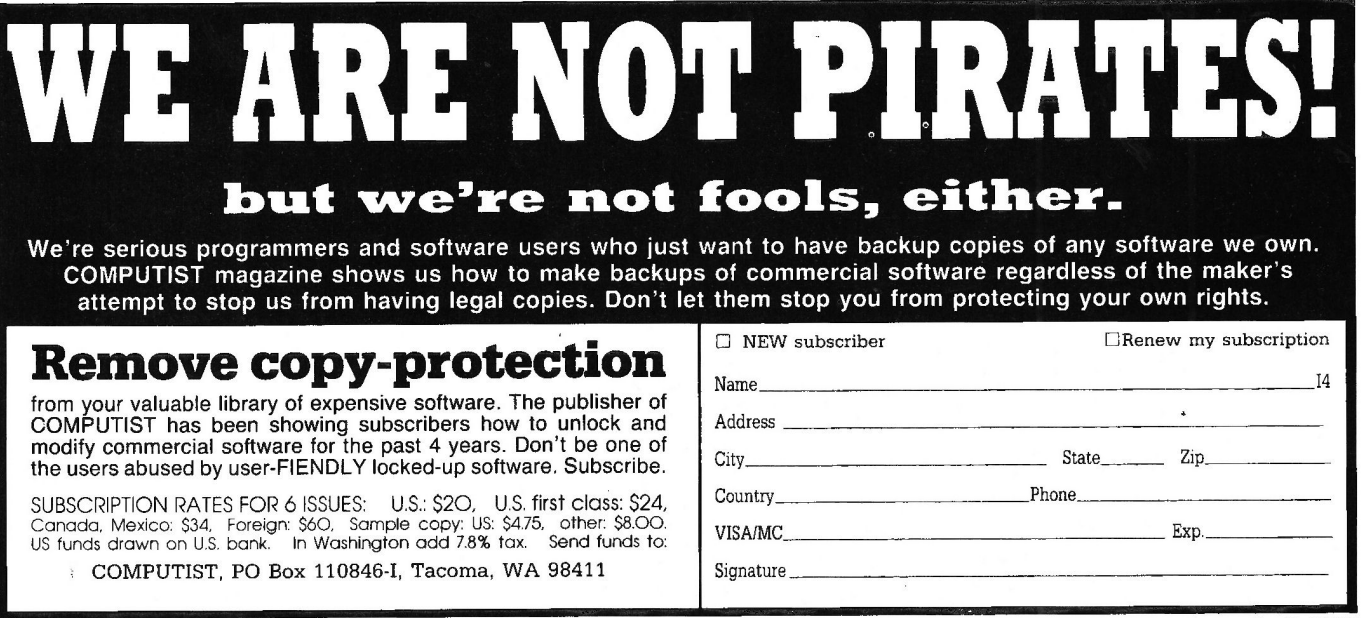

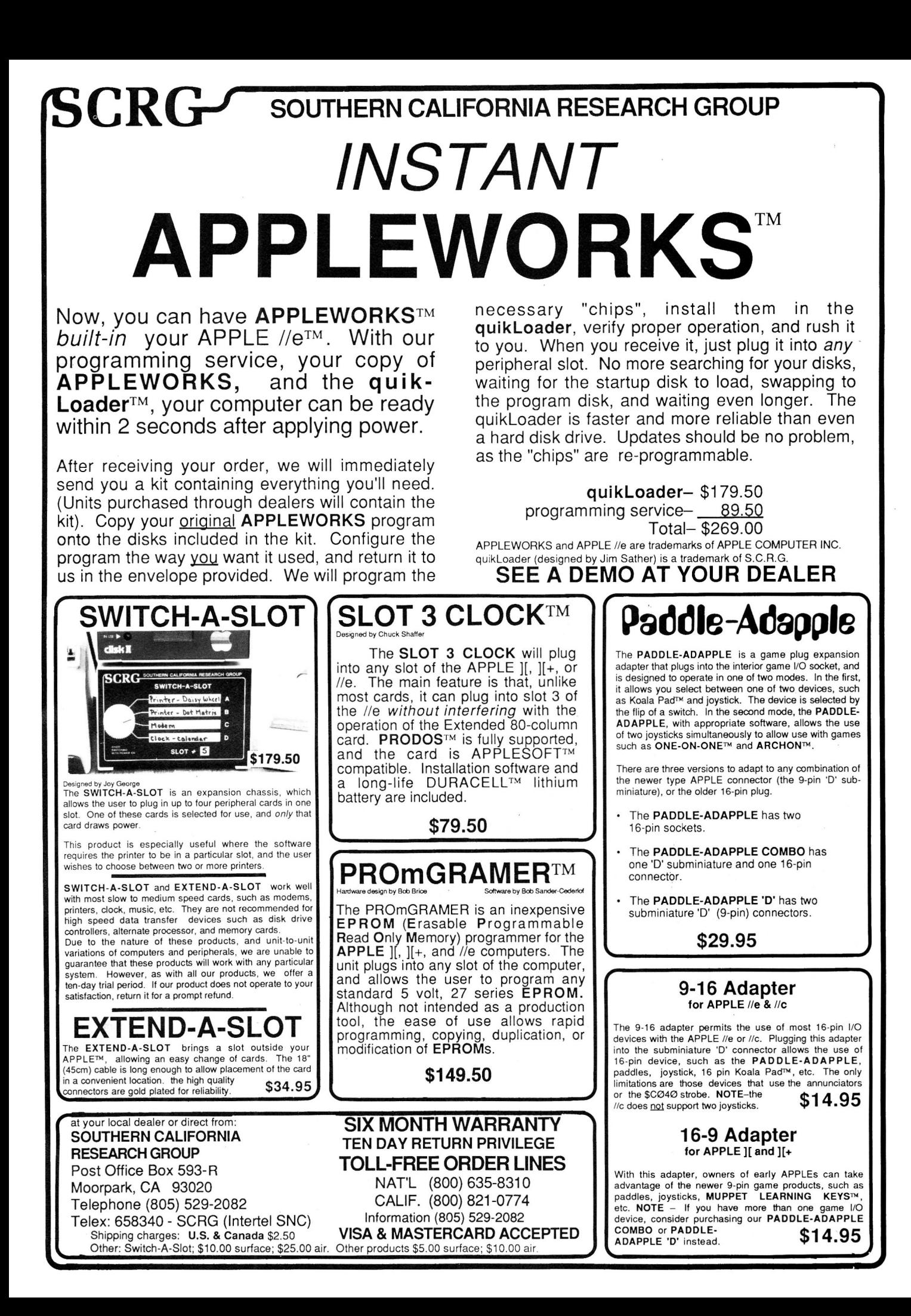

# SENSIBLE GRAMMAR

Yes, just like your old English teacher, your Apple Computer can now check your papers for grammatical and many other writing errors. Don't be embarrassed or lose credibility because of simple typos and mistakes. And it's so easy and fast to do with Sensible Grammar.

**SENSIBLE GRAMMAR** checks your grammar, capitalization, searches out phrases that are inconcise

vague, wordy or repetitive,<br>vague, wordy or repetitive,<br>as well as faulty, informal, pompous or sexist. It calls pompous of sexist it can<br>your attention to cliches<br>and slang. It even allows<br>you to enter your own<br>personal filte and pet ex-<br>personal filter and then late pressions and then lets you know every time you use them.

**AppleWorks Compatible!** 

and Sensible Speller ProDOS work with the following word<br>The Committed Inc. I: Format II Fishanced ProDOS (Kensing Severator (Apple Computer (ho.): Form2010x-Round-Roundors Outlook Computer Solutions and the (Roughland Computer Solutions) and others. Sensible Speller<br>The Photoshop Severator (Apple Computer Specifical Applications) and

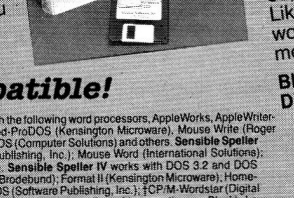

It Never Overrides Your Judgment Sensible Grammar singles out possible mistakes or improper usage and<br>Sensible Grammar singles out possible mistakes or improper usage and densitive channique strights our possitive rinstakes or improper usage and<br>then suggests a correct replacement word or phrase, but it always leaves their suggests a context replacement word of phile<br>you the option to accept or reject the suggestion.

**A Perfect Complement**<br> **SENSIBLE SPELLER** " catches your spelling mistakes, utilizing its huge<br> **SENSIBLE SPELLER** " cerived from the official Random House Dictionary <sup>®</sup><br>
80,000 word vocabulary, it works with the less ef

60 you exhibit a tendency to

Gregardless of of your skills.

There for Sensible Grammar

make punctuation errors?

typoGraphical errors

Black's Law Dictionary," Sensible Technical Dictionary" and Stedman's Medical<br>Black's Law Dictionary," Sensible Technical Dictionary" and Stedman's Medical biack s Law Dictionary, Sensions reconnect prototion y and steamers are dictionary."<br>Dictionary," are also available separately on diskette for use with the Sensible Speller.

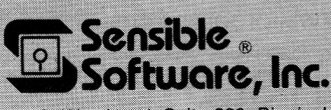

Sensible Grammar" is available for \$99.95; Sensible Speller" for \$125.00 in either the "IV" or ProDOS version; Sensible Technical Dictionary" for  $\arg$  "S99.95; Stedman's Medical Dictionary" for \$99.95; and Black's Law Dic

YOUR DISKS

210 S. Woodward, Suite 229, Birmingham, MI 48011 · (313) 258-5566

Circle 84 on Reader Service Card.

EDD Version 4 is the most powerful copy program available for backing up "uncopyable" or "copy-protected" disks. In addition to backing up disks, EDD 4 also features a hi-resolution graphic DISK SCAN option to help you locate information on a disk, a CERTIFY DISK option for certifying blank disks, and since it's very important that your disk drives are running properly (especially when copying disks), we have also included an EXAMINE DISK DRIVE option. ■ Even though EDD 4 has been preset to copy the broadest range of copy-protections possible, EDD 4 can be "modified" to back up almost any disk that runs on your Apple! The For the dedicated user,<br>in addition to EDD 4, we are offering an EDD 4 PLUS version that includes a specially designed hardware card which allows EDD to copy EVERY bit of information from each track accurately! You can bet that if EDD 4 PLUS can't copy it, nothing will! **EDD 4** runs on an Apple II, II Plus (including most compatibles, Ile, Ilc, and III (using emulation mode), and is priced at \$79.95. EDD 4 PLUS runs on Apple II, II Plus (including most compatibles), and IIe, and is priced at \$129.95 (duodisk/unidisk 5.25 owners must add \$15 for a special cable adapter). Ask for EDD at your local dealer, or to order direct, include \$3 (\$6 foreign) shipping/handling for EDD 4, or include \$5 (\$8 foreign) for EDD 4 PLUS. In Mastercard and Visa accepted. All orders must be prepaid. Il If you have an earlier version of EDD, you can update to EDD 4 or EDD 4 PLUS at a reduced price. Send your EDD disk to us, and deduct \$50 from your order.

# UTILICO MICROWARE

R

3377 SOLANO AVENUE / SUITE 352 / NAPA, CA 94558 / 707-257-2420

PLICATO

EDD is sold for the sole purpose of making archival copies ONLY!

ESSENTIAL

U

D)

D A

April 1986

4

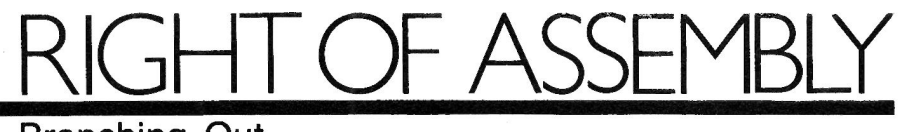

# **Branching Out**

## by Roger Wagner

Last month I started to explain various techniques for creating and using counters and loops in assembly language. To accomplish the loop, you use the value in one of the registers as a counter; the branch instruction (which tests for the presence of <sup>a</sup> nonzero number in the register) ac· tually does the "looping." Recall that the zero bit or "flag" of the 6502's status register does this zero/nonzero evaluation.

#### **Branching**

The complement of the BNE instruction is something called BEQ, which obscurely enough stands for Branch EQual. It's the opposite of BNE in operation-branching only when the register or memory location reaches a value of zero. Consider

Listing 1. BASIC looping program. 10 HOME  $20 \times = 255$ 30 PRINT X  $40 \times = X - 1$ 

- 50 IF X=0 THEN 70
- 60 GOTO 30
- 70 END

## **Branch instructions let you put loops into your assemblylanguage programs.**

**Listing 1** (a BASIC looping program). for example. The loop continues as long as X is not equal to zero. If it is, the program carries out the branch instruction and ends.

**Listing 2** is the assembly-language equivalent of **Listing 1.** Notice that this program requires the JMP com· mand, which causes program execution to jump to the routine starting at LOOP each time. Only when the X register reaches zero does the SEQ instruction take effect and make the program skip to the RTS instruction at the end.

**Listing 3** is the way **Listing 2** appears when you put it into memory and list it with the L command from the Monitor (type 300L after the Monitor's asterisk prompt). When the assembler assembles the code, it automatically translates the positions of LOOP and END into the appropriate addresses the BEQ and JMP instructions will use. (Remember that the ad-

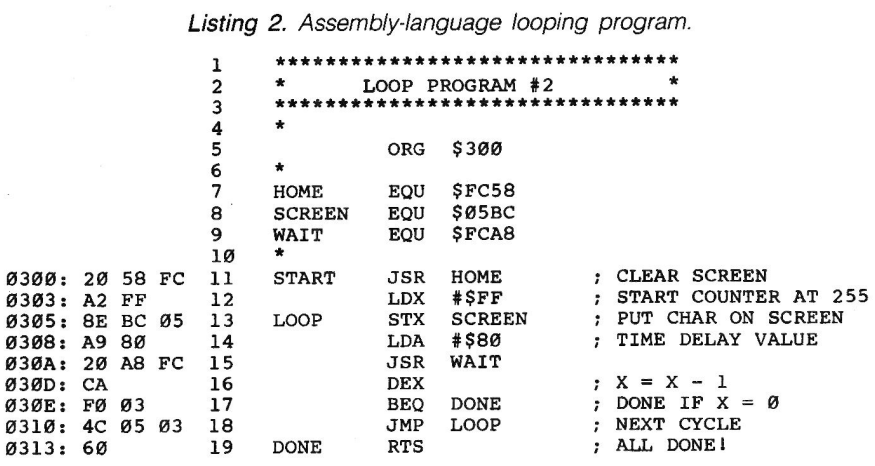

Listing 3. **Listing 2** assembled.

·-

- -- ---- .. --------

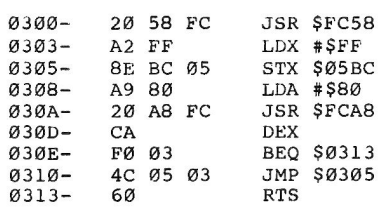

dresses and the values for each opcode are to the left and the Apple's interpretation of these data is to the right.)

Notice that the JMPs and JSRs immediately precede the address (reversed) to which they are to jump, such as in the first JSR at \$300. The assembler handles branch instructions a little differently, however. At \$30E, \$FO is the opcode for BEQ. The \$03 that follows is an offset that tells the 6502 to branch down through the code 3 bytes from the address of the next instruction (\$310). Adding \$03 to \$310 produces \$313, the address of the desired RTS.

Branching in the reverse direction ("up" through the listing) is also possible; operands greater than \$80 indicate this type of branching. I don't need to provide you with any great detail on this, though, since your assembler will determine the proper val· ues for you when it assembles code, and Apple's disassembler gives the destination address when it reads other code.

This is a good time to stress the importance of working through each of these examples on your own, step by step. If the steps are confusing, go back over them until that proverbial light comes on!

#### **Printing Text**

As the assembly-language looping program increments the X register, it stuffs the value into the screen loca·

# **BOWL-KEEPER II**

## · outgrowth of BOWL-KEEPER

- · widely requested features
- complete record keeping for the league secretary
- team and individual records many time-saving sorts
- 100 bowler capacity
- full edit capability

for Apple\*  $II +$ , IIe, //c 48K, 1 disk drive printer recommended \$49.95 (add \$3.00 s/h) (Fl residents add sales tax)

Send check or money order to:

**CLAYTON & ASSOCIATES, INC.** P.O. BOX 6361 Clearwater, Florida 33518  $\text{COD}$  (813) 797 - 7815

\*Apple is a trademark of Apple Computer, Inc.

Circle 103 on Reader Service Card

# **This Publication** is available in Microform.

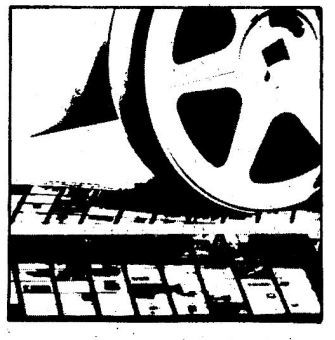

#### **University Microfilms International**

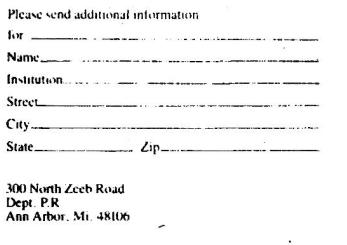

# RIGHT OF ASSEMBL

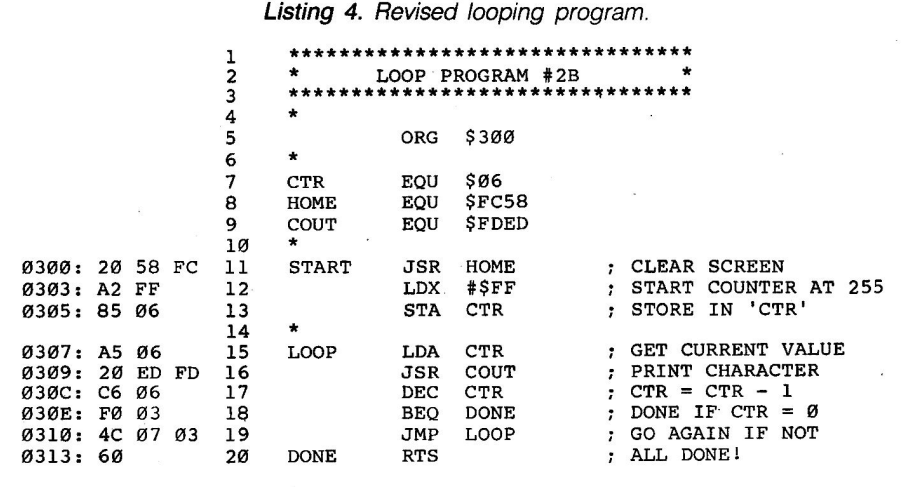

tion, so you can see something on the screen as the counter advances, but it prints text and numbers in a very limited way. Wouldn't it be nice to have a general text-printing routine available? Such a routine already exists within the Monitor routines at location \$FDED, and is labeled "COUT" (pronounced C-OUT for Character Output). You use COUT by loading the accumulator with the value for the character you want to print, then CALLing the routine.

The neat thing about using COUT is that you don't have to write your own routines to handle screen control-the line length, when to scroll. and so on. Better still, you can use COUT to send characters to a disk file or printer-more on that later.

Now comes a programming technique. You'd like to have the counter value in the accumulator so that you could print it via COUT, but, unfortunately, the increment/decrement commands work only for the X and Y registers and given memory locations. To solve this, you'll have to expand your listing a little. This time, you'll use a memory location as the counter, then load the accumulator on each pass through to print a visible sign of the counter's activity (Listing 4). It's important to avoid conflicts with the Apple's normal activities while running your own programs; \$06 to \$09 are good locations to use for experimenting because Integer, Applesoft, DOS, and the Monitor don't use them.

A call to this routine via the usual 300G from the Monitor or a CALL 768 from BASIC should clear the

screen, then print all your Apple's available characters, in all three display modes (normal, flashing, and inverse). You'll hear a beep when COUT "prints" control-G (bell) to the screen. The invisible control characters account for the blank region between the two main segments of output characters. If you have an Apple II or II Plus, you'll also see some characters that an Apple //e or //c doesn't normally generate, such as underscore, reverse slash, and the right square bracket  $($ , \, ]).

The alphabet is backwards because the program started at the highest value and worked its way down. From last month, though, you'll remember that when a byte is incremented by one from \$FF, the result "wraps around" back to \$00. This produces an action BEQ can test. Using this wrap-around effect of the increment command, you can rewrite the program to be a little more conventional (Listing 5).

A CALL to this routine should print the characters in a more familiar manner. At last the programs are starting to do something interesting. It gets better!

#### **Reading Game Paddles**

Listing 6 lets you read a game paddle and use what you get back to print something to the screen. Granted, I'm not any more sure than you are of what benefit this might be, but it's guaranteed to be a new program in your library!

The Monitor contains the paddleread routine Applesoft uses. You can use the routine by loading the X reg-

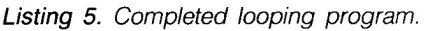

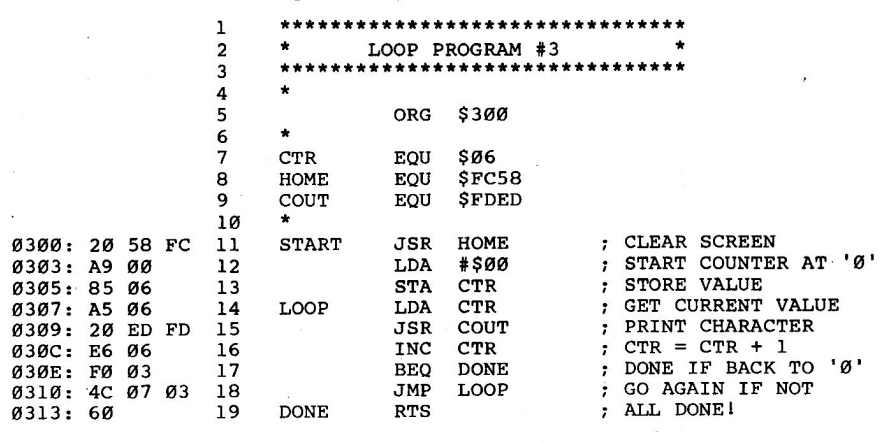

ister with the value for the paddle you want to read, followed by a JSR \$FB1E. When the routine returns, the value of the paddle will be in the Y register. All you have to do then is grab it, stuff it in the accumulator, and do a JSR COUT.

When you CALL this routine, it quickly fills up the screen, then changes the stream of characters as you turn paddle zero. Depending on your propensity to be hypnotized, you may lose touch with the world for indefinite periods of time. At the inverse and flashing end, the program is remarkably good at stimulating migraine headaches in record time. Since the program has no test for an end, pressing control-reset is the only way to stop its infinite loop.

By carefully controlling the paddle, you can observe some interesting bits of character-output trivia. After the inverse and flashing range, for example, you should be able to stop the flow by moving into the control-character range. With sufficient dexterity, you should be able to lock onto the persistent beep of the bell (control-G). Shortly after this point. the screen will zip into motion when you hit the linefeed character (controi-J) and, of course. also at the carriage-return character (controi-M). What fun, eh! As normal character output returns when you pass the halfway point. you can delight in various patterns of screen filling. Why, you may even want to try writing your name by deft control of the paddle-child's play!

Returning quickly to reality here, it's worth mentioning that some problems in accuracy can arise from repeatedly reading the paddle so quickly. The analog circuits involved don't have

time to return to zero, and various problems creep in.

Also, you should be careful to look for conflicting use of the registers by the various routines you're CALLing. There's often no assurance that the Monitor routine you use won't clobber the register you're using for your own routine. In the case of the paddle and output routines, the content of the accumulator changes when it returns from the routine.

For the record, Listing 7 is a reasonable Applesoft facsimile of Listing 6. It's worth mentioning that the machine-language version takes 18 bytes, while the Applesoft one takes 38, not counting space the variable T uses. Execution speed may seem to be similar, but this is largely because of printing the characters to the screen. In most cases, machine execution is orders-of-magnitude faster.

#### Methods of Transfer

Before I end, I'd like to toss just a few more commands your way. In Listing 6, you have to go through a rather inelegant way of transferring the value from the Y register to the accumulator, using a temporary storage byte. Fortunately, an easier way exists. The four commands below transfer the content of the X and Y registers to and from the accumulator. There is no command to transfer directly between the X and Y registers themselves, however.

- TXA: Transfers the content of the X register to the accumulator
- TYA: Transfers the content of the Y register to the accumulator
- TAX: Transfers the content of the accumulator to the X register
- TAY: Transfers the content of the accumulator to the Y register

# Do Your Taxes With Appleworks?

Sure. TAXWORKS templates turn Appleworks' spreadsheet into a tax-preparation program that

- o Performs 1986 tax calculations (1985 tax year) -- automatically
- o Enters data in relevant tax forms -- automatically
- o Computes alternatives to reduce your tax bill -- automatically
- o Prints IRS-acceptable schedules A,B,C,D,E,G,SE,W
- o Even estimates your taxes under federal tax reform
- all for \$19.95, a small fraction of the cost of ordinary tax software. Easy to use; tutorial is included. Requires Apple IIc or 128K IIe: printer optional. Prompt shipment.

### TAXWORKS

\$19.95 plus \$2 shipping/handling. In N.Y. add state/local sales tax. (Sorry, no bank card or COD orders.) PERSONAL FINANCIAL SERVICES Box 1401, Dept. N Melville, N.Y. 11747

(516) 261-8652

Circle 230 on Reader Service Card.

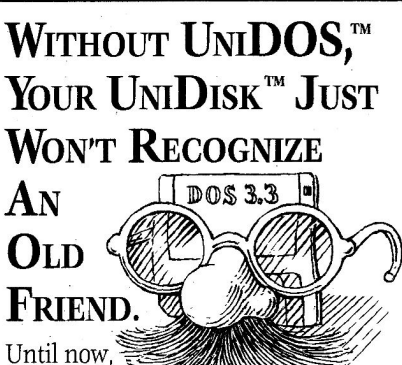

DOS 3.3 was a

stranger to your Apple UniDisk 3.5. But no more!

UniDOS is DOS 3.3 for your Uni-Disk. It lets your UniDisk function as a dual 400k disk drive system while you work with your favorit<sup>e</sup> DOS 3.3 programs and data.

Introduce UniDOS to your UniDisk right away. At \$35.00 they'll become fast friends.

# meacom

P.O. Box 272591, Houston, TX 77277 (713) 526-5706, Telex: 4945935

VISA and MC accepted. UniDOS is written by David Hemmo and<br>Marc Moini. For Macintosh Owners: Meacom also offers<br>Mac + II, an Applelle emulator (128k, 80 column) for your 512k<br>Mac or MacPius. UniDisk 3.5 and Macintosh are t

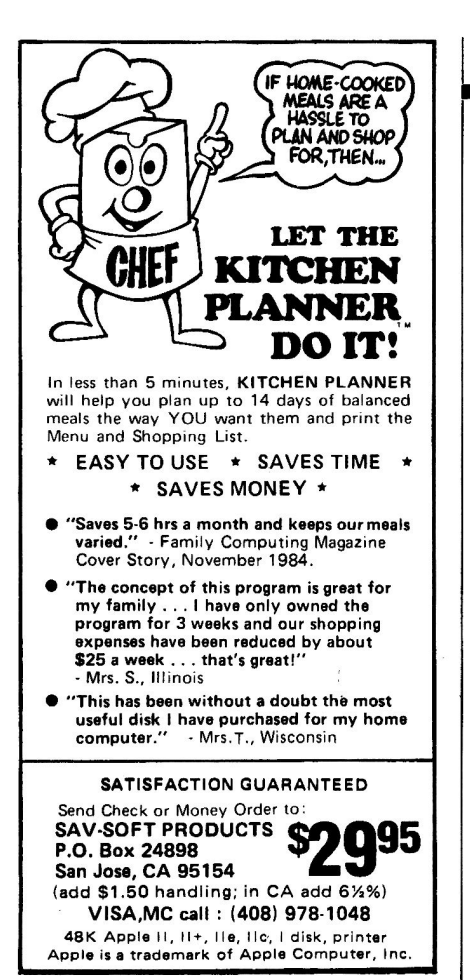

Circle 223 on Reader Service Card.

# Enhance AppleWorks™

DMP Utilities lets you use new character typefaces with AppleWorks. Now you can get Italics, Greek, Symbols, the highest quality typeface we've ever seen, and many other fonts, all from within AppleWorks!!!

## 24 lmagewriter Fonts 20 Epson FX/JX Fonts

DMP Utilities includes menu-driven software to download the character sets, and to eliminate printer control problems forever. You also get a character editor (full descender, proportional ability) and a program to convert some of the many hi-res character sets for printer use.

DMP Utilities is supplied on DOS 3.3, un locked, and includes a 67 page User's Manual. Because the fonts are downloaded, they work with any program, not just AppleWorks. Our no-risk warranty provides you a full refund if you're not happy with the programs. The Utilities costs \$50 (+\$2 p/h). MC/Visa gladly accepted

DMP Utilities works ONLY with Apple DMP, lmagewriter I or II, and Epson FX or JX printers.

Apple lmagewriter Trademark of Apple Computer, Inc. Epson is a Trademark of the Epson Corp.

Vilberg Brothers Comp. Inc. 4201 Hegg Avenue Madison, WI 53716 (608) 221-0842

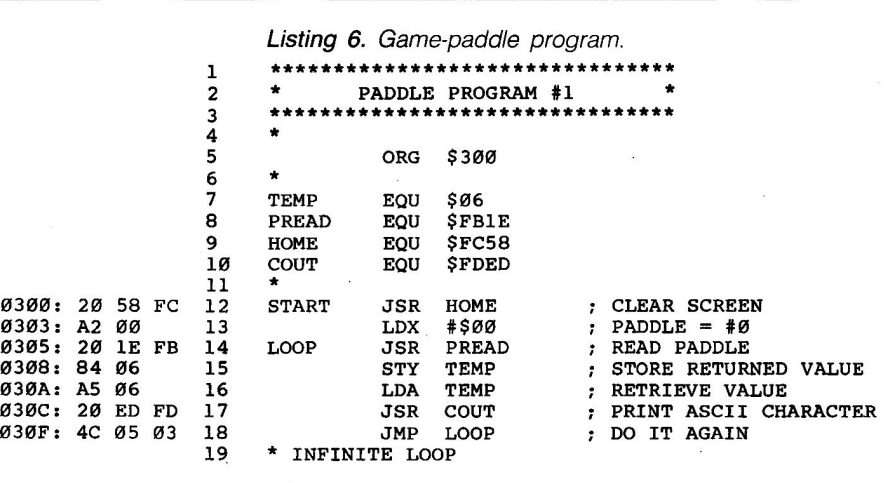

Each of these actions conditions the zero flag upon execution, so it's possible to test what's been transferred. You can use these commands to make Listing 6 even shorter (see Listing 8).

RIGHT OF ASSEMBL

#### BRUNning from DOS

If you try to BRUN this month's programs using DOS 3.3, rather than using a CALL 768 from BASIC or a 300G from the Monitor, strange things will happen. DOS 3.3 interferes with any binary program that uses input or output routines when such a program is BRUN because DOS is always "watching" GOUT for DOS commands, such as PRINT D\$;"CATALOG". When you BRUN a file, you're essentially in a DOS subroutine; further use of GOUT makes DOS more or less forget where to return when everything is completed. This problem has two solutions. The first is trivial-don't BRUN files that use GOUT. Instead, BLOAD the file, then CALL the routine in the usual way.

If you insist on BRUNning a file, however, the other choice is to exit Listing 7. BASIC game-paddle program.

10 HOME  $20$  T =  $PDL(\emptyset)$ <br>30 PRINT CHRS PRINT CHR\$(T); 40 GOTO 20

via a DOS reentry vector at \$3DO. A jump to this address replaces the final RTS in any program you want to BRUN. Replacing line 20 in Listing 4 with a JMP \$3DO, for example, lets you BRUN the file from DOS 3.3 with no problems. Please keep this in mind when running any other listing throughout this series. See you in June!

Roger Wagner is the author of Assembly Lines: the Book and is president of Roger Wagner Publishing, the publisher of Merlin and MerlinPro assemblers. Write to Roger at Roger Wagner Publishing, 10761 Woodside Avenue, Suite E, P.O. Box 582, Santee, CA 92071.

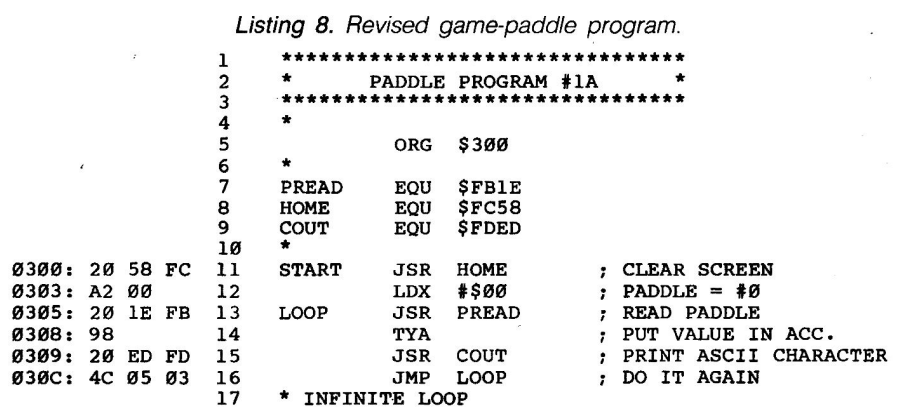

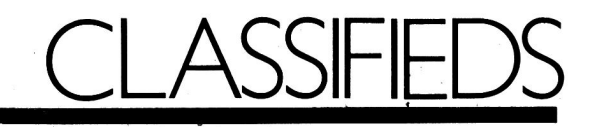

# ) igitizers

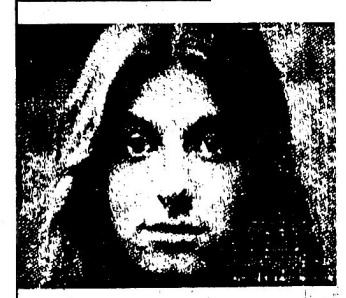

#### COMPUTER EYES

- Make custom T-Shirts - Print computer . portraits - Joif) "free" public domain ART GALLERIES - Capture real world images - Digitize video signals from: Video Tape Recorders (VCR's), Video Cameras, etc. - Hundreds of practical applications YES, I want my computer to "see" YES, Send me ComputerEyes as follows: Apple ComputerEyes ...... 109.00 Software interface to: Print Shop . . . 12.00 D'ouble HiRES (lie), (lie) . . . 12.00 Newsroom . . ........ 12.00 Panasonic/lkegami Commercial grade *BMi* video cameras ... 159.00 Special Hookup cabling with<br>instructions ............... instructions . . . . . . 19.00 UNDERWARE ribbons to make custom heat iron-on transfers for T-shirts, scarves, etc . . . . . . . 12.00<br>Color Pens . . . . . . . . . . . . . . 12.00 Color Pens .... For VISA/MASTER CHARGE OR-DERS, Call Toll F,REE: 1-(800) 523-2445,  $\times$  48) (PA Residents call 800- $346-7511$ ,  $\times$  48) or Send Check/ Money Order and all inquiries to:

HAL SYSTEMS P.O. Box 293

Scotch Plains, NJ 07076 Please Note: Prices include shipping & handling, (continental USA).

One year parts & labor warranty. For COD orders, add \$5.00 NJ residents add 6% AVAILABLE for APPLE, ATARI,  $C-64$ , AND IBM. \*Dealer Inquiries Invited\*\*\*\*

# Tax Software

#### AFFORDABLE TAX PROGRAMS

IRS approved 1985 federal income tax programs for Apple II +, IIc, IIe. 1-2 drives. Printer-display-recall-save options. Values carried from form/ schedule to another. Home Pkg. (1040, A, B, D, G, SE, W, 2441)- \$25.95. Office Pkg. (Home+ C, E, F, 2210, more)-\$41.95. MO res.add 5. 725% sales tax. CROWELL SOFTWARE CO. 5820 Bristlecone Ct. St. Louis, MO 63129

# Publications

MICROCOMPUTER BOOKS Selected Apple II titles include: \*Apples for Teachers \$12.95 • Apple Logo for Kids \$8.95 • Apple II Basic Programs in Minutes \$11.95 'Basic Apple Basic \$15.95 'Data Base Management \$13.95 'Inside the Apple lie \$17.95 'Inside the Apple lie \$17.95 'Mastering Appleworks \$13.95 'Multiplan Models \$14.95 'Visicalc Models for Business \$15.95 '1001 Things to Do With Your Apple \$8.95 Shipping/Handling extra. MC/VISA/AE.<br>Send for FREE Directory. MICRO BOOKS P.O. Box 4068 W. Richland, WA 99352 (800) 547-9755 Ext. 8 (509) 967-5084

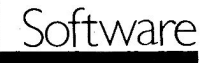

#### DESIGN YOUR OWN LABELS

For disks, name badges, video cassettes, photos, personal property, slides, parts, home canning, advertising, and more. Set height, width & lines-per-inch, then use our unique on-screen edit system to design a label. Edit lines and set formats until it's just right, then print 1 or 1000 copies. Add special "fill-in" fields and PRO LABEL will prompt for new data each time the label's printed. Do serial numbers. Use our prestored designs or make new ones. Requires 128K lie/lic & 1 drive. Program, user guide, and 100 free labels: \$19.95 + \$1 shpg.<br>CHK/MC/VISA PRO LABEUAP 16 E. Main/P.O. Box 631 Marshalltown, lA 50158 1-800-634-5463

#### SPEED-UP HOME ACCOUNTANT

Speed up file processing 4-60 times. search 100 times faster, load report program in 40 vs 240 seconds, go directly from program to program, prompts you when splitting transactions, change checkbooks with a single keystroke. PLUS MORE. The 64K version supports hard disks, ramdisks. 120 categories, prints reports on 80 column card, etc. VISA/MC Accepted. Satisfaction Guaranteed DOS 3.3 Only. \$19(48K)/\$24(64K) Plus \$2.50 Shipping/Handling SOFTWARE SOLUTIONS 5516 Merritt Circle Edina, MN 55436 For Orders Only 1-800-835-2246 Ext. 131

#### OUTLINER DEL CONDE

Develop outlines, \$39.95: intro price, quantity discounts. Enter ideas as they pop into your mind, then organize them quickly. Ideas can be gathered, split, moved, copied, erased, inserted, appended. and raised/lowered in importance: text processing too. For II+, e, <sup>c</sup> U/L case on e/c. 48K, 1 drive. Orders & inquiries to: DEL CONDE VENTURES 41 Forrest Road Randolph, NJ 07869

#### LOTIERY PLAYERS LOOK!!

You've got an edge in the Big Money State LOTIOS by using your computer to do a probability study of the past drawings. Don't waste your time with random numbers, this program pertorms an analysis of the past winning 6 digit numbers and tells you what numbers are due, what groups to play, any trends and much morel It's available on disk with instructions for all states and Canada. Most computer types \$19.95. The Super Macintosh Version is only \$29.95. VISA. MC, Checks. Fast Servicel

SOFT-BYTE COMPUTER PROGRAMS P.O. Box 556 Forest Park Dayton, OH 45405 (513) 233-2200

#### HYPER C COMPILER

For the Apple lie. lie. Macro Assembler, Overlay Linker, Debugging<br>tools, Text Editor, Library w/source. Dual-Mode out-put, Native or Inter preted Code. K&R compatible. 188 page Users manual. We give you MORE C. ONLY \$43.95. \$6.00 shipping. WSM GROUP, INC.

1161 N. EL Dorado #241 Tucson, AZ. 85715 (602) 298-7910

# Hardware

NEW APPLE PERIPHERALS lle 64K/80 Column Bd. \$39. Joystick 11/ile/llc specify \$14.95. Mouse or Easy Pad Graphic Tablet w/software \$49.95. Cooling Fan II/IIe \$24.95. Add shipping \$3. COD \$2.<br>Phone or Write for complete ill. price list. NEXO DISTRIBUTION 8824 Golf Drive

Spring Valley, CA 92077 (619) 589,7928

# Games

#### THE GODS HATE MAGICSOFT

They said it couldn't be done. We. .<br>did it. Now, YOU can experience it.<br>EXODUS CONSTRUCTION SET---The ONLY Ultima Ill SCENARIO editor \$28.50, (includes LAVALITE WORLD—A harsh new U3 scenario), WIZARDS WORKBENCH-The ONLY Wizardry I-III SCENARIO editor \$34.99. WIZI-SCOUT-inside scoop on all monsters/items \$20. ATOMIC WASTELAND-A NEW Wizi-scenario set in the future \$20. Call 800-628-2828 ext. 5202 Now to order (VISA/MC) or send CHECK, MO. FAST delivery. Money back Guarantee.

**MAGICSOFT** P.O. Box 908-1 Danville, CA 94526-0908 (415) 820-0711

#### ATARISOFT FOR APPLE \$6 EACH Pac-Man

Donkey Kong Centipede<br>BUY ALL 3. ONLY \$15! Add \$2.00 shipping and handling on orders under \$50.00.

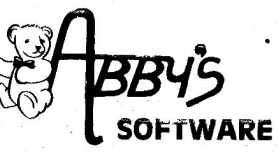

ABBY'S SOFTWARE 37 South Broad St. Fairborn, OH 45324 phone' (800) 282-0333 to order VISAIMC

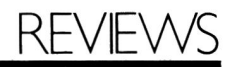

#### Continued from p. 43.

I used the LiveWire/Epson pair with a number of text programs, specifically Bank Street Filer and three different word processors: Magic Slate, MouseWrite, and WordPerfect. An option contained in the File menu lets you patch ProDOS on your word-processing or other application program disk, so files saved will be automatically time- and date-stamped. Since I did not want to alter my program disks, I did not test this feature.

Using LiveWire with graphics programs is a simple matter, as well. I worked with Dazzle Draw, The Print Shop, and Crossword Magic-all without incident. Other LiveWire options in the File and Graphics menus let you load a previously saved picture and print it in hi-res, double hi-res, inverted, rotated, centered, or magnified form. I used the many screen-dump features with pictures a friend had created and saved from Dazzle Draw.

As your picture is printed, you can see the progress on screen.

#### **Documentation**

The manual accompanying LiveWire seems adequate. Its 11 or so pages treat the installation and use of the product in a straightforward fashion. It contains no index, but the table of contents should suffice for reference purposes. Because serial-to-parallel conversion is likely to be a new concept for many users, a troubleshooting section would be a welcome addition to the documentation.

#### Support

Street Electronics' strong suit may be support. My first encounter with LiveWire was a frustrating one. Every time I tried to set the clock, the screen froze. I was unable to print anything from graphics programs. The Load Picture option was forever disabled. In short, the product had at least one bug.

Conversations with product developer Milo Street prompted him to

send me a newly corrected version of the software-by Federal Express. (After all, I was working under a deadline.) While the company probably could not afford the expense of using an overnight delivery service for the average user, I'm confident that the people at Street Electronics would answer customers' pleas for help with as much courtesy and concern as they did my entreaties. $\blacksquare$ 

Cynthia *E.* Field Wakefield, Rl

# **CORRECTION**

In our January 1986 issue, the manufacturer of LockSmith is listed incorrectly (p. 29). LockSmith is now published by Alpha Logic Business Systems, 4119 North Union Road, Woodstock, IL 60098, (815) 568-5166.

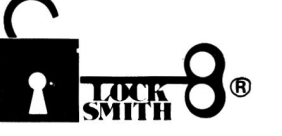

#### BACKUP YOUR SOFTWARE WITH LOCKSMITH 6.0<sup>TM</sup>.

Locksmith, the controversial copy program that took the Apple world by storm in 1981, has evolved from a powerful bit-copy programmed into a complete disk utility system, allowing the Apple user to recover crashed disks, restore accidentally deleted files, and perform hardware diagnostics on the disk drive and memory boards. The NEW Locksmith version 6.0 is now available and includes an advanced disk recovery utility, a framing-bit analyzer, an automatic boot tracer, a sector editor, many file utilities, and of course, the most powerful bit-copy program available. A fast disk backup utility copies disks in eight seconds flat. Improvements to Locksmith Programming Language have made it more powerful and easier to use for you to write your own backup and repair procedures. Includes a library disk which contains automatic procedures to copy hundreds of Apple programs.

Locksmith requires no additional hardware, but will use any additional RAM memory that it finds, including RAM boards from Applied Engineering and Checkmate Technology. Don't get caught with your hands tied. Order Locksmith 6.0 today.

Does copy protection have your hands tied?

NEW LOW PRICE \$79.95 Registered Locksmith 5.0 owners may upgrade to version 6.0 for \$29.95. Available from your computer dealer or directly from:

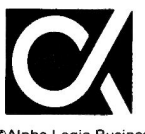

Alpha Logic Business Systems, Inc. 4119 North Union Road Woodstock, IL 60098

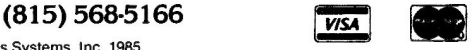

**Alpha Logic Business Systems, Inc. 1985**<br>Locksmith and Locksmith/PC are registered trademarks of Alpha Logic Business Systems, Inc.

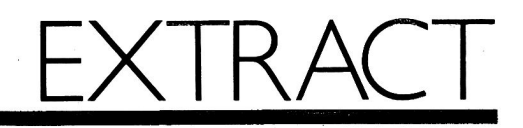

A reprise of the reviews that have appeared in inCider in the last four months. Prices subject to change without notice.

## inCider's Ratings

★★★★Excellent \*\*\* **Above average Good enough** \*\* Not up to standard  $\blacklozenge$ The empty set

#### **Hardware**

**Touch Window** 

\*\*\* Personal Touch Corporation 4320-290 Stevens Creek Boulevard San Jose, CA 95129 Touch sensitive tablet for your monitor, March '86 \$199.95

#### Tymac MDD-640 **Micro Disk Drive**  $\star\star$

**Tymac Controls** 129 Main Street Franklin, NJ 07416 Limited-DOS 3.3 or ProDOS-and noisy 31/-inch disk drive for the II series, January '86 \$399

#### **UniDisk**

Apple Computer 20525 Mariani Avenue Cupertino, CA 95014 Cosmetic upgrade to the 51/<sub>1</sub>-inch Disk II-143K, December '85 \$429, with controller \$329, without controller

#### **Software**

#### **Bank Street Mailer**

 $+ + +$ **Broderbund Software** 17 Paul Drive San Rafael, CA 94903 Letter writer and mail-list manager for busy businesses and socialites, February '86 \$69.95

#### Bataille de Mots and Snooper Troops: Sur les Traces du Deirdron

 $***$ Gessler Educational Software 900 Broadway New York, NY 10003 Educational games for learning French, March '86 \$49.95 each

#### Build a Book About You

Scarborough Systems 55 South Broadway Tarrytown, NY 10591 Entertaining, if not educational, personalized storybook for kids, January '86 \$24.95

#### **Kyan Pascal**

Kyan Software Department H 1850 Union Street #183 San Francisco, CA 94123 Two-pass compiler, faster than Apple's, but needs work, December '85 \$69.95

#### MicroExpert

McGraw-Hill Book Company Professional and Reference Division 1221 Avenue of the Americas New York, NY 10020 Expert system development package, March '86 \$49.95

#### **Mouse Budget**

 $***$ International Solutions 910 West Maude Avenue Sunnyvale, CA 94086 Tidy home-finance manager with a friendly mouse, February '86 \$69.95

#### **MouseWrite**

Roger Wagner Publishing 10761 Woodside Avenue, Suite E Santee, CA 92071 Word processing with a mouse, March '86 \$125

#### The Notable Phantom

\*\*\* DesignWare 185 Berry Street San Francisco, CA 94107 Keyboard emulation and music games to teach theory on the II, January '86 \$49.95

#### **The Other Side**

Tom Snyder Productions 123 Mount Auburn Street Cambridge, MA 02138 Establish peace through trade between warring nations, digital linkage, January '86 \$69.95

Peterson's Financial Aid Service (\$195) **Peterson's College Selection Service**  $( $7995)$ \*\*\*\* Peterson's Guides PO Box 2123 Princeton, NJ 08540 Digital help with the selection and financing of a college education, December '85

#### PFS:Plan

\* \* Software Publishing 1901 Landings Drive Mountain View, CA 94043 Unintimidating, plain-Jane spreadsheet, 70 rows by 30 columns, February '86 \$125

#### Pro-Byter

\*\*\* Beagle Bros 3990 Old Town Avenue, Suite 102C San Diego, CA 92110 ProDOS and DOS 3.3 fun for programmers, utility, January '86-\$34.95

#### P-Tral

 $* *$ Woodchuck Industries 340 West 17th Street New York, NY 10011 Translates Applesoft BASIC to Apple Pascal for instruction or use, February '86 \$125

#### Quicken

\*\*\*\* Intuit 540 University Avenue Palo Alto, CA 94301 Quick and easy checking and finance for the harried home or shop, February '86 \$79

#### **Real Estate Analyzer**

\*\*\* HowardSoft 1224 Prospect Street Suite 150 La Jolla, CA 92037 Planning for your real estate investments, March '86 \$295

#### Remember!

DesignWare 185 Berry Street San Francisco, CA 94107 Memory training for drudge learning, December '85 \$79.95

#### Standard & Poor's Stockpak II \*\*\*

CBS Software One Fawcett Place Greenwich, CT 06836 Repository of sound investment information, December '85 \$150

#### **Super Sofcrates:** The Courseware Creator  $***$

Simpac Educational Systems 1105 North Main Street Gainesville, FL 32601 Innovative authoring system for noncomputerists to design educational software. January '86 \$199

#### **Think Fast**

Brainpower 24009 Ventura Boulevard Calabasas, CA 91302 Simple memory trainer, December '85 \$39.95

#### **V-Color Graphics Tool Kit**

\*\*\*\* Video-7 550 Sycamore Drive Milpitas, CA 95035 Applesoft graphics routines for double hires programmers, 128K graphics driver, December '85 \$49.95

#### Visible Pascal

\*\*\*\* Wiley Professional Software 605 Third Avenue New York, NY 10158 Gentle, fun, and colorful introduction to Pascal, without compiler, December '85 \$59.95

#### **Webster's New World Spelling Checker**

\*\*\* Simon & Schuster 1230 Avenue of the Americas New York, NY 10020 Easy-to-use spelling checker, January '86 \$49.95

#### Willy Byte in the **Digital Dimension**

\*\* datatrek 621 Second Street Encinitas, CA 92024 Difficult play, but fun education in the basics of computers, December '85 \$34.95

#### WordPerfect

\*\*\*\* Satellite Software 288 West Center Street Orem, UT 84057 Heavy-duty Apple version of popular IBM word processor, March '86 \$179.95

#### **ZBASIC**

\*\*\* Zedcor 3438 Country Club Road Tucson, AZ 85716 Compiled, transportable, structured programming in BASIC, February '86 \$89.95

# GAME ROC

# by Brian J. Murphy

In Game Room, Brian Murphy tells us what's new in the world of Apple games. Look here for inCider's scoop on the latest fun.

#### inCider's Ratings Excellent \*\*\* Above average Good enough Not up to standards The empty set

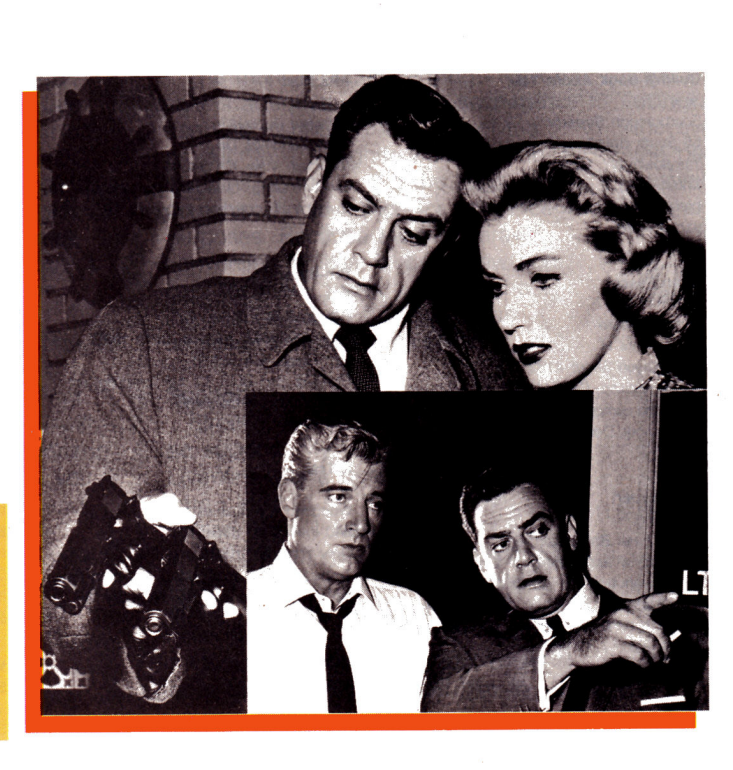

## Perry Mason \*\*\*\*

**Telarium Corporation** One Kendall Square Cambridge, MA 02139 Adventure Any 64K Apple II with Applesoft, one drive, DOS 3.3 \$39.95

From another era of TV history comes a fine game re-creating the Perry Mason series in high style. Who hasn't fantasized about being a heroic attorney standing in a courtroom, facing some weasely liar on the witness stand, and making him crack? In Telarium's Perry Mason, this is just what you can do.

The adventure begins with the murder of a prominent restaurateur, Victor Kapp, and the arrest of his wife Laura for the crime. The prosecuting attorney, the usually hapless Hamilton Burger, has a very strong circumstantial case against Laura and is about

to embarrass you in courtunless you can bring all vour skill as a detective and trial advocate to bear on the problem of finding the real killer.

Among your most important chores will be collecting clues at the murder scene and checking out every nook and cranny without provoking the police into tossing you out. You must also direct the investigations of your able secretarv/assistant Della Street and detective Paul Drake into the behavior and motives of Victor Kapp's many friends and enemies-quite a few of whom were on the scene the night of the murder.

It was hard to quit playing the game long enough to write a review of it. The challenge of collecting clues is fun, and the trial sequence is absolutely fascinating. Early in my first try, I realized I didn't have nearly enough physical evidence from Paul's and Della's inquiries to win my case. Even though I was losing, I was having so

much fun I never wanted to stop. Getting the hang of courtroom procedure is fascinating. In the trial sequence, Perry Mason rises above the level of a top adventure game and becomes a totally entertaining courtroom simulation. This game deserves to become a best seller.

## **Star Trek: The** Kobayashi Alternative  $\star$   $\star$

Simon & Schuster Computer Software Division 1230 Avenue of the Americas New York, NY 10020 Text adventure Any 64K Apple II with Applesoft, one drive, DOS 3.3 \$39.95

If anyone were to come up with a truly exciting Star Trek game or simulation, I think the shock would kill me. For some reason, Star Trek seems to resist all attempts to translate it into really entertaining software.

Simon & Schuster's Star Trek: The Kobayashi Alternative is a case in point.

Wouldn't it have been really exciting if instead of an adventure game, Simon & Schuster (or anyone else) had compiled a simulation that integrated the visual elements of the Kobayashi game seen in the movie Wrath of Khan? No such luck-in fact, this Star Trek isn't illustrated, it isn't really about the Kobayashi game (hence the title), and it isn't much more fun than any of several other average-quality adventures I could name.

All that sets Star Trek apart from other science-fiction adventure games is the use of the Trek characters. This is one reason why The Kobayashi Alternative Continued on p. 97.

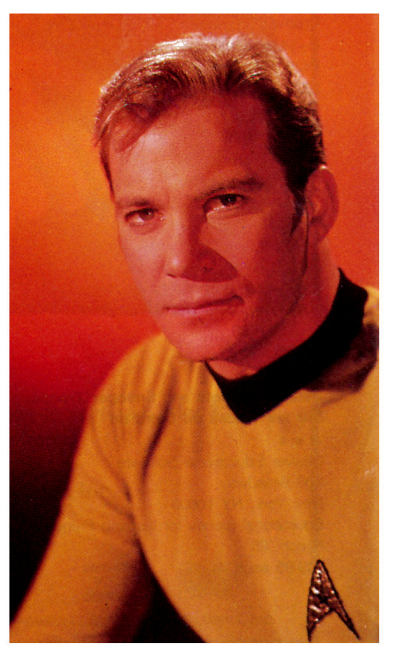

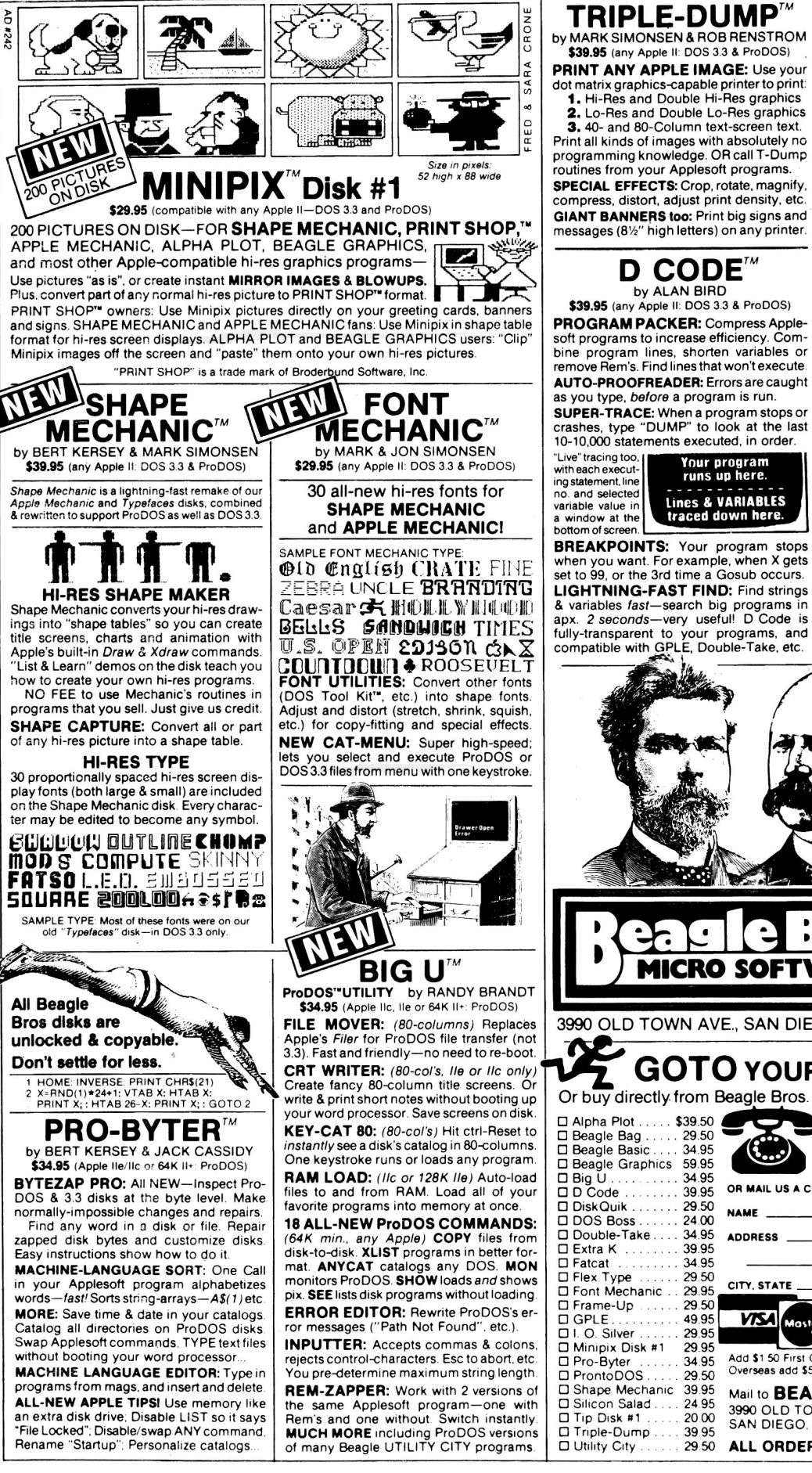

#### TRIPLE-DUMP<sup>M</sup> by MARK SIMONSEN & ROB RENSTROM \$39.95 (any Apple II: DOS 3.3 & ProDOS)

PRINT ANY APPLE IMAGE: Use your dot matrix graphics-capable printer to print:<br>1. Hi-Res and Double Hi-Res graphics 2. Lo-Res and Double Lo-Res graphics 3. 40- and SO-Column text-screen text.

Print all kinds of images with absolutely no programming knowledge. OR call T-Dump routines from your Applesoft programs. SPECIAL EFFECTS: Crop, rotate, magnify, compress. distort. adjust print density,-etc. **GIANT BANNERS too: Print big signs and** messages (8<sup>1/2"</sup> high letters) on any printer.

## D CODE<sup>TM</sup> by ALAN BIRD

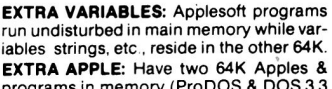

EXTRA K™ by MARK SIMONSEN & ALAN BIRD \$39.95 (IIc or 128K IIe: DOS 3.3 & ProDOS)

iables strings, etc., reside in the other 64K. EXTRA APPLE: Have two 64K Apples & programs in memory (ProDOS & DOS 3.3 at the same time if you want). Switch at will. EXTRA-FAST COPIES:" Nibble copy" and verify your unprotected disks in 35 seconds! EXTRA FEATURES: Create combo 3.3/ ProDOS disks. MANY MORE 128K utilities. EXTRA SCREENS: Store all kinds of images in memory. Display any one instantly.

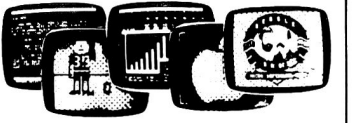

SHOW SEVERAL HI-RES PIX PER SECOND!

#### GPLE<sup>TM</sup> by NEIL KONZEN

by ALAN BIRD<br>
w Apple II: DOS 33 & ProDOS)<br>
M PACKER: Compress Apple-<br>
In lines, shorten variables or<br>
is. Find lines that won't execute<br>
is. Find lines that won't execute<br>
to GFREADER: Errors are caught<br>
be "DUMP" to look \$49.95 (any Apple II: DOS 3.3 & ProDOS) GLOBAL PROGRAM LINE EDITOR: The best, most popular Applesoft editor. Works like a word processor for Basic program lines. INSERT AND DELETE: Quickly make changes to programs. No more awkward<br>"escape-editing". No more hassles with<br>extra spaces in quote statements. No more slow ''cursor-tracing'' to the end of a line.

SEARCH AND REPLACE: Find every occurrence of a string or variable in a program. Replace any word or variable too.

FUNCTION KEYS: Define your own-For example, ESC-1 can Catalog drive 1, ESC-N can clear the screen and type your name or anything... Customize your Apple!

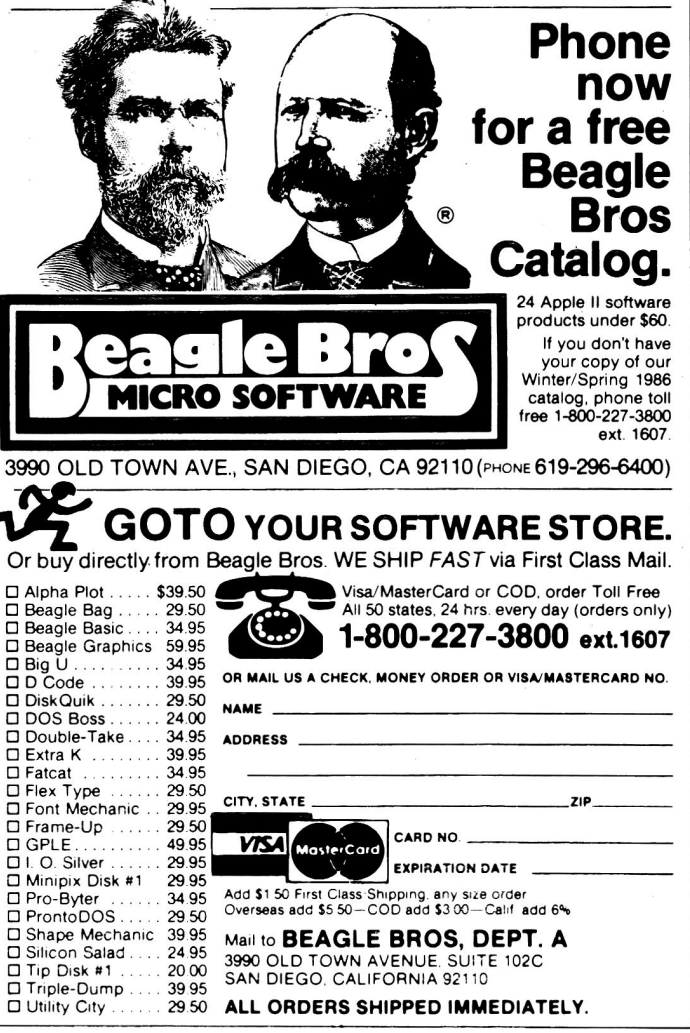

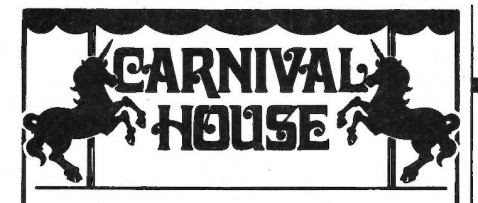

**Special Apple Offer: Arcade Games**  For the Apple  $\mathbf{I\!I}$ ,  $\mathbf{I\!I}$  + or  $\mathbf{I\!I}$ e **\$215 worth of software for only \$59.95!** 

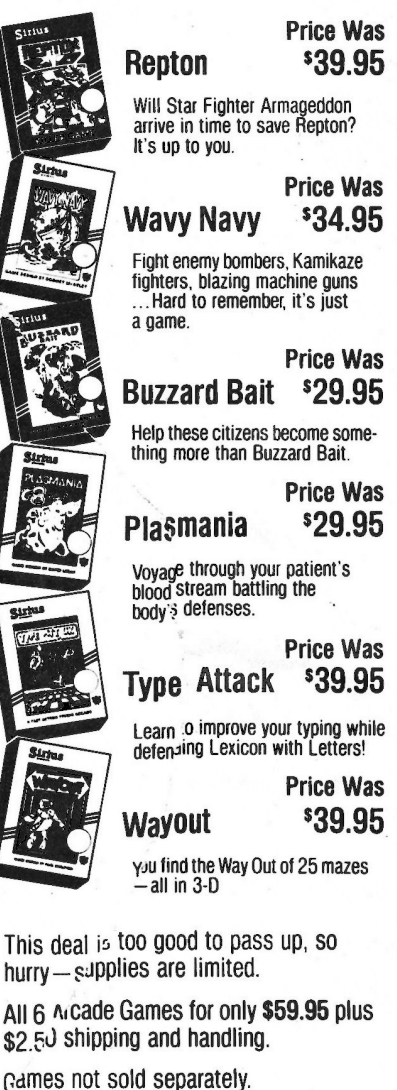

Check, Mastercard and VISA accepted.

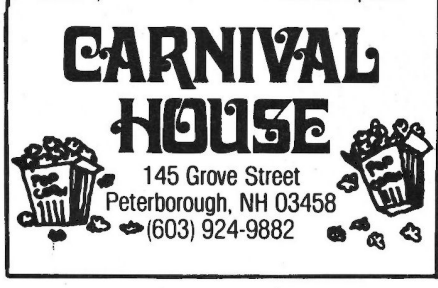

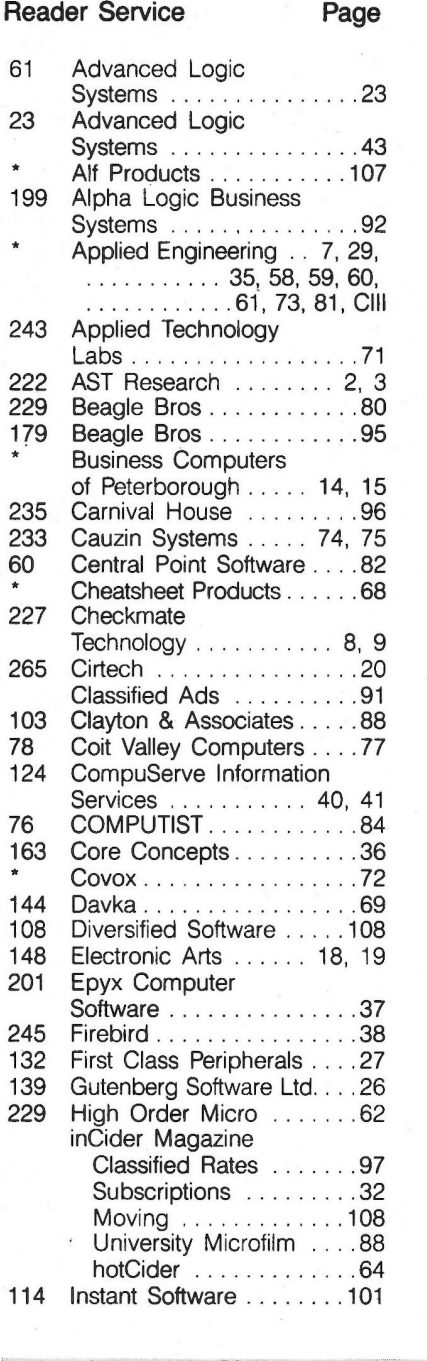

#### Reader Service Page 12 Interactive Microware ... 105 226 Jacobsen Software Design . . . . . . . . . . . . . . . 104 28 Legend Industries ........62<br>241 Manzanita Software Manzanita Software Systems . . . . . . . . . . . . . . 78 248 Meacom .......... . .. .. 89 208 Micro City .......................4<br>206 MicroProse ..........................1 MicroProse .................1 100 Nibble Notch ........... 97 110 Northeastern Software .. ..... .. 110, 111 192 Norwich Data Services . . . . . . . . . . . . . . 1 05 Orange Micro . . . . . . . . . . . 63 120 Orange Micro ... .. . .. .. . 65 52 PBI Software ...........CIV 247 PM Software ...........42 230 Personal Financial Services . . . . . . . . . . . . . . . 89 133 Pinpoint Publishing . . . . . Cll 128 Programs Plus . . . . . . 98, 99<br>155 Quality Software . . . . . . . . . 28 Quality Software . . . . . . . . . 28 16 Quinsept .............. 104 41 Quorum Int'l Unitd. . . . . . . 12 165 Roger Coats . . . . . . . . . . . . 25 250 Roger Wagner Publishing ......... . .... 34 46 Russ Systems . . . . . . . . . . 22<br>223 Sav-Soft Products . . . . . . . 90 Sav-Soft Products ... ... . . . 90 84 Sensible Software ........86 242 Sensible Software ........24 143 Silicon Express . . . . . . . . . . 66<br>218 Sirtech . . . . . . . . . . . . . . . 39 Sirtech ..................39 244 Source, The ........... . 11 Southern California Research Group . . . . . . . . 85 239 Styleware, Inc . .... ..... 13 156 Sublogic ............. . 109 15 Uptime .... ... . .. . . .... 83 264 Utilico Microware .........86 135 Vilberg Bros Computing .......... . .. 90

K TO ADVERT

116 Wayne Green Int'l Ltd. . . . 79

Software . . . . . . . . . . . . . . 51 174 Woodchuck Industries . . . 107

Int'l Ltd. . . . . . . . . . . . . . . 31

72 Wiley Professional

270 Writing Software

Advertising Sales: East Coast Office (603) 924-7138 'This advertiser prefers to be contacted directly. West Coast Office (415) 328-3470

96

# **GAME ROO**

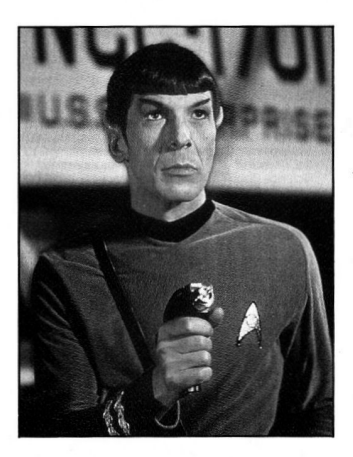

Continued from p. 94. seems so disappointing-it fails to capture the essence of the characters. It's just an average sci-fi adventure

with Trek characters grafted

onto it. It's a challenge to complete Star Trek's complex scenario, but not a pleasure. Its puzzles and obstacles are not so much inventive as petty and annoying. You're not impressed with the cleverness of the program as much as the many ways it stops you from really enjoying command of the Enterprise. Star Trek didn't pass my most important test: It wasn't fun.

I'd advise waiting until someone comes out with a 128K Star Trek game that combines adventure (à la lnfocom) and exciting tactical simulation (à la Sub-Logic's Flight Simulator II). That's the game we Trekkies are waiting for.

# Temple of Apshai **Trilogy**

<u> Santa Canada Music Santa Santa Santa Santa </u>

\* \* \*<br>Epyx Computer Software 1043 Kiel Court Sunnyvale, CA 94089 Fantasy/role-playing adventure Any 64K Apple II with Applesoft, one drive, DOS 3.3 \$40

Anyone who likes fantasy/ role playing will have a soft

spot in his or her Heart for Epyx' Temple of Apshai games-Temple of Apshai, The Upper Reaches of Apshai, and Curse of Ra. Though not as complex as Wizardry or Ultima, they offer a pleasurable combination of arcade action and strategy. These qualities kept the Ap\$hai senes at the top of the heap for a long time.

Even if you own one or two of the Apshai games, recommend you seriously consider getting the new, very much improved Temple of Apshai Trilogy, in which all three Apshai games are now on one disk.

Among the biggest enhancements are redesigned graphics. In fact, there are two complete sets. One group of pictures is in regular hi-res and is many times more attractive than the original set of Apshai stick figures. The optional pictures in double hi-res are strikingly handsome. Both sets of graphics offer much more color and better animation than the originals.

One advantage of consolidating these three adventures is that you can take your character on quests at any level of any of the three games. In effect, Epyx has built one mammoth game with 12 levels and nearly 600 different rooms-that's variety and challenge to spare. Apshai's back and I hope you get it.

What more could anyone ask? Next month we'll have a look at some new games and answer that question. Till then, aloha.

Brian Murphy is anxious to learn what you think of the current state of computer games. Write him at inCider, 80 Pine Street, Peterborough, NH 03458, and let him know your opinion.

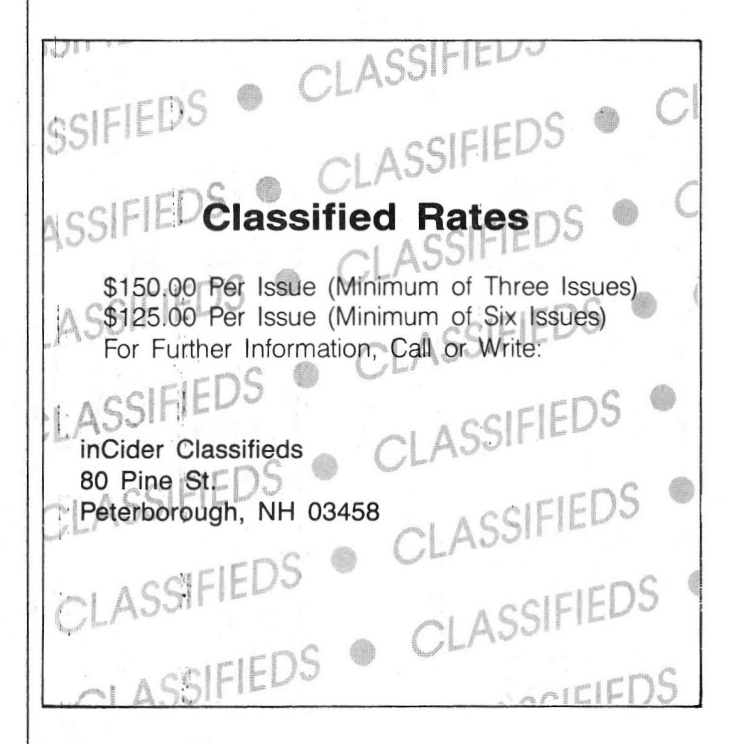

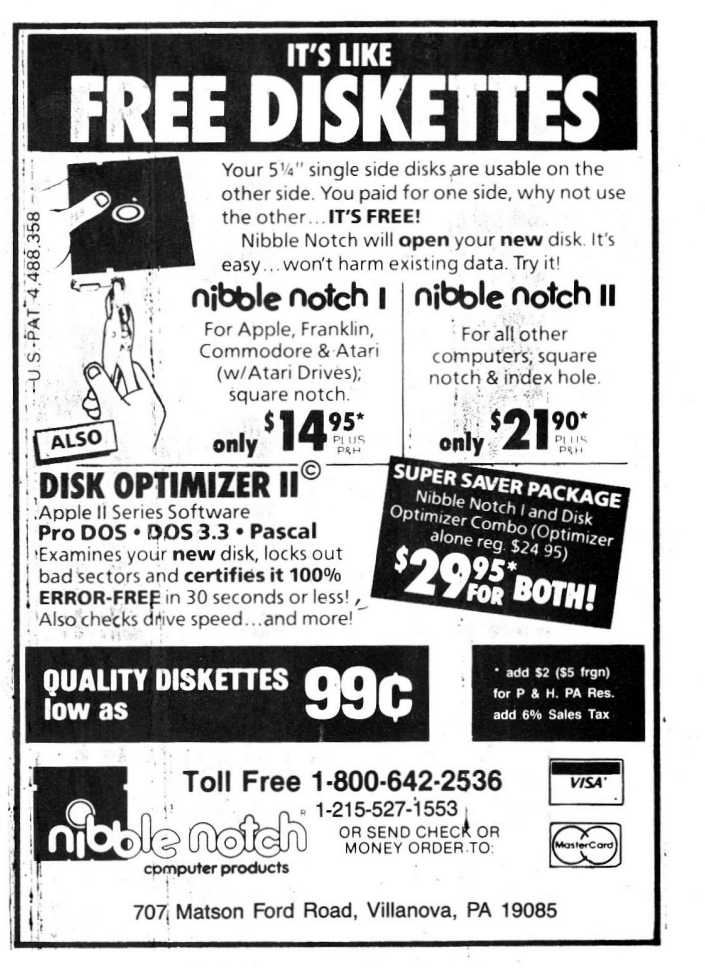

Circle 100 on Reader Service Card. 97

# **PROGRAMS PLUS > 1-800-832-3201**

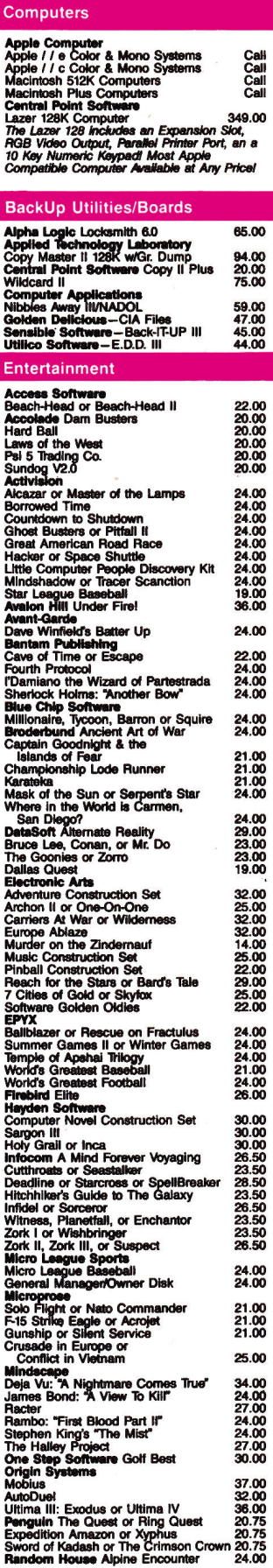

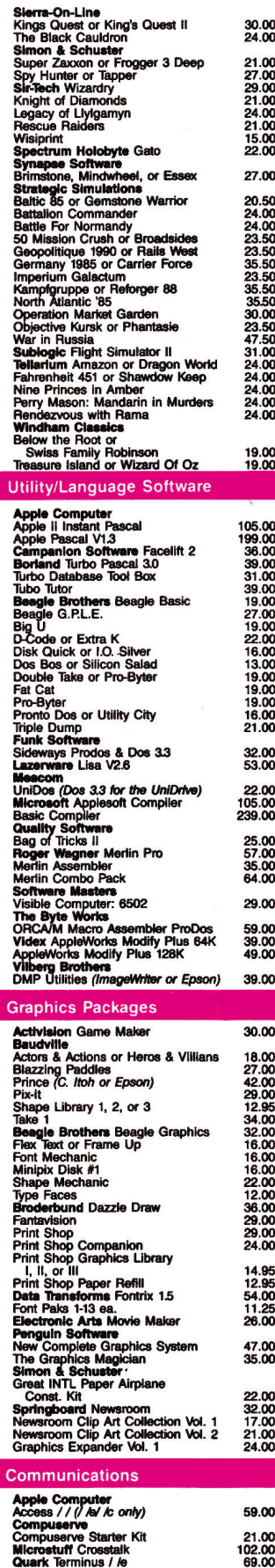

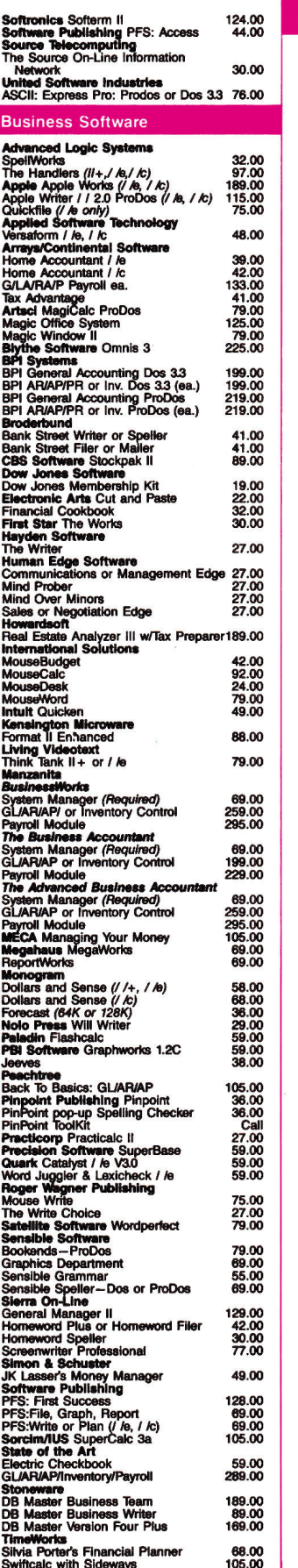

#### **Educational Software**

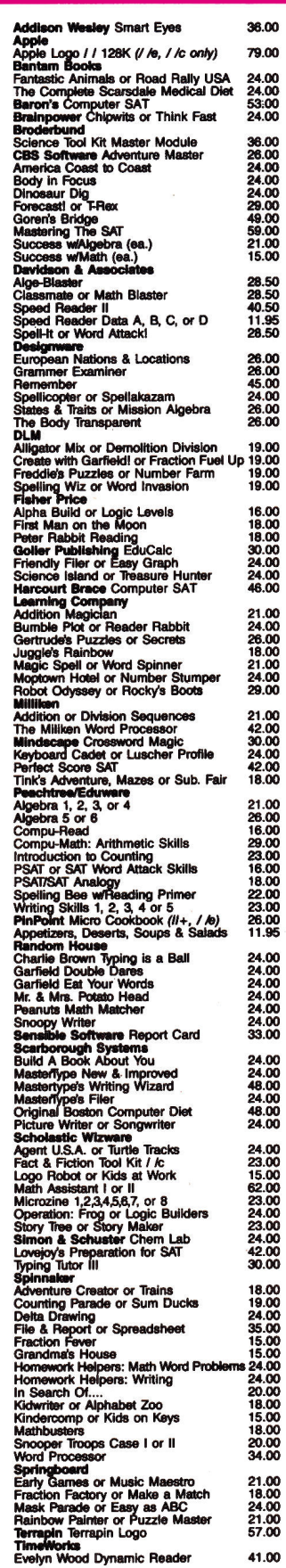

# In Connecticut Call 378-3662 or 378-8293

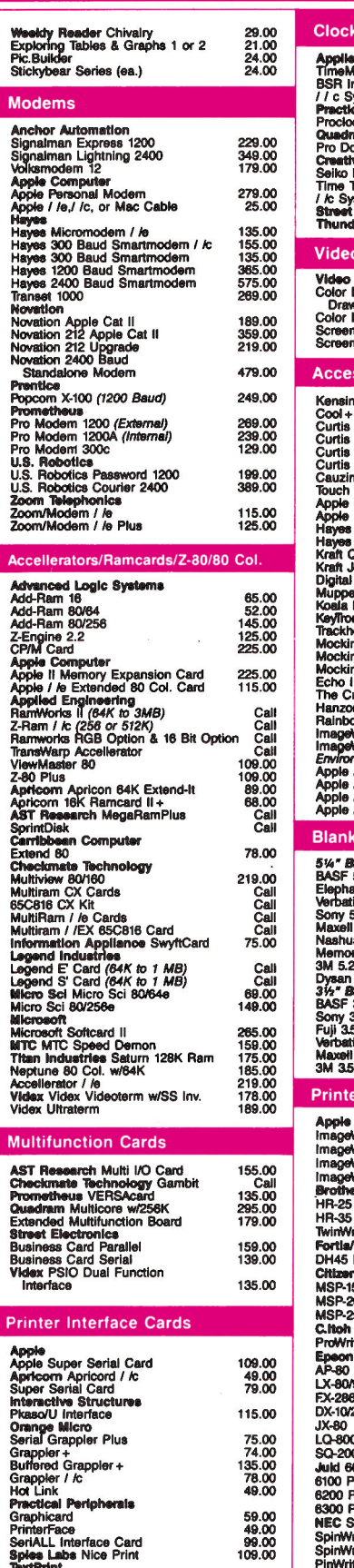

 $\mathsf{P}$ 

TextPrint<br>Print-Itl (Parallel or Serial)<br>Thirdware<br>Finger Print Plus II + , I /e, I /c

125.00

89.00

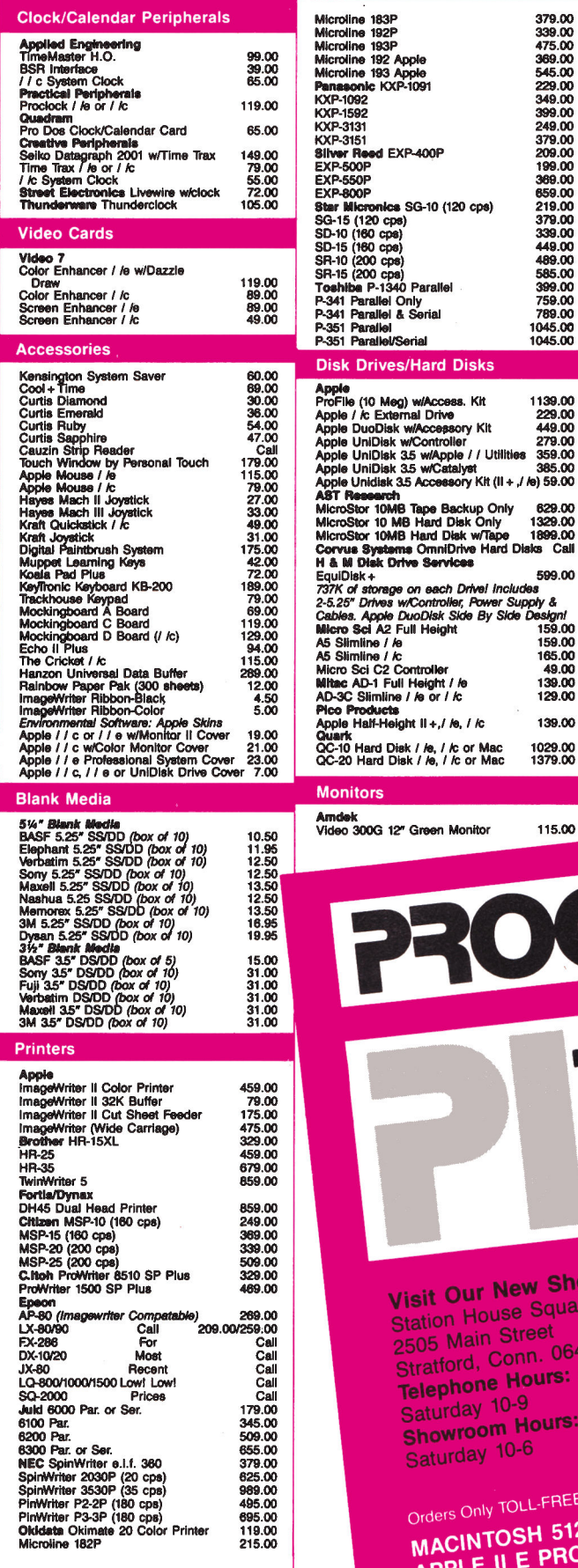

Circle 128 on Reader Service Card.

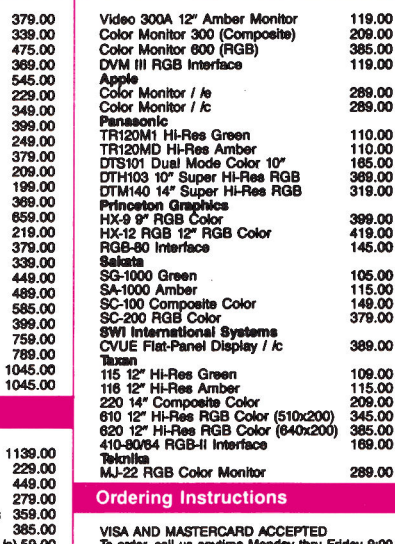

585.00<br>399.00

599.00

ny a<br>
159.00<br>
159.00<br>
165.00<br>
189.00<br>
139.00

129.00 139.00 1029.00<br>1379.00

115.00

#### **Ordering Instructions**

VISA AND MASTERCARD ACCEPTED<br>To order, call us anytime Monday thru Friday 9:00<br>to order, call us anytime Monday thru Friday 9:00<br>to 9:00, Saturday 10:00 to 6:00. For fast delivery<br>friends of money products from the model o

date. Connecticut ressoems acco rare same ux.<br>Shipping Charges: Software - \$3.00 Minimum<br>charge U.S. Mainland. With C.O.D. shipments as<br>an additional \$2.00 U.S. postal, APO, and PPO<br>add 3% (\$5.00 Min.). Alaska or Hawaii ad 500 Min.). Foreign<br>(\$25.00 Min.).

Hardware-Please call for shipping charge

Hardware --Pease call for shipping charges<br>our Peléoy: We do not guarantee machine com-<br>pathlifty. All products are new and include factory<br>warranty. therefore ALL sales are final. Defective<br>software will be replaced by th

New Showroom: Exit 32 Off I-95

use Square **Street** Conn. 06497 e Hours: Monday-Friday 9-9; m Hours: Monday-Friday 9-6;

IV TOLL-FREE **1-800-832-3201** 

TOSH 512K/MACPLUS SYSTEMS CALL ILE PROFESSIONAL SYSTEMS . CALL ....CALL APPLE II C SYSTEMS .....

Up to 60% Off Retail

# **STATTUS REPORT**

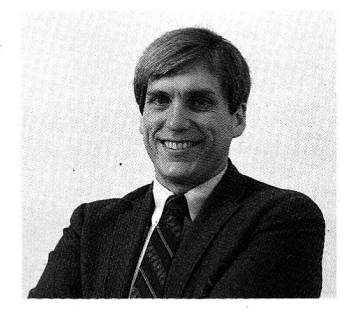

**Interfaces** 

## by **Paul** Statt, inCider staff

**''A computer that complements the working of your mind represents truly radical ease of use. Does the Mac-style interface measure up?"** 

The you understand the idea of a<br>
user interface, they seem to be star-<br>
ing at you everywhere. A user inter-<br>
fees is the way you cut a making user interface, they seem to be starface is the way you use a machine. Automobiles, for example, share a fairly standard interface: ignition key, steering wheel, mirrors and windshields, clutch pedal, and so on. You can drive a strange car because the way you drive-the user interface-is common to most cars.

If you've ever stood in a chilly shower in a hotel bathroom in a foreign city and wondered how to get hot water from a bizarre fixture resembling a nuclear submarine's periscope, you know the attraction of a standard interface.

A Macintosh-style interface-pull-down menus, icons, windows, and a cursor controlled by a mouse-will confront your Apple II screen this year: Apple has promised. The future of the II, we learned at the AppleWorld Expo in January, is a common interface and shared peripherals for all Apple products.

The Mac's great promise was "radical ease of use." But don't get confused. Just because something is very easy to operate doesn't mean it will be useful or comprehensible.

A standard interface-of whatever typewould make every program written for the Apple 1/e, Mac Plus, and any innovative machine Apple may offer this year easier to operate. But you might as well say that Decline and Fall of the Roman Empire is easy to read: It's a book written in English, and so is Dick and Jane. A standard interface makes things easy to operate, but not necessarily easy to understand.

Debbie de Peyster, inCider's editor in chief, has used a Macintosh (in the privacy of her home, of course) for years. She knows the Mac interface. Is Instant Pascal (see our review in this issue, p. 30) instantly easy for Debbie? Think Technologies, which created MacPascal, designed Instant Pascal to work just like its companion program. (It's the first official Apple software whose II and Mac versions have the same interface.)

Debbie knows how to operate Instant Pascal-but she doesn't understand Pascal any better just because she can put the cursor where she wants it, find command menus, open and shut windows, and recognize the trash can.

A standard software interface, or any standard interface, is easy to operate by virtue of being common-if you know the standard. To a Chinese peasant, Decline and Fall is not only meaningless; he can't even read it-it's written in the wrong language and the wrong direction.

Uselessness is another problem. Mouse Budget, a fine personal-finance program from International Solutions, is easy for me to operate. But I do my taxes on the 1040EZ form-the one with "Send me back everything you withheld or tell my boss to give me a raise" on the bottom line. My finances are simple. No "radical ease of use" will make Mouse Budget meaningfulthat is, useful-to me.

But the Mac interface purports to be fundamentally, philosophically, easy to use. That familiar screen with pictures and windows was developed by Xerox's Palo Alto Research Center. Its design is not arbitrary, but patterned after the way your mind works, especially your short-term memory and the right hemisphere of your brain. You can keep up to about seven unrelated items-say, a phone number or zip codein your head at one time. The Xerox interface compensates for your weakness by keeping all possible commands on screen at the same time. Some of us favor our right brain, which likes pictures and shapes. The Xerox interface lets you see ideas graphically, in icons or on the desktop.

A computer, or hardware or software, that complements the working of your mind represents truly radical ease of use. You may find, for instance, as I do, that Information Appliance's SwyftCard (see Editors' Choice, January 1986, p. 128) is simple in operation and useful in doing its job, and fits your mind.

Does the Mac-style interface measure up? That answer is up to you. It will be the Apple standard, and as a standard will be easy to operate. It may even work like your mind. But before you buy a particular software package-or a new computer-don't forget to ask, "Will it do the job?"

#### AVOID THE CROWDS AVOID THE CROWDS<br>AND THE LAST MINUTE RUSH SPRING THE CORNER!<br>AND PLACE YOUR ORD<u>ER SPRING</u> THE CORNER! AND THE LAST MINUTE RUSH<br>AND PLACE YOUR ORDER WE KNOW OF NO BETTER DRIVE AT ANY **NOW IS A LIMITED THE SOFTWARE—For**<br>
Yes, that's right. We will give you a "KNOW YOUR APPI<br>
program absolutely free with any size purchase. This offer<br>
software program today....... **PRICE!!!!!!** A Limited Time Only!!!!<br>Yes, that's right. We will give you a "KNOW YOUR APPLE" •.......<br>• Another Incredible PICO Product . . . . . Look at this great half-height 100% APPLE compatible disk program absolutely free with any size purchase. This offer is drive. Suggested List Price \$269.95. Instant Software priced at<br>only **\$189.95.** good until quantities run out, so order now and get your free software program today. The benefits of owning this drive to you are: **Monitors** Disks 514" Sale •Faster, more precise tracking and List List **Sale** larger capacity than standard Apple  $19.95 \square$ Sanyo DMC 5500 Sentinel DS/DD COLOR 10/box 39.95 drives. anyo DMC 3300<br>Color Composite 359.00 229.95 D<br>anyo DM2112 Green 118.00 79.95 D Ultra Magnetics BONUS Pack<br>DS/DD 12/box •Quieter and smoother running. Sanyo DM2112 Green 118.00<br>Sanyo DM2212 Amber 118.00 39.95 22.90 D DS/DD 12/box<br>CDC SS/DD 10/box<br>Data Matrix 10/box<br>Dysan DS/DD 10/box •100% Apple compatibility for II +, 31.95  $9.95 \square$ Sanyo DM2212 Amber lie, and lie external drives.  $10.95$  D CDC DS/DD 10/box 39.95 •Half-Height, compact design ... saves you space. **Software**  $1.95<sub>D</sub>$ Data Matrix 10/box 44.91 •ONE YEAR WARRANTY. SUCH A DEAL 49.95 33.95 **□** •30 day moneyback guarantee. **BARGAINS** Universal Joystick from List Sale GLARE GUARDS FOR YOUR CRT All Titles only \$9.99 PICO PRODUCTS Datarack Head Cleaning Kit 15.95 12.95 D 7.95 D Adventureland Electronic Breadboard<br>Apple Clinic Mortons Fork These screens are availab<mark>t</mark><br>or color or mono (pleas This great joystick will work with an Head Cleaning Kit (c2017) 16.99 Apple Clinic<br>World Scrambler 4.95 D Datamatrix Head Cleaner 6.99 Apple II, II+, IIe or IIc and comes World Scrambler Mystery Fun House<br>Caverns of Callisto Savage Island Anti-Static Spray Texwipe 5.95 complete with: 4.95 D 2.95 D •Fine nylon mesh•Easy at-<br>tachment with velcro strips<br>•Reversible black or cream<br>color•prevents dust accu-<br>mulation Checkmate Anti Static 3.88 Caverns of Callisto Savage Island Skybombers 11 The Russian Disk •2 operating modes to give you ''Au-to-Centering" or "FreeFioating." 7.95 D 14.95 Disk Pac 3½″ Blue and Black **Capitalization** Algebra II<br>Santa Paravia **Acey Duc** Disk Pac 51/4" Blue and Black 13.95  $6.99<sub>D</sub>$ •2 pairs of fire buttons for the left or Acey Ducey<br>Merlin Only 19.95 for 12"<br>and 24.95 for 14" 2.95  $.99<sub>D</sub>$ Disk File (6) Teak Rolltop Disk Storage Voodoo Castle<br>Ghost Town •New quick fire button! **Routine Machine** (5Y•" holds 50) 32.95 18.95 D •ONE YEAR WARRANTY, 30-day money back guarantee. •Easy to use and extremely durable. List 39.95 Sale 21.95 Oil Tycoon Teak Rolltop Disk Storage (3.5 holds 45)  $14.95 \Box$ 23.95 **MORE items at fantastic SAVINGS..** Data Defender 70 (51/4" holds 70) Protect Your Software 26.95 14.95 D 2.99 D Our Price List Data Defender 15 (51/4" holds 15) 4.49 FLIP 'N' FILE /15 **Cut Throat** 39.95  $9.99$  D 24.95 D 24.95 D 39.95 D Flip n' File 50 (51/4" holds 50) 19.95 Enchanter 39.95 Protect Software from dust, debris Cassette Storage (6) Black and Blue  $.99<sub>D</sub>$ 4.99 Bank Street Writer 69.96 and moisture. Stores up to 15 51/4 All Keyfax Products 12.95  $5.95$  D diskettes. We know of no better disks at any price. List Price \$9.95 Sale \$7.95 Prodos **DOLLAR DISKS!!** Multiplan Applewriter lie Also Available LIST SAL .SS/DD only **Quality Sentinel** brand 5%" disks<br>
•Reliable, lifetime<br>
warranty \*1.15 each<br>
• OS/DD only<br>
• Any quantity<br>
• Any quantity Visicalc \$19.95 Fllp'n' File/50 Data Defender /35 Data Defender /70 \$14.95 D \$ 7.95 D \$19.95 D 4.95 D Keyboard cover 9.95 \$ 9.95 Bank Street Storybook **24.95** □ 39.95 \$26.95 13.95 □ Microzine for Apple lie 39.95 Roll Top /100 \$49.95  $$39.95$   $\square$ Archon 40.00 24.95 D 14.95 D Brother HR-10 Daisy Wheel Printer Cut & Paste Kill Spikes, Fight Surge! 35.00 Financial Cookbook **29.95** □ 35.00 FINALLY! A Letter Quality Printer at a PRICE you can<br>AFFORD **MAXI Strip RANCES SANTA Desecration**  $9.95$  D 37.95 AFFORD .......<br>List price 349.00 YOUR LOW PRICE ONLY \$299.00 \* Protect Valuable efectronic equip-<br>ment and data files from damage. The Last Gladiator 35.00 9.95 D The HR-10 is designed to keep pace<br>with modern computing needs by Surge and spike suppressor and Basic Tricks for the Apple 24.95 13.95 D 14.95 D noise combination converts one out-Learn Apple Logo 19.95 producing sharp, beautiful letter  $19.95$ let into six. Night Flight 24.95 quality text. Thanks to a 2k bytes HARD HAT MACK 35.00 .' 12.95 D 24.95 D List \$34.95 **WOW!!!** only \$19.95 buffer and bidirectional printing, 40.00 Sky Fox<br>Murder on Zinderneuf HR-10 gets everything onto the  $24.95$  D 40.00 Also save on surge suppresaors by CURTIS ... page quickly and acurately. The<br>sprocket wheel feeder TF-10, which keeps fanfold paper flowing Seven Cities of Gold 24.95 **D** 40.00 9.95 D List **SALE**<br>\$49.95 **\$39.9** Routine Machine 29.95

smoothly and efficiently, is standard equipment. And a shadow print feature lets you highlight words or phrases so they stand out from the rest of the text. Other features such as superscript and subscript, auto-underline and carriage skip movement provide versatility usually found on more expensive models.

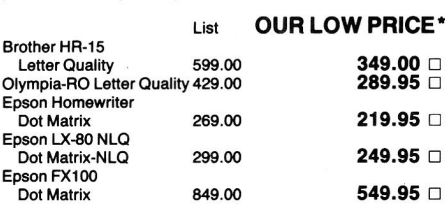

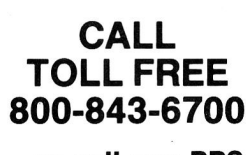

or call our BBS  $(N.H.$ —603-352-3736) $^{+}$ <sub>Name</sub>

Some quantities limited. Address

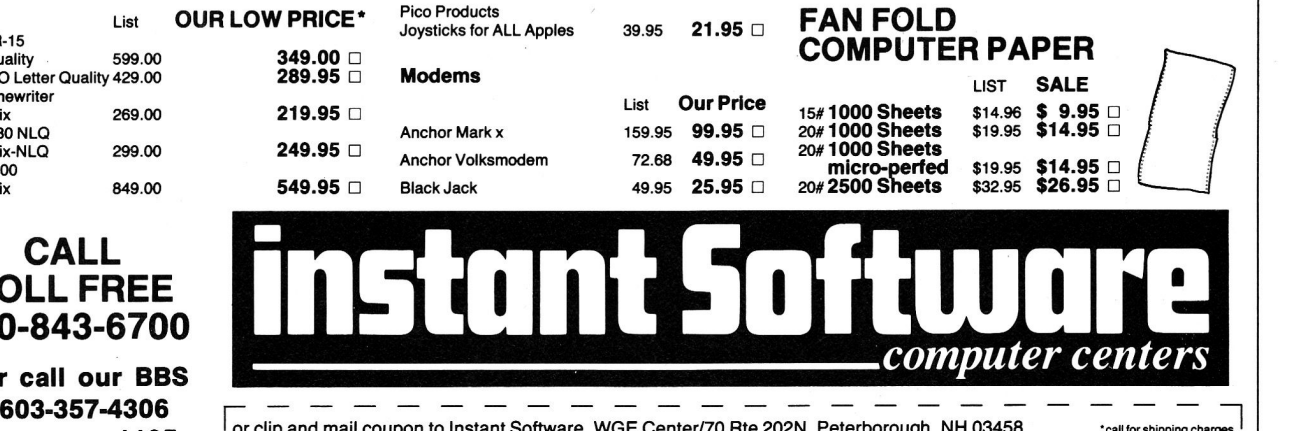

 $9.95$  D 10.95 D 11.95 D 11.95 D

Diamond Emerald Sapphire Ruby

The Community or clip and mail coupon to Instant Software, WGE Center/70 Rte 202N, Peterborough, NH 03458 call for shipping charges<br>**tor 1105** AMC, VISA, M.O. or check accepted. Add \$3.00 for shippping and handling. **operator 1105** or clip and mail coupon to instant Software, WGE Centermouthe 202N, Petress and handling.

30.95 29.95 29.95 29.95

# Selection may vary.  $\begin{array}{|c|c|c|c|c|}\hline & \multicolumn{3}{c|}{\text{Sate}} & \multicolumn{3}{c}{\text{State}} & \multicolumn{3}{c}{\text{Zip}}\hline \end{array}$

Merlin Apple liE Copycat Apple liE Sampler 1 Array

 $$49.95$   $$39.95$  D<br> $$49.95$   $$49.95$  D  $$59.95$   $$49.95$  D  $$79.95$   $$69.96$  D<br> $$89.95$   $$79.95$  D  $$79.95$  D

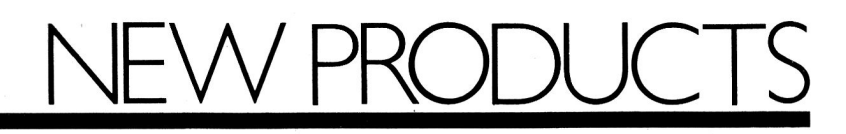

# edited by **Paul** Statt

## **Software**

### **Facts Are Simple**

Public Domain Software on File is an organized **collection of software in the public domain** for Apple II users. Twenty ready-to-boot disks with 250 programs for beginners and experts cover a range of applications from business and personal finance to speed reading, word processing, and home management. Public Domain Software on File was developed for Public Domain Research especially for libraries. All programs are menu driven and accompanied by user's guides. You can copy or modify code at will-legally. Two hundred fifty programs for \$195, from Facts on File, 460 Park Avenue, New York, NY 10016, (800) 322-8755. For more information circle number 365 on the Reader Service card.

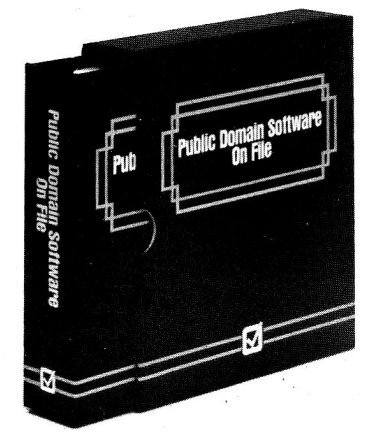

Two hundred fifty programs in Public Domain Software on File. **102** 

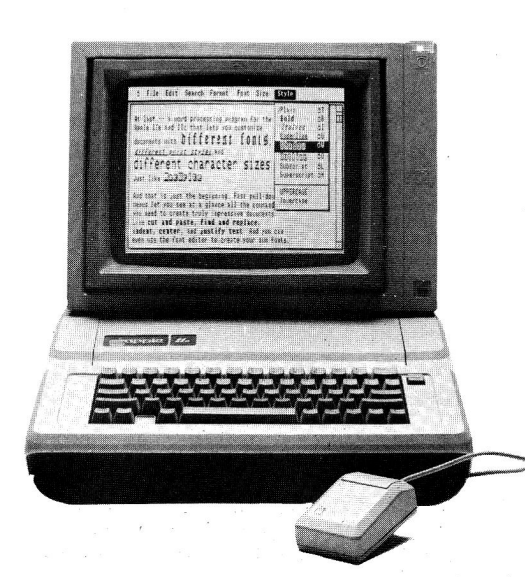

MultiScribe is a word processor with Macintosh style.

### **Mouse Words**

MultiScribe is the first **word processor** for the Apple II series to offer all the features of the Macintosh interface, in conjunction with the double hi-res screen and proportional character spacing. Multi-Scribe features pull-down menus for command selection, scroll bars for moving quickly through text, and dialog boxes for extended functions and alert messages. If you don't have a mouse, you can use the "keyboard mouse," with the help of cursor-control keys and the escape key. You can choose from a variety of fonts and type sizes, or you can create your own with the font editor. What you see is what you get: Boldface, underlining, italics, outlining, shadow, subscripts, and superscripts appear on paper as they do on your display. MultiScribe sells for \$39.95, from StyleWare, 6427 Hillcroft, Suite 201, Houston, TX 77081, (713) 771-4627. For more information circle number 350 on the Reader Service card.

## **Screen Pass**

The Video-? Enhancer Series is a collection of **graphics and text adapters** that allow high-resolution color with your Apple II. Your Apple can now power an IBM-compatible RGB monitor. The Color Enhancer provides 16 distinct levels of color and 16 shades of gray to the //e and //c. It also lets you display readable 80-column text and 16-color graphics on the same monitor. Video-? will include an enhanced version of Broderbund's popular Dazzle Draw with purchase of the Apple //e Color Enhancer at \$179.95, or the //c model at \$129.95. The Screen Enhancer, available for both Apple II machines, brings 16 shades of gray to the monochrome interface, 80-column text, and, for the 1/e, an extra 64K of internal memory. The //e version costs \$129.95, the 1/c \$79.95, from Video-?, 550 Sycamore Drive, Milpitas, CA 95035, (408) 943- 0101. For more information circle number 353 on the Reader Service card.

### **Money Talks**

MoneyWorks lets Apple-Works users pick from eight . ready-made programs to help **plan personal finances.** You can project college expenses, real-estate purchases, stock sales, loans, life insurance, and your home budget, and decide whether to buy, rent, or lease your home or car. MoneyWorks captures the expertise of a personal banker in AppleWorks, for \$69.95, from Apropos Software, 64 Hillview Avenue, Los Altos, CA 94022, (415) 948-7227. For more information circle number 366 on the Reader Service card.

#### **GrandMaster**

Paul Whitehead Teaches Chess **teaches more than chess:** According to the publisher, the program contains the beginnings of a whole new way of representing logically related material, which will be developed in future packages. For now, champion chess master Paul Whitehead has created an expert system

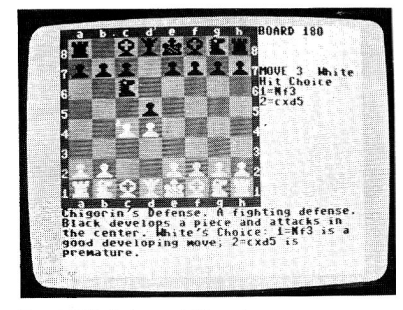

Paul Whitehead Teaches Chess-and more.

to teach rank beginners almost everything about the game. And experts can take on the Coffeehouse Chess Master, which allows them to play from any position in the tutorial. More than 40 hours of instructional material for \$49.95, from Enlightenment, 1240 Sanchez Street, San Francisco, CA 94114. For more information circle number 354 on the Reader Service card.

### **Another I**

Alter Ego may be the last word in **simulation games.** This one lets you be anyone you want-you establish a personality by answering a number of questions about the simulated world of Alter Ego. Your answers can be truthful, or you can make them up, and you can start any time between childhood and old age. The program tracks and processes every response, to create a profile of you in your social world, as well as in emotional, physical, familial, and vocational spheres.

Alter Ego was written by Peter Favaro, a practicing child psychologist who based the game on his research with more than 300 people of all ages and backgrounds. The game is available in male and female versions for \$49.95, from Activision, 2350 Bayshore Frontage Road, Mountain View, CA 94043, (415) 960-0410. For more information circle number 351 on the Reader Service card.

# **Hardware**

### **Commando**

The Command Center gives you **fingertip control of up to five surge-protected power outlets.** The unit is completely EMI- and RFI-proof, and features both a locking on/off switch and an LCD clock/calendar. The Command Center is available for \$179.95 from Curtis Manufacturing Company, 305 Union Street, Peterborough, NH 03458, (603) 924-7803. For more information circle number 360 on the Reader Service card.

The Titan /// plus //e card runs //e software on the Apple ///.

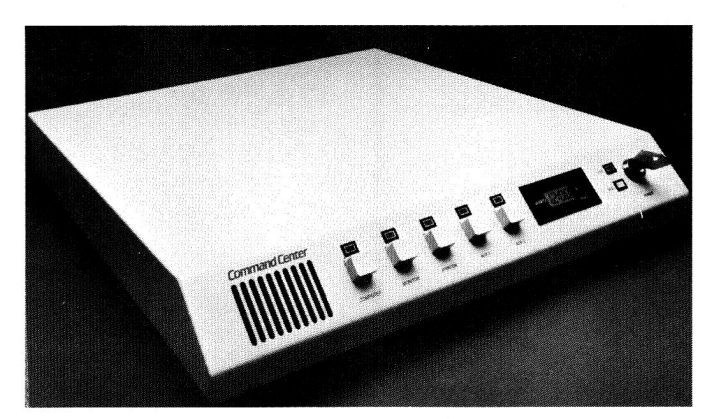

Command Center keeps your power clean.

# **Easy In, Easy Out**

The uD-1000 I/O system **simplifies input and output** for the Apple II Plus and //e. The board plugs into one of the Apple slots and provides eight digital outputs, eight digital inputs, and eight analog inputs. Industrial, educational, and hobby applications are easy to imagine. The uD-1000 1/0 system comes with the

Hook, software for developers that lets you write Applesoft BASIC programs without bothering with PEEKs or POKEs. A 60 page manual is included, for \$169.95, from Micro-Dimensions, 4780 Beidler Road, Willoughby, OH 44094, (216) 946-8070. For more information circle number 355 on the Reader Service card.

## **Three Plus Two Makes...**

The Titan /// plus //e board **emulates Apple //e software on the Apple** ///. The two-board set also adds an extra 128K of random-access memory to the Apple ///. The //e-emulation software supports both 40-column and 80-column video displays with upperand lowercase characters. A ProDOS RAM disk in the //e emulator uses the Apple III RAM. The software also supports a serial printer, the ProFile hard-disk drive, a double hi-res graphics display, and access from ProDOS to the Apple /// clock. The board sells for \$175, from Titan Technologies, 310 West Ann Street, Ann Arbor, Ml 48104, (313) 662-8542. For more information circle number 357 on the Reader Service

Product descriptions contained in this section are based on information supplied to us by the respective manufacturers. These announcements are provided solely as a service to our readers and do not constitute endorsement by inCider of any given product.

card.

And your Earls and Viscounts. If you've got royal ancestors, we have the noble software that can help you trace them down.

Family Roots and your Apple, IBM, Commodore, Kaypro<sup>\*</sup>, and many others, offer individual and group sheets, charts, name indices, general search and text<br>capabilities. Adapts

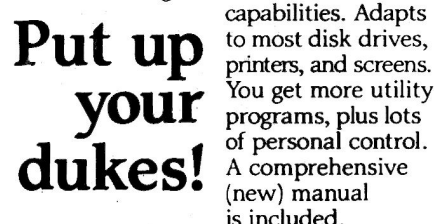

**LE UP** printers, and screens. **your** programs, plus lots A comprehensive (new) manual is included.

All for just \$185.

Write or call today for more information and a free brochure.

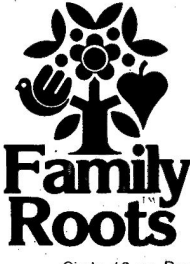

## Quinsept, Inc.

P.O. Box216 Lexington, MA 02173 (617) 641-2930 American Express,

Visa, and MasterCard gladly accepted. • *Trademarks for Apple*<br>*Computer Inc., International*<br>Business Machines, CBM, Inc.<br>and Digital Research.

Circle 16 on Reader Service Card.

# THE BASEBALL DATABASE

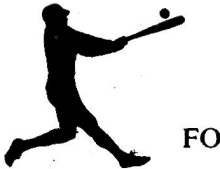

LET YOUR COMPUTER KEEP TRACK OF YOUR TEAM'S BASEBALL STATS FOR YOU!

> • Detailed Users Manual • Fast Statistics Retrieval

• Hits, Runs, Errors, LOB and ERs for Every Inning • All Totals, Cumulatives, Averages Etc. Calculated

- EASY TO USE
	- Clear Screen Directions • Easy Data Entry
	- and Correction

### COMPREHENSIVE

- 23 Batting and Fielding **Statistics**
- 22 Pitching Statistics
- Up to 30 Players
- Unlimited Games

#### DETAILED PRINTED REPORTS

- 
- Player Rosters Win/Loss Records<br>• Game Summaries Team Cumulatives
- ·• Game Summaries Team Cumulatives • Pitching Cumulatives
- And a lot more
- 

from Disk

\$49.95 APPLE IIe/IIc \$39.95 COMMODORE 64

• 15 day money back guarantee

• Check or money order please, plus \$2.50 shipping and handling • Program specs and details available upon request.

# JACOBSEN SOFTWARE DESIGNS

1590 E. 43rd Avenue Eugene, Oregon 97405 Phone: (503) 343·8030

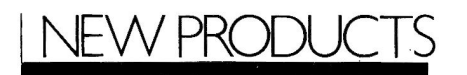

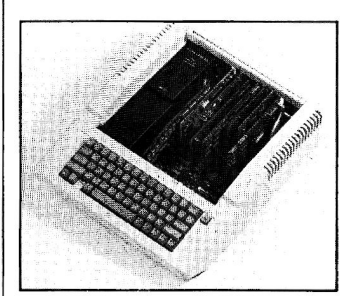

The Challenger 20-meg hard disk tucks neatly inside your II.

# Hard About

Challenger provides the Apple II user with the advantage of an internally mounted 10- or 20-megabyte hard-disk drive. Challenger works under a variety of operating systems, including ProDOS, DOS 3.3, CP/M, and Pascal; ProDOS volumes may be as large as 16 megabytes. The disk-drive/powersupply combination replaces the existing Apple II power supply, freeing expansion slots for other applications. Prices are \$1195 for a 10-meg Challenger, and \$1595 for the 20 meg model; contact Space Coast Systems, 301 South Washington Avenue, P.O. Drawer 2767, Titusville, FL 32781-2767, (305) 268-0872, or circle number 361 on the Reader Service card.

## Cheap Joy

The Suncom Tac-10 is a low-cost Apple 11-compatible analog joystick controller. The one-handle top and two case-mounted action buttons provide great flexibility for cursor control. Dual cursor-centering trimmers allow precise x- and y-axis adjustment. The Tac-10 works with the IBM PC and Franklin Ace computers, too. The price is a mere \$34.95, from Suncom, 260 Holbrook Drive, Wheeling, IL 60090, (312) 459- 8000. For more information circle number 352 on the Reader Service card.

# More Megs

RamWorks II now comes with 3 megabytes of onboard RAM, thanks to an add-on piggyback card. A 64K printer buffer is included on the RamWorks II card. The 3-megabyte RamWorks II package sells for \$1699; RamWorks II with 1 megabyte of RAM is \$389. Contact Applied Engineering, P.O. Box 798, Carrollton, TX 75006, or circle number 362 on the Reader Service card.

# Star Storage

The MicroStor family of hard-disk/tape-backup units has a new membera 20-megabyte subsystem for the //e running under ProDOS, DOS 3.3, Pascal, or CP/M. MicroStor is available for \$1995 from AST Research, 2121 Alton Avenue, Irvine, CA 92714. Circle number 364 on the Reader Service card.

# Color RAM

The MultiRam RGB is a multifunction interface card that provides RGB color output and up to 400 megabytes of random-access memory. The MultiRam RGB card fits into the auxiliary slot on the Apple II motherboard, to replace the standard 64K 80-column card. You'll have all that the Apple 80-column card offers and a megabyte of memory, too. The card can be expanded to as much as 4 megabytes, and accepts the optional Western Design Center 65C816 16 bit coprocessor, as well. It works with ProDOS, DOS 3.3, and Apple Pascal operating systems, for less than \$200, from Checkmate Technology, 509 South Rockford Drive, Tempe, AZ 85281, (602) 966-5902. For more information circle number 356 on the Reader Service card.

# **Product Updates**

• Tom Weishaar and Bert Kersey were two of the most popular and talented writers at Softalk magazine-now their best DOS-Talk columns have been collected into The DOS-Talk Scrapbook (paper, \$14.95, Tab Books). Fans should also take a look at Weishaar's **Open-Apple** newsletter (\$24 per year, P.O. Box 7651, Overland Park, KS 66027).

**elf Pinpoint's Desktop** Accessories aren't exactly what you wanted, design your own with the Pinpoint Toolkit (\$49.95). Also available is the Pinpoint Spelling Checker, for only \$49. But the best is the RAM Enhancement Kit that lets you load your applications into RAM and quickly point and shoot between them with a RAM Switcher. Only \$9 from Pinpoint, 5901 Christie, Emeryville, CA 94608, (415) 654-3050.

**e** Infocom's latest, **Bally**hoo, has you hanging around the big top, solving a circus mystery by unravelling riddles. Fascinating people and places, for \$39.95 from lnfocom, 124 Cambridge Park Drive, Cambridge, MA 02140, (617) 492-6000.

• At the AppleWorld Expo in January, Borland demonstrated Turbo Modula-2 on an Apple //e running CP/M with a Z-80 coprocessor card. Will ship this summer, says Borland, 4585 Scotts Valley Drive, Scotts Valley, CA 95066, (408) 438-8400.

• At the Computer Chess Championships last fall in Denver, Colorado. David Levy and Intelligent Software (England) placed third-to mainframe super "chess machines"-with an Apple //e. Enhancements? A mere Accelerator //e, \$139, from Titan Technologies, 310 West Ann Street, Ann Arbor, Ml 48104, (313) 662-8542.

• The people's choice in early education, **Elfware**, is now faster and more responsive. Still an amazing \$39.95 for three programs, from Elfware, P.O. Box 118, Pollock Pines, CA 95726, (916) 644-3300.

• At Winter CES, Mindscape showed us The Luscher Profile, which analyzed us in color with accuracy; The American Challenge: A Sailing Simulation, which may train nautical neophytes to keep the America's Cup in the proper hemisphere; and promised simulations of a Dick Francis mystery novel and a **James Bond** adventure (all \$39.95). A creative company to watch, at 3444 Dundee Road, Northbrook, IL 60062, (312) 480-7667.

• More creative endeavors: Lord British and Electronic Arts have finally released AutoDuel, a meld of the movie Road Warrior and the runaway Ultima games. "A scary view of a ravaged future in which only the most cunning automative warriors survive": this month's best press release. \$49.95 from Electronic Arts, 2755 Campus Drive, San Mateo, CA 94403, (415) 571-7171.

• Advanced Logic Systems has bundled three programs-Word Handler, List Handler, and Spell Handler-into an attractive \$99.95 package for word and list processing and spelling checking. 1195 East Arques Avenue, Sunnyvale, CA 94086, (408) 730-0307

**• The Laser 128 is a //c** lookalike and //e workalike with built-in disk drive, numerical keypad, function keys, modem and printer interfaces, and expansion slot-all for \$395. Check that price with Central Point Software, 9700 Southwest Capitol Highway, Portland, OR 97219, (503) 244-5782.

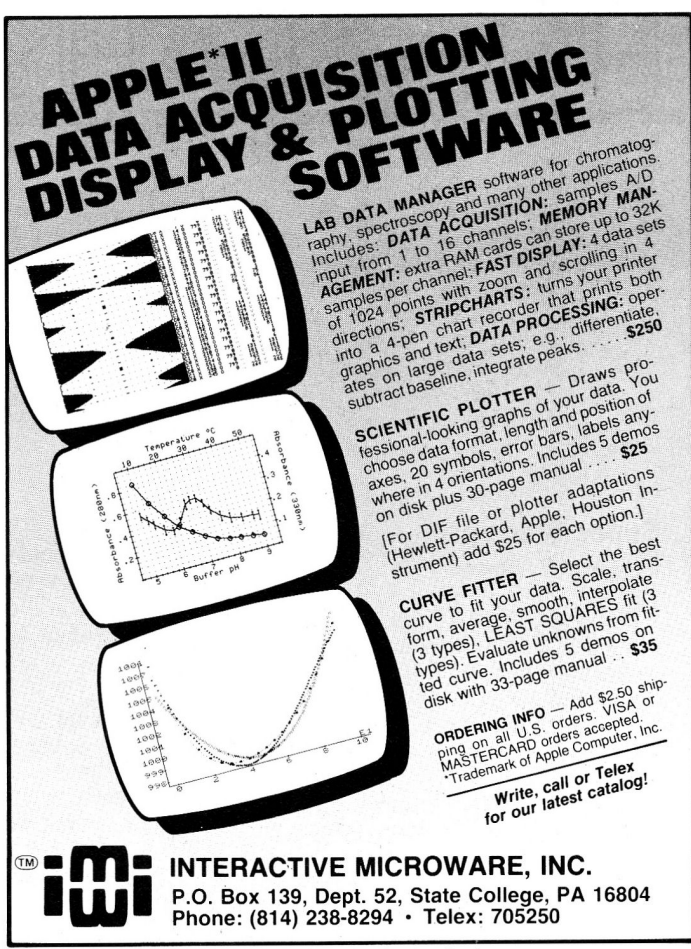

Circle 12 on Reader Service Card.

# APPLE(II+)WORKS

## PLUS-WORKS™

It Really Works!!

PLUS-WORKS not only allows you to have all features of AppleWorks™ on an Apple ll™, II+ or compatible, but our extended memory versions give you capabilities far<br>beyond the standard IIe/c versions. Its great for expansion on the **Apple IIe** as well.

Compare these features with other AppleWorks patch programs

•Copyable - make backups, transfer to hard disk • Up to 1 megabyte of **desktop** space available ·Database expansion to more than 4,200 records ·All control codes available to printer •Supports Franklin computers and alt full ASCII keyboards •Supports all major 80 column cards •Permanent and dynamic ram disk features •All versions of AppleWorks supported, even V1.3 •Expand AppleWorks desktop into CP/M ram cards •Optional patch to help with printer problems

•PLUS-WORKS - \$19.95 plus \$3.00 ship/hand. Requires AppleWorks, 64K Apple II+ or compat, 80 col card and shift key mod. Maximum desktop 10K. You may upgrade to XM for \$30.00 at any time.

•PLUS-WORKS-XM - \$49.95 plus \$3.00 ship/hand. Requires same as above with<br>legend, saturn, or compatible ram card(A.P.P.L.E. Big board, know Drive,<br>prometheus, etc), Apple Computer's memory expansion card, Microte lie with ramcard.

•PLUS-WORKS·L - Special version for Laser 3000, 10K desktop - \$19.95 plus \$3.00 ship/hand.

•PLUS-WORKS-XMB - Special version for Basis 108, \$49.95 plus \$3.00 ship/hand ·Special combination offer- PLUS-WORKS-XM & 256K Apple Memory expansion card (expandable to 1 megabyte) • \$295.00

MC!Visa add 4% Orders only 1-800-221 -3826 Information, Alaska & New Jersey residents call 516-922-9584

> Norwich Data Services PO Box 356 East Norwich, NY 11732-0356 NYS residents add appropriate sales tax Dealer *inquiries invited*  Apple & AppleWorks are trademarks of Apple Computer Inc. PLUs-WORKS is a trademark of Norwich Data Services Ltd.

Circle 192 on Reader Service Card. 105

HINTS/TECHNIOU

# **Super Startup**

#### by Scott R. Bowers

Good old DOS 3.3 was easy to use-directories, prefixes, and so on were pretty simple. Then Apple introduced ProDOS. It was much faster and more advanced than DOS-but it's more complicated and harder to use, too.

Before ProDOS, I installed my faithful hello program on every DOS 3.3 disk I owned. The program was short and made it easy to do a variety of disk operations with just one or two key presses. I knew that was just what my new ProDOS disks needed. But after attempting to convert my old hello program to ProDOS, I soon realized I'd have to write another program to make full use of the features of Apple's new operating system. I came up with Super Startup.

#### **Startup Operation**

Super Startup is short, no-nonsense, and easy to use. After booting up your ProDOS disk with Startup installed, the first thing you see is a 40column catalog of the disk on screen. Just as with ProDOS, you can pause the catalog with control-S or stop it with control-C. The program then successively labels all the files listed, beginning with the letter A. All subdirectories are labeled with inverse characters.

Below the catalog is a message scrolling the options available: TYPE LETTER TO RUN, OR LOAD = 1  $LOCK = 2 UNLOGY = 3 DELETE = 4$ CHANGE DRIVES =  $5$  EXIT = 6. You can also press the appropriate letter key to catalog a subdirectory, the backspace key to move back one directory level, or the escape key to recatalog the volume directory of any disk in the current drive. (Startup even accepts lowercase.)

If you choose any of options 1 through 4, Startup prompts you to press the letter key corresponding to the file on which you want to perform the operation. If you change drives, Startup prompts you for the new slot and drive numbers. The exit option leaves you in the current prefix with a BASIC prompt at the bottom of the screen.

#### Line by Line

To use Super Startup, first type in the Applesoft program shown in the accompanying Program listing and save it to disk with the command SAVE STARTUP.

The heart of the program lies in the formula in line 480:

```
ME = 769 + (P * 128) + (KK * 128) -(769 + (P * 128) + (KK * 128))<br>> 1921) * 948 – (769 + (P *
        128) + (KK * 128) > 2945) * 984
```
Variable ME is the starting memory location on the text screen where the file name is located. Variable P is the line number of the first file; KK is the line number from P of the file on which you want to operate.

I found that the fastest way to designate a string variable equal to a file name is to read the names of the files directly from the 40-column text screen letter by letter with this formula.

#### Program listing. Super Startup for your ProDOS disks.

```
10 ONERR GOTO 530<br>
20 DIM ID(26), ID$(25), I$(25)<br>
30 D$ = CHR$ (4): TEXT : PRINT CHR$ (27) + CHR$ (17): POKE 33, 40:<br>
PRINT D$; "PREFIX/": PRINT D$; "PREFIX": INPUT I$(0)<br>
40 MS$ = "TYPE LETTER TO RUN, OR LOAD=1 LOCK=2 U
CHANGE DRIVE=5 EXIT=6...."
50 \text{ SN} = 6: \text{DN} = 1HOME : DI$ = "": DD = 0: BE = 1041: S = 913: P = 0: L = 64: K = 0: AA =
6Ø
\emptyset: CC = 1: IF SD = 1 THEN PRINT D$; "CAT, S"; SN; ", D"; DN: CC = \emptysetIF SD = 1 THEN 10070PRINT DS; "CAT": CC = Ø
8Ø
90IF LE > 0 THEN 110
100 VTAB 23: PRINT D$; "PREFIX": INPUT I$(0):SD = 0:CC = 0<br>110 S = S + 128:P = P + 1: IF PEEK (S) = 217 OR PEEK (S) = 160 THEN
110FOR I = BE TO BE + 80 STEP 40: FOR J = I TO I + 896 STEP 128:K =
120K + 1:ID(K) = PEEK (J) + PEEK (J + 1): IF ID(K) = 320 AND K > P ANDAA = \emptyset THEN LP = K - 1:AA = 1130 NEXT : NEXT
       IF P = 9 THEN LP = 5: GOTO 170
140
150 FOR I = P TO LP: VTAB I: HTAB 18:L = L + 1: PRINT "["; CHR$ (L); "]": IF ID(I) = 397 THEN VTAB (I): HTAB 19: INVERSE : PRINT
150CHRS
(L): NORMAL
160NEXT I
       VTAB LP + 2: HTAB 1: PRINT LEFT$ (MS$, 39); : MS$ = MID$ (MS$, 2) +
170LEFT$ (MS$,1):KK = PEEK ( - 16384): IF KK < 128 THEN FOR LL = 1 TO
75: NEXT LL:: GOTO 170
198 IF KK > 224 THEN KK = KK - 32<br>
190 DOKE - 16368,0:KK = KK - 192: IF P = 9 AND KK < > - 37 AND KK<br>
190 DOKE - 16368,0:KK = KK - 192: IF P = 9 AND KK < > - 37 AND KK<br>
< > - 56 AND KK < > - 11 AND KK < > - 10 THEN 170<br>
2
       IF (KK < - 15 OR KK > - 10) AND (KK < 1 OR KK > 1 + LP - P)
220
THEN 170
230
       IF KK <
                    -9 THEN 290
       GOSUB 480:II = ID(P - 1 + KK)240
       IF II = 397 THEN PRINT D\; "PREFIX"; DI\: LE = LE + 1: I\(LE) = DI\250: GOTO 60260
      IF II = 395 THEN B\ = "B"
       IF II = 387 OR II = 395 THEN OP$ = "RUN": GOSUB 520: END
270\rightarrow 397 OR II \leftarrow 395 THEN OP$ = "-": GOSUB 520; END<br>- 15 THEN OP$ = "LOAD"
       IF II <
280290
       TF KK =Listing continued.
```
You can modify the formula slightly to convert HTAB and VTAB coordinates to their memory locations. Knowing which memory addresses correspond to text-screen coordinates is helpful whenever you need to read characters on the text screen. You can convert the vertical line number if . P is set equal to one and KK is equal to the vertical line number to be converted. Add the horizontal column number minus one to the result to find the final location.

Lines 10 through 100 set up`beginning variables, record the prefix of the current disk, and print the disk catalog. Line 110 finds the line number of the first file and assigns it to the variable P.

The next line sets up an array that holds the file types of all the files on screen. It also finds the line number of the last file on screen and assigns it to the variable LP. To determine file types, I read the first two letters of the abbreviations under the TYPE column in the catalog.

Lines 150 and 160 label the files. Line 170 then scrolls the option message while waiting for a key press. All disk operations from here on are accomplished through the subroutine in line 520. In that line, the variable B\$ is set either to B or to nothing, depending on whether the file is binary or not. OP\$ is the variable that contains the disk command; DI\$ contains the name of the file on which you want to operate.

Lines 210 and 250 keep track of subdirectory levels, with variable LE as the pointer containing the current level, and array I\$(LE) as the names of the directory prefixes.

The rest of Super Startup sorts out key presses and controls disk operations performed on the files.

One reason I first hesitated to change over from DOS 3.3 to Pro-DOS was the lack of a hello program that would let me run programs easily without much typing. I hope Super Startup encourages you to make the switch to ProDOS. It's powerful, fast-and now it's easy.

Write to Scott Bowers at Route 5, Box 1338, College Station, TX 77840.

Got a hint of your own? inCider would like to see it. If we can use it in Hints/ Techniques, we'll buy it from you. Send your tip to: inCider, 80 Pine Street, Peterborough, NH 03458.

```
Listing continued. 
300 IF KK = - 14 THEN OP$ = "LOCK"
310 IF KK = -13 THEN OP$ = "UNLOCK"<br>320 IF KK = -12 THEN OP$ = "DELETE"
                 -12 THEN OPS = "DELETE"330 IF KK = - 10 THEN VTAB 23: END
34\% IF KK = - 11 THEN VTAB LP + 2: HTAB 1: PRINT "SLOT:<br>": VTAB LP + 2: HTAB 7: GET SNS: POKE - 16368,0
 ": VTAB LP + 2: HTAB 7: GET SN$: POKE
350 IF KK = - 11 THEN: HTAB 1: PRINT "DRIVE: ";: GET DN$: IF ASC
(SN$) < 49 OR ASC (SN$) > 55 OR ASC (DN$) < 49 OR ASC (DN$) > 50
THEN 170 
 360 IF KK = - 11 THEN SN = VAL (SN$):DN = VAL (DN$): PRINT
 D$;"PREFIX/":SD = 1:LE = 1: GOTO 60 
370 VTAB LP + 2: HTAB 1: PRINT "TYPE 'LETTER' YOU WISH TO ";OP$;" 
 ": POKE - 16368, Ø: REM 9 SPACES
380 KK = PEEK ( - 16384): IF KK < 128 THEN 380 
      IF KK > 224 THEN KK = KK - 32400 IF OP$ = "LOAD" THEN 410 
410 POKE - 16368,0:KK = KK- 192: IF KK < 1 OR KK > 1 + LP- PTHEN 
170 
420 GOSUB 480 
 430 IF OP$ = "LOAD" THEN 450 
440 GOSUB 520: GOTO 60 
 450 II= ID(P- 1 + KK): IF II 428 OR II 397 THEN VTAB LP + 2:DI$ 
= "": GOTO 170<br>460 IF II = 39
 460 IF II = 395 THEN B$ 
"B" 
 470 GOSUB 520: GOTO 60 
480LO = 769 + (P * 128) + (KK * 128):ME = LO- (LO > 1921) * 984-
 (LO > 2945) * 984490 SM = ME - 1:DI$ = ""500 SM = SM + 1:DD = DD + 1:DI$ = DI$ + CHR$ ( PEEK (SM) - 128): IF
PEEK (SM) < > 160 THEN 500<br>510 DI$ = LEFT$ (DI$, DD -
              LEFT$ (DI$, DD - 1): RETURN
 520 HTAB 1: VTAB LP + 2: POKE - 16368,0: PRINT B$;0P$;" ";DI$;" 
   , . PRINT D$;B$;0P$;DI$:B$ = "": RETURN : REM 33 SPACES 
530 IF PEEK (222) = 255 AND CC = 1 THEN 100<br>540 IF PEEK (222) = 255 THEN VTAB 23: PRIN
      IF PEEK (222) = 255 THEN VTAB 23: PRINT CHR$ (7): END
550 IF PEEK (222) = 3 THEN SN = 6:DN = 1: GOTO 60 
560 IF PEEK (222) = 10 THEN FL = 1: HTAB 1: VTAB LP + 2: PRINT "FILE LOCKED. CONTINUE? (Y/N)"
             CONTINUE? (Y/N)"
 570IF FL = 1 THEN Q = PEEK (- 16384): IF Q < > 217 AND Q < > 249
AND Q <> 206 AND Q <> 238 AND Q <> 141 AND Q <> 155 THEN 570
 580 POKE - 16368,0<br>590 IF FL = 1 AND (Q = 217 OR Q = 249) THEN OP$ = "UNLOCK": GOSUB<br>520:OP$ = "DELETE": GOSUB 520:FL = 0: GOTO 60
600 IF FL = 1 AND (Q = 206 OR Q = 238 OR Q = 141 OR Q = 155) THEN FL = 0: GOTO 170
 610 IF PEEK (222) > 0 THEN VTAB 23: HTAB 1: PRINT "ERR NUMBER=";<br>PEEK (222);" IN LINE "; PEEK (218) + PEEK (219) * 256: PRINT CHR$
 (4); "PREFIX/": POKE - 16368, Ø: END End of listing.
```
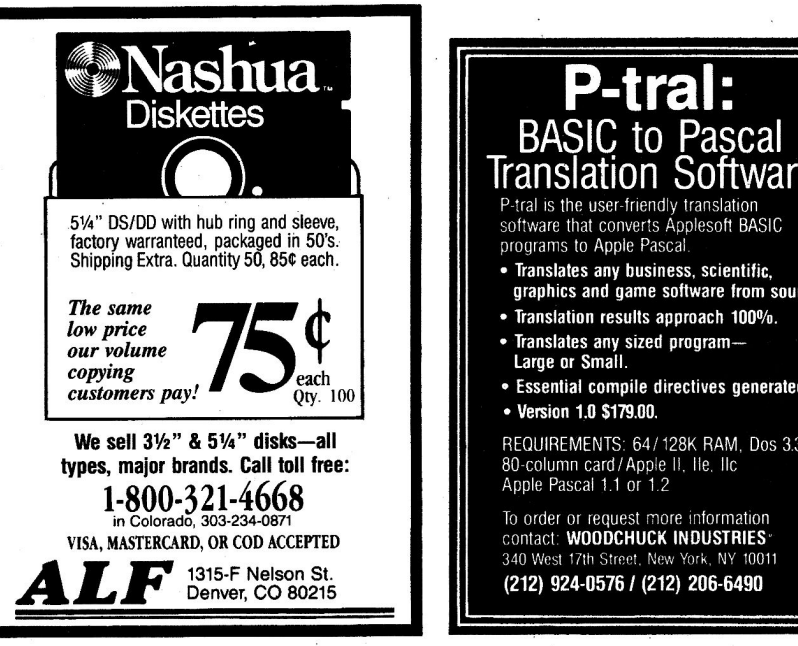

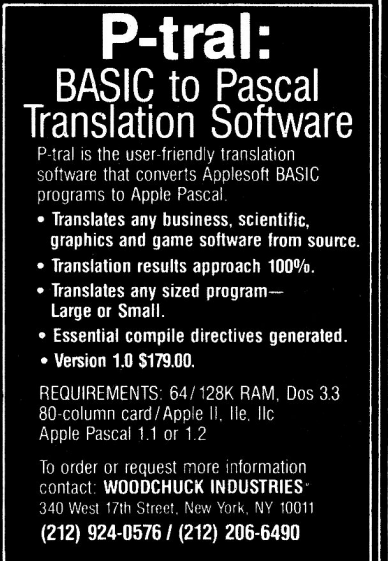

inCider

#### **NEW!**  The Diversified Accountant ™ Job Cost System

The Best By Far - The Diversified Accountant is by far the fastest, most powerful, and easiest to use Job Cost System on the market.

High Capacity - Handles 1,000 active jobs, 200 work codes, and 845 vendors or employees. Holds 380,000 data entries on a 10-meg hard disk, or 3,000 entries on a floppy disk.

Optimized Data Entry - Accepts data as fast as you can type. Skilled operators can enter a complete transaction in less than 10 seconds.

Highly Flexible Reports - Unique data selection/computation process lets you find virtually anything you want to know about your actual and estimated costs.

Incredibly Fast - Using Pascal and optimized Machine Language, The Diversified Accountant can usually compute a report faster than your printer can print it.

Programmer Supported - Mail and telephone support is available from Bill Basham. We will notify you of all major updates, which you can buy for \$5.

Try it First- Our \$5 demo disk is an actual working copy of the program. We believe that the best way to sell a program this good, is to put it in your hands. Check it out!

## **BUY THE BEST BY FAR BUY D**

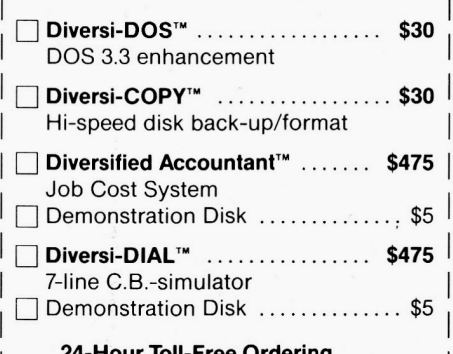

I I **FREE:** Dogfight II arcade game included I I I I I I 24-Hour Toll-Free Ordering 800 835-2246 ext. 127 (orders only) For information call 313 553-9460 300-Baud Modem call 313 553-4466 with Diversi-DOS and Diversi-COPY All programs work on Apple //e, //c or64K Apple II+ compatible computers. Sold by Mail-Order Only. Price includes 1st class or foreign airmail. C.O.D., Visa/Mastercard (Include Exp. Date) Personal Check, Purchase Orders accepted Diversified Software Research, Inc. 34880 Bunker Hill<br>Farmington, MI 48018-2728

# **COMING TRACTIONS**

- **Telecommunicating:** inCider looks at what's on line and how to get started with your modem.
- **Feature review: Bill** O'Brien evaluates high-speed and standard modems.
- **Special hardware** project: Build your own modem for less than \$30.
- **Looking for a self-** help project? Our review will help you find the right software for everything from cooking to fitness to psychology.
- **See how schools are** sharing information with the community via their BBSs (bulletin-board systems).
- Reviews: Viewtron, Genie, Managing Your Money, and more

### **MOVING? PROBLEM?**

Get help with your subscription by calling our new toll free number:

### \* **1·800.645·9559**

between 9 a.m. and 5 p.m. EST, Monday-Friday.

If possible, please have your mailing label in front of you as well as your cancelled check or credit card statement if you are having problems with payment.

If moving, please give both your old and new address.

I \*New York State residents call <sup>I</sup> Farmington, Ml48018-2728 ~ ~ \_\_\_\_ \_\_\_.:l:\_:-8:...:00-.::....:..:73:.::.2·..:.9.:..:11..:.9.:........ \_\_\_ \_

# **inc** 1

inCider magazine is published monthly by CW Communications/Peterborough, Inc. Entire con- tents copynght 1986 CW Communications/Peterborough, Inc. No part of this publication may be reprinted, or reproduced by any means, without prior written permission from the publisher. All programs are published for personal use only. All rights reserved.

*inCider* is a member of the CW Communications/Inc.<br>group, the world's largest publisher of computer-re-<br>lated information. The group publishes over 50 computer publications in more than 20 major countries. Nine million people read one or more of the group's publications each month. Members of the group in-<br>clude: ARGENTINA'S *Computerworld/Argentina;*<br>ASIA'S Asian *Computerworld,* AUSTRALIA'S *Com-<br>puterworld Australia, Australian PC World, and<br><i>Macworld*; BRAZIL'S *DataNews* CHINA'S *China Computerworld* and *China Computerworld Monthly*, DENMARK'S Computerworld/<br>*Danmark, PC World, and Run (Commodore); FIN-*<br>LAND'S *Mikro*; FRANCE'S Le Monde Informatique,<br>Golden (Apple), *OPC* (IBM), *Theorem* erworld Italia and PC Magazine; JAPAN'S Comput-<br>erworld Japan; MEXICO'S Computerworld/Mexico;<br>THE NETHERLANDS' Computerworld Netherlands and PC World; NORWAY'S Computerworld<br>Norge and PC Mikrodata, SPAIN'S Computer<br>world Espana, PC World, and Commodore<br>World; SWEDEN'S ComputerSweden, Mikroda-<br>torn, and Svenska PC World; SWITZERLAND'S<br>Computerworld Sch Focus Publications, and On Communications.

Problems with Advertisers: Send a description of the problem and your current address to *inCider*,<br>Route 101 and Elm Street, Peterborough, NH<br>03458, attn. Rita Rivard, Customer Service Manager. If urgent, call (800) 441-4403.

Problems with Subscriptions: Send a description of the problem and your current and/or most recent address to: inCider, Subscription Department, P.O. Box 911, Farmingdale, NY 11737. Or<br>call (800) 645-9559, (800) 732-9119 in New York,<br>between 9 a.m. and 5 p.m. E.S.T., Monday through Friday. If you have a problem with payment, please have your mailing label and your cancelled check or credit card statement in front of you.

Change of Address: Send an old label or a copy of your old address and new address to: in-<br>*Cider*, P.O. Box 911, Farmingdale, NY 11737.<br>Please give eight weeks' advance notice.

*Microfilm:* This publication is available in micro-<br>form from University Microfilms International.<br>United States address: 300 North Zeeb Road,<br>Dept. P.R., Ann Arbor, MI 48106. Foreign ad-<br>dress: 18 Bedford Row, Dept. P.R.

Dealers: Contact Raino Wirein, Direct and News-<br>stand Sales Manager, *inCider*, Route 101 and<br>Elm Street, Peterborough, NH 03458. Call (800) 343-0728.

Back Issues: Send \$3.50, plus \$1.00 postage for<br>each copy to *inCider*, Back Issues Dept., Route 101 and Elm Street, Peterborough, NH 03458.<br>For ten or more copies postage is a blanket<br>\$7.50. To order by telephone using VISA,<br>MasterCard or American Express call (800) 258-5473 from outside New Hampshire, or 924-9471 , ext. 136, within New Hampshire.

Submissions: We're always looking for first-class<br>manuscripts at *inCider*. We'll consider publication<br>of any material for the Apple. Guidelines for bud-<br>ding authors are available—just address an enve-<br>lope to yourself an Mail manuscripts, queries, or requests for writers'<br>guides to: *inCider* Editorial Offices, 80 Pine<br>Street, Peterborough, NH 03458.

I I I

# Flight<br>Simulator II

Put yourself in the pilot's seat of a Piper 181 Cherokee Archer for an awe-inspiring flight over realistic scenery from New York to Los Angeles. High speed color-filled 3D graphics will give you a beautiful panoramic view as you practice takeoffs, landings, and aerobatics. Complete documentation will get you airborne quickly even if you've never flown before. When you think you're ready, you can play the World War I Ace aerial battle game. Flight Simulator II features include ■ animated color 3D graphics ■ day, dusk, and night flying modes over 80 airports in four scenery areas: New York, Chicago, Los Angeles, Seattle, with additional scenery areas available ■ user-variable weather, from clear blue skies to grey cloudy conditions ■ complete flight instrumentation " VOR, ILS, ADF, and DME radio equipped " navigation facilities and course plotting " World War I Ace aerial battle game " complete information manual and flight handbook.

# See your dealer..

or write or call for more information. For direct orders enclose \$49.95 plus \$2.00 for shipping and specify UPS or first class mail delivery. American Express<br>Diner's Club, MasterCard, and Visa accepted.

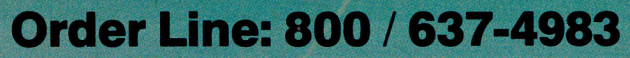

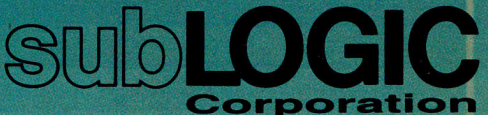

**713 Edgebrook Drive Champaign IL 61820** (217) 359-8482 Telex: 206995

Apple 1/2 Apple 11X

Circle 156 on Reader Service Card.

# FREE 1-800-382-2

88 Ryders Lane, Stratford, Connecticut 06497

(See Below) WE WILL BEAT

. . . . . . . . . . . . .

ESMAN TALLY

. . . *. . . . . . . . . . . . . . .* .

a a a concerto de para po

le 20 Color

 $9351$ 

tier Pro 20<br>Liege beed

1-85<br>1-86

**IFC INFORMATION SYSTEMS** 

 $\frac{340}{650}$ 

 $\frac{340}{410}$ 

615<br>975<br>490<br>690<br>380

 $\frac{210}{330}$ <br> $\frac{330}{360}$ 

 $\frac{470}{540}$ <br> $\frac{540}{210}$ 

225<br>345<br>395

 $37$ 

395.

200<br>235<br>365

00 Colo

- 1. Tap our unmatched selection and inventory of software/hardware for the Apple, Mac (as well as the IBM PC, and Commodore Amiga).
- 2. School and corporate purchase orders are<br>welcomed. CALL 1-800-874-1108.
- 3. Special/rush orders. If something you need<br>is not listed, hard to find, or needed in a hurry, CALL 1-800-874-1108.
- 4. Order Status. CALL (203) 375-3860.
- 5. FREQUENT PURCHASER PROGRAM. Effective 10/14/85, any repeat customer who has placed an order after 9/4/85 will automatically receive \$1 off any order he or she places with us. Please mention to your operator that you are a repeat customer. We value your continuing business. Send in \$1,000 worth of invoices (representing previous purchases) and you will receive a coupon worth 1% off any future purchase. With \$5,000 worth of invoices, receive a coupon worth 5% off any future purchase.
- 6. SOFTWARE RENTAL LIBRARY. For 25% of our price, rent any program for two weeks. Apply your rental fee toward purchase if vou choose.
- 7. No additional charges for credit card orders.
- 8. Convenient hours. 7 days/week: **9 AM-11 PM EST.**
- 9. Technical experts on duty.
- 10. FREE AIR EXPRESS SHIPPING. Purchase \$150 or more of software and for no additional charge we will ship your products by air<br>courier. Mention this to your operator as you place your order.
- 11. FURTHER DISCOUNTS BY MAIL. Circle the items in our ad you want, send the ad in with the coupon below and receive \$.50 off each item! Cut out a competitor's ad with a lower price and we will give you \$1 off his price (subject to the conditions below).

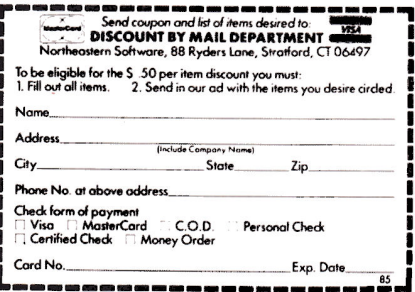

We are now as a more and the same and we are now as we are now as a more and the control of the control of the control of the control of the control of the control of the control of the control of the control of the contr actibility. All sale

#### **SPECIALS** Ultima 4<br>Sikati Se . . . . . . . . . . . . . . . . orks . . . . . . . . . . . . . . . . . rbs . . . . . . . . . . . . . . . . . . . . general Cord . . . . . . . . . . . . . Propoint . . . . . . .<br>Permetaranks . . . . . . . . . . . . . . . . . . . . . **COPY PROGRAMS AND BOARDS** Up III. . . . . . . . . . . . . . . . .

#### **ENTERTAINMENT**

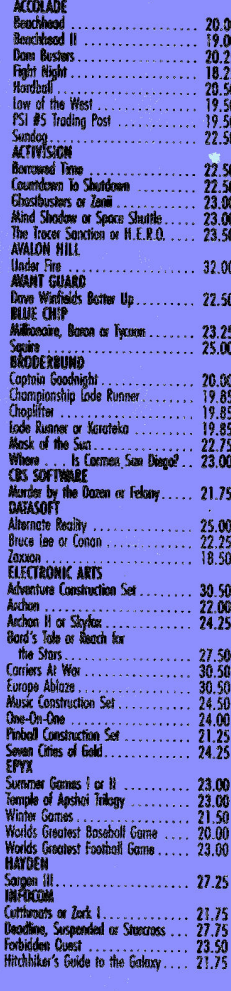

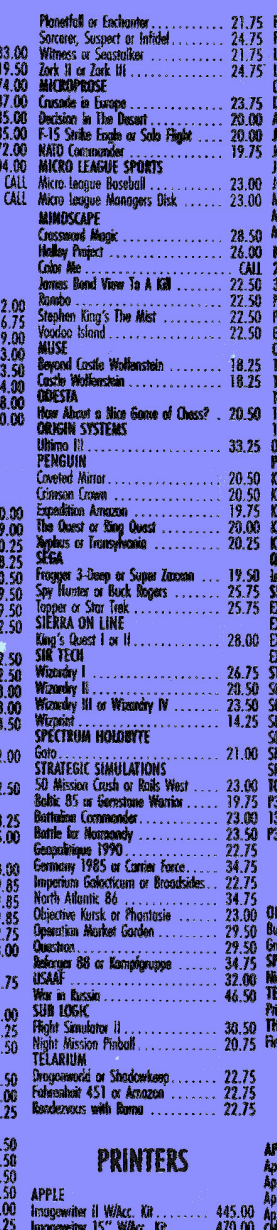

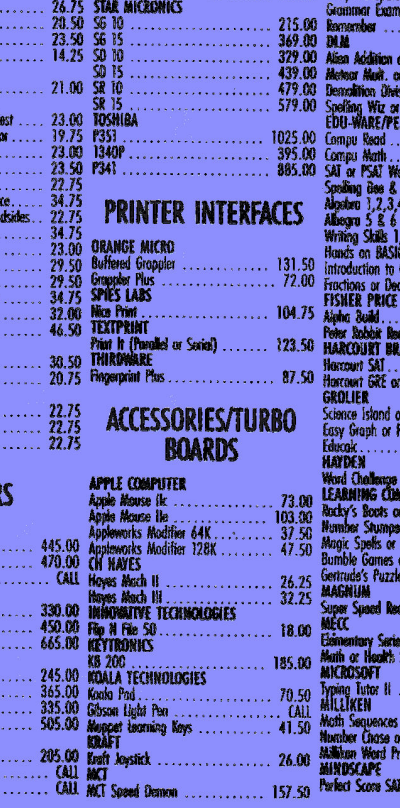

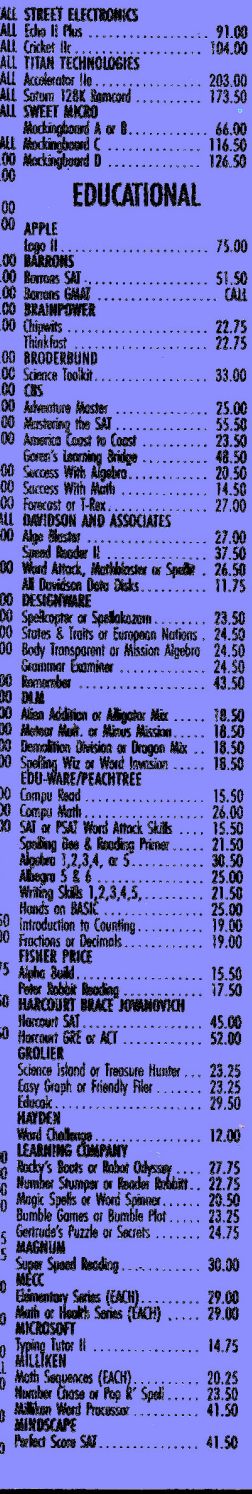

**R-15 XL** 

CITIZEN MSP. **MSP 2** 

crum 1X-80<br>crum 1X-90 W/Acc. Kir

### Connecticut Orders Call (203) 375-3860 IN CANADA 1-800-843-0074

# **ANY COMPARABLE ADVERTISED PRICE BY \$1**

m

303030

00<br>00<br>00

88888

Extra Theory 100<br>
Tenspin logo<br>
Tenspin logo<br>
The The Post Control 177.00<br>
The The Post Control 177.00<br>
The Tense Region of the School School 2.<br>
Stephen Region Series (EACH)<br>
School The School School School 2. 20.50<br>
Step

#### **BUSINESS**

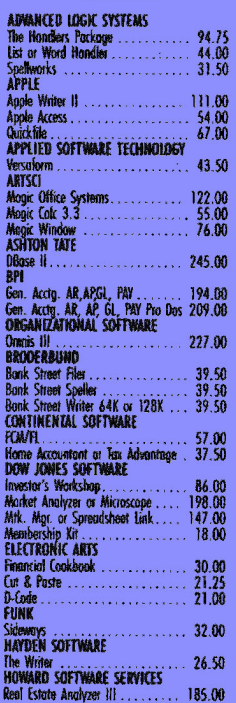

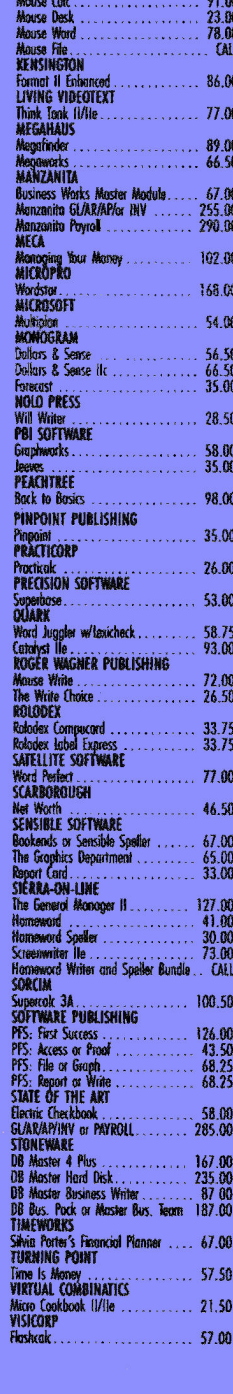

**INTERNATIONAL SOLUTIONS** 

#### **MONITORS**

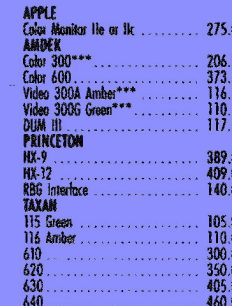

### **MULTIFUNCTION**

# **BOARDS** APRICORN PARK<br>
Approximation SAR Extend It<br>
Approximation SAR Extend It<br>
Approximation SAR Extend It<br>
AST Mean Runs<br>
AST Matter Stor (10mg Ball 3.5°). 1249.00<br>
AST Micro Stor (10mg Ball 3.5°). 1299.00<br>
AST Micro Stor (10mg **CARRABIAN** CARRABIAN<br>
Extend 80<br>
CHECKNATE TECHNOLOGIES<br>
Checknote ZEE-80A Cod<br>
Checknote He-80 Rom Cod<br>
Checknote He-80 Rom Cod<br>
Checknote Multium C (256K)<br>
Checknote Multium C (352K)<br>
Checknote Multium Re-11<br>
Checknote Multium Re-1  $\ldots$  77.00  $64.50$ <br> $-56.50$ <br> $245.00$ <br> $310.00$ <br> $129.00$ <br> $205.00$ 90.75<br>116.50<br>47.50<br>57.50 Serial Interface Card<br>Prodock Re or Ik<br>Printerface<br>Graphicard<br>QUADRAM **QUADRAM**<br>
Quadram Pro Dos Cleck/Calandor ... 59.00<br>
Quadram Extended Multifunction Card 155.00<br>
Quadram Buiteed Seiral Int. (64K) . 95.00<br>
Quadram Partiell Caterial Card William Card (2006)<br>
Quadram Partiell Card William STACET CLECTROMAS<br>Apophire W/Clock<br>Dusiness Card Serial<br>Business Card Paralell<br>HELINDERWARE  $.70.50$ <br>131.00<br>154.00 Thunderclock Plus<br>CREATIVE PERIPHERALS<br>Time Trax the or lik

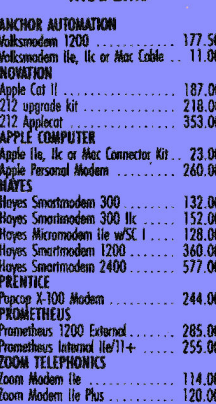

**MODEMS** 

#### **ANIMATION/GRAPHICS SOFTWARE**

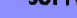

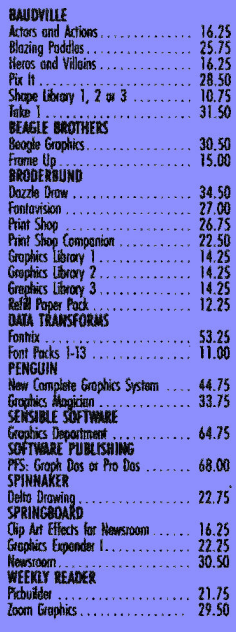

#### **DISK DRIVES**

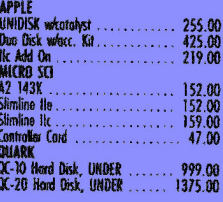

#### **UTILITY** SOFTWARE/LANGUAGES

**BEAGLE BROTHERS** 

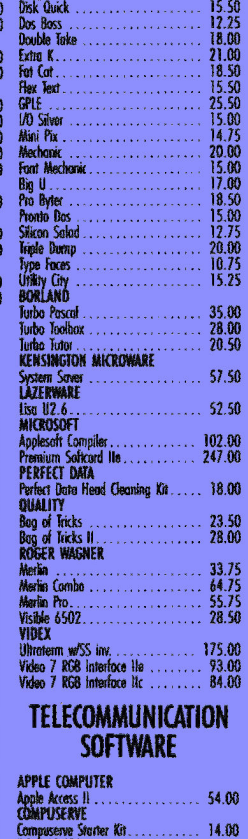

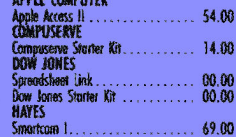

69.00

95.00

122.00

42.00

12.00<br>15.50<br>14.50<br>18.50<br>14.00<br>14.00<br>14.00

. . . . . . . . . . . . 53.75

Crosstok<br>QUARK

SOFTWARE PUBLISHING

PFS: Access<br>SOURCE TELECOMPUTING

**BLANK MEDIA** 

Elephant SS/00<br>
Elephant DS/00<br>
Verbatim SS/00<br>
Verbatim DS/00<br>
Verbatim DS/00<br>
Alemant SS/00<br>
Alexand SS/00<br>
Alexand SS/00<br>
Alexand SS/00<br>
Alexand SS/00

SS/00

**SOFTRONICS** 

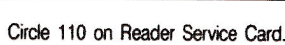

# ImageWriter II: The Poor Man's Laser Printer

C

6.

**COL** 

O

**COL** 

e in

O

O.

**OR** 

**CO** 

G

O)

Apple's newest peripheral is the sleekest-looking yet. The tilt that makes the ImageWriter II look like a plane taking off also makes for a neat space beneath the printer for your pinfeed paper, away from any cables. This represents an improvement over the design of the original ImageWriter. The ImageWriter II also prints faster, pouring out up to 250 characters per second in draft mode. Two additional print modes, standard quality for everyday work and near-letter-quality (NLQ) for correspondence and reports, are included.

If you need a chart or graph for presentation, the ImageWriter II prints high-resolution graphics in seven colors. It has no problem handling mailing labels, envelopes, and multipart forms, as well.

Bob Ryan, contributing editor, says, "The ImageWriter II print speed is great, and the printer is durable enough to stand up under a lot of wear and tear. It's the poor man's laser printer."<br>Review editor Paul Statt notes, "This is the first of many peripherals that

will work with both the Apple II series and the Mac. Apple promises that all its peripherals will work with either system in the very near future."

Managing editor Dawn Matthews happily disconnected her Scribe and nabbed the new ImageWriter II as soon as it arrived at the inCider offices. It hooked up easily to her //c: "As usual, the manual has clear directions-Apple always has great docs. I had a good time running the test for color printing and using the accompanying DiskWare utility to print pictures of Einstein and Shakespeare. I've had a problem seeing the green printselection and on/off lights in a brightly lit room, though.'

Accessories available for the ImageWriter II include a 32K Memory Option your dealer can install in an existing expansion slot in the printer. (The printer comes with a 2K buffer.) The special SheetFeeder inserts individual pages and stacks them after printout to make large printing jobs easier. A third option is the AppleTalk hardware/software setup that lets your printer serve up to 31 computers in a local-area network. AppleTalk is currently available for the Macintosh, and an Apple II version is in the works.

The ImageWriter II lists for \$595; the 32K Memory Option is priced at \$99; the SheetFeeder costs \$225; and the AppleTalk connector kit is \$50 per computer, from Apple Computer, 20525 Mariani Avenue, Cupertino, CA 95014.

# **Let's contract** es to

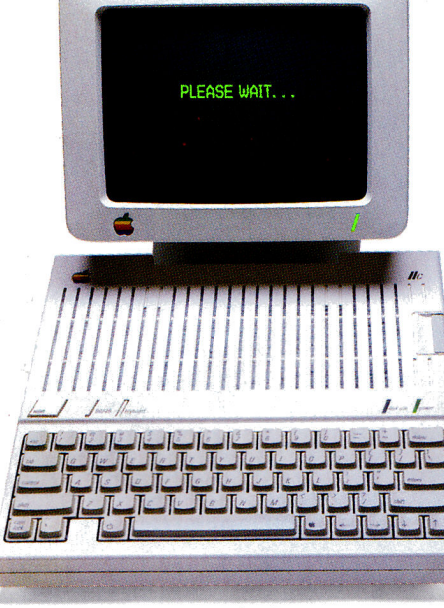

An Apple IIc

The Apple IIc on the right works exactly the same as the Apple IIc on the left. Almost. The Apple on the right has a powerful memory expansion coprocessing card called Z-RAM. From Applied Engineering. Which means the Apple on the right can completely load AppleWorks into RAM-and then run it up to thirty times faster than the Apple on the left.

Z-RAM also acts as a solid-state disk drive. Which means the Apple on the right will load and store programs up to 30 times faster. And, our included RAM disk is compatible with Applesoft, PRO-DOS, DOS 3.3, PASCAL and CP/M.

#### Turbo Charged AppleWorks.

Even a 256K Z-RAM can completely load AppleWorks into RAM. With Z-RAM, the moment your fingers touch the keyboard AppleWorks responds. A 256K Z-RAM lets your IIc run AppleWorks up to 30 times faster, increases available desktop to 235K and maximum number of records from 1,350 to over 15,000, quadruples the number of lines allowed in the word processor, provides a print spooler, and autosegments large files so they can be saved on two or more disks. A 512K Z-RAM boosts AppleWorks desktop to an incredible 425K.

#### Take a closer look.

There's more. Z-RAM has a built-in high speed Z-80B microprocessor that allows you to run CP/M programs. Which means you now have access to the single largest body of software in existence, including popular packages like WordStar, dBase II, Turbo PASCAL and Microsoft BASIC. A 16 bit option is also available.

And still more. Z-RAM is compatible with all IIc software and hardware, installs easily in just ten minutes with a screwdriver (slightly longer without), is available with 256K or 512K of additional memory (a 256K Z-RAM can be upgraded to 512K at

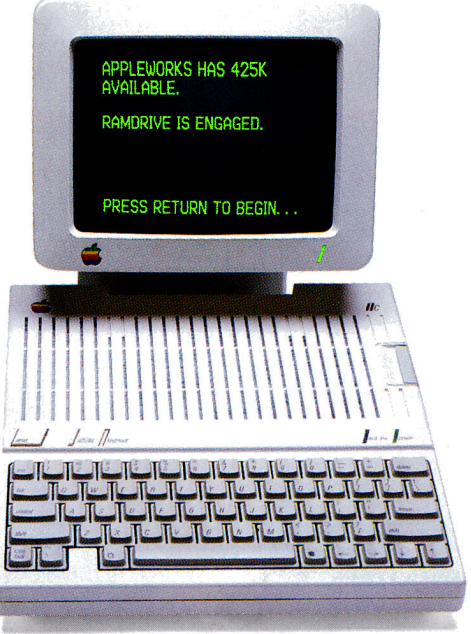

An Apple IIc with Z-RAM

any time). Z-RAM is easily handled by the IIc power supply with our patent pending power saving design.

The only thing better than that would be a recommendation from Steve Wozniak.

"I recommend Applied Engineering products wholebeartedly." (Of course, Steve's IIc has a Z-RAM installed.)

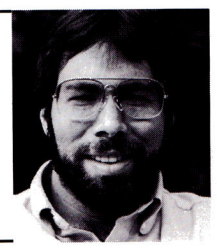

Steve Wozniak, the creator of Apple Computer

#### For fast response.

Z-RAM comes complete with simple instructions, RAM disk software, Z-80 operating system, CP/M manual. And a five year "hassle free" warranty. Make a good Apple great. With

256K Z-RAM "384K total" (\$329); with 512K "640K total" (\$389); 16 bit option may be added later (\$89).

If you want to run CP/M software, but don't need more memory, we suggest our Z-80c card. The Z-80c has no memory expansion ports and is priced at only \$159.

Call 214-241-6060 TO ORDER TODAY. 9 a.m. to 11 p.m. Seven days, or send check or money order

to Applied Engineering. MasterCard, Visa and C.O.D. welcome. Texas residents add 51%% sales tax. Add \$10.00 outside U.S.A.

> **Examplied Engineering**<br>P.O. Box 798, Carrollton, TX 75006 (214) 241-6060

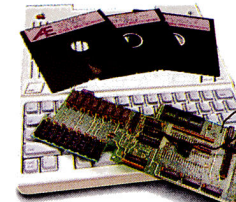

# How fast is the other Apple II desk organizer? Hold your breath.

How fast is Jeeves? Well, you want your appointment calendar, your phone dialer/ directory, calculator, memo pad, alarm clock? Done. Instantly. That's how fast Jeeves is. Are you still holding your breath? Good. Just another 10 seconds.

**PBI** Software Inc. 1111 TRITON DRIVE, 2ND FLOOR, FOSTER CITY, CA 94404 (415) 349-8765 JEEVES, THE AFFORDABLE PERSONAL ASSISTANT, \$49.95. WORKS WITH OR WITHOUT APPLE WORKS. TO FIND OUT MORE ABOUT JEEVES SEE YOUR LOCAL COMPUTER SOFTWARE DEALER OR ORDER DIRECTLY FROM US BY CALLING 800-843-5722; OR IN CALIFORNIA, CALL 800-572-2746 9AM-5PM PST. JEEVES IS A TRADEMARK OF PBI SOFTWARE. APPLE AND APPLEWORKS ARE TRADEMARKS OF APPLE COMPUTER, INC. SOFTWARE TESTED WITH APPLE IIC.